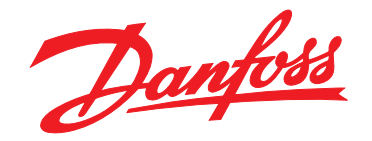

# **Руководство по эксплуатации VLT**® **Soft Starter MCD 500**

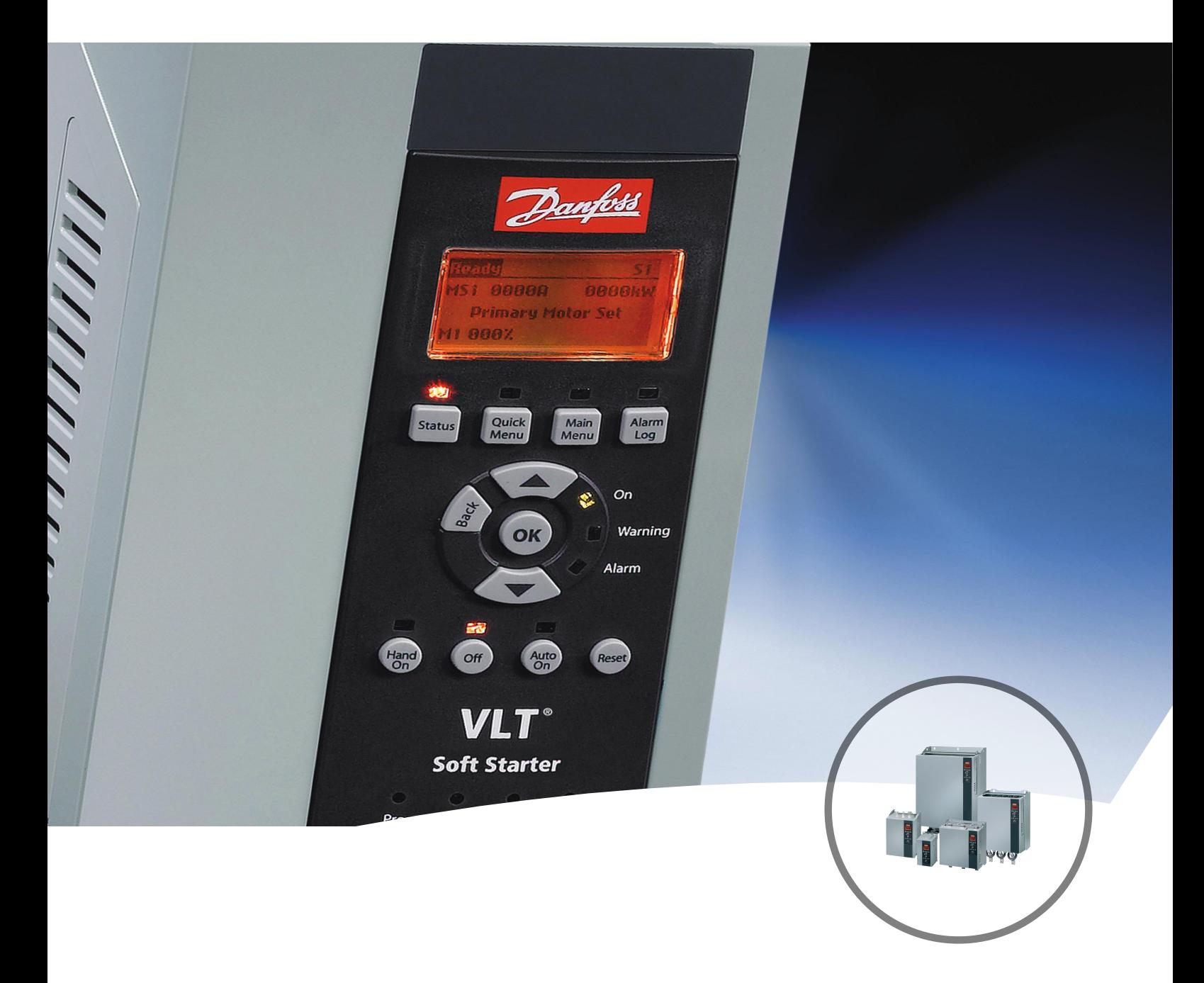

[www.DanfossDrives.com](http://www.DanfossDrives.com)

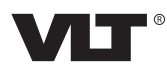

#### **Оглавление**

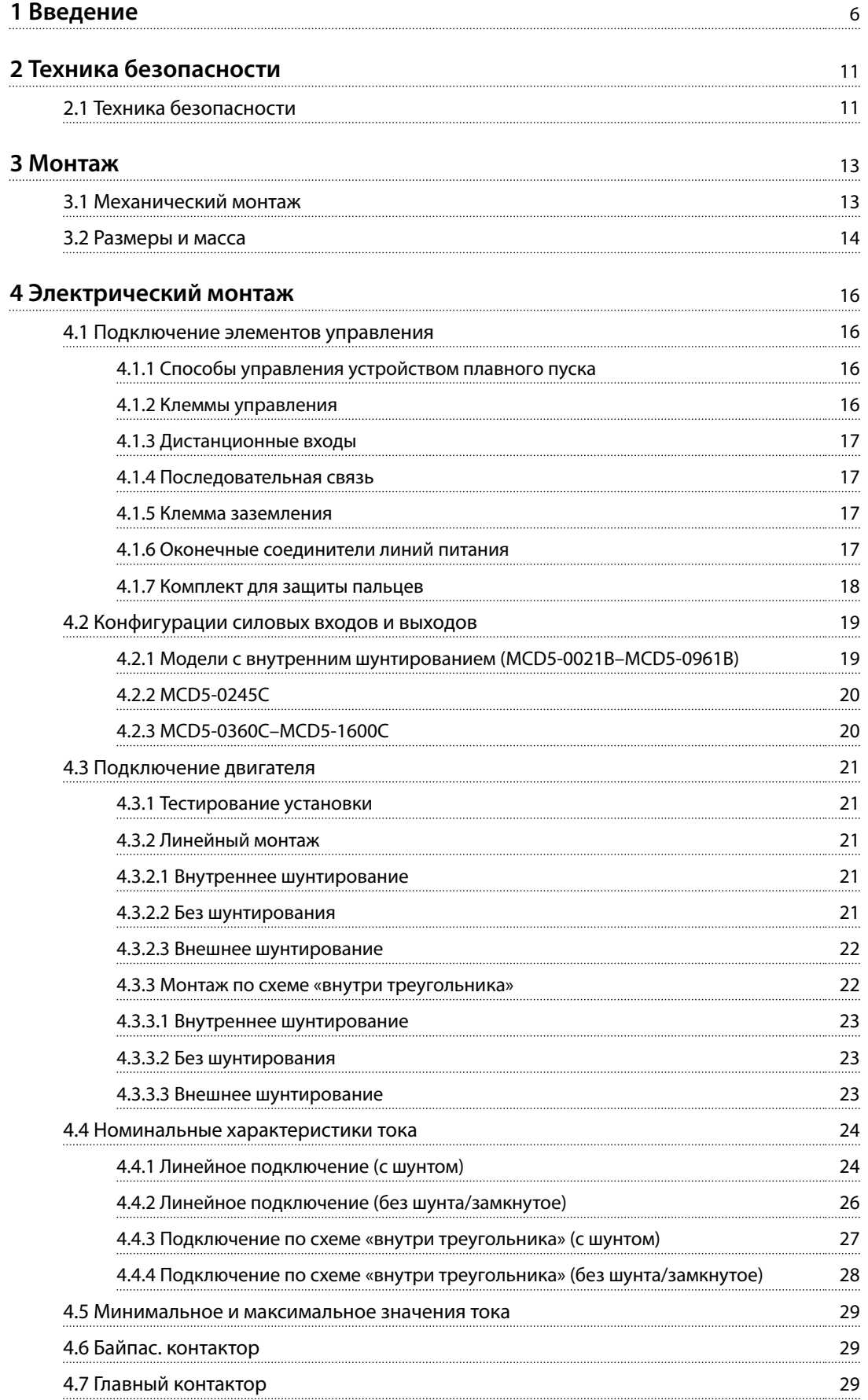

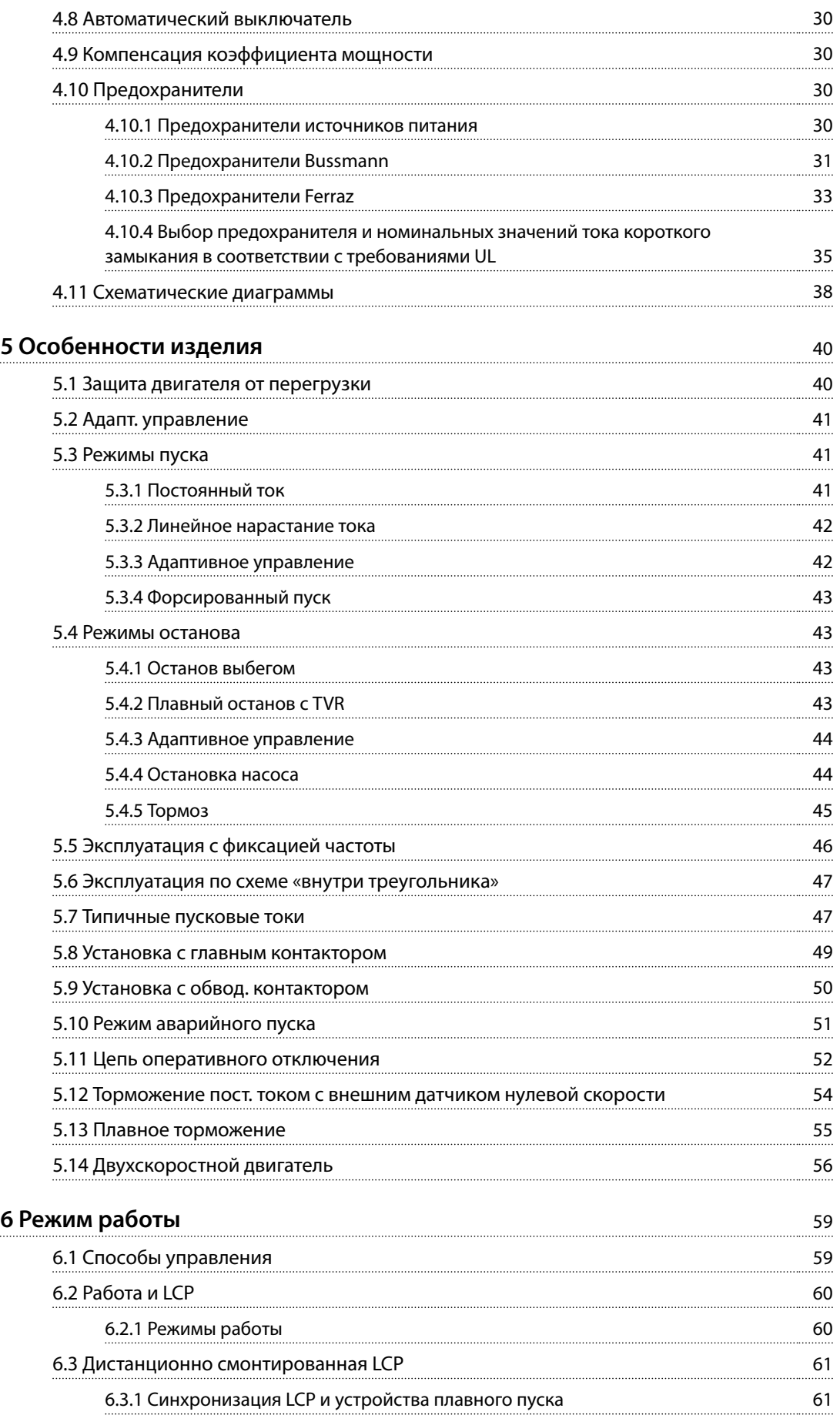

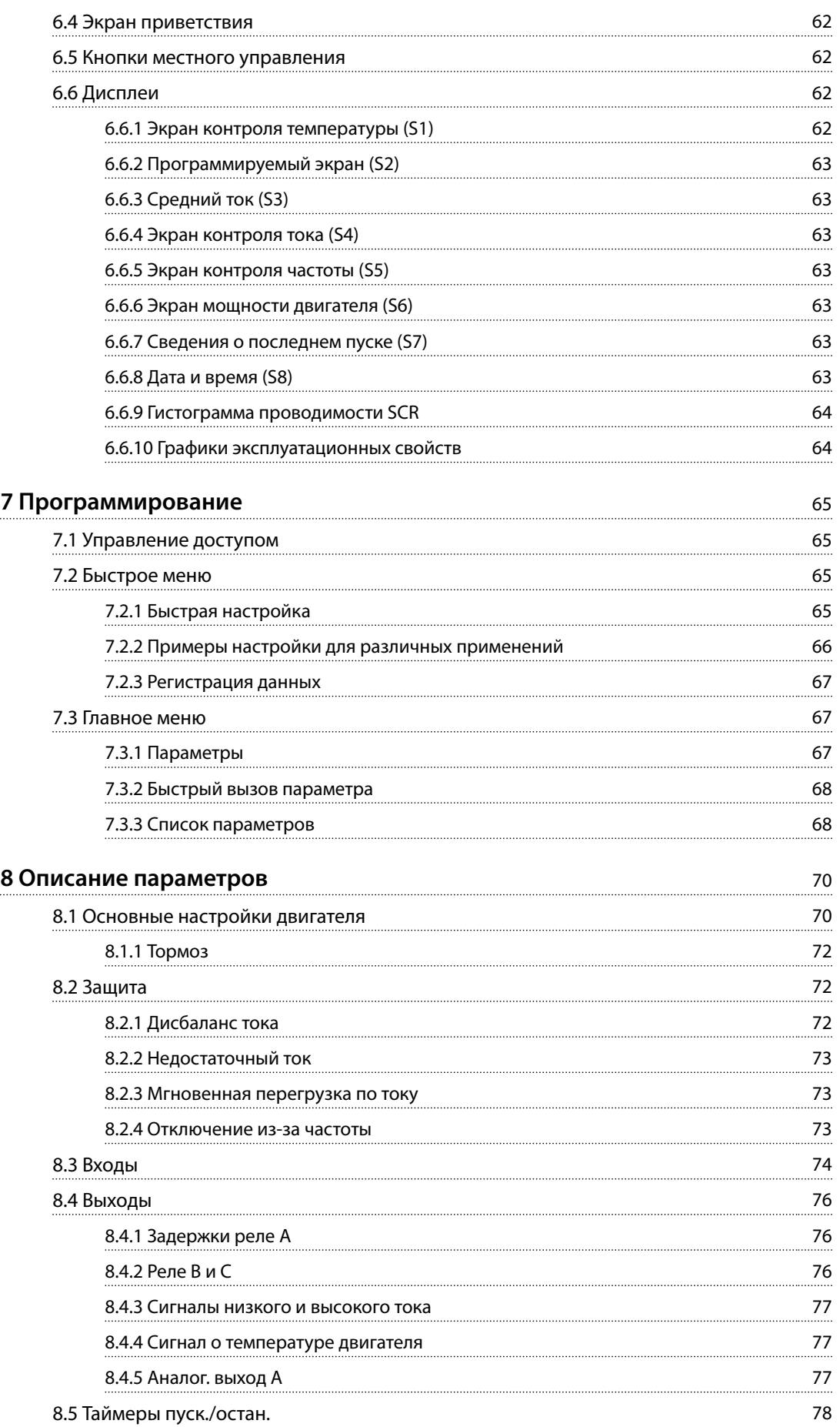

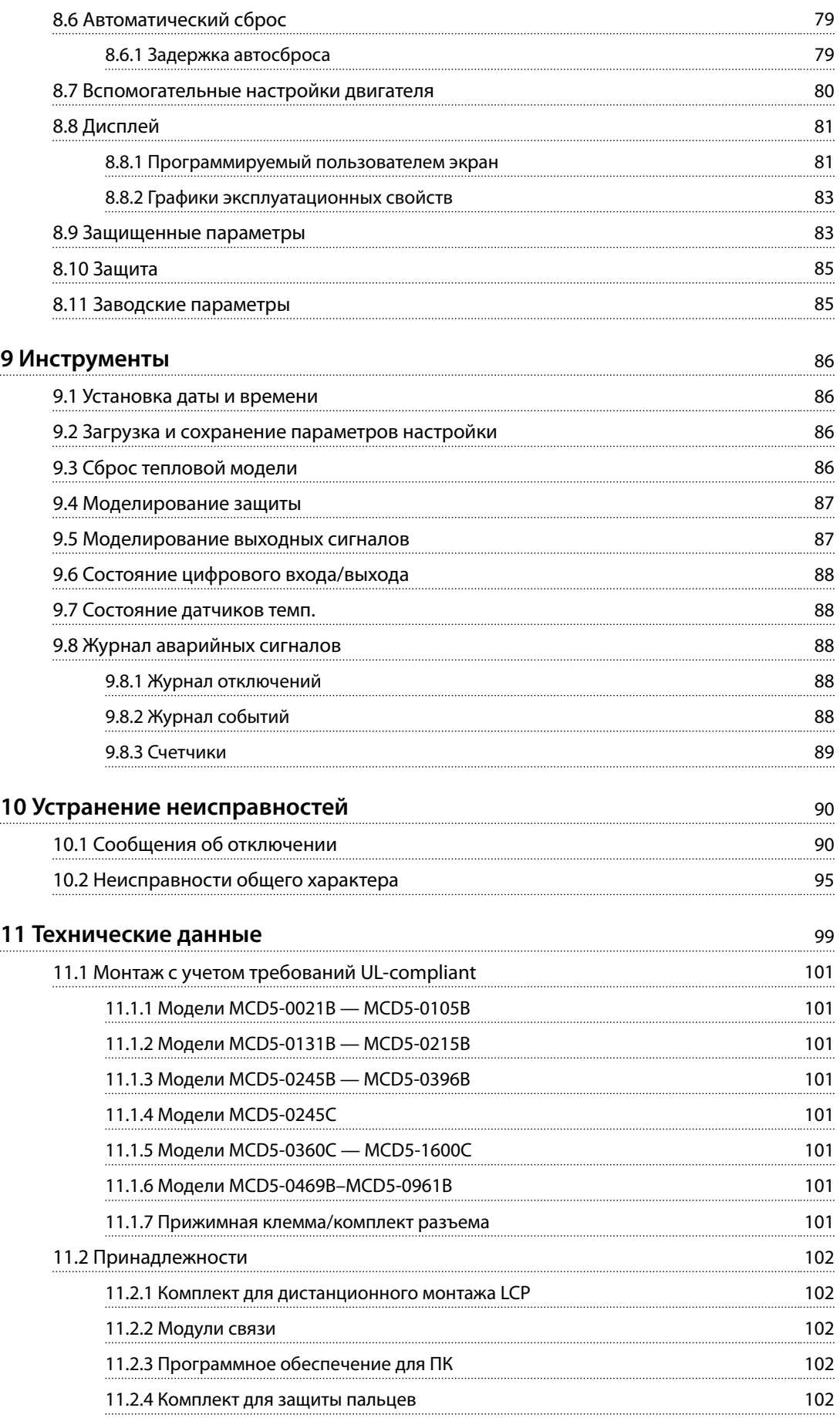

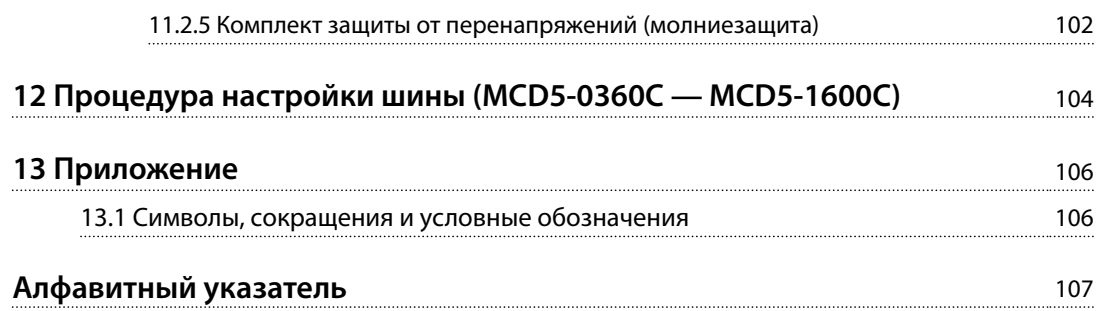

<span id="page-7-0"></span>**1 1**

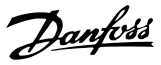

### 1 Введение

VLT® Soft Starter MCD 500 представляет собой передовое цифровое решение для плавного пуска электродвигателей мощностью 11–850 кВт (15–1150 л. с.). В устройствах плавного пуска реализован полный спектр функций защиты двигателей и системы. Устройства плавного пуска спроектированы для обеспечения надежной работы в самых трудных условиях.

#### 1.1.1 Версия документа

Это руководство по эксплуатации регулярно пересматривается и обновляется. Все предложения по его улучшению будут приняты и рассмотрены. *Таблица 1.1* указывает версию документа.

| Редакция | Комментарии                                  |
|----------|----------------------------------------------|
| MG17K8xx | В глава 4 Электрический монтаж добавлена     |
|          | инструкция по использованию комплекта защиты |
|          | пальцев для установок с корпусом IP00.       |

**Таблица 1.1 Версия документа**

#### 1.1.2 Список характеристик

#### **Модели для всех требований к подключению**

- **•** 21–1600 A (линейное подключение).
- **•** Линейное подключение или подключение по схеме «внутри треугольника».
- **•** Внутреннее шунтирование до 961 A.
- **•** Напряжение сети: 200–525 В перем. тока или 380–690 В перем. тока.
- **•** Управляющее напряжение: 24 В перем. тока/В пост. тока, 110–120 В перем. тока или 220–240 В перем. тока.

#### **Удобная в использовании панель LCP**

- **•** Журнал.
- **•** Диаграммы в режиме реального времени.
- **•** Гистограмма проводимости SCR.

#### **Инструменты**

- **•** Наборы параметров для различных применений.
- **•** Журнал событий на 99 записей с меткой даты и времени.
- **•** 8 последних по времени отключений.
- **•** Счетчики.
- **•** Моделирование защиты.
- **•** Моделирование выходных сигналов.

#### **Входы и выходы**

- **•** Различные входы для местного или дистанционного управления. (3 фиксированных, 1 x программируемый).
- **•** Релейные выходы (3 программируемых).
- **•** Аналоговый программируемый выход.
- **•** Питание на выходе: 24 В пост. тока 200 мА.

#### **Пусковой и рабочий режимы**

- **•** Адаптивное управление.
- **•** Ток постоянной величины.
- **•** Линейное нарастание тока.
- **•** Форсированный пуск.
- **•** Фиксация частоты.
- **•** Режим аварийной работы.

#### **Режимы останова**

- **•** Адаптивное управление замедлением.
- **•** Плавный останов со снижением напряжения по времени (функция TVR).
- **•** Торможение постоянным током.
- **•** Плавное торможение.
- **•** Отключение пускового устройства.

#### **Прочие характеристики**

- **•** Таймер автоматического пуска/останова.
- **•** Тепловая модель второго порядка.
- **•** Резервный аккумулятор для часов и тепловой модели.
- **•** Дополнительные модули связи DeviceNet, Modbus, Ethernet, или PROFIBUS.

#### **Комплексная защита**

- **•** Электропроводка/подключение/питание.
	- **-** Подключение двигателя.
	- **-** Чередование фаз.
	- **-** Потеря мощности.
	- **-** Потеря отдельных фаз.
	- **-** Частота сети.
- **•** Ток
	- **-** Максимальное время пуска.
	- **-** Дисбаланс тока.
	- **-** Недостаточный ток.
	- **-** Мгновенная перегрузка по току.
- **•** Тепловой режим
	- **-** Термистор двигателя.
	- **-** Перегрузка двигателя.
	- **-** Перегрузка обводного контактора.
	- **-** Температура радиатора.
- **•** Связь
	- **-** Связь по сети.
	- **-** Связь устройства пуска.
- **•** Внешняя защита
	- **-** Отключение по входу.
- **•** Пускатель
	- **-** Индивидуально-короткозамкнутый тиристор (SCR).
	- **-** Батарея/часы.

Danfoss

**1 1**

**Введение VLT**® **Soft Starter MCD 500**

Danfoss

#### 1.1.3 Код типа

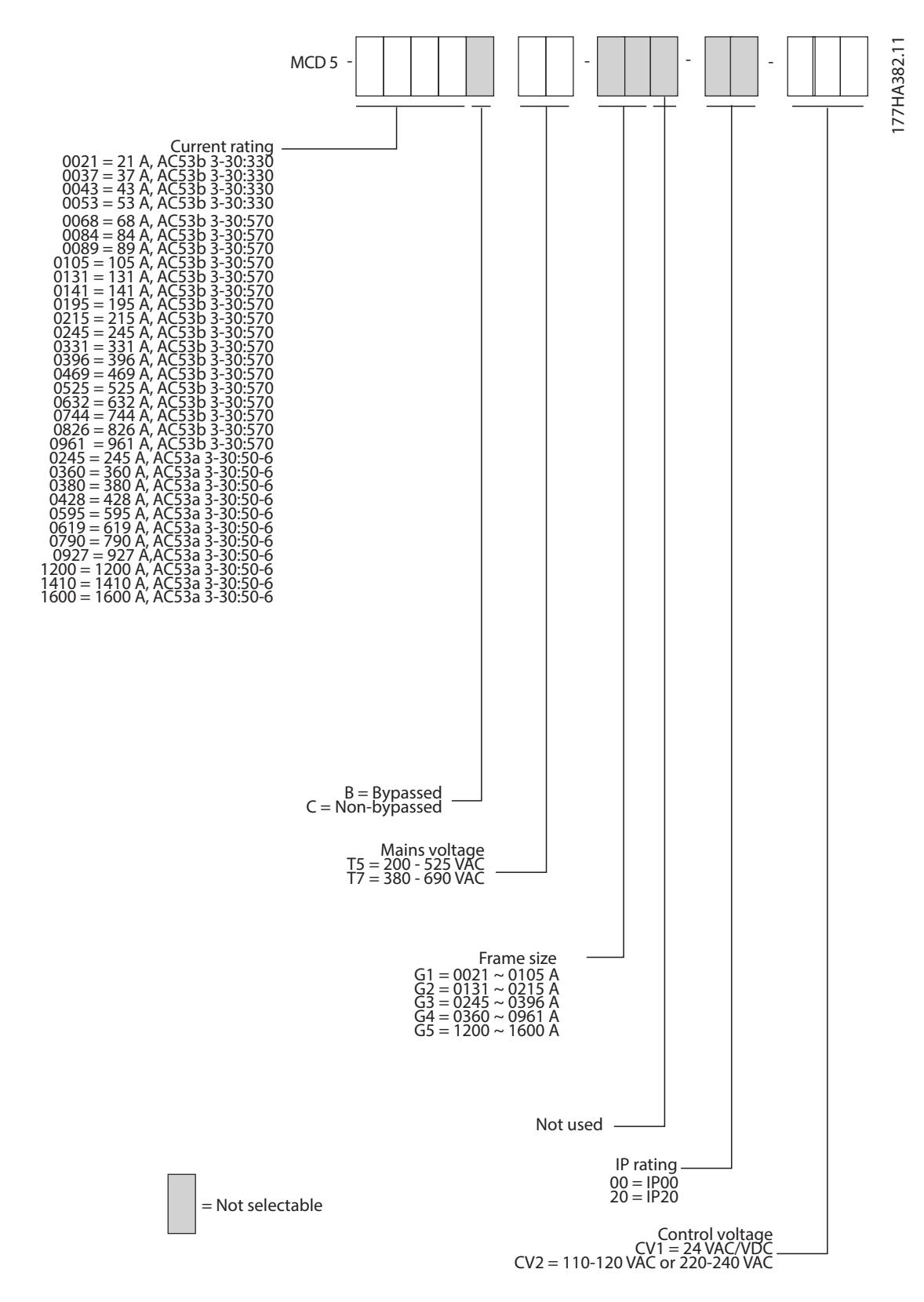

**Рисунок 1.1 Форма для заказа с кодом типа**

### 1.1.4 Номера для заказа

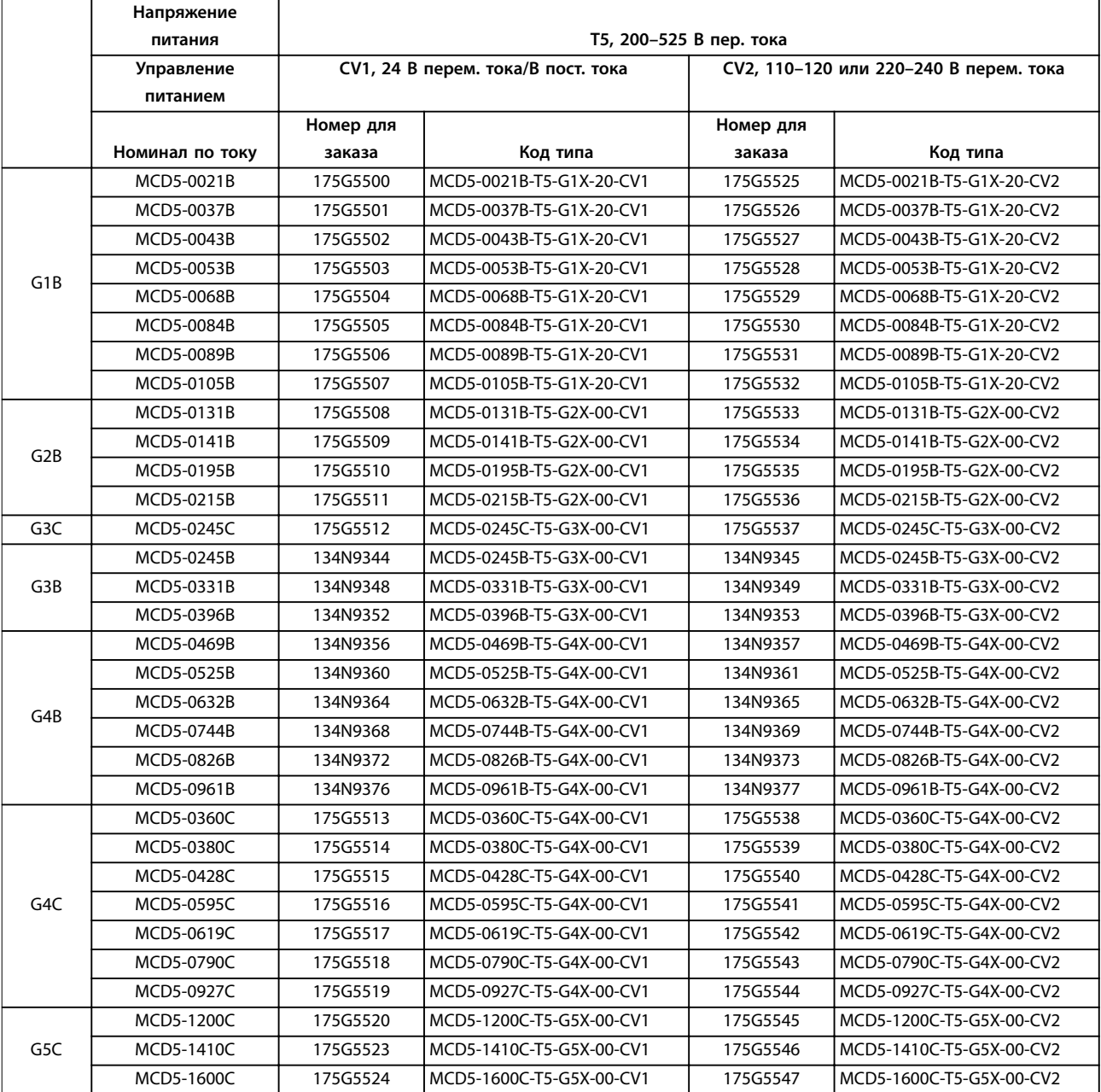

**Таблица 1.2 Номера для заказа, T5, 200–525 В пер. тока**

Danfoss

т

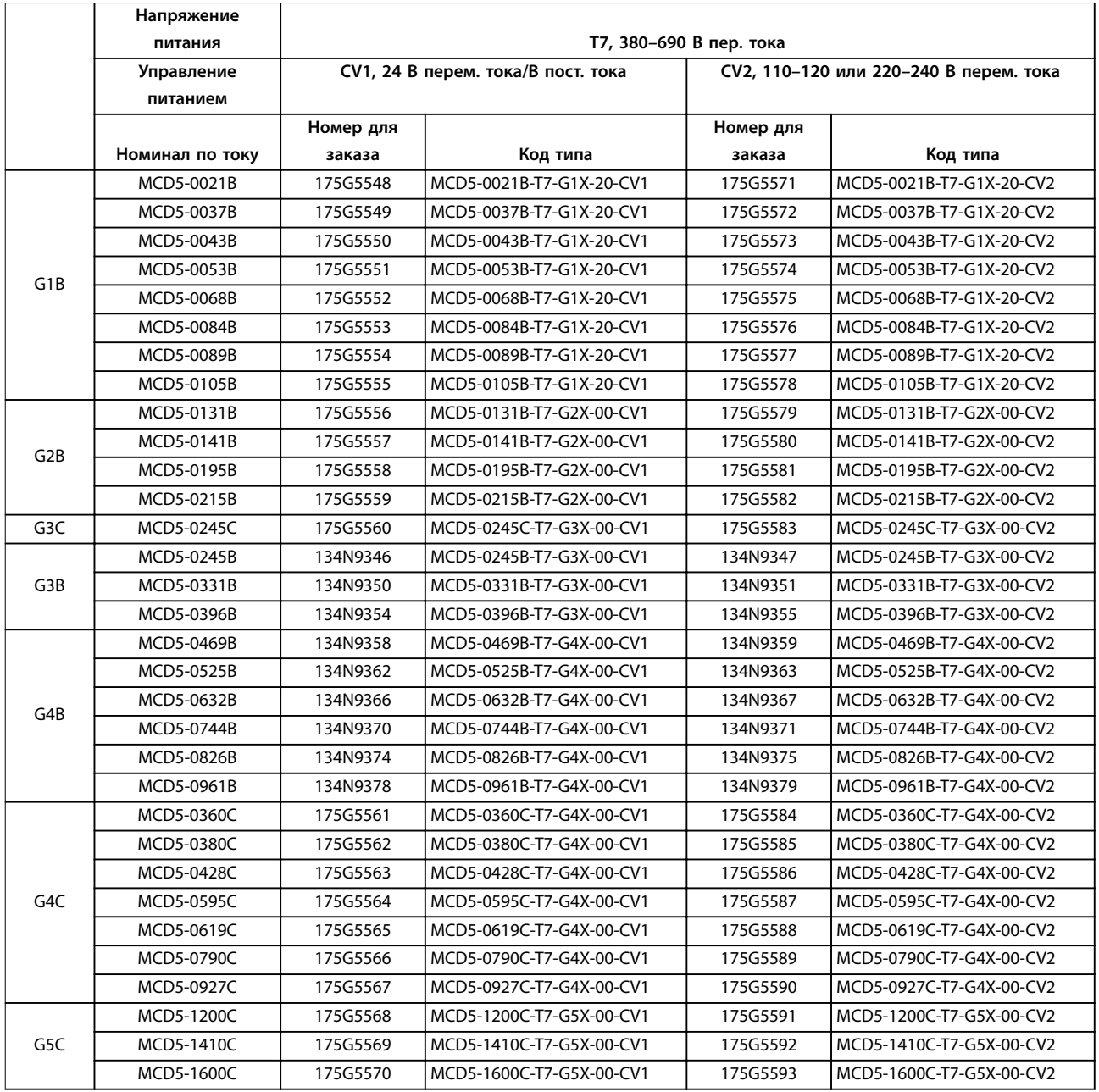

**Таблица 1.3 Номера для заказа, T7, 380–690 В пер. тока**

Danfoss

 $\overline{\mathbf{1}}$ 

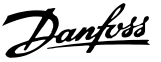

### <span id="page-12-0"></span>2 Техника безопасности

#### 2.1 Техника безопасности

В этом руководстве используются следующие символы:

### **ВНИМАНИЕ!**

**Указывает на потенциально опасную ситуацию, при которой существует риск летального исхода или серьезных травм.**

### **АПРЕДУПРЕЖДЕНИЕ**

**Указывает на потенциально опасную ситуацию, при которой существует риск получения незначительных травм или травм средней тяжести. Также может использоваться для обозначения потенциально небезопасных действий.**

#### *УВЕДОМЛЕНИЕ*

**Указывает на важную информацию, в том числе о такой ситуации, которая может привести к повреждению оборудования или другой собственности.**

#### 2.1.1 Квалифицированный персонал

Правильная и надежная транспортировка, хранение, монтаж, эксплуатация и обслуживание необходимы для беспроблемной и безопасной работы устройства плавного пуска. Монтаж и эксплуатация этого оборудования должны выполняться только квалифицированным персоналом.

Квалифицированный персонал определяется как обученный персонал, уполномоченный проводить монтаж, ввод в эксплуатацию и техническое обслуживание оборудования, систем и цепей в соответствии с применимыми законами и правилами. Кроме того, персонал должен хорошо знать инструкции и правила безопасности, описанные в этом документе.

## **ВНИМАНИЕ!**

#### **ОПАСНОСТЬ ПОРАЖЕНИЯ ЭЛЕКТРИЧЕСТВОМ**

**В подключенных к сети устройствах плавного пуска VLT**® **Soft Starter MCD 500 имеется опасное напряжение. Электромонтаж должен выполняться только квалифицированным электриком. Неправильное подключение двигателя или устройства плавного пуска может привести к смертельному исходу, тяжелым травмам или отказу оборудования. Выполняйте указания настоящего руководства и соблюдайте местные правила электробезопасности. Модели MCD5-0360C — MCD5-1600C: Считайте шину и теплоотводящий радиатор находящимися под напряжением во всех случаях, когда устройство подключено к питающей сети (в том числе и в случаях, когда устройство плавного пуска отключено или ждет команду).**

### **ВНИМАНИЕ!**

#### **НАДЛЕЖАЩЕЕ ЗАЗЕМЛЕНИЕ**

**Перед выполнением ремонтных работ отключите устройство плавного пуска от сети питания. Ответственность за обеспечение надлежащего заземления и защиту параллельных цепей в соответствии с местными правилами электробезопасности возлагается на лицо, выполняющее монтаж устройства плавного пуска. Не подсоединяйте конденсаторы компенсации коэффициента мощности к выходу устройств плавного пуска VLT**® **Soft Starter MCD 500. Если применяется статическая компенсация коэффициента мощности, конденсаторы следует подключать к устройству плавного пуска со стороны источника питания.**

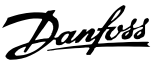

## **ВНИМАНИЕ!**

#### **НЕМЕДЛЕННЫЙ ПУСК**

**Когда подключенное к сети питания устройство плавного пуска находится в режиме автоматического управления, двигателем можно управлять дистанционно (через входы дистанционного управления).**

**MCD5-0021B — MCD5-0961B:**

**В результате транспортировки, механических ударов или неосторожного обращения возможна фиксация обводного контактора во включенном состоянии.**

**Для предотвращения немедленного пуска двигателя при вводе в эксплуатацию или при эксплуатации после транспортировки:**

- **• Перед включением силового электропитания обязательно убедитесь в том, что уже подается управляющее питание.**
- **• Подача управляющего питания до силового электропитания позволяет обеспечить инициализацию состояния контактора.**

### **ВНИМАНИЕ!**

#### **НЕПРЕДНАМЕРЕННЫЙ ПУСК**

**Если устройство плавного пуска подключено к сети питания переменного тока, источнику постоянного тока или цепи разделения нагрузки, двигатель может включиться в любой момент. Случайный пуск во время программирования, техобслуживания или ремонтных работ может привести к летальному исходу, получению серьезных травм или порче имущества. Двигатель может запуститься внешним переключателем, командой по шине периферийной связи, входным сигналом задания с LCP или LOP, в результате дистанционной работы программного обеспечения MCD для ПК либо после устранения неисправности.**

**Чтобы предотвратить случайный пуск двигателя:**

- **• Перед программированием параметров нажмите на LCP кнопку [Oç]/[Reset] (Выкл./ сброс).**
- **• Отключите устройство плавного пуска от сети питания.**
- **• Прежде чем подключать устройство плавного пуска к сети переменного тока, источнику постоянного тока или цепи разделения нагрузки, следует полностью завершить подключение проводки и монтаж компонентов устройства плавного пуска, двигателя и любого ведомого оборудования.**

## **ВНИМАНИЕ!**

#### **БЕЗОПАСНОСТЬ ПЕРСОНАЛА**

**Устройство плавного пуска не является устройством безопасности, не обеспечивает гальванической развязки или отключения от источника питания.**

- **• Если гальваническая развязка необходима, устройство плавного пуска следует устанавливать с главным контактором.**
- **• Функции пуска и останова устройства плавного пуска не должны рассматриваться в качестве мер обеспечения безопасности персонала. При неполадках в сетевом питании, подключениях двигателя или в электронных блоках устройства плавного пуска двигатель может неожиданно запуститься или остановиться.**
- **• При неполадках электроники устройства плавного пуска остановленный двигатель может неожиданного запуститься. Временные неполадки в подаче питания или пропадании подключения двигателя также могут привести к запуску остановленного двигателя.**

**Для обеспечения безопасности персонала и оборудования изолирующее устройство должно управляться внешней системой безопасности.**

#### *УВЕДОМЛЕНИЕ*

**Перед изменением любых значений параметров сохраните текущие параметры в файл с помощью программного обеспечения для ПК MCD или функции** *Save User Set (Сохранить набор пользовательских параметров)***.**

#### *УВЕДОМЛЕНИЕ*

**Соблюдайте осторожность при применении функции** *Autostart (Автоматический пуск)***. Перед эксплуатацией прочитайте все пояснения относительно** *автоматического пуска***.**

Примеры и схемы включены в это руководство исключительно в качестве иллюстраций. Сведения, содержащиеся в данном руководстве, могут быть изменены в любое время без предварительного уведомления. Компания не принимает на себя ответственность или обязательства в связи с прямыми, косвенными или сопутствующими убытками, последовавшими в результате использования или применения этого оборудования.

### <span id="page-14-0"></span>3 Монтаж

3.1 Механический монтаж

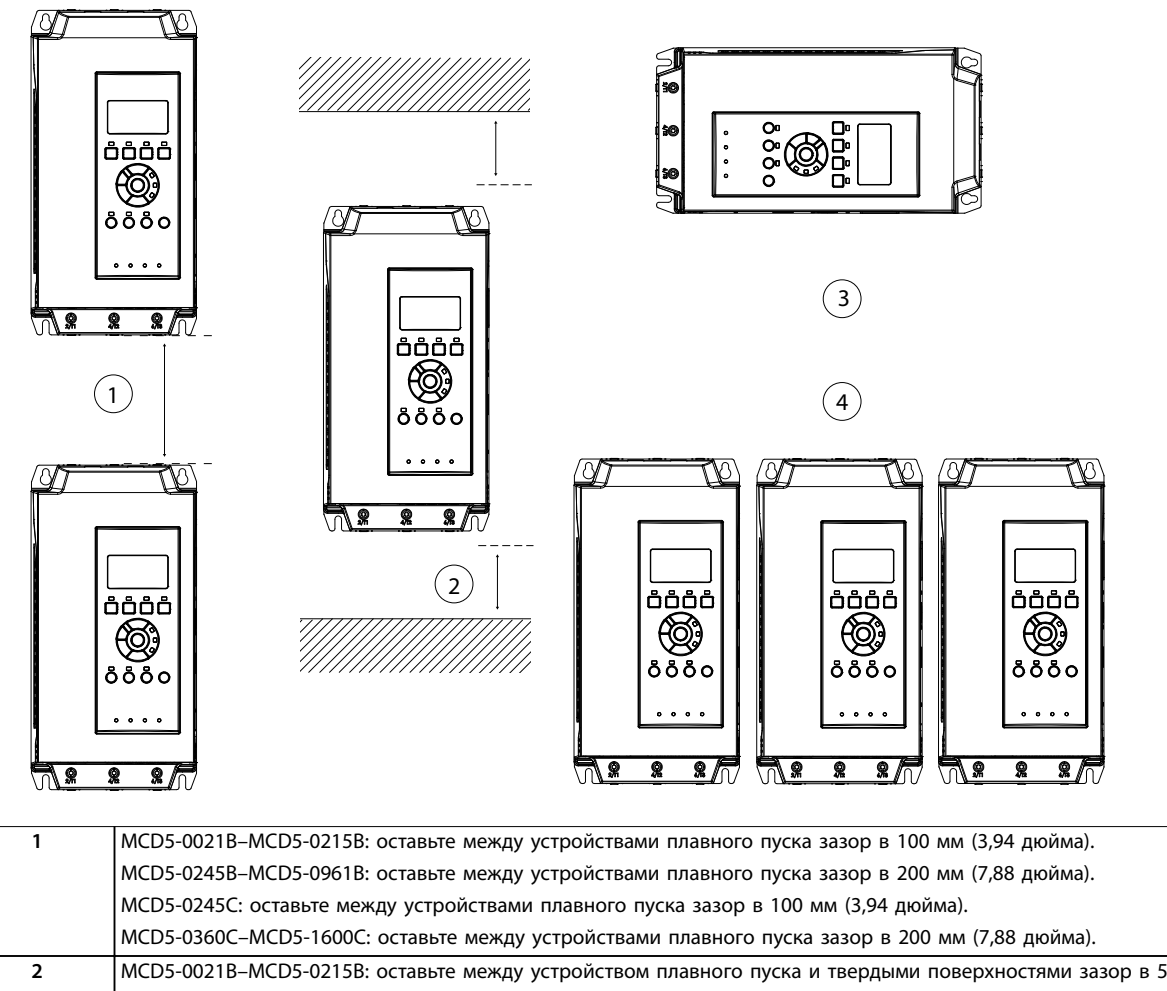

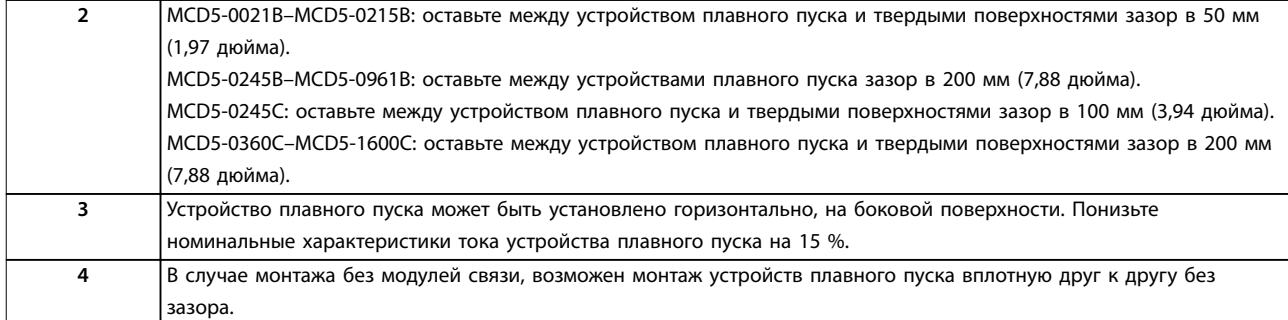

**Рисунок 3.1 Зазоры и значения снижения номинальных параметров при установке**

177HA427.10

177HA427.10

Danfoss

Danfoss

<span id="page-15-0"></span>**Монтаж VLT**® **Soft Starter MCD 500**

#### 3.2 Размеры и масса

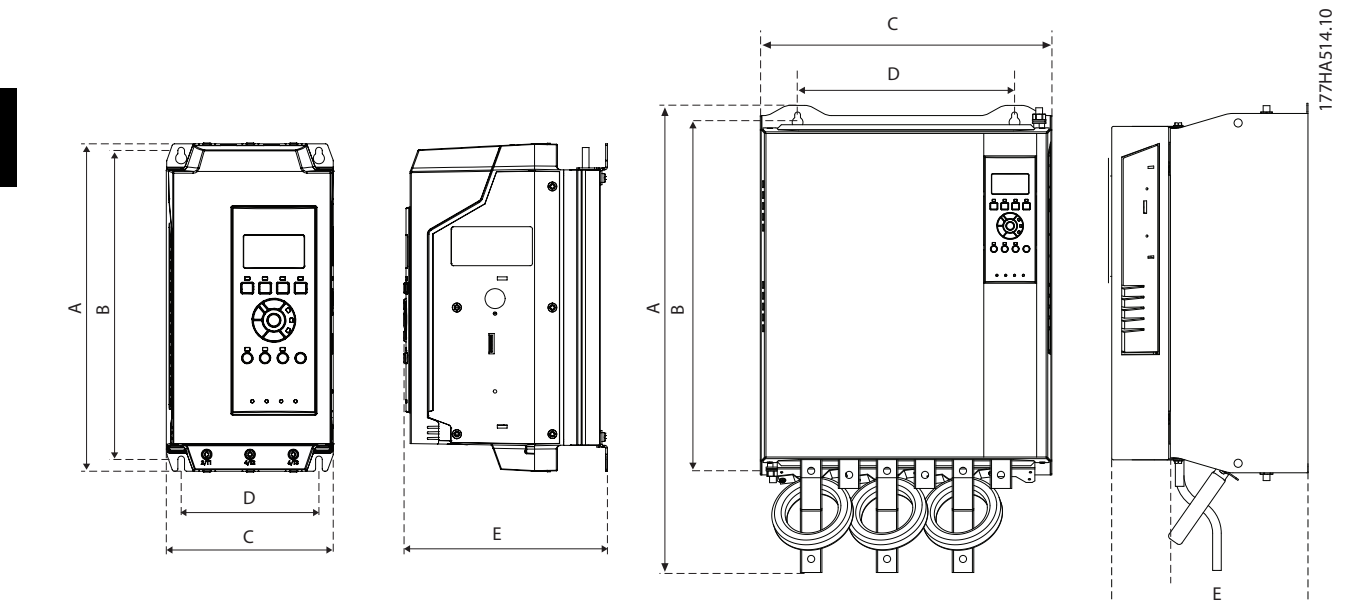

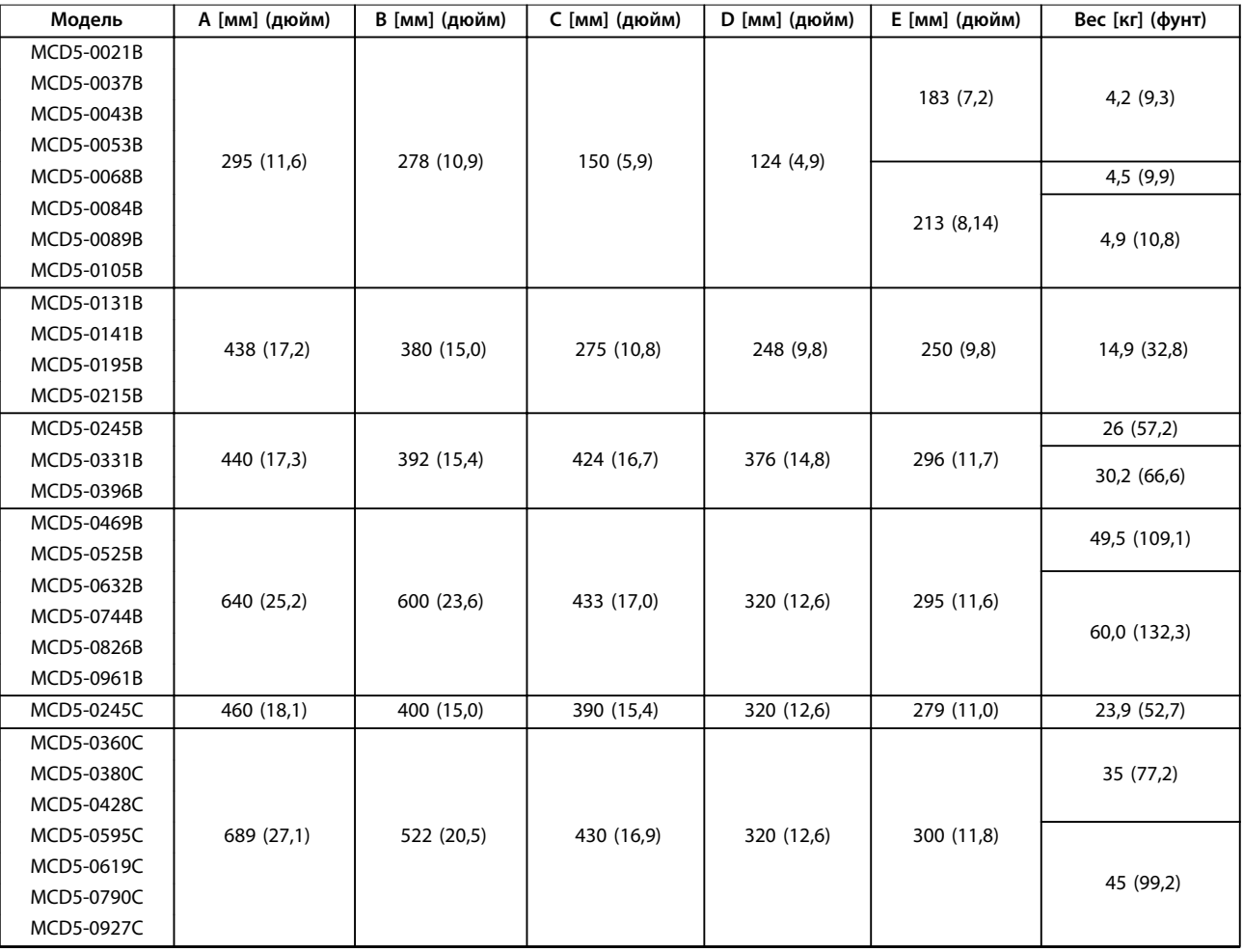

**3 3**

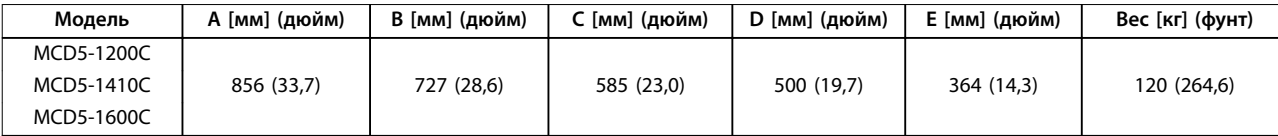

**Рисунок 3.2 Размеры и масса**

**4 4**

Danfoss

#### <span id="page-17-0"></span>4 Электрический монтаж

#### 4.1 Подключение элементов управления

4.1.1 Способы управления устройством плавного пуска

Управление устройством VLT® Soft Starter MCD 500 может выполняться тремя способами:

- **•** Нажатием кнопок на LCP.
- **•** Через дистанционные входы.
- **•** По каналу последовательной связи.

Устройство плавного пуска всегда срабатывает по команде местного пуска или останова (с помощью кнопок [Hand On] (Ручной режим) и [Off] (Выкл.) на LCP). Кнопка [Auto On] (Автоматический режим) служит для выбора режима дистанционного управления (устройство плавного пуска будет принимать команды через входы дистанционного управления). В режиме дистанционного управления горит светодиод Auto On (Автоматический режим). При пуске или работе устройства плавного пуска в режиме ручного управления горит светодиод Hand On (Ручной режим). Если устройство плавного пуска остановлено или находится в процессе останова, горит светодиод Off (Выкл.).

#### 4.1.2 Клеммы управления

В разъемах управления используются клеммные колодки на сечение 2,5 мм² (14 AWG). Запитка управляющим напряжением в разных моделях требуется для различных клемм:

- **•** CV1 (24 В перем. тока/В пост. тока): A5, A6.
- **•** CV2 (110–120 В перем. тока): A5, A6.
- **•** CV2 (220–240 В перем. тока): A4, A6.

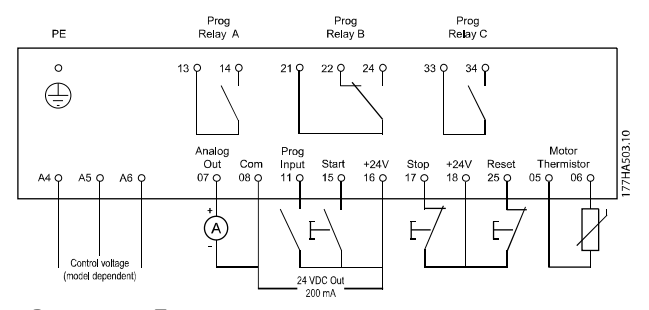

**Рисунок 4.1 Подключение к клеммам управления**

#### *УВЕДОМЛЕНИЕ*

**Не закорачивайте клеммы 05 и 06 без использования термистора.**

Все клеммы управления и выводы реле соответствуют требованиям SELV (безопасное сверхнизкое напряжение). Эта защита не применяется к заземленной ветви треугольника с напряжением выше 400 В.

Чтобы обеспечить защиту SELV, все соединения с клеммами управления должны быть выполнены согласно требованиям PELV (например, термистор должен иметь усиленную/двойную изоляцию от двигателя).

#### *УВЕДОМЛЕНИЕ*

**SELV обеспечивает защиту с помощью очень низкого напряжения. Защита от поражения электрическим током обеспечена, если электрическое питание имеет изоляцию типа SELV, а монтаж выполнен в соответствии с требованиями, изложенными в местных/государственных нормативах для источников питания SELV.**

#### *УВЕДОМЛЕНИЕ*

**Гальваническая (гарантированная) развязка обеспечивается выполнением требований по усиленной изоляции и за счет соответствующих длин путей утечек тока и изоляционных расстояний. Эти требования приведены в стандарте IEC 61140. Компоненты, обеспечивающие электрическую изоляцию, отвечают также требованиям к повышенной изоляции и выдерживают соответствующие испытания, как указано в IEC 61140.**

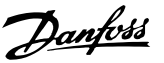

#### <span id="page-18-0"></span>4.1.3 Дистанционные входы

Устройство плавного пуска снабжено тремя фиксированными входами дистанционного управления. Эти входы должны управляться контактами, специфицированными для слабых токов низкого напряжения (с золотым покрытием и т. п.).

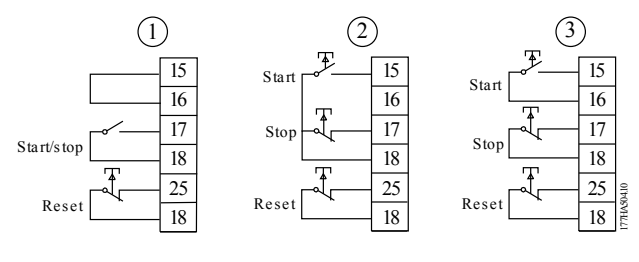

| 2-проводное управление |
|------------------------|
| 3-проводное управление |
| 4-проводное управление |

**Рисунок 4.2 2-, 3- и 4-проводное управление**

Вход сброса может быть нормально разомкнутым или нормально замкнутым. Для выбора конфигурации используется параметр *3-8 Remote Reset Logic (Логика дистанционного сброса)*.

## **ВНИМАНИЕ!**

#### **ОПАСНОСТЬ ПОРАЖЕНИЯ ЭЛЕКТРИЧЕСТВОМ**

**Не подавайте напряжение на клеммы управляющих входов. Эти клеммы являются активными входами на 24 В постоянного тока, и управление ими должно осуществляться при отсутствии потенциала на контактах.**

**• Проложите кабели, подключенные к управляющим входам, отдельно от кабелей сети питания и проводки двигателя.**

#### 4.1.4 Последовательная связь

В режиме ручного управления управление по последовательной связи включено всегда, а в режиме дистанционного управления может включаться и выключаться (см. *пар. 3-2 Comms in Remote (Связь – дист. управл.)*). Для осуществления управления через сеть последовательной связи требуется дополнительный модуль связи.

#### 4.1.5 Клемма заземления

Клеммы заземления расположены на задней стенке устройства плавного пуска.

- **•** Модели MCD5-0021B MCD5-0105B снабжены одной клеммой со стороны входа (сверху).
- **•** В моделях с MCD5-0131B по MCD5-0961B и с MCD5-0245C по MCD5-1600C имеются по 2 клеммы: 1 на входе (вверху) и 1 на выходе (внизу).
- 4.1.6 Оконечные соединители линий питания

#### *УВЕДОМЛЕНИЕ*

**В целях обеспечения безопасности персонала, в моделях до MCD5-0105B включительно клеммы питания защищены щитками, которые закрепляются защелками. При использовании кабелей большого сечения может потребоваться удалить их.** 

#### *УВЕДОМЛЕНИЕ*

**Некоторые устройства оснащены алюминиевыми шинами. При подсоединении силовых клемм рекомендуется тщательно очищать контактную поверхность (при помощи наждачной щетки или щетки из нержавеющей стали), а также использовать соответствующий герметизирующий состав для предотвращения коррозии.** 

Применяйте только медные многожильные или однопроволочные проводники, рассчитанные на температуру 75 °C (167°F).

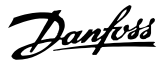

<span id="page-19-0"></span>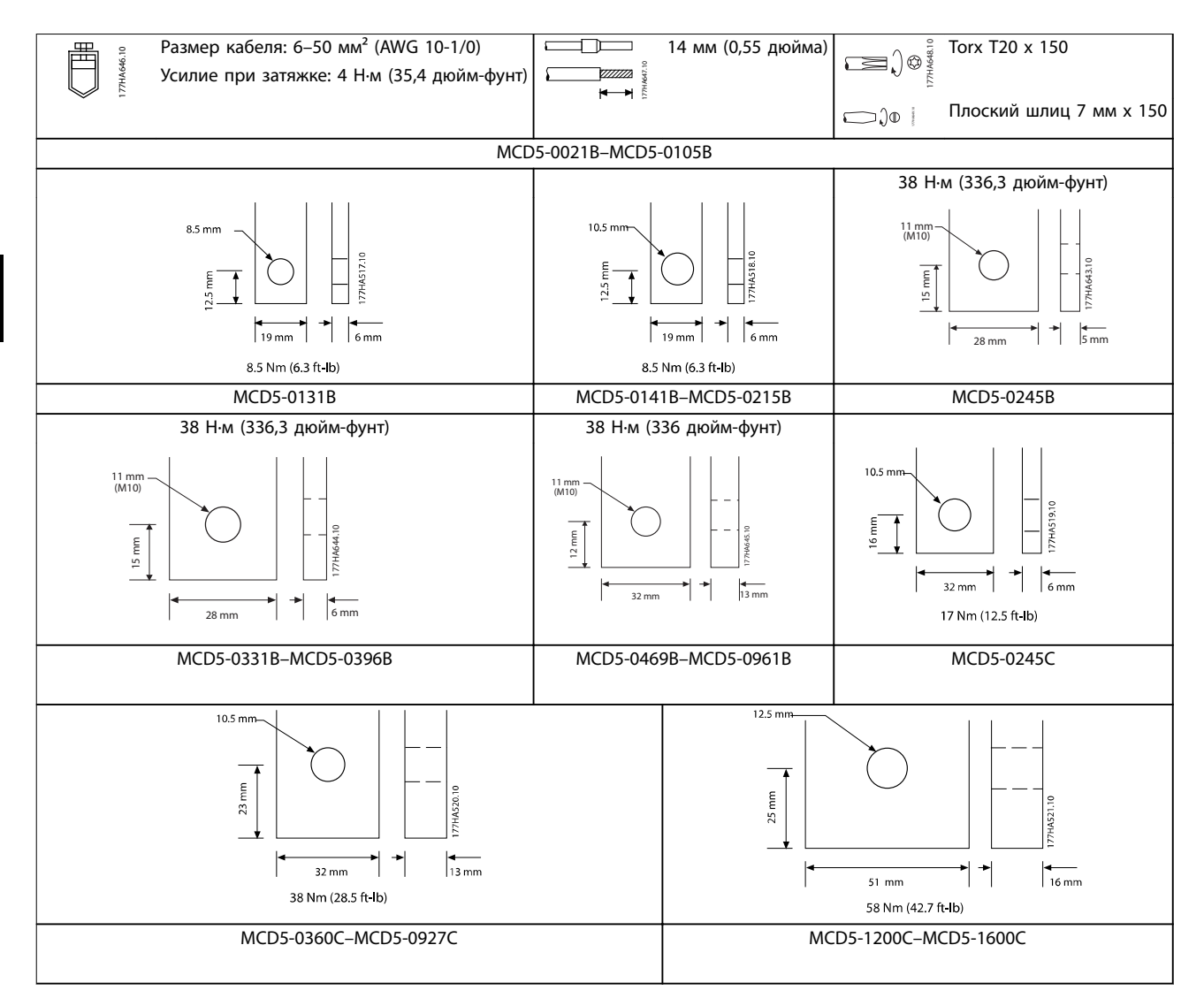

**Таблица 4.1 Размеры и усилия затяжки для оконечных соединителей линий питания**

#### 4.1.7 Комплект для защиты пальцев

#### *УВЕДОМЛЕНИЕ*

**Для устройств плавного пуска IP00 (MCB5-131B и выше) предусмотрены решетки для защиты от случайного попадания пальцев персонала в опасную зону. Защита размещается над всеми клеммами устройства плавного пуска, чтобы предотвратить случайный контакт с находящимися под током клеммами. При правильной установке защита пальцев обеспечивает степень защиты IP20.**

- **•** MCD5-0131B–MCD5-0215B: 175G5662.
- **•** MCD5-0245B–MCD5-0396B: 175G5730.
- **•** MCD5-0469B–MCD5-0961B: 175G5731.
- **•** MCD5-245C: 175G5663.
- **•** MCD5-0360C–MCD5-0927C: 175G5664.
- **•** MCD5-1200C–MCD5-1600C: 175G5665.

#### *УВЕДОМЛЕНИЕ*

**Для соответствия требованиям сертификации UL модели с MCD5-0131B по MCD5-0396B должны быть оснащены защитой пальцев.**

- <span id="page-20-0"></span>4.2 Конфигурации силовых входов и выходов
- 4.2.1 Модели с внутренним шунтированием (MCD5-0021B– MCD5-0961B)

В моделях с MCD5-0021B по MCD5-0215B входы питания располагаются в верхней части устройства, а выходы в нижней части.

В моделях с внутренним шунтированием с MCD5-0245B по MCD5-0396B выходные шины располагаются в нижней части устройства, а входные шины — и в верхней, и в нижней части. Питание от сети переменного тока подключается следующим образом:

**•** Сверху вход/снизу выход.

- 
- **•** Снизу вход/снизу выход

В моделях с внутренним шунтированием с MCD5-0469B– MCD5-0961B входные и выходные шины располагаются в верхней и нижней части устройства. Питание от сети переменного тока подключается следующим образом:

- **•** Сверху вход/снизу выход.
- **•** Сверху вход/сверху выход.
- **•** Снизу вход/снизу выход.
- **•** Снизу вход/сверху выход.

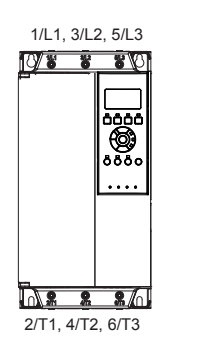

177HA686.10

77HA686.10

**Рисунок 4.3 MCD5-0021B–MCD5-0105B, 21–105 А**

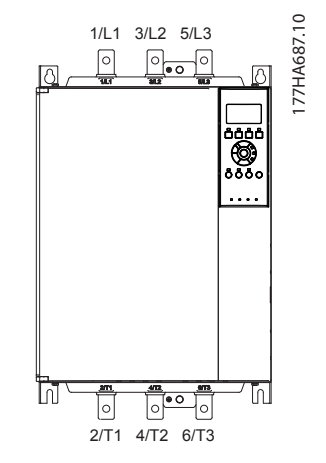

**Рисунок 4.4 MCD5-0131B–MCD5-0215B, 131–215 А**

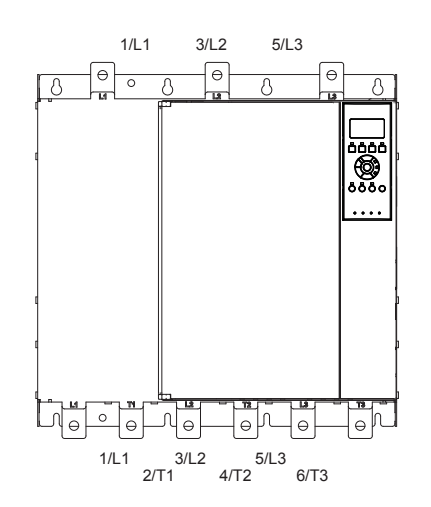

**Рисунок 4.5 MCD5-0245B–MCD5-0396B, 245–396 А**

**4 4**

177HA650.11

77HA650.11

<span id="page-21-0"></span>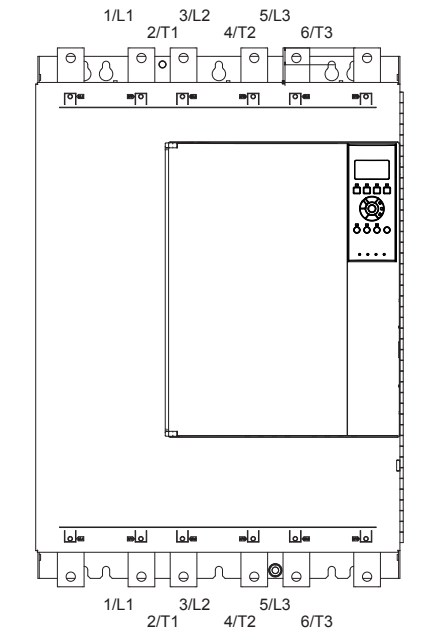

**Рисунок 4.6 MCD5-0469B–MCD5-0961B, 469–961 А**

#### 4.2.2 MCD5-0245C

В модели MCD5-0245C в нижней части прибора имеются специальные обводные клеммы. Обводные клеммы:

- **•** T1B.
- **•** T2B.
- **•** T3B.

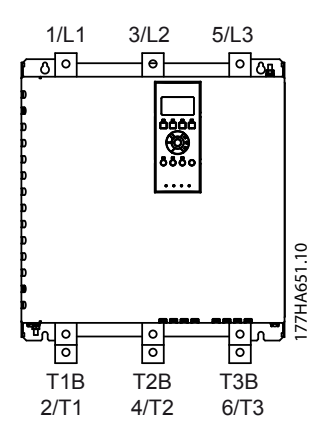

**Рисунок 4.7 Обводные клеммы в MCD5-0245C, 245 А**

#### 4.2.3 MCD5-0360C–MCD5-1600C

В моделях с MCD5-0360C по MCD5-1600C имеются специальные клеммы шунтирования на входных шинах. Клеммы шунтирования:

- **•** L1B.
	- **•** L2B.
- **•** L3B.

Шины на моделях без шунтирования MCD5-0360C– MCD5-1600C могут быть установлены на верхних или нижних входах и выходах, в зависимости от конкретной ситуации. Пошаговые инструкции см. в *[глава 12 Процедура настройки шины \(MCD5-0360C —](#page-105-0) [MCD5-1600C\)](#page-105-0)*. Устройства плавного пуска изготавливаются по типу «сверху вход/снизу выход».

#### *УВЕДОМЛЕНИЕ*

**Для обеспечения соответствия моделей MCD5-0360C– MCD5-1600C требованиям UL необходимо монтировать их по типу** *«сверху вход, снизу выход» или «сверху выход, снизу вход»***. Дополнительную информацию см. в** *[глава 11.1 Монтаж с учетом](#page-102-0) [требований UL-compliant](#page-102-0)***.**

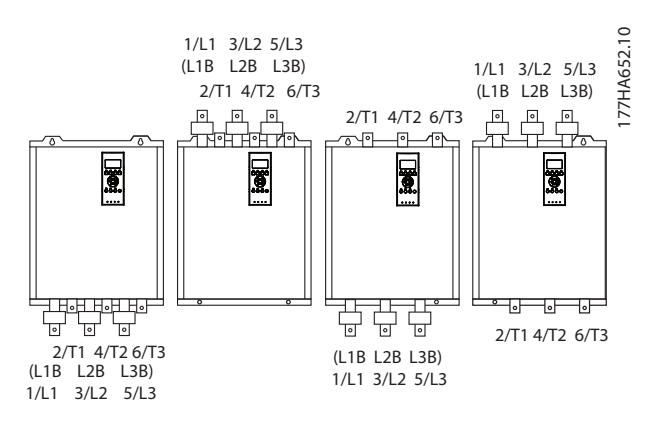

**Рисунок 4.8 Расположение обводных клемм в моделях MCD5-0360C–MCD5-1600C, 360–1600 A**

#### <span id="page-22-0"></span>4.3 Подключение двигателя

Устройства VLT® Soft Starters MCD 500 можно подключать к двигателям линейно или по схеме «внутри треугольника» (также называется 3- и 6-проводным подключением). При подключении по схеме «внутри треугольника» введите в параметре *1-1 Motor Full Load Current (Ток полной нагрузки двигателя)* значение тока полной нагрузки двигателя (ТПН). В модели MCD 500 значение тока для внутреннего треугольника рассчитывается автоматически на основании этих данных. *Параметр 15-7 Motor Connection (Подкл. двигателя)* по умолчанию установлен на значение *Auto detect (Автообнаружение)* и может быть настроен на работу с устройством плавного пуска «внутри треугольника» или линейном подключении.

#### 4.3.1 Тестирование установки

Возможно подключение VLT® Soft Starter MCD 500 к маломощному двигателю для тестирования. В ходе тестирования могут быть проверены настройки защиты входа управления и выхода реле. Тестовый режим непригоден для проверки эффективности плавного пуска и плавного останова.

Минимальное значение ТПН для тестового двигателя составляет 2 % от минимального значения ТПН для устройства плавного пуска (см. *[глава 4.5 Минимальное и](#page-30-0) [максимальное значения тока](#page-30-0)*).

### *УВЕДОМЛЕНИЕ*

**При тестировании устройства плавного пуска на маломощном двигателе установите** *пар. 1-1 Motor FLC (Ток полной нагрузки двигателя)* **на минимально допустимое значение.**

**Моделям с внутренним шунтом внешний обводной контактор не требуется.** 

#### 4.3.2 Линейный монтаж

#### 4.3.2.1 Внутреннее шунтирование

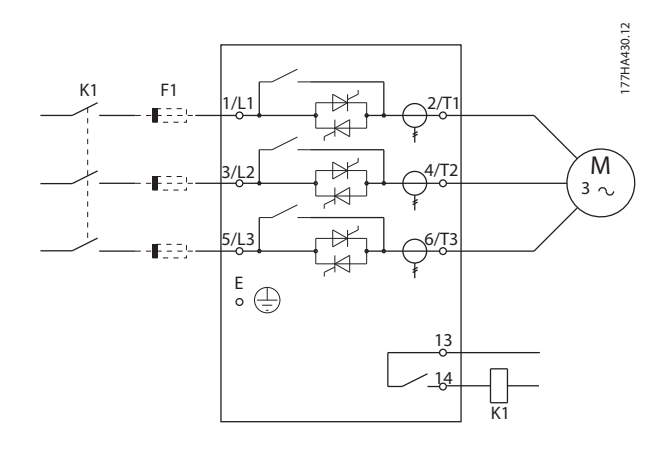

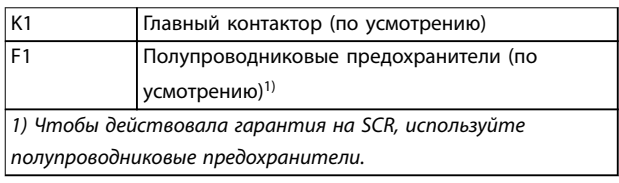

**Рисунок 4.9 Линейный монтаж с внутренним шунтом** 

#### 4.3.2.2 Без шунтирования

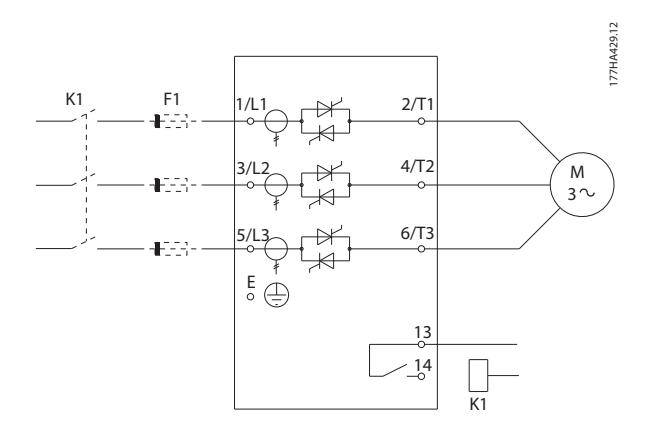

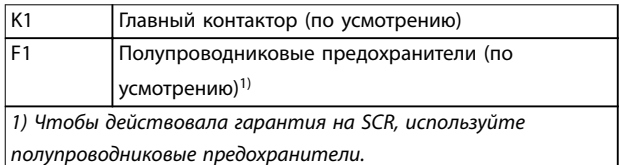

**Рисунок 4.10 Линейный монтаж без шунта**

Danfoss

#### <span id="page-23-0"></span>4.3.2.3 Внешнее шунтирование

Нешунтированные модели снабжены выделенными обводными клеммами, которые позволяют устройству плавного пуска выполнять функции защиты и контроля, даже когда оно обойдено с помощью внешнего обводного контактора. Подключите обводной контактор к обводным клеммам и для управления им установите для программируемого выхода значение *Run (Работа)* (см. *пар. с 4-1* по *4-9*).

#### *УВЕДОМЛЕНИЕ*

**На MCD5-0245C для подключения обводного контура используются следующие клеммы:**

- **• T1B.**
- **• T2B.**
- **• T3B.**

**На MCD5-0360C — MCD5-1600C для подключения обводного контура используются следующие клеммы:**

- **• L1B.**
- **• L2B.**
- **• L3B.**

**При необходимости на стороне входа можно установить предохранители.**

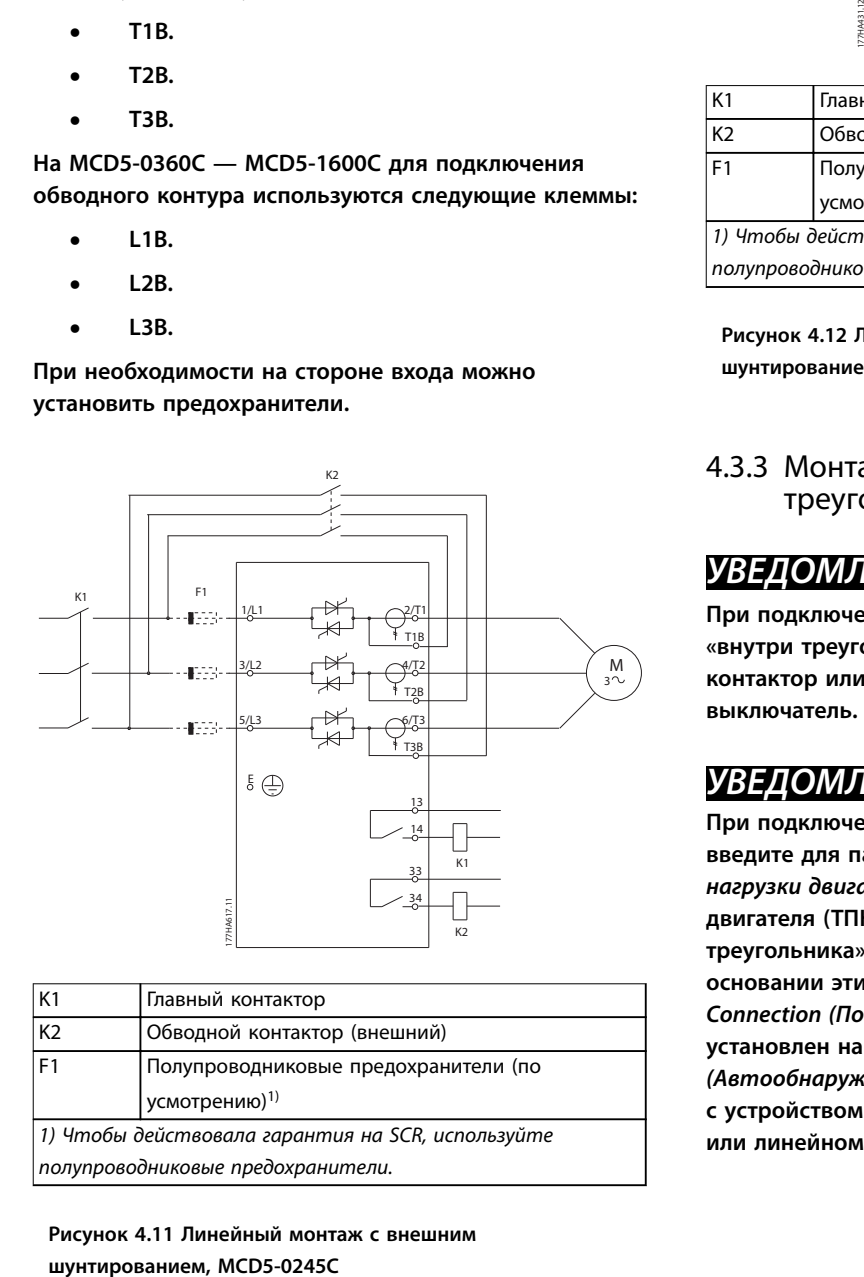

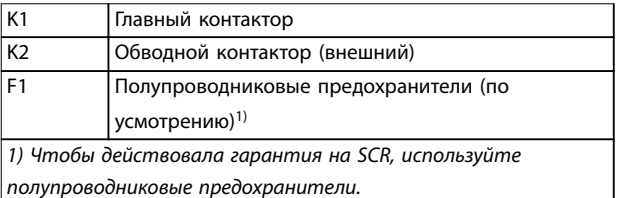

**Рисунок 4.11 Линейный монтаж с внешним**

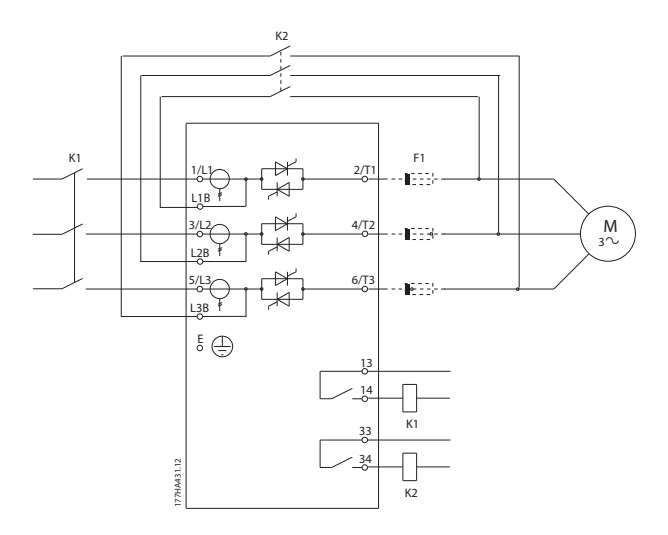

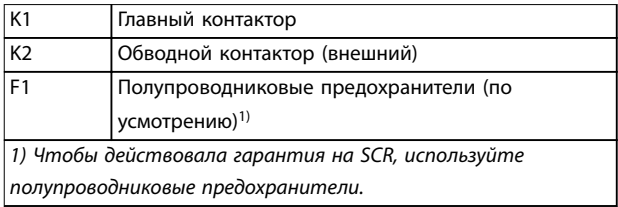

**Рисунок 4.12 Линейный монтаж с внешним шунтированием, MCD5-0360C — MCD5-1600C** 

#### 4.3.3 Монтаж по схеме «внутри треугольника»

#### *УВЕДОМЛЕНИЕ*

**При подключении VLT**® **Soft Starter MCD 500 по схеме «внутри треугольника» всегда устанавливайте главный контактор или автоматический шунтовой выключатель.**

#### *УВЕДОМЛЕНИЕ*

**При подключении по схеме «внутри треугольника» введите для параметра** *1-1 Motor FLC (Ток полной нагрузки двигателя)* **значение тока полной нагрузки двигателя (ТПН). В MCD 500 значения тока «внутри треугольника» рассчитываются автоматически на основании этих данных.** *Параметр 15-7 Motor Connection (Подкл. двигателя)* **по умолчанию установлен на значение** *Auto detect (Автообнаружение)* **и может быть настроен на работу с устройством плавного пуска «внутри треугольника» или линейном подключении.** 

#### <span id="page-24-0"></span>4.3.3.1 Внутреннее шунтирование

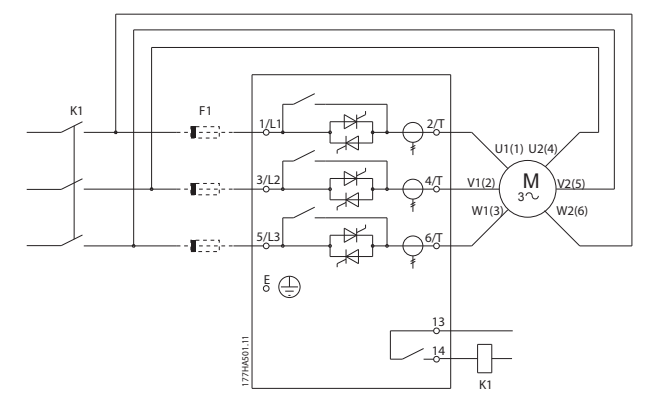

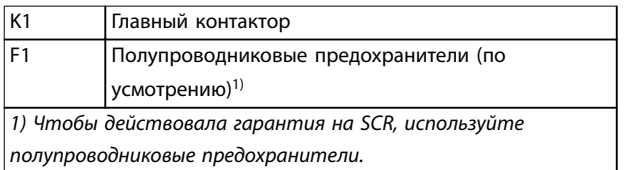

**Рисунок 4.13 Монтаж по схеме «внутри треугольника» с внутренним шунтом** 

#### 4.3.3.2 Без шунтирования

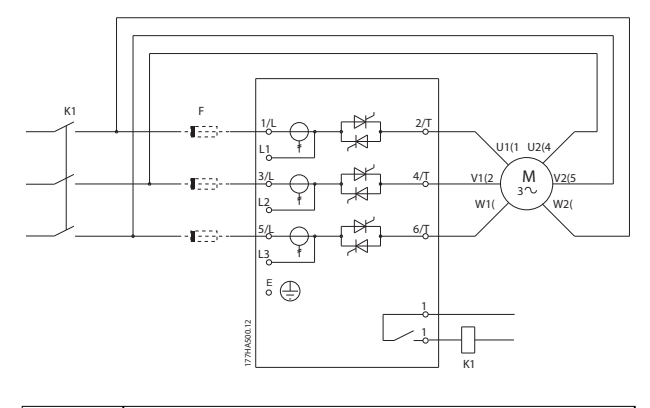

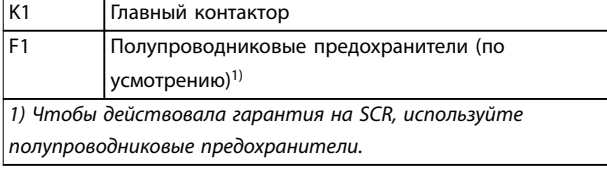

**Рисунок 4.14 Установка по схеме «внутри треугольника» без шунта** 

#### 4.3.3.3 Внешнее шунтирование

Нешунтированные модели снабжены выделенными обводными клеммами, которые позволяют устройству плавного пуска выполнять функции защиты и контроля даже когда оно обойдено с помощью внешнего обводного контактора. Подключите обводной контактор к обводным клеммам и для управления им установите для программируемого выхода значение *Run (Работа)* (см. *пар. с 4-1 по 4-9*).

#### *УВЕДОМЛЕНИЕ*

**На MCD5-0245C для подключения обводного контура используются следующие клеммы:**

- **• T1B.**
- **• T2B.**
- **• T3B.**

**На MCD5-0360C — MCD5-1600C для подключения обводного контура используются следующие клеммы:**

- **• L1B.**
- **• L2B.**
- **• L3B.**

**При необходимости на стороне входа можно установить предохранители.** 

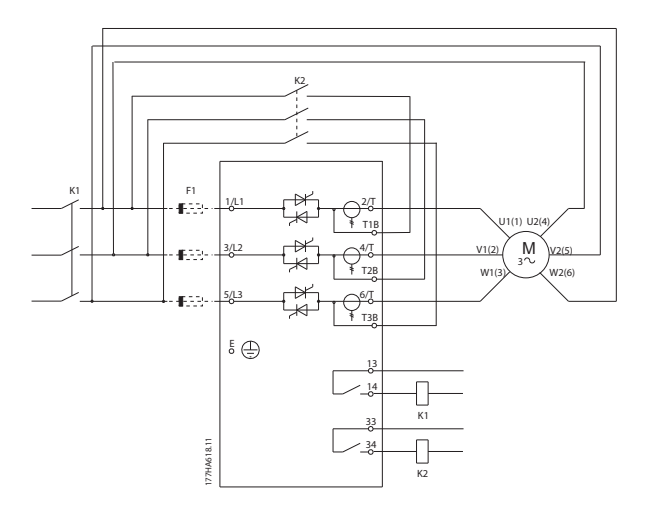

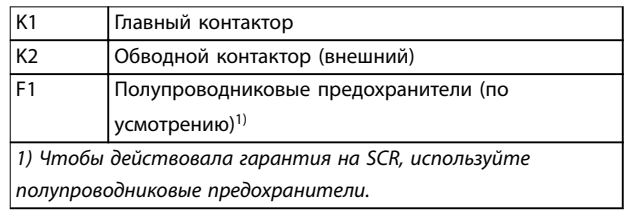

**Рисунок 4.15 Монтаж по схеме «внутри треугольника» с внешним шунтированием, MCD5-0245C**

Danfoss

<span id="page-25-0"></span>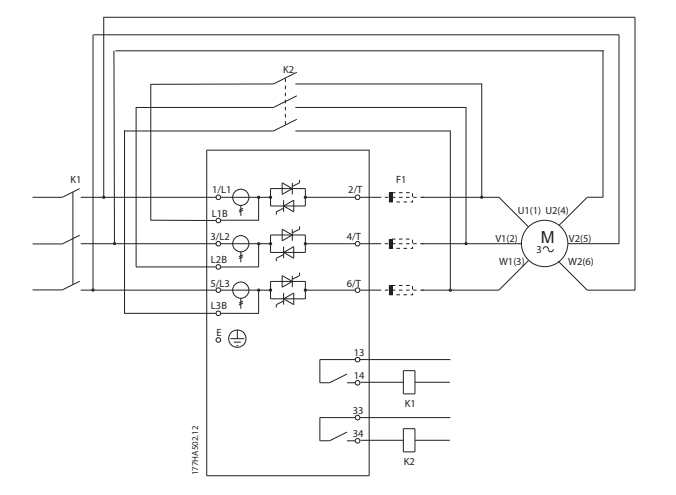

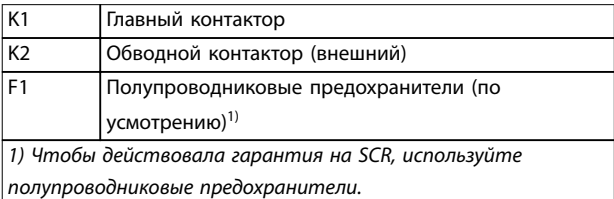

**Рисунок 4.16 Монтаж по схеме «внутри треугольника» с внешним шунтированием, MCD5-0360C — MCD5-1600C**

#### 4.4 Номинальные характеристики тока

Чтобы выяснить номинальные характеристики, не отображенные в приведенных диаграммах, обратитесь к местному поставщику оборудования.

Все номинальные характеристики рассчитываются для высоты 1000 м и температуры окружающей среды 40 °C (104 °F).

4.4.1 Линейное подключение (с шунтом)

#### *УВЕДОМЛЕНИЕ*

**Модели MCD5-0021B–MCD5-0961B снабжены внутренним шунтом. Моделям MCD5-0245C– MCD5-1600C требуется внешний шунтирующий контактор.**

**4 4**

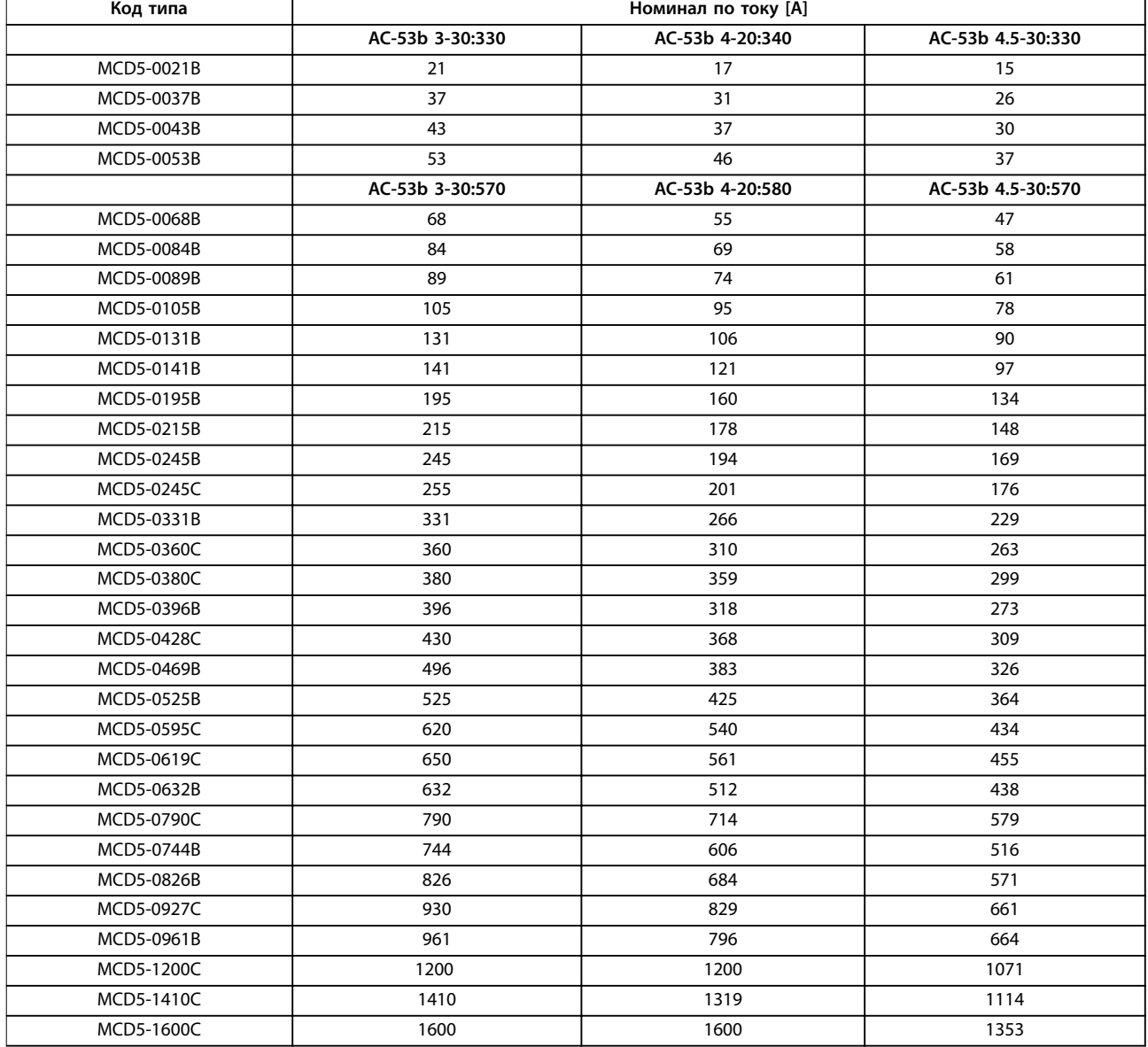

#### **Таблица 4.2 Модели с внутренним шунтом**

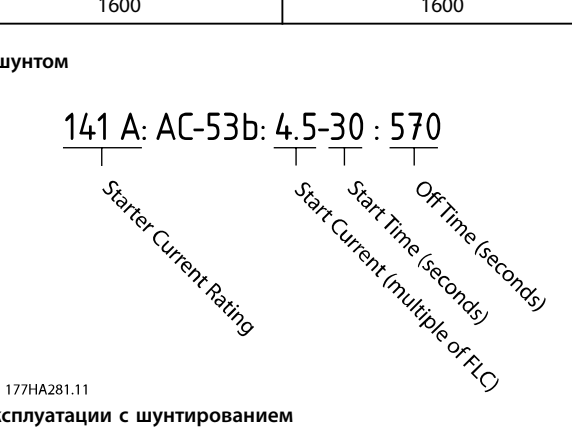

**Рисунок 4.17 Номинал АС-53 для эксплуатации с шунтированием** 

Все номинальные характеристики рассчитываются для высоты 1000 м (3281 фут) и температуры окружающей среды 40 °C (104 °F).

Danfoss

#### <span id="page-27-0"></span>4.4.2 Линейное подключение (без шунта/замкнутое)

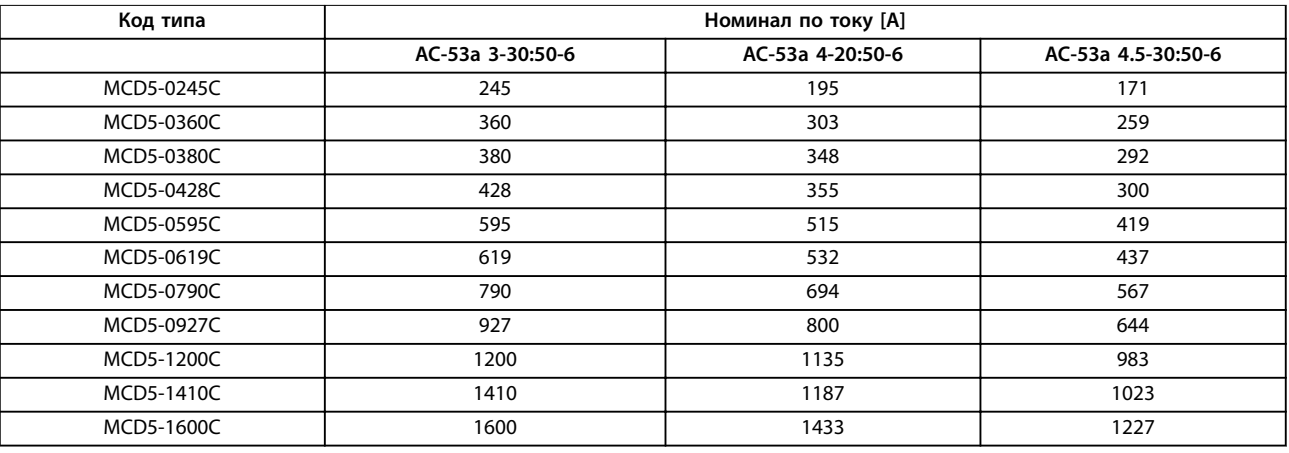

**Таблица 4.3 Модели без шунта**

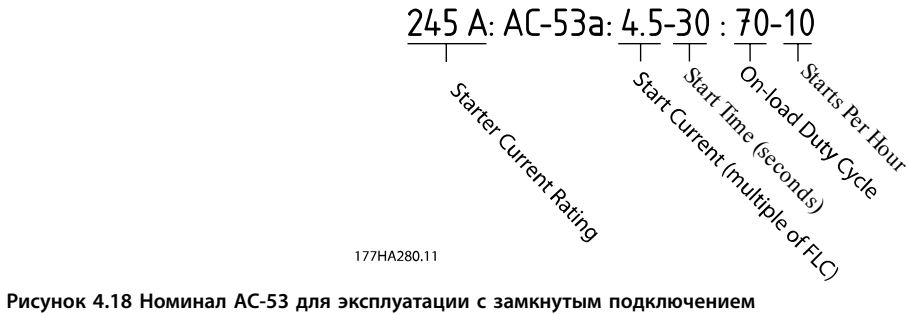

Все номинальные характеристики рассчитываются для высоты 1000 м (3281 фут) и температуры окружающей среды 40  $^{\circ}$ C (104  $^{\circ}$ F).

Чтобы выяснить номинальные характеристики для условий эксплуатации, не отображенных в приведенных диаграммах, обратитесь к местному поставщику оборудования.

#### <span id="page-28-0"></span>4.4.3 Подключение по схеме «внутри треугольника» (с шунтом)

#### *УВЕДОМЛЕНИЕ*

**Модели MCD5-0021B–MCD5-0961B снабжены внутренним шунтом. Моделям MCD5-0245C–MCD5-1600C требуется внешний шунтирующий контактор.** 

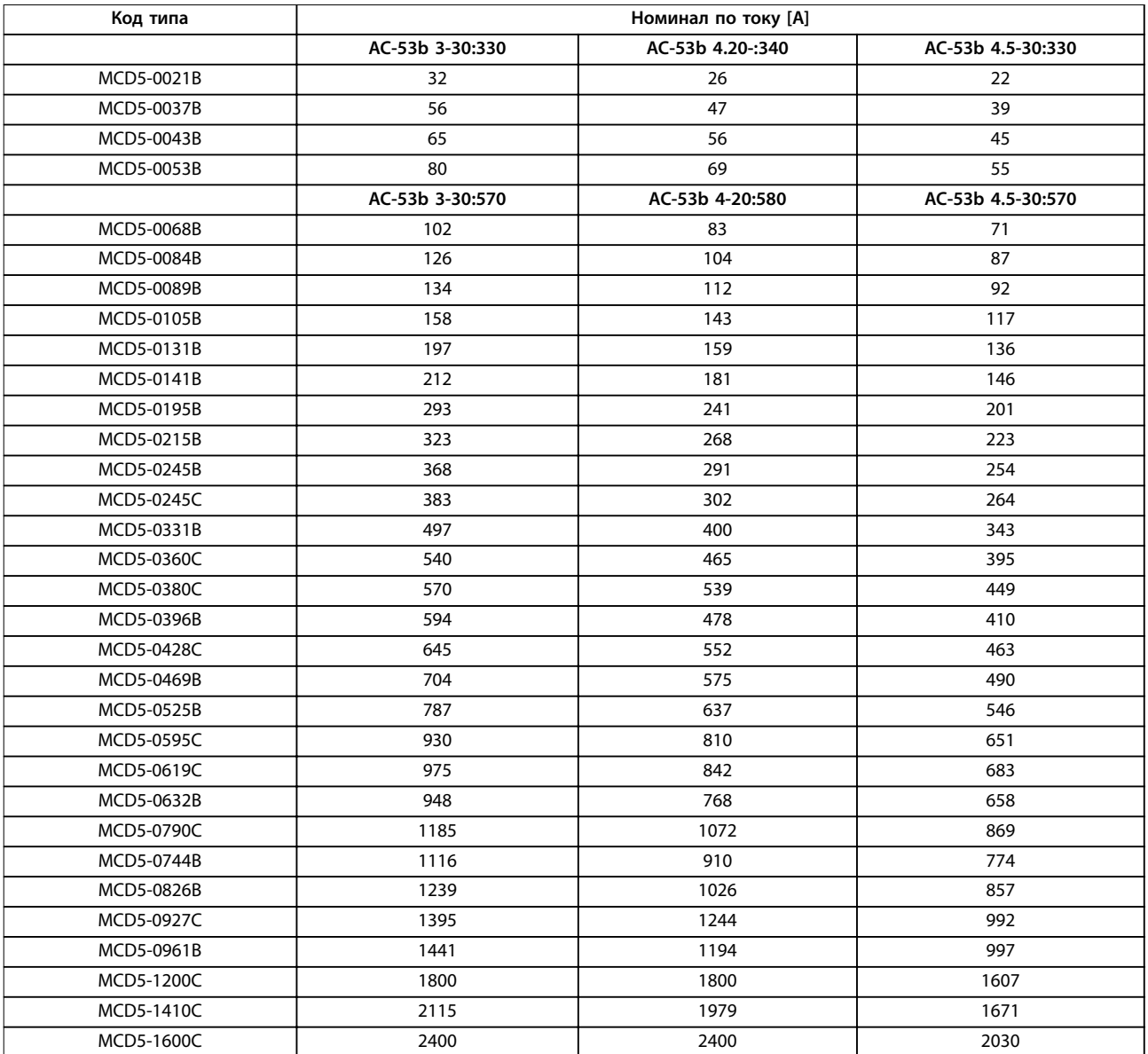

**Таблица 4.4 Модели с шунтированием**

<span id="page-29-0"></span>**Электрический монтаж VLT**® **Soft Starter MCD 500**

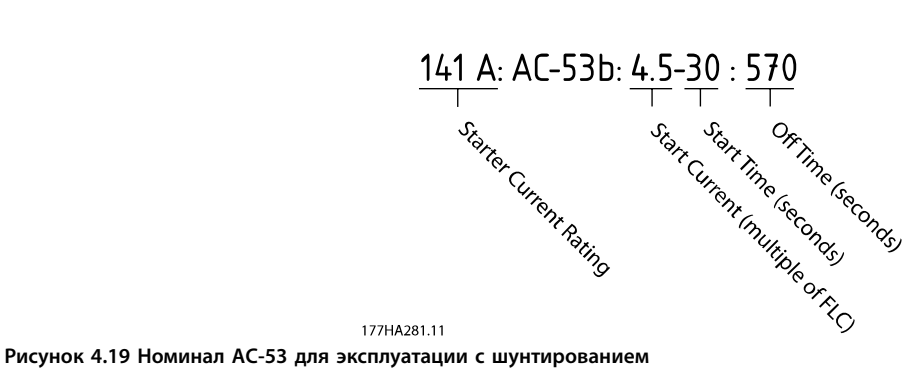

Все номинальные характеристики рассчитываются для высоты 1000 м (3281 фут) и температуры окружающей среды 40 °C (104 °F).

#### 4.4.4 Подключение по схеме «внутри треугольника» (без шунта/замкнутое)

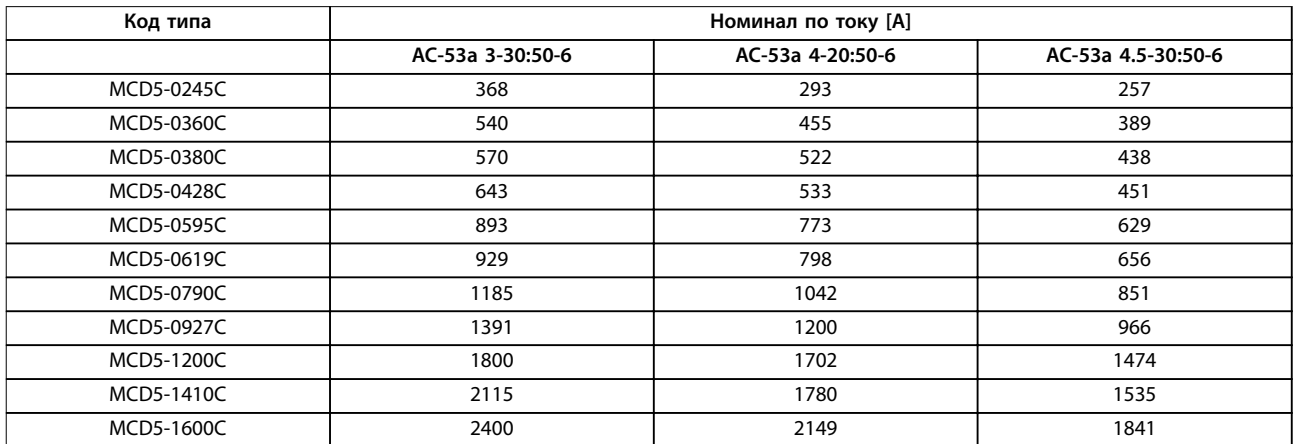

**Таблица 4.5 Модели без шунта** 

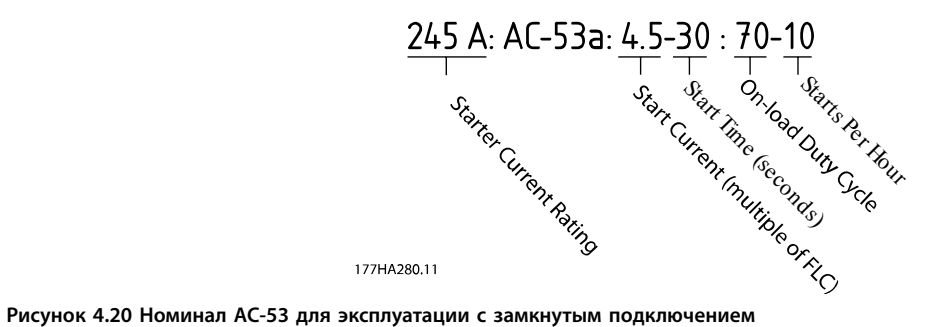

Все номинальные характеристики рассчитываются для высоты 1000 м (3281 фут) и температуры окружающей среды 40  $^{\circ}$ C (104  $^{\circ}$ F).

Чтобы выяснить номинальные характеристики для условий эксплуатации, не отображенных в приведенных диаграммах, обратитесь к местному поставщику оборудования.

#### <span id="page-30-0"></span>4.5 Минимальное и максимальное значения тока

Минимальное и максимальное значения тока полной нагрузки зависят от модели:

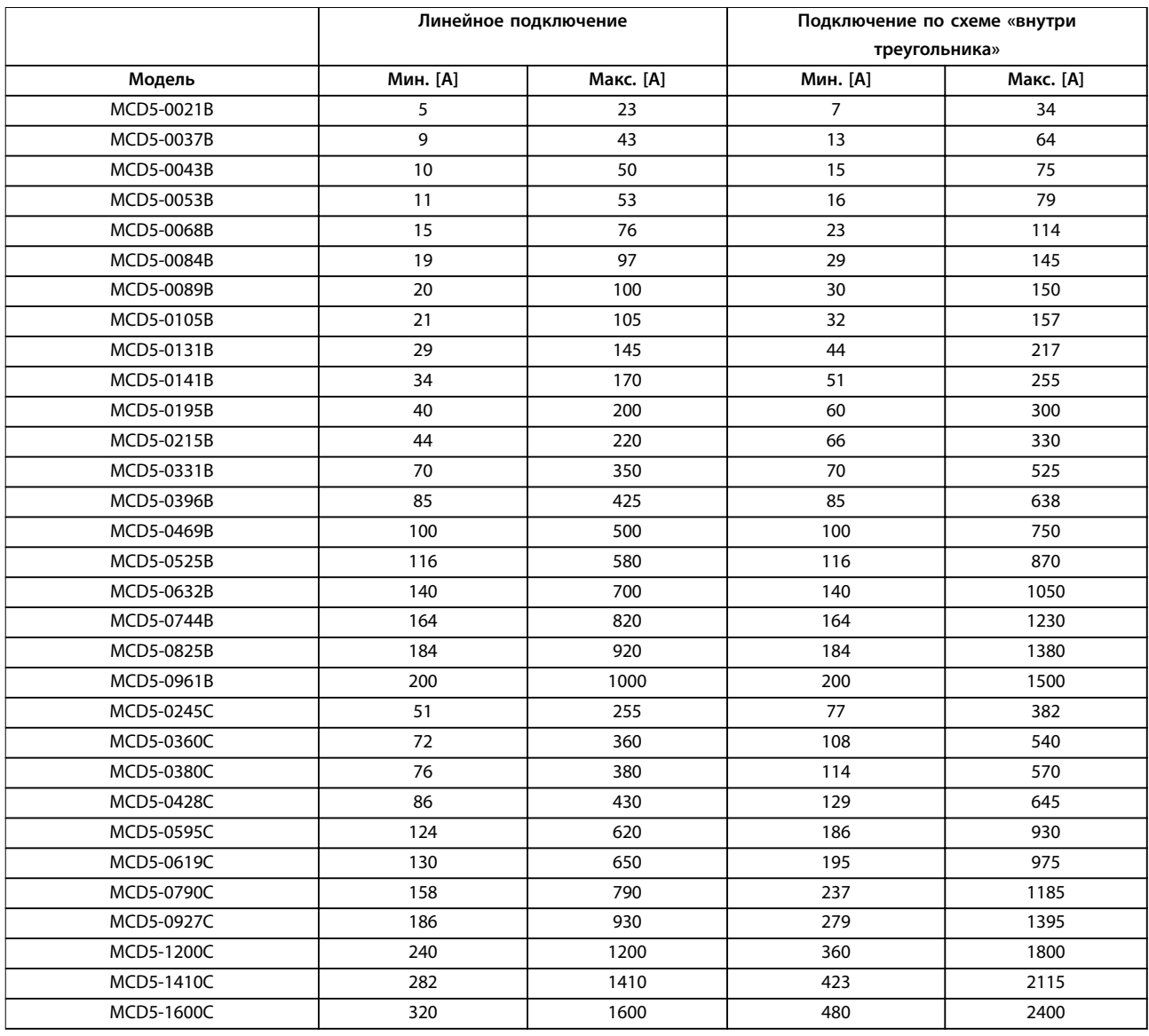

**Таблица 4.6 Минимальный и максимальный ток полной нагрузки**

#### 4.6 Байпас. контактор

Некоторые устройства VLT® Soft Starters MCD 500 снабжены внутренним шунтом и не нуждаются во внешнем шунтирующем контакторе.

При монтаже устройств плавного пуска без шунтирования может использоваться внешний шунтирующий контактор. Выберите контактор с номиналом АС1 не ниже номинального ТПН подключенного двигателя.

#### 4.7 Главный контактор

При подключении VLT® Soft Starter MCD 500 по схеме «внутри треугольника» главный контактор устанавливается обязательно, а при линейном — по желанию. Выберите контактор с номиналом АС3 не ниже номинального ТПН подключенного двигателя.

Danfoss

#### <span id="page-31-0"></span>4.8 Автоматический выключатель

Для изоляции контура двигателя в случае отключения устройства плавного пуска вместо главного контактора может использоваться автоматический шунтовой выключатель. Питание на шунтовой механизм отключения должно подаваться со стороны источника питания автоматического выключателя или с отдельного источника управляющего питания.

4.9 Компенсация коэффициента мощности

### **ПРЕДУПРЕЖДЕНИЕ**

#### **ПОВРЕЖДЕНИЕ ОБОРУДОВАНИЯ**

**Подключение конденсаторов компенсации реактивной мощности со стороны выходов приведет к поломке устройства плавного пуска.**

**• Подключите конденсаторы компенсации реактивной мощности со стороны входов устройства плавного пуска.**

Если применяется функция компенсации коэффициента мощности, используйте для включения конденсаторов с выделенным контактором.

#### 4.10 Предохранители

4.10.1 Предохранители источников питания

#### *УВЕДОМЛЕНИЕ*

**ГАРАНТИЯ**

**Чтобы действовала гарантия на SCR, все предохранители должны быть полупроводниковыми.**

#### *УВЕДОМЛЕНИЕ*

**Используйте полупроводниковые предохранители для координации типа 2 (в соответствии со стандартом IEC 60947-4-2) для предотвращения повреждения тиристоров SCR. VLT**® **Soft Starter MCD 500 имеет встроенную защиту SCR от переходных токов перегрузки, но если есть короткое замыкание (например, из-за дефектной обмотки двигателя), эта защита не является достаточной.**

Предохранители с высокой отключающей способностью (HRC), такие как Ferraz AJT, могут использоваться для координации по типу 1 согласно стандарту IEC 60947-4-2.

#### *УВЕДОМЛЕНИЕ*

**Функция адаптивного управления служит для управления профилем скорости двигателя на заданном отрезке времени. Такое управление может привести к более высокому уровню тока, нежели при традиционных методах управления.** 

Для применений, в которых используется устройство плавного останова двигателя с адаптивным управлением и временем останова не более 30 секунд, выберите следующие средства защиты параллельных цепей двигателя.

- **•** Cтандартные сетевые предохранители HRC: с номиналом минимум 150 % от тока полной нагрузки (ТПН) двигателя.
- **•** Сетевые предохранители, подобранные по характеристикам двигателей: с номиналом минимум 100/150 % от тока полной нагрузки двигателя.
- **•** Минимальная установка длинной задержки управляющего автоматического выключателя двигателя: 150 % тока полной нагрузки двигателя.
- **•** Минимальная установка короткой задержки управляющего автоматического выключателя двигателя: 400 % тока полной нагрузки двигателя в течение 30 секунд.

Рекомендации по применению предохранителей даны для температуры 40 °C (104 °F) и высоты до 1000 м (3281 фут).

#### *УВЕДОМЛЕНИЕ*

**Выбор предохранителя осуществляется исходя из пускового тока 400 % от ТПН в течение 20 сек при:**

- **• стандартном опубликованном значении пусков в час**
- **• рабочем цикле**
- **• температуре окружающей среды 40** °**<sup>C</sup> (104** °**F)**
- **• до высоты 1000 м (3281 фута).**

**При эксплуатации в отличающихся условиях проконсультируйтесь с местным поставщиком оборудования Danfoss.**

**В таблицах с** *[Таблица 4.7](#page-32-0)* **по** *[Таблица 4.13](#page-38-0)* **приведены лишь рекомендуемые значения. Для подтверждения выбора варианта, подходящего для данного конкретного применения, всегда консультируйтесь с местным поставщиком**

Danfoss

### <span id="page-32-0"></span>4.10.2 Предохранители Bussmann

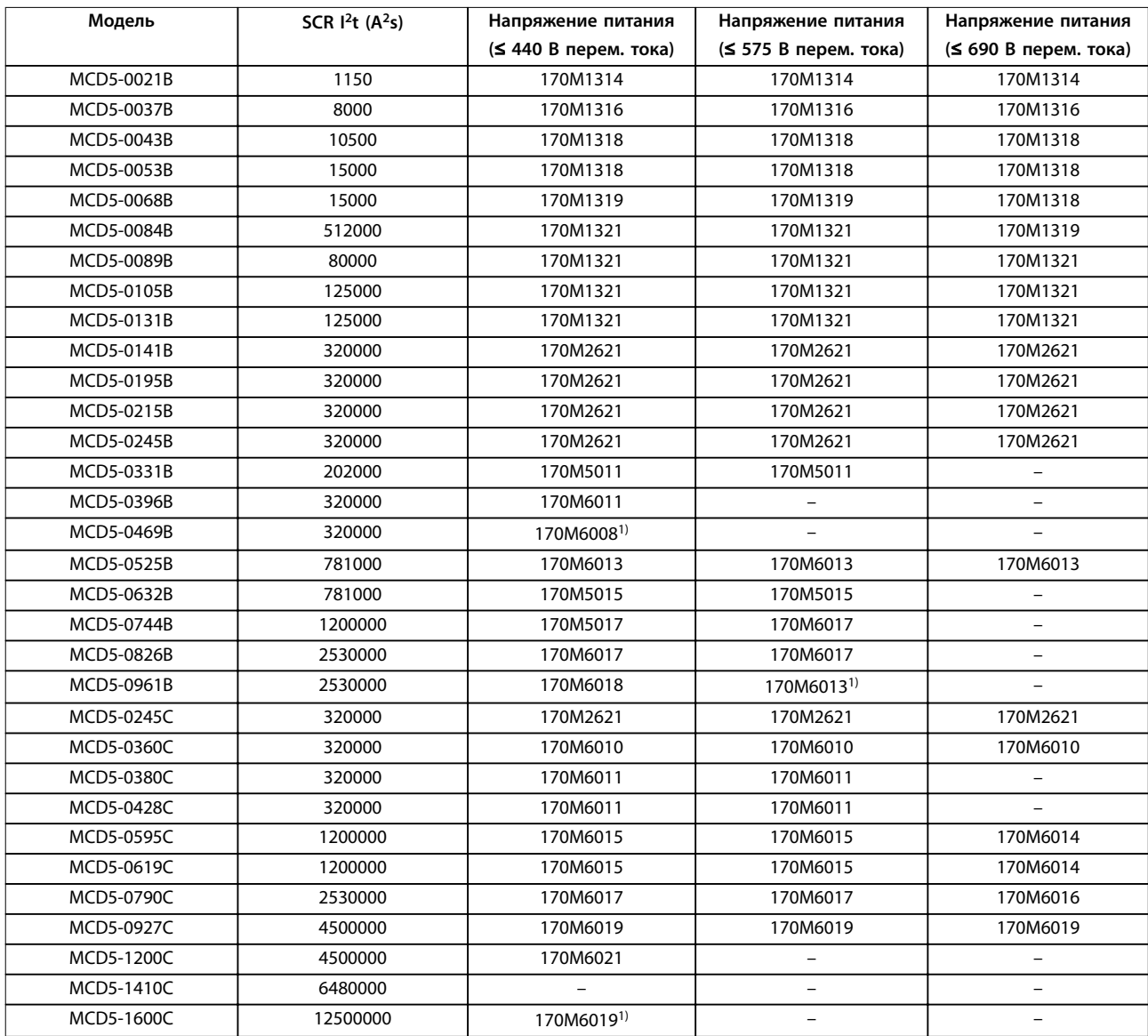

**Таблица 4.7 Предохранитель в корпусе SquareBody (170M)**

*1) Требуются два параллельно подсоединенных предохранителя на фазу.*

**4 4**

#### **Электрический монтаж VLT**® **Soft Starter MCD 500**

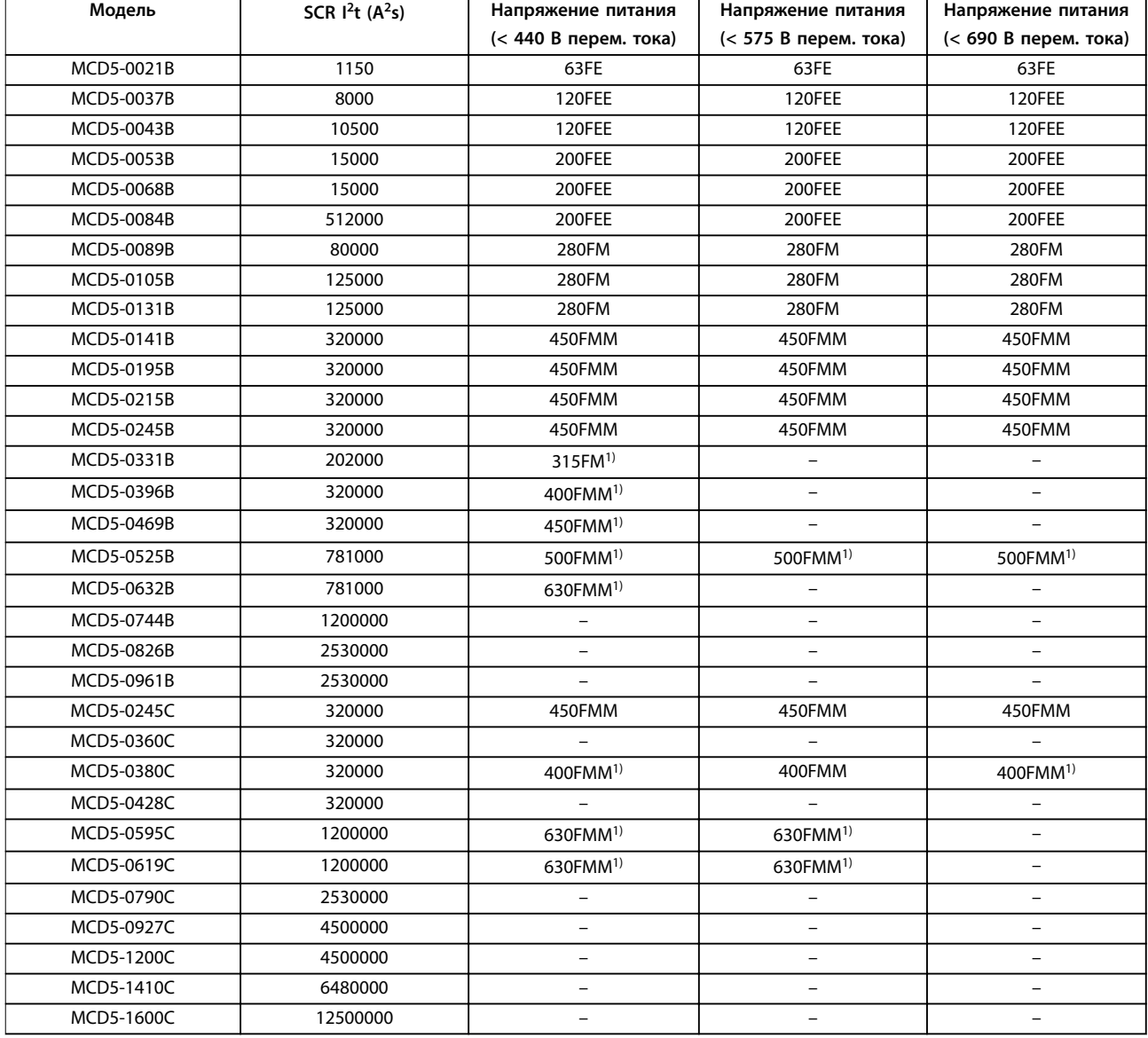

#### **Таблица 4.8 Британский стандарт (BS88)**

*1) Требуются два параллельно подсоединенных предохранителя на фазу.*

Danfoss

### <span id="page-34-0"></span>4.10.3 Предохранители Ferraz

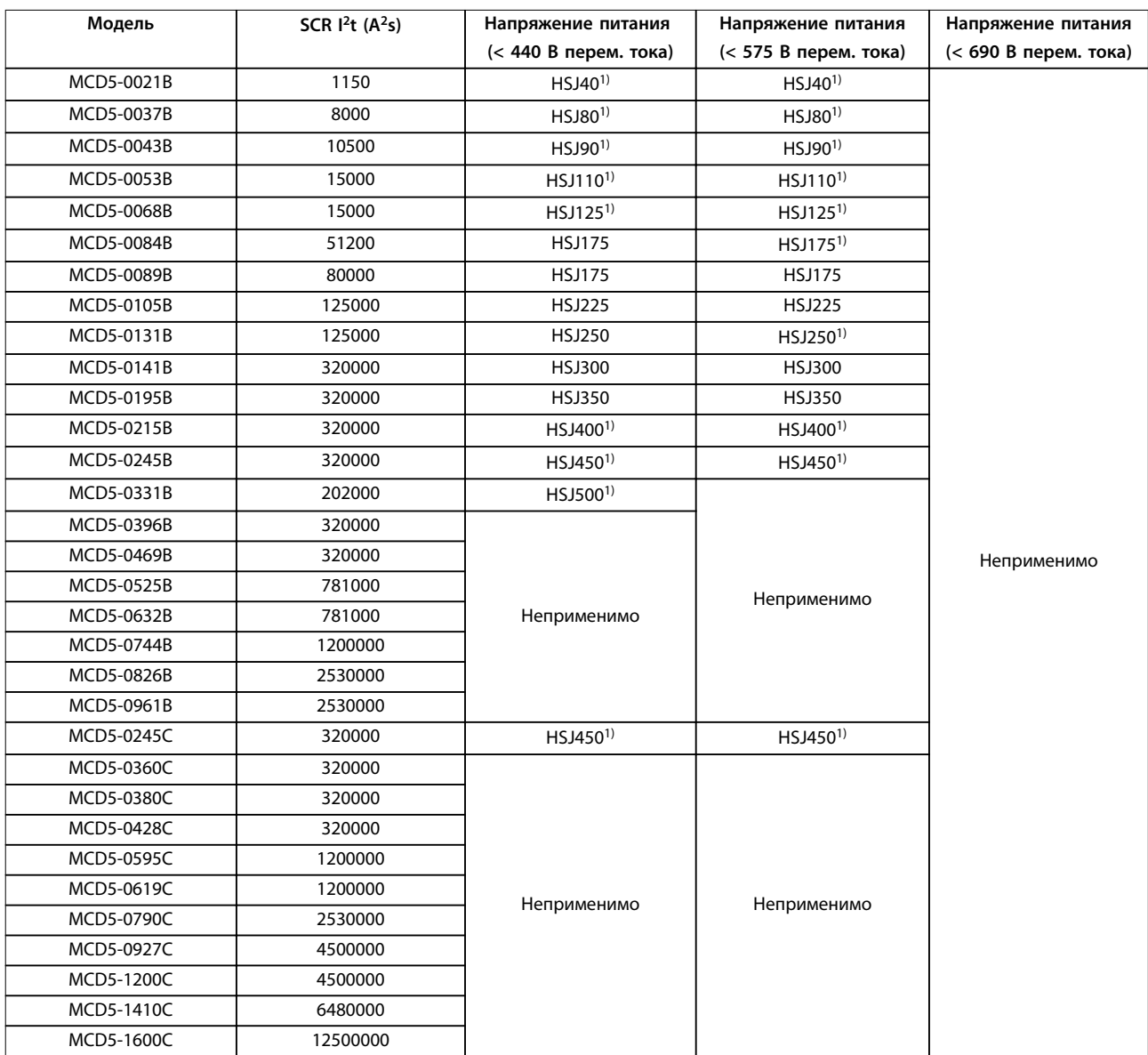

#### **Таблица 4.9 HSJ**

*1) Требуется два последовательно подсоединенных предохранителя на фазу.*

**4 4**

Danfoss

#### **Электрический монтаж VLT**® **Soft Starter MCD 500**

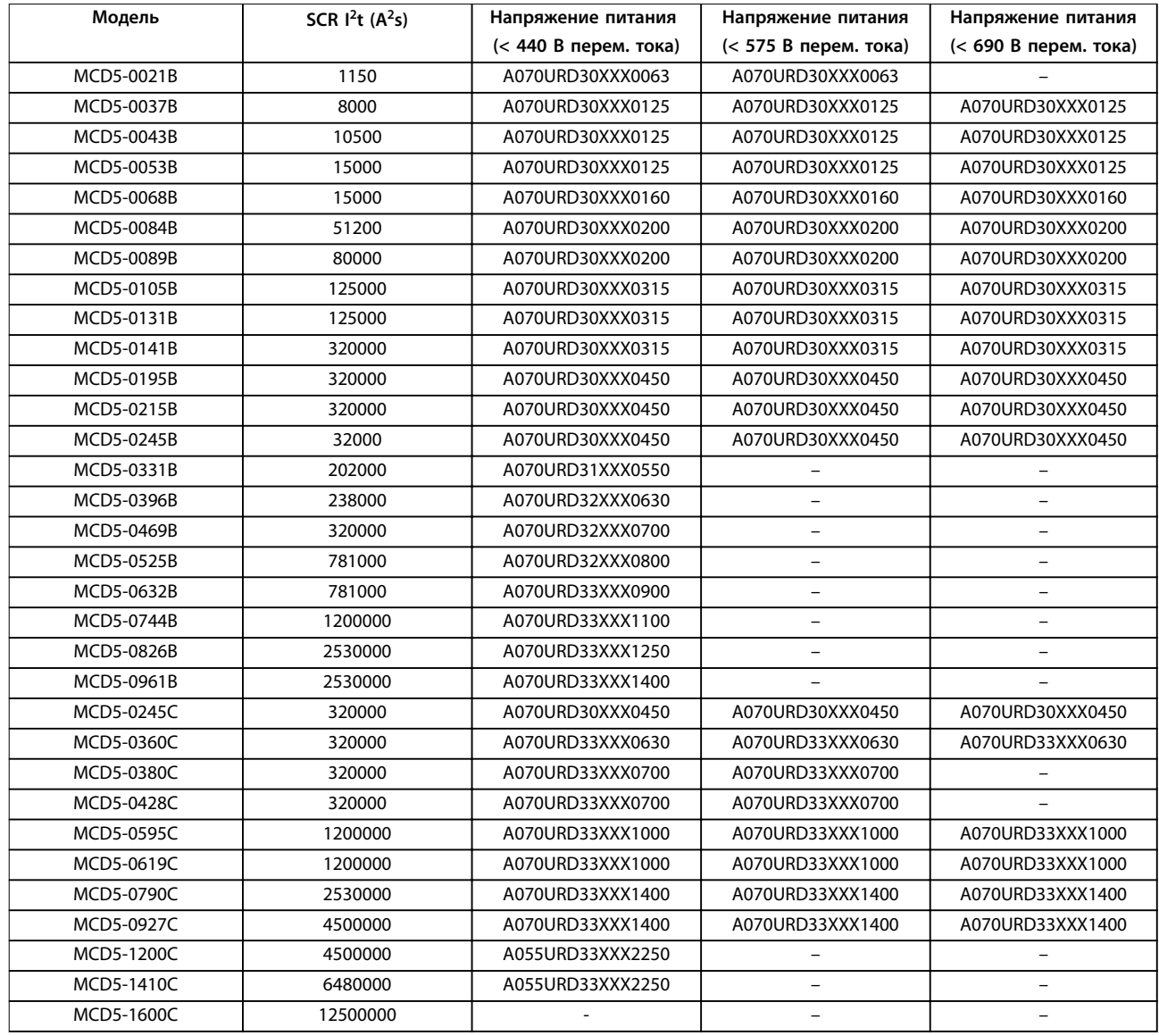

**Таблица 4.10 Североамериканский стандарт (PSC 690)**

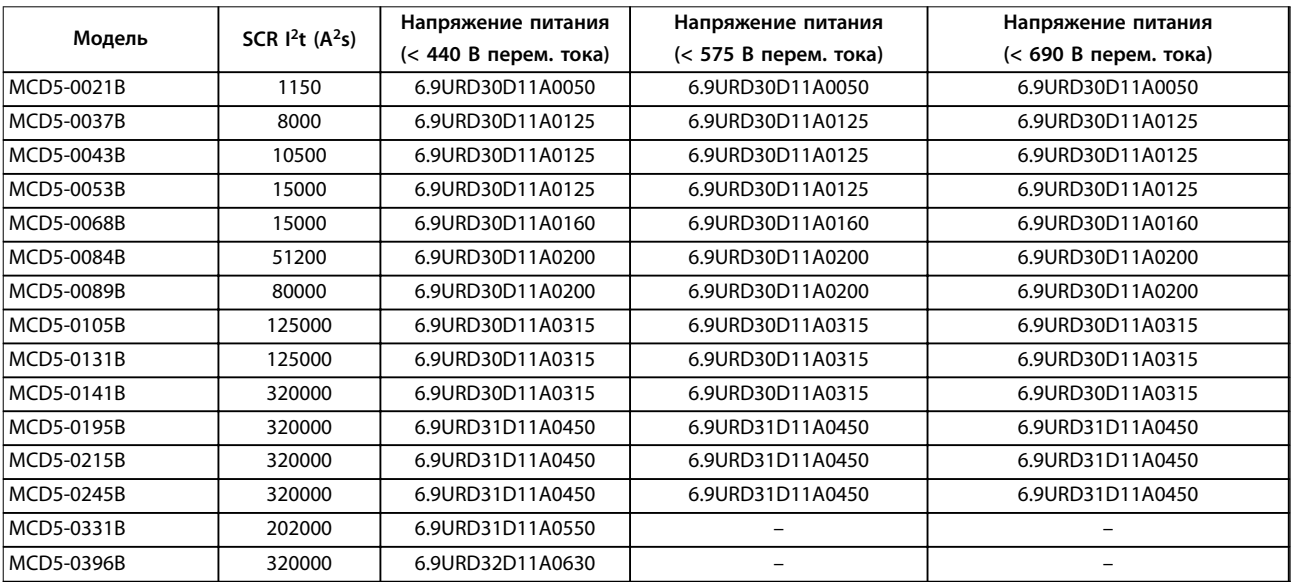
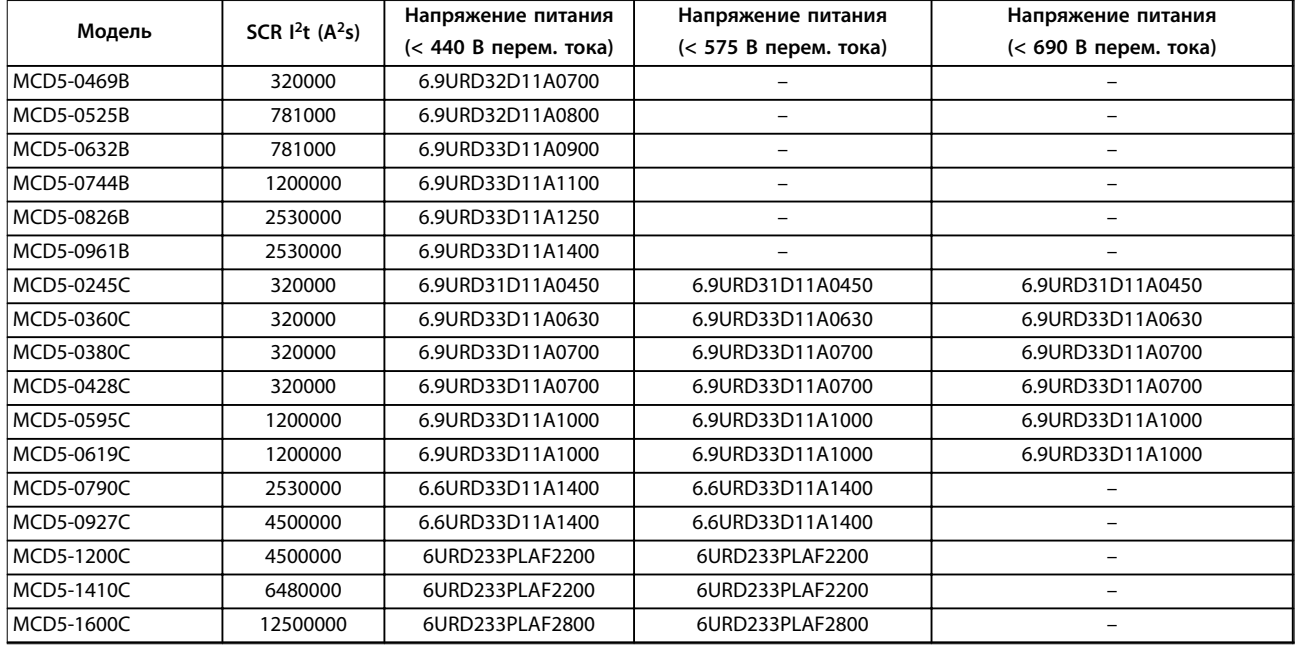

**Таблица 4.11 Европейский стандарт (PSC 690)**

### 4.10.4 Выбор предохранителя и номинальных значений тока короткого замыкания в соответствии с требованиями UL

Для применений, соответствующих требованиям UL, существуют 2 номинальных значения тока короткого замыкания (SCCR).

### **Стандартные токи короткого замыкания (в цепях с 600 В переменного тока)**

Стандартные токи короткого замыкания определяются согласно UL 508, раздел 1, таблица 51.2. Данным стандартом определяется ток короткого замыкания, который должно выдерживать устройство плавного пуска исходя из номинальной мощности в л. с. (или тока полной нагрузки (ТПН), или тока заблокированного ротора (ТЗР), в зависимости от модели).

В случае использования стандартных значений номинальных токов короткого замыкания предохранитель должен соответствовать данным, приведенным в *[Таблица 4.12](#page-37-0)* (соответственно модели и изготовителю).

### **Высокие доступные значения тока короткого замыкания (в цепях с 480 В перем. тока)**

В тех случаях, когда устройство плавного пуска способно выдерживать высокие значения тока короткого замыкания в соответствии с испытанием по UL 508, имеется возможность задавать номинальные значения тока короткого замыкания, которые превышают минимальные номинальные значения, заданные по стандартным токам короткого замыкания.

В случае использования высоких доступных номинальных значений тока короткого замыкания следует выбирать подходящий предохранитель на основании значения силы тока в амперах и класса предохранителя (J или L, в зависимости от ситуации).

<u>Danfoss</u>

Danfoss

<span id="page-37-0"></span>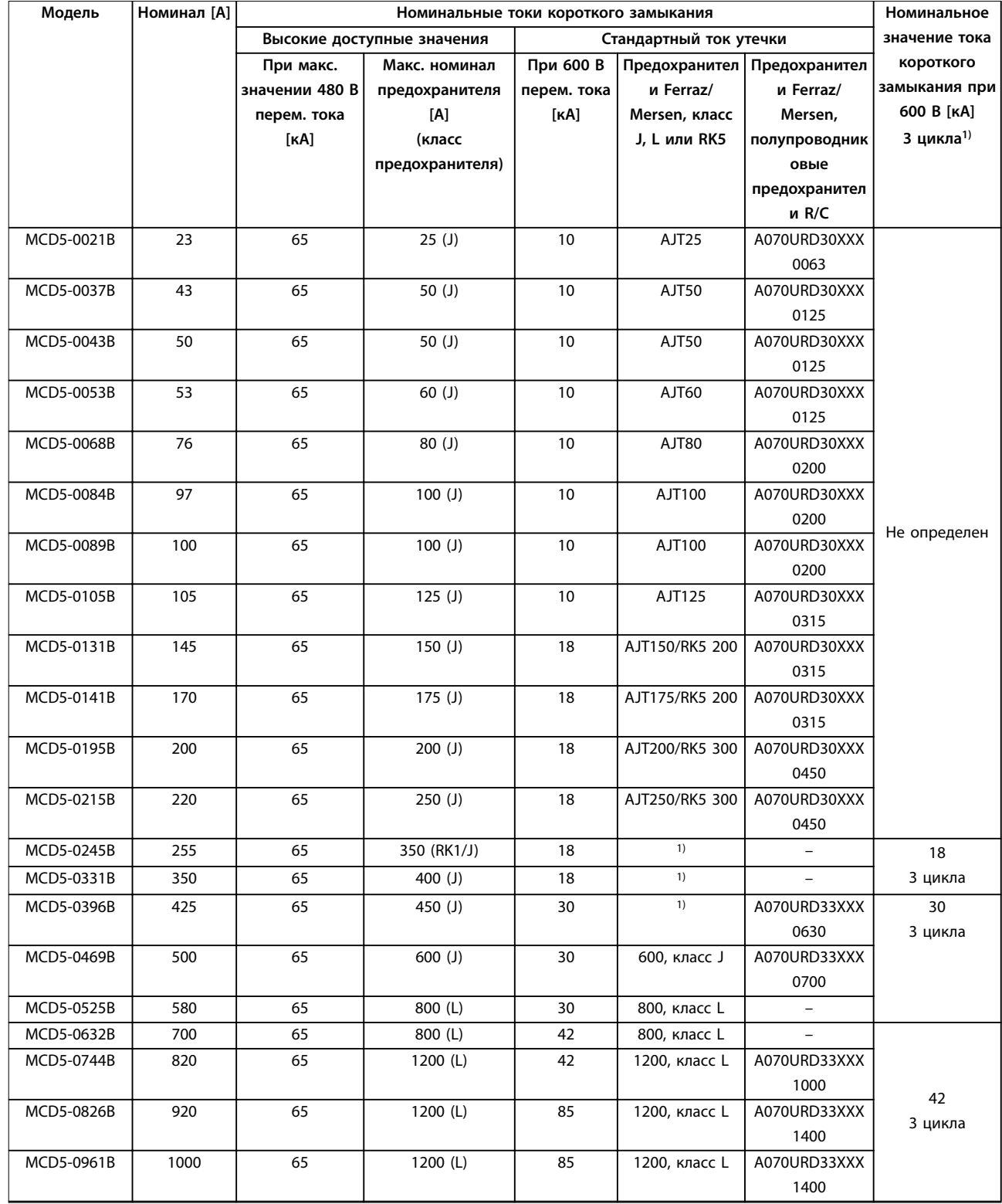

### **Таблица 4.12 Номинальные токи короткого замыкания, модели с обходными контурами**

*XXX = тип контактной пружины: подробнее см. каталог Ferraz/Mersen.*

*1) При использовании для защиты любых предохранителей, соответствующих требованиям UL, или автоматических выключателей, соответствующих требованиям UL, размеры которых соответствуют стандарту NEC, в цепи с указанным ожидаемым током могут использоваться модели с 3-цикловой нагрузкой.*

Danfoss

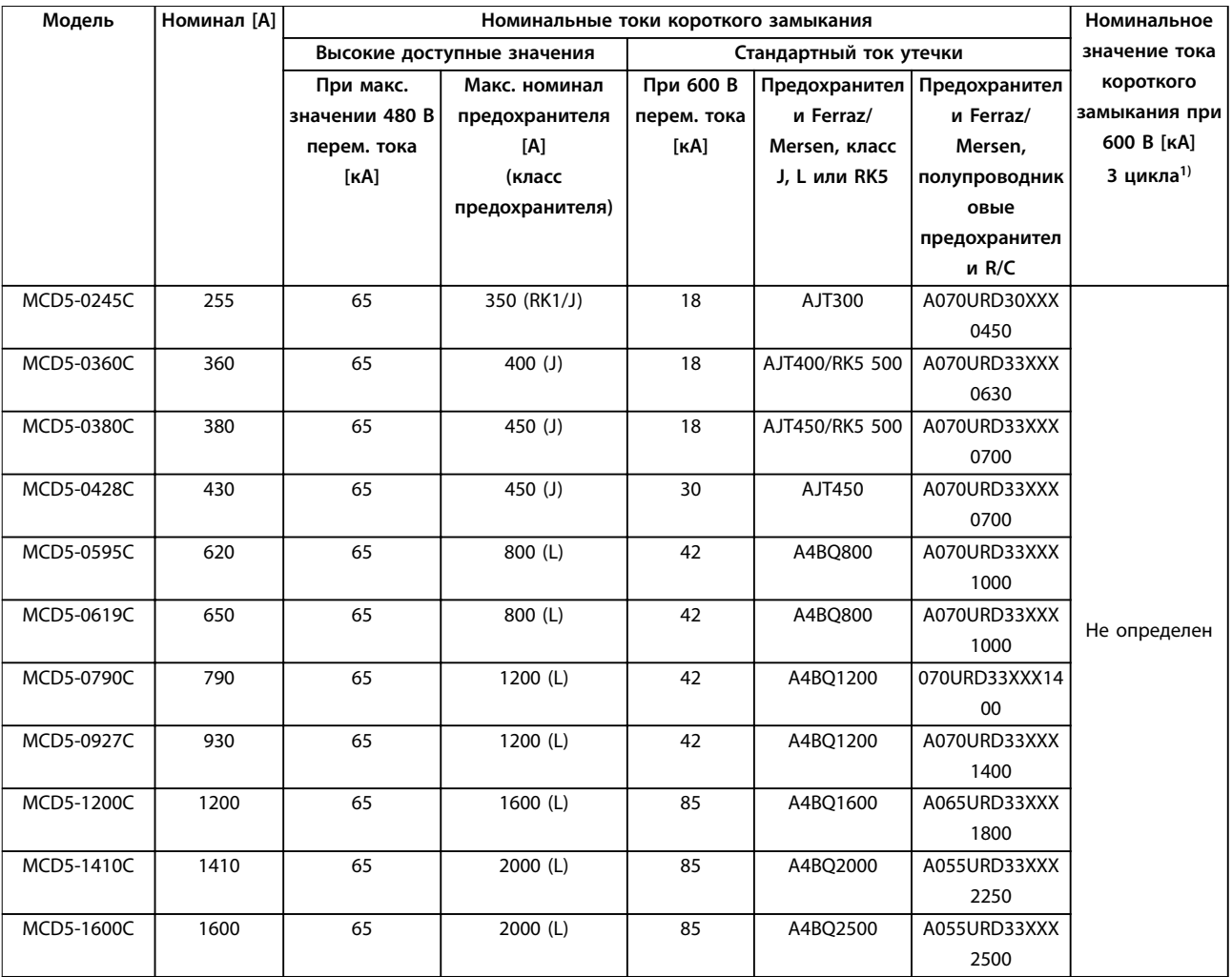

**Таблица 4.13 Номинальные токи короткого замыкания, модели без шунтирования**

*XXX = тип контактной пружины: подробнее см. каталог Ferraz/Mersen.*

*1) При использовании для защиты любых предохранителей, соответствующих требованиям UL, или автоматических*

*выключателей, соответствующих требованиям UL, размеры которых соответствуют стандарту NEC, в цепи с указанным ожидаемым током могут использоваться модели с 3-цикловой нагрузкой.*

# 4.11 Схематические диаграммы

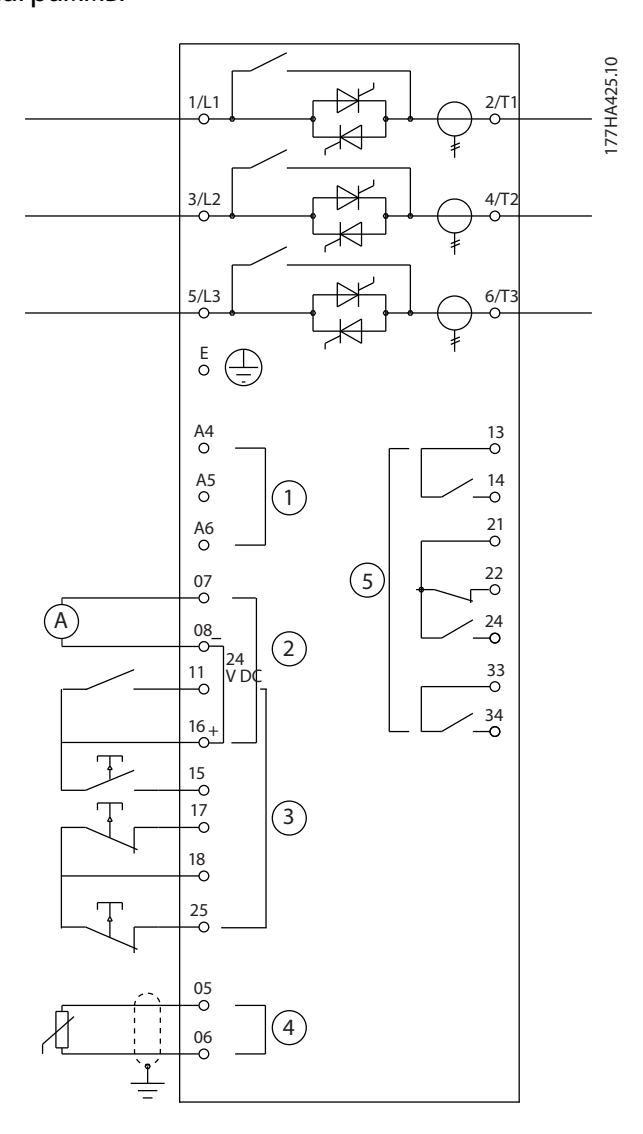

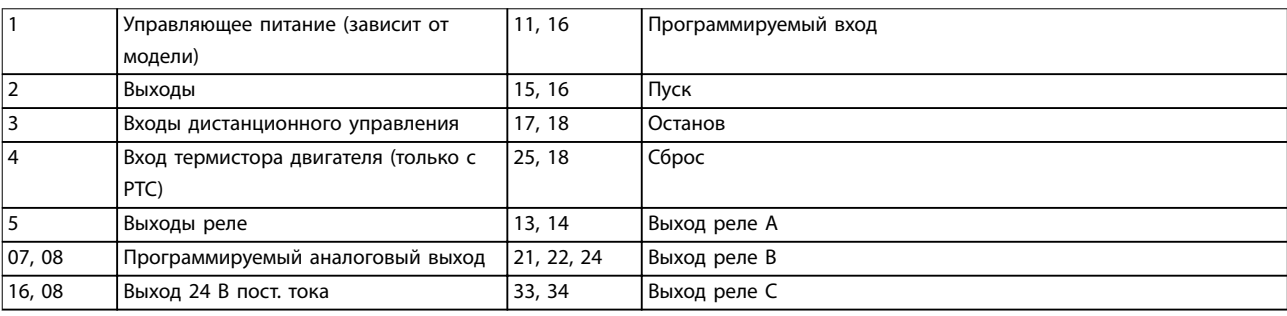

**Рисунок 4.21 Модели с внутренним шунтом**

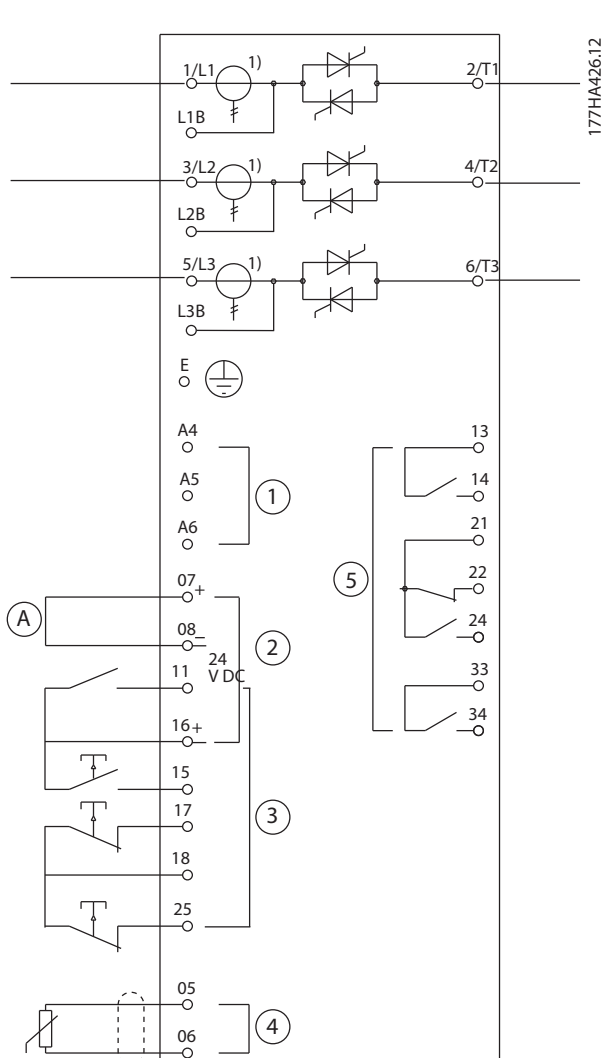

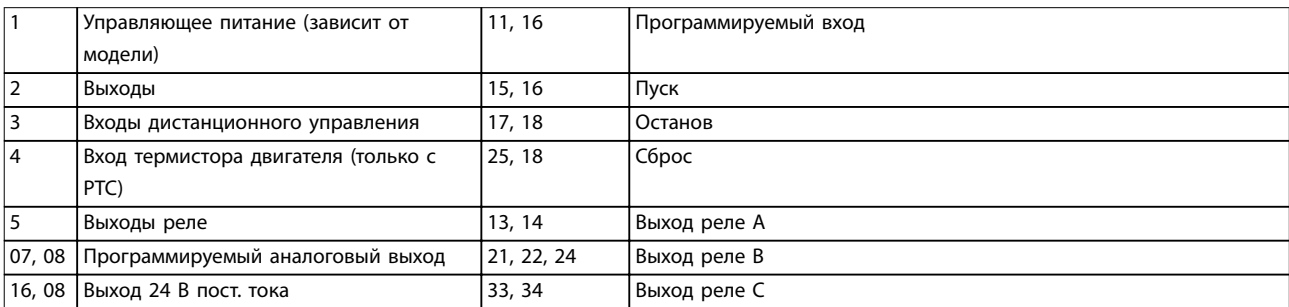

**Рисунок 4.22 Модели без шунта**

*1) Трансформаторы тока MCD5-0245C размещены на выходе. Клеммы шунта обозначены как T1B, T2B и T3B.*

**4 4**

Danfoss

# 5 Особенности изделия

### 5.1 Защита двигателя от перегрузки

Тепловая модель, используемая в устройстве плавного пуска для защиты двигателя от перегрузки, состоит из двух компонентов:

- **•** Обмотки двигателя: обмотки двигателя имеют низкую теплоемкость и влияют на краткосрочное поведение тепловых характеристик двигателя. На обмотках двигателя ток преобразуется в тепло.
- **•** Корпус двигателя: корпус двигателя имеет большую теплоемкость и определяет долгосрочное поведение двигателя. Тепловая модель учитывает следующие параметры:
	- **-** Ток двигателя.
	- **-** Потери в сердечнике.
	- **-** Потери из-за сопротивления обмотки.
	- **-** Теплоемкость корпуса двигателя и обмоток.
	- **-** Охлаждение во время работы и простоя.
	- **-** Процент от номинальной мощности двигателя. На него оказывает воздействие настройка тока полной нагрузки двигателя, от него зависит выбираемое значение для модели обмотки.

## *УВЕДОМЛЕНИЕ*

**Для параметра** *1-1 Motor FLC (Ток полной нагрузки двигателя)* **задайте значение номинального ТПН двигателя. Не прибавляйте перегрузочную мощность, так как это значение рассчитывается устройством плавного пуска.**

Защита от тепловой перегрузки в устройстве плавного пуска обладает рядом преимуществ перед применением тепловых реле.

- **•** При работе двигателя большое значение имеет воздействие охлаждения вентилятором.
- **•** Для более точной настройки модели могут использоваться реальный ток полной нагрузки и время блокировки ротора. Тепловые характеристики обмотки рассматриваются отдельно от остального двигателя (то есть модель учитывает низкую тепловую массу и высокое тепловое сопротивление обмотки).
- **•** Компонент обмотки в тепловой модели реагирует быстро по сравнению с компонентом корпуса. Это позволяет эксплуатировать двигатель при значениях, приближенных к безопасной максимальной рабочей температуре, и при этом гарантировать его защиту от теплового повреждения.
- **•** Данные о проценте теплоемкости двигателя, задействованном при каждом пуске, хранится в памяти. Устройство плавного пуска можно настроить на автоматическое определение достаточности или недостаточности оставшейся теплоемкости двигателя для успешного выполнения другого пуска.
- **•** Функция памяти модели обеспечивает полную защиту двигателя в ситуациях горячего пуска. Даже при отключении питания цепей управления модель использует данные часов реального времени, чтобы отслеживать прошедшее время охлаждения.

Функция защиты от перегрузки в этой модели соответствует кривой NEMA 10, но обеспечивает превосходную защиту на низких уровнях перегрузки благодаря наличию отдельной тепловой модели обмотки.

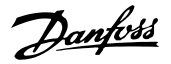

<span id="page-42-0"></span>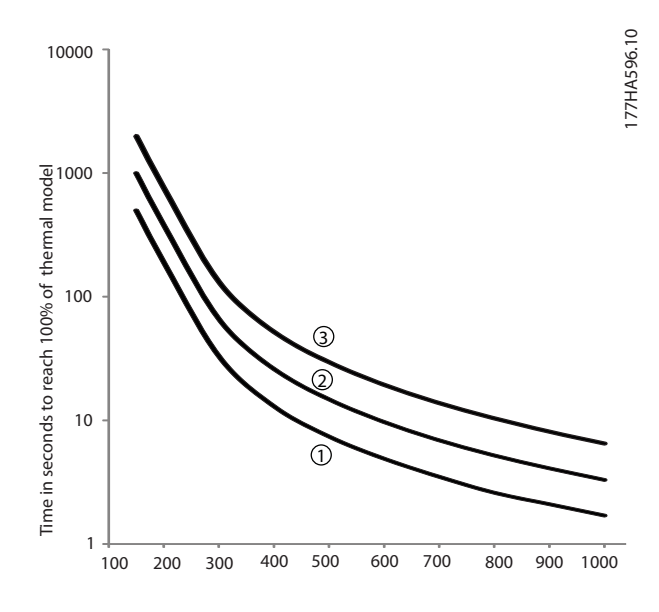

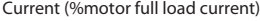

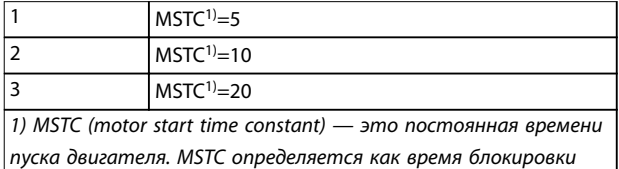

*ротора (пар. 1-2 Locked Rotor Time (Время блокировки ротора)), когда ток заблокированного ротора составляет 600 % от ТПН.*

**Рисунок 5.1 Степень защиты в зависимости от перегрузки**

### 5.2 Адапт. управление

Адаптивное управление — это управление двигателем исходя из его эксплуатационных характеристик. При использовании адаптивного управления выберите профиль пуска или остановки, наиболее соответствующий типу нагрузки. Устройство плавного пуска будет осуществлять управление двигателем автоматически в соответствии с заданным профилем. VLT® Soft Starter MCD 500 имеет 3 профиля:

- **•** Быстрое ускорение и замедление.
- **•** Постоянное ускорение и замедление.
- **•** Позднее ускорение и замедление.

Функция адаптивного управления использует два алгоритма: один — для измерения характеристик двигателя, другой — для управления двигателем. При первом пуске устройство плавного пуска определяет характеристики двигателя на нулевой и максимальной скорости. Во время всех последующих пусков и остановов устройство плавного пуска динамически регулирует управление двигателем, чтобы обеспечить соответствие фактических показателей работы двигателя выбранному профилю на всем протяжении пуска. Если фактическая скорость слишком низкая для заданного профиля, то устройство плавного пуска увеличит подачу питания к двигателю. Если скорость слишком высокая, то устройство плавного пуска уменьшит подачу питания.

### 5.3 Режимы пуска

### 5.3.1 Постоянный ток

Традиционной формой плавного пуска является пуск с неизменным током. Ток нарастает от нуля до заданного уровня и стабильно удерживается на этом уровне до ускорения двигателя.

Пуск с постоянным током идеален для применений, когда пусковой ток должен удерживаться ниже определенного уровня.

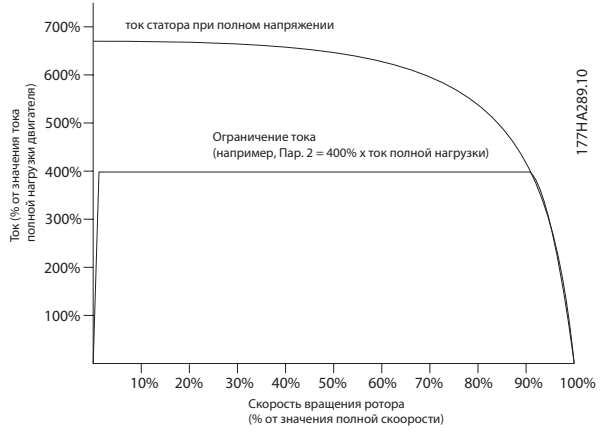

| 1 Пар.1-5 Initial current (Начальный ток) |
|-------------------------------------------|
| 2 Пар. 1-4 Current limit (Предел по току) |
| 3   Ток полного напряжения                |

**Рисунок 5.2 Пример тока постоянной величины**

**5 5**

Danfoss

### 5.3.2 Линейное нарастание тока

При плавном пуске с линейным нарастанием значения тока повышаются с заданного начального уровня (1) до максимального предела (3) в течение продолжительного периода времени (2), см. *Рисунок 5.3*.

Такой режим пуска полезен в следующих случаях:

- **•** Нагрузка меняется от пуска к пуску (например, конвейер может запускаться нагруженным или пустым).
	- **-** Задайте для параметра *1-5 Initial Current (Начальный ток)* уровень, при котором двигатель будет запускаться с небольшой нагрузкой.
	- **-** Задайте для параметра *1-4 Current Limit (Предел по току)* уровень, при котором двигатель будет запускаться с высокой нагрузкой.
- **•** Нагрузка трогается легко, но время пуска требуется продлить (например, давление в трубопроводах центробежного насоса должно возрастать медленно).
- **•** Имеется ограниченный источник электроэнергии (например, генератор); замедленное возрастание нагрузки предоставляет источнику питания больше времени на реагирование.

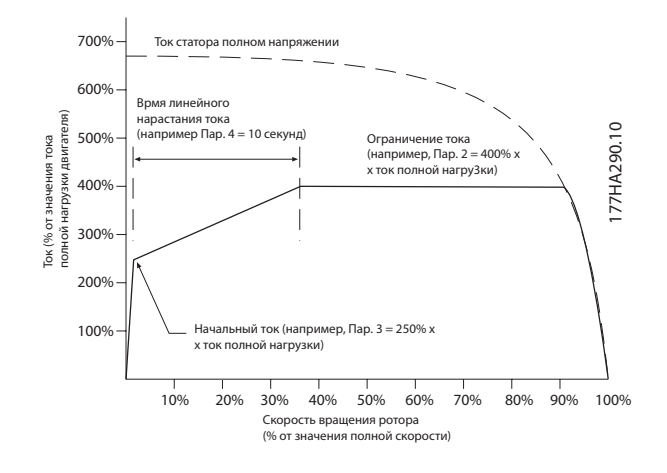

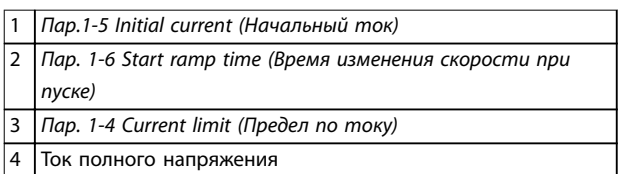

**Рисунок 5.3 Пример времени линейного нарастания тока в течение 10 сек**

### 5.3.3 Адаптивное управление

При плавном пуске с адаптивным управлением устройство плавного пуска осуществляет регулирование тока для того, чтобы запустить двигатель за указанное время с использованием выбранного профиля ускорения.

# *УВЕДОМЛЕНИЕ*

**Пуск в режиме адаптивного управления не может выполняться быстрее, чем прямой пуск от сети (direct on-line, DOL). Если время, заданное в** *параметре 1-6 Start ramp time (Время изменения скорости при пуске)***, меньше, чем время пуска двигателя при прямом пуске от сети, пусковой ток может достигать значений, как при прямом пуске от сети.**

Для каждого применения существует определенный пусковой профиль, основанный на характеристиках нагрузки и двигателя. Для удовлетворения требований различных областей применения в адаптивном управлении имеются 3 различных пусковых профиля. Правильный выбор профиля, который будет соответствовать профилю, свойственному для данного применения, способствует сглаживанию ускорения на протяжении полного времени пуска. Выбор отличающегося профиля адаптивного управления позволяет до некоторой степени нейтрализовать профиль, свойственный для данного применения.

Чтобы применить адаптивное управление для управления режимом пуска, выполните следующие действия:

- 1. В *пар. 1-3 Start Mode (Режим пуска)* выберите значение *Adaptive control (Адапт. управление)*.
- 2. Настройте пар. *1-6 Start Ramp Time (Время изменения скорости при пуске)*.
- 3. Выберите нужный профиль в *пар. 1-13 Adaptive Start Profile (Профиль адаптивного пуска).*
- 4. Чтобы обеспечить успешный пуск, задайте достаточно высокое значение в параметре *1-4 Current Limit (Предел по току)*.

Первый пуск с адаптивным управлением представляет собой пуск при неизменным токе. Это позволяет устройству плавного пуска определить характеристики подключенного двигателя. Устройство плавного пуска будет использовать эти данные для двигателя во время последующих пусков с адаптивным управлением.

<u>Danfoss</u>

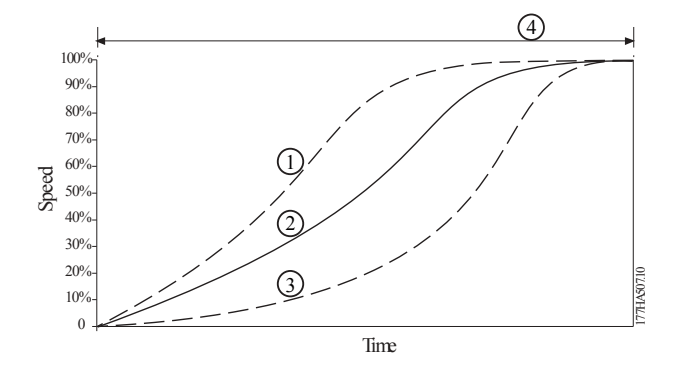

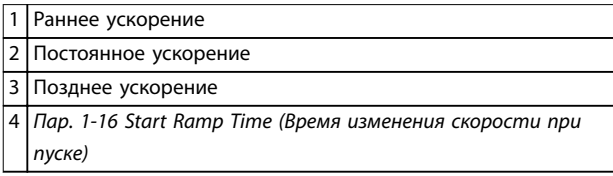

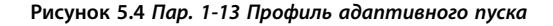

## *УВЕДОМЛЕНИЕ*

**Функция адаптивного управления управляет нагрузкой в соответствии с заданным профилем. Ток при пуске меняется согласно выбранному профилю разгона и программируемому времени пуска. Устройству плавного пуска необходимо определить характеристики нового двигателя:**

- **• В случае замены двигателя, подключенного к устройству плавного пуска, которое запрограммировано для пуска или остановки с адаптивным управлением.**
- **• Если испытание устройства плавного пуска перед фактическим монтажом производилось на другом двигателе.**

**При изменении** *параметра 1-1 Motor Full Load Current (Ток полной нагрузки двигателя)* **или** *параметра 1-12 Adaptive Control Gain (Коэф. адапт. управл.)* **устройство плавного пуска автоматически определяет характеристики двигателя заново.**

### 5.3.4 Форсированный пуск

При форсированном пуске в начале операции пуска создается кратковременный толчок дополнительного крутящего момента; он может применяться в сочетании с режимом пуска с нарастающим или неизменным током.

Форсированный пуск может быть полезен, если нагрузка нуждается в высоком пусковом крутящем моменте, но затем легко разгоняется (например, нагрузка на маховике пресса).

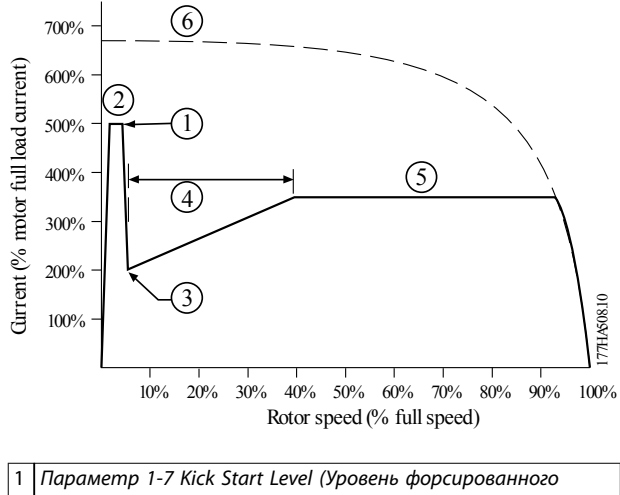

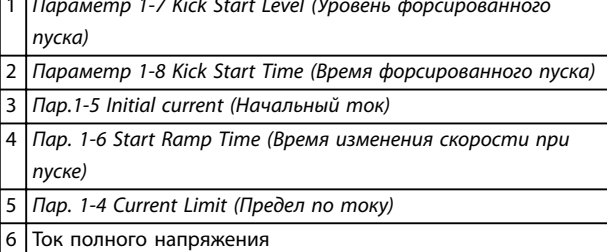

**Рисунок 5.5 Пример скорости вращения ротора при использовании форсированного пуска**

### 5.4 Режимы останова

### 5.4.1 Останов выбегом

Останов выбегом позволяет двигателю замедляться естественными темпами без управления со стороны устройства плавного пуска.Необходимое для останова время зависит от типа нагрузки.

## 5.4.2 Плавный останов с TVR

Функция изменения напряжения по времени (TVR) постепенно снижает напряжение в двигателе в течение заданного времени. Нагрузка может продолжать выполнение по завершении периода понижения.

Останов с TVR полезен в случаях, когда требуется продлить время останова либо предотвратить броски питания с генератора.

**Особенности изделия VLT**® **Soft Starter MCD 500**

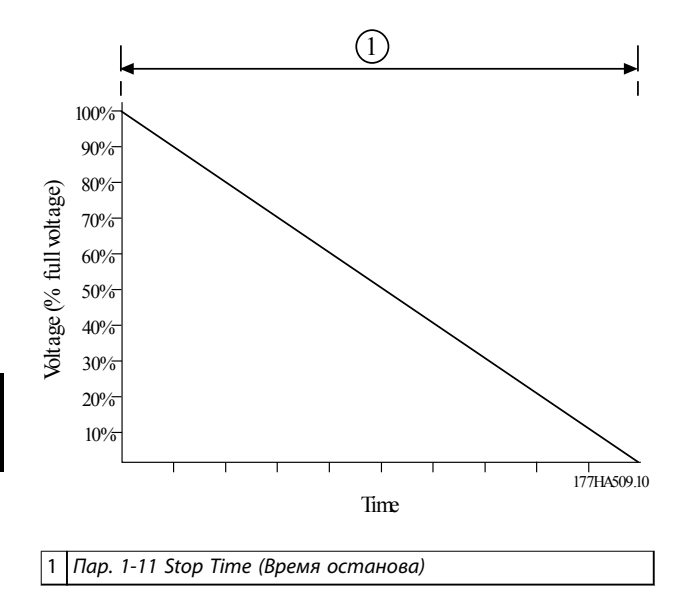

**Рисунок 5.6 Плавный останов с TVR**

### 5.4.3 Адаптивное управление

Чтобы воспользоваться функцией адаптивного управления остановом, выполните следующие действия.

- 1. В меню *Stop Mode (Режим останова)* выберите *Adaptive control (Адапт.управление)*.
- 2. Задайте параметр *1-11 Stop Time (Время останова)*.
- 3. Выберите нужный профиль в пар. *1-14 Adaptive Stop Profile (Профиль адаптивного останова)*.

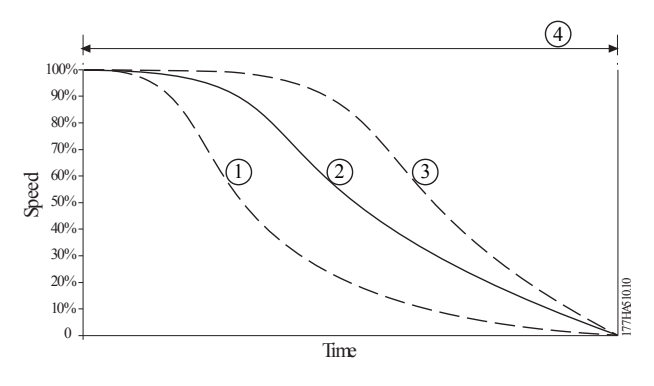

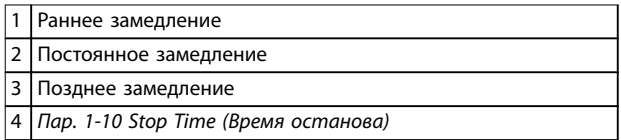

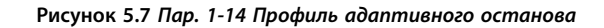

# *УВЕДОМЛЕНИЕ*

**Адаптивное управление не замедляет двигатель активно и не останавливает двигатель быстрее, чем посредством останова выбегом. Для ускорения времени останова высоких инертных нагрузок следует использовать функцию торможения, см.** *[глава 5.4.5 Тормоз](#page-46-0)***.**

Первым этапом адаптивного управления остановом является обычный плавный останов. Этот тип останова позволяет устройству плавного пуска определить характеристики подключенного двигателя. Устройство плавного пуска будет использовать эти данные двигателя во время последующих остановок с адаптивным управлением.

# *УВЕДОМЛЕНИЕ*

**Функция адаптивного управления управляет нагрузкой в соответствии с заданным профилем. Ток при останове меняется согласно выбранному профилю замедления и времени останова.**

**Устройству плавного пуска необходимо определить характеристики нового двигателя:**

- **• В случае замены двигателя, подключенного к устройству плавного пуска, которое запрограммировано для пуска или остановки с адаптивным управлением.**
- **• Если испытание устройства плавного пуска перед фактическим монтажом производилось на другом двигателе.**

**При изменении** *параметра 1-1 Motor Full Load Current (Ток полной нагрузки двигателя)* **или** *параметра 1-12 Adaptive Control Gain (Коэф. адапт. управл.)* **устройство плавного пуска автоматически определяет характеристики двигателя заново.**

## 5.4.4 Остановка насоса

Гидравлические характеристики насосных систем значительно различаются. Эти различия подразумевают, что для различных применений оптимальный профиль уменьшения скорости и время остановки будут разными. В *[Таблица 5.1](#page-46-0)* приведены рекомендации по выбору профилей адаптивного управления. Чтобы определить, какой профиль будет наиболее оптимальным для данного применения, рекомендуется произвести испытание всех 3 профилей.

### <span id="page-46-0"></span>**Особенности изделия Руководство по эксплуатации**

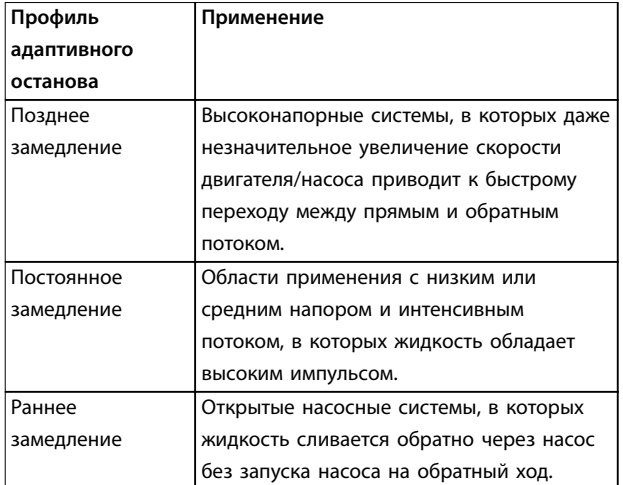

**Таблица 5.1 Выбор профилей адаптивного управления замедлением**

## 5.4.5 Тормоз

Тормоз сокращает время, требующееся для останова двигателя.

Во время торможения можно услышать, что уровень шума двигателя повысился. Этот шум — нормальный эффект при торможении двигателя.

# **АПРЕДУПРЕЖДЕНИЕ**

### **ПОВРЕЖДЕНИЕ ОБОРУДОВАНИЯ**

**Если задано слишком высокое значение крутящего момента при торможении, двигатель останавливается до завершения времени торможения. Двигатель подвергается излишнему нагреву, что может привести к его повреждению. Для безопасной работы устройства плавного пуска и двигателя требуется тщательная настройка.**

**Завышенная настройка крутящего момента торможения может привести к подаче тока пиковых значений при питании двигателя напрямую от сети (DOL) во время останова. Убедитесь, что защитные плавкие предохранители, установленные на параллельных цепях двигателя, подобраны правильно.**

# **АПРЕДУПРЕЖДЕНИЕ**

### **ОПАСНОСТЬ ПЕРЕГРЕВА**

**Работа тормоза заставляет двигатель нагреваться быстрее, чем предусмотрено его тепловой моделью. Если используется функция торможения, установите на двигатель термистор или установите достаточную задержку перезапуска (***пар. 2-11 Restart Dela (Задержка перезапуска)***).**

Если используется тормоз, устройство плавного пуска применяет инжекцию постоянного тока для замедления двигателя.

### **Торможение**

- **•** Применение тормозного контактора постоянного тока не требуется.
- **•** Благодаря управлению всеми тремя фазами тормозные токи и сопутствующее нагревание равномерно распределяются по всему двигателю.

### Торможение выполняется в два этапа:

- 1. Предварительное торможение: промежуточный уровень торможения для снижения скорости двигателя до такой степени, когда станет возможным успешное применение полного торможения (приблизительно 70 % скорости).
- 2. Полное торможение: обеспечивает максимальный тормозной момент, но неэффективно на скоростях, превышающих приблизительно 70 %.

### Чтобы настроить VLT® Soft Starter MCD 500 для торможения:

- 1. Задайте в *параметре 1-11 Stop Time (Время останова)* желательную длительность времени останова (1), см. *[Рисунок 5.8](#page-47-0)*. Время останова представляет собой совокупное время применения тормоза. Установите время останова таким, чтобы оно достаточно превышало время применения тормоза (*пар. 1-16 Brake Time (Время торможения)*), — чтобы скорость двигателя на этапе предварительного торможения успела снизиться приблизительно до 70 %. Если время останова окажется слишком коротким, торможение не дает результата, и двигатель останавливается выбегом.
- 2. Установите для *пар. 1-16 Brake Time (Время торможения)* значение, составляющее примерно 25 % от заданного времени останова. Время торможения — это время этапа полного торможения (2), см. *[Рисунок 5.8](#page-47-0)*.
- 3. Настройте *пар. 1-15 Brake Torque (Тормозной момент)* так, чтобы обеспечить желательную эффективность останова. Если задать слишком малое значение, двигатель не затормозится полностью и остановится выбегом к концу периода торможения.

<span id="page-47-0"></span>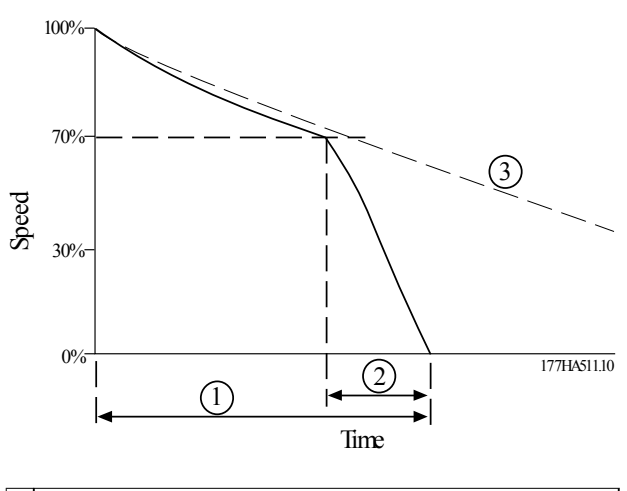

| 3 Время останова выбегом                    |
|---------------------------------------------|
| 2   Пар. 1-16 Brake Time (Время торможения) |
| 1   Пар. 1-11 Stop Time (Время останова)    |

**Рисунок 5.8 Время торможения**

## *УВЕДОМЛЕНИЕ*

**При использовании торможения постоянным током:**

- **1. Подключите питание от сети к устройству плавного пуска (входные клеммы L1, L2, L3) с прямой последовательностью чередования фаз.**
- **2. Для** *параметра 2-1 Phase Sequence (Чередование фаз)* **задайте значение** *Positive only (Только положительные)***.**

## *УВЕДОМЛЕНИЕ*

**Для нагрузок, которые могут меняться между циклами торможения, установите датчик нулевой скорости, чтобы гарантировать, что устройство плавного пуска прекратит торможение постоянным током, когда двигатель остановился. Это позволяет избежать ненужного нагрева двигателя.**

Более подробные сведения об эксплуатации MCD 500 с внешним датчиком скорости (например, для областей применения с переменной нагрузкой во время цикла торможения) см. в *[глава 5.12 Торможение пост. током с](#page-55-0) [внешним датчиком нулевой скорости](#page-55-0)*.

### 5.5 Эксплуатация с фиксацией частоты

Функция фиксации частоты прогоняет двигатель на пониженной скорости для упорядочения нагрузки и облегчения технического обслуживания. Такой прогон может выполняться в обоих направлениях — прямого хода и реверса.

Максимальный вращающий момент для фиксации частоты составляет примерно 50–75 % крутящего момента двигателя с полной нагрузкой (FLT) в зависимости от двигателя. Крутящий момент при фиксации частоты двигателя в обратном направлении составляет приблизительно 25–50 % от крутящего момента при полной нагрузке. *Параметр 15-8 Jog Torque (Крутящий момент при фиксации частоты)* определяет, какую часть максимального доступного крутящего момента при фиксации частоты устройство плавного пуска подает на двигатель.

## *УВЕДОМЛЕНИЕ*

**Настройка** *пар. 15-8 Jog Torque (Крутящий момент при фиксации частоты)* **выше 50 % может вызвать повышенную вибрацию вала.**

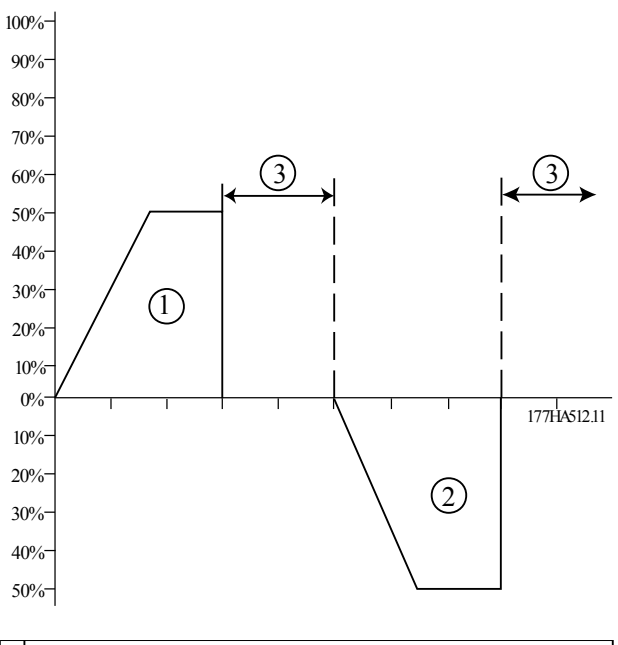

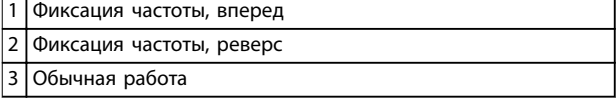

**Рисунок 5.9 Работа в режиме фиксации частоты**

Функция фиксации частоты включается через программируемый вход (*параметр 3-3 Input A Function (Вход А: функция)*).

<span id="page-48-0"></span>Для отключения функции фиксации частоты необходимо выполнить одно из следующих действий:

- **•** Снимите команду фиксации частоты.
- Нажмите кнопку [Off] (Выкл.) на панели LCP.
- **•** Активируйте команду *Starter disable (Отключить пусковое устройство)* при помощи программируемых входов панели LCP.

Если команда фиксации частоты по-прежнему активна, режим фиксации частоты возобновится по окончании времени задержки перезапуска. Все остальные команды, кроме указанных выше, при работе функции фиксации частоты игнорируются.

## *УВЕДОМЛЕНИЕ*

**Во время этой операции плавный пуск и останов невозможны. Функция доступна только для основного двигателя.**

# **ПРЕДУПРЕЖДЕНИЕ УХУДШЕНИЕ ОХЛАЖДЕНИЯ ДВИГАТЕЛЯ**

**Прогон на низкой скорости не предназначен для непрерывной эксплуатации из-за низкого уровня охлаждения двигателя. Работа функции фиксации частоты заставляет двигатель нагреваться быстрее, чем предусмотрено его тепловой моделью.**

**• Если используется функция фиксации частоты, установите на двигатель термистор или установите достаточную задержку перезапуска (***пар. 2-11 Restart Dela (Задержка перезапуска)***).**

## 5.6 Эксплуатация по схеме «внутри треугольника»

Функции адаптивного управления, фиксации частоты и торможения не поддерживаются при эксплуатации по схеме «внутри треугольника» (6-проводной). Если эти функции запрограммированы, а устройство плавного пуска подключено по схеме «внутри треугольника», поведение будет таким, как описано в *Таблица 5.2*:

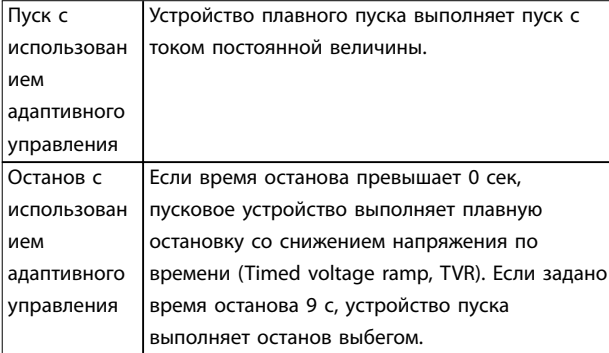

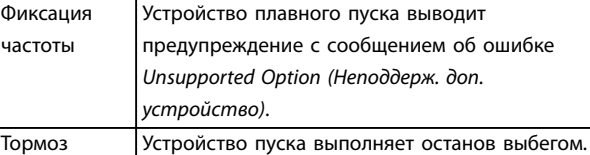

**Таблица 5.2 Режим для внутреннего треугольника в адаптивном управлении, фиксация частоты и торможение**

# *УВЕДОМЛЕНИЕ*

**При подключении по схеме «внутри треугольника» во время работы включен лишь один вид защиты от потери фазы — защита от дисбаланса тока. Не отключайте** *параметр 2-2 Current Imbalance (Дисбаланс токов)* **эту защиту при эксплуатации по схеме «внутри треугольника».**

# *УВЕДОМЛЕНИЕ*

**Эксплуатация по схеме «внутри треугольника» возможна только с напряжением сети** ≤ **600 В перем. тока.**

### 5.7 Типичные пусковые токи

Используйте данные сведения для определения типичного пускового тока для нужной области применения.

# *УВЕДОМЛЕНИЕ*

**Эти требования к пусковому току могут использоваться и типичны для большинства ситуаций. Однако требования к производительности и пусковому крутящему моменту двигателей и машин различны. За дополнительным содействием обратитесь к местному поставщику оборудования Danfoss.**

### **Работы общего характера и водное хозяйство**

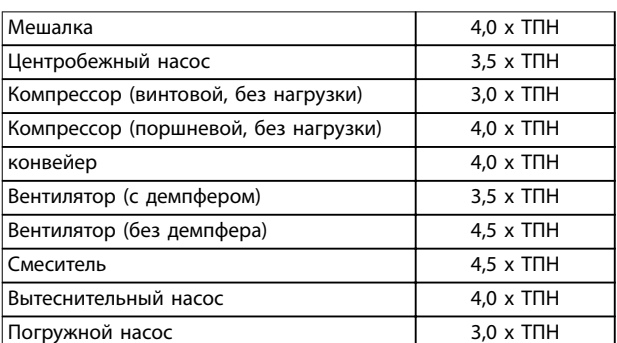

**Таблица 5.3 Типичные пусковые токи для общего применения и применения в водоснабжении Области применения**

<u>Danfoss</u>

### **Металлургическая и горнодобывающая**

**промышленность**

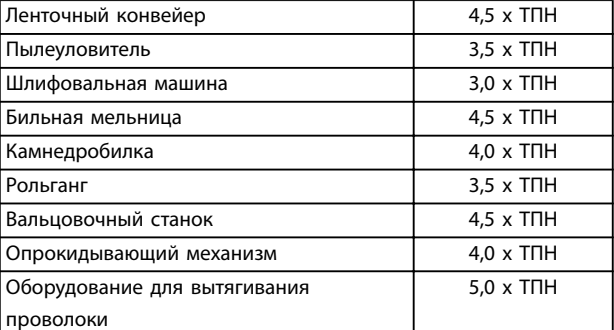

**5 5**

**Таблица 5.4 Типичные пусковые токи для применения в металлургии и при ведении горных работ**

### **Пищевая промышленность**

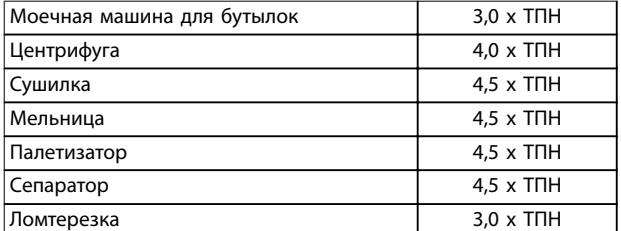

**Таблица 5.5 Типичные пусковые токи для применения в пищевой промышленности**

### **Целлюлозно-бумажная промышленность**

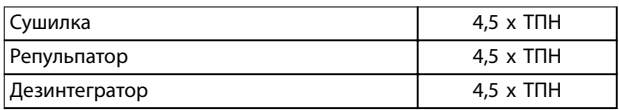

**Таблица 5.6 Типичные пусковые токи для применения в целлюлозно-бумажной промышленности**

### **Нефтехимическая промышленность**

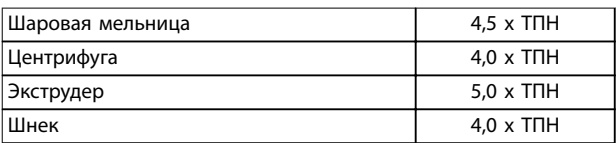

**Таблица 5.7 Типичные пусковые токи для применения в нефтехимической промышленности**

### **Транспорт и металлообработка**

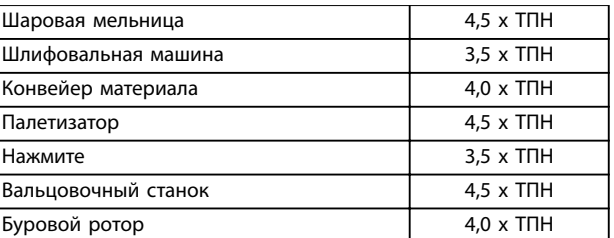

Danfoss

**Таблица 5.8 Типичные пусковые токи для применения в транспортных средствах и станочном оборудовании**

### **Лесозаготовительная и деревообрабатывающая промышленность**

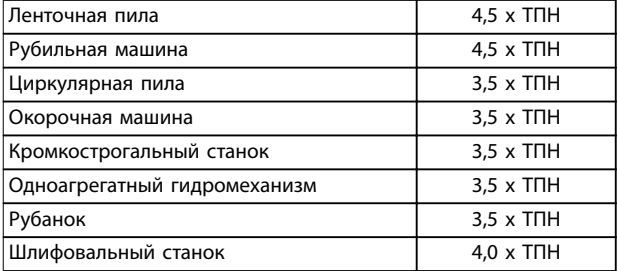

**Таблица 5.9 Типичные пусковые токи для применения в деревообрабатывающей промышленности**

### 5.8 Установка с главным контактором

VLT® Soft Starter MCD 500 устанавливается с главным контактором (класс АС3). Управляющее напряжение должно подаваться со стороны входа контактора.

Управление главным контактором осуществляется через выход главного контактора устройства плавного пуска. Выход главного контактора по умолчанию назначен для выходного реле A (клеммы 13, 14).

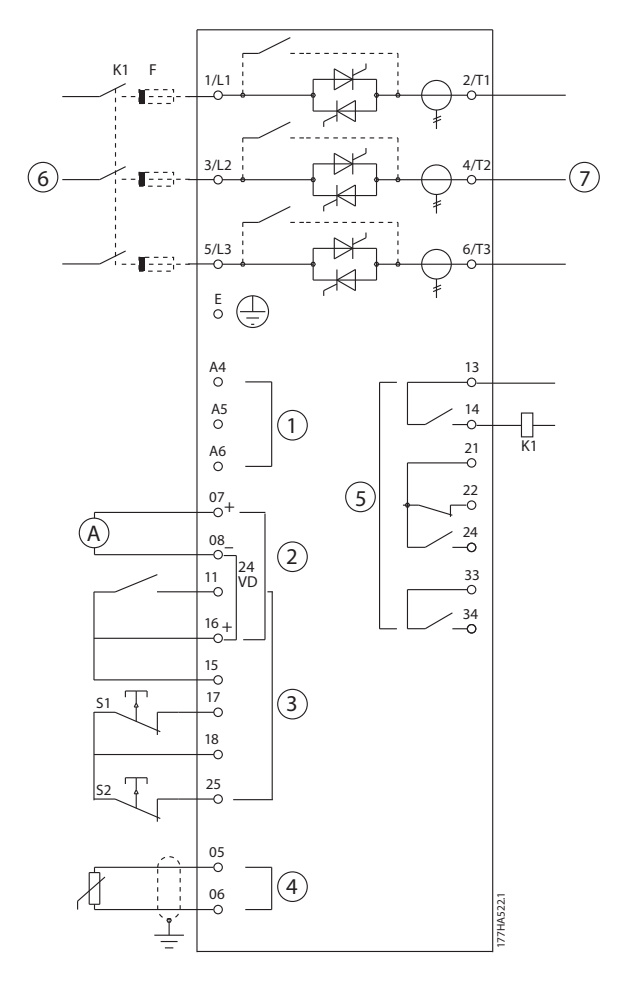

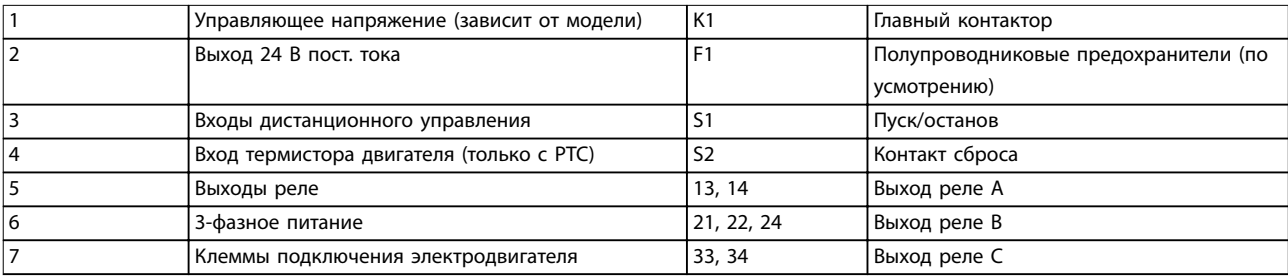

**Рисунок 5.10 Установка с главным контактором**

### **Установки параметров:**

- **•** *Параметр 4-1 Relay A Function (Функция реле А)*
	- **-** Выбор значения *Main contactor (Главный контактор)* назначает функцию главного контактора выходу реле A (задано по умолчанию).

Danfoss

## 5.9 Установка с обвод. контактором

VLT® Soft Starter MCD 500 снабжается обводным контактором (класс АС1). Управление обводным контактором осуществляется через выход «работа» устройства плавного пуска. Выход «работа» по умолчанию назначен для выходного реле B (клеммы 21, 22, 24).

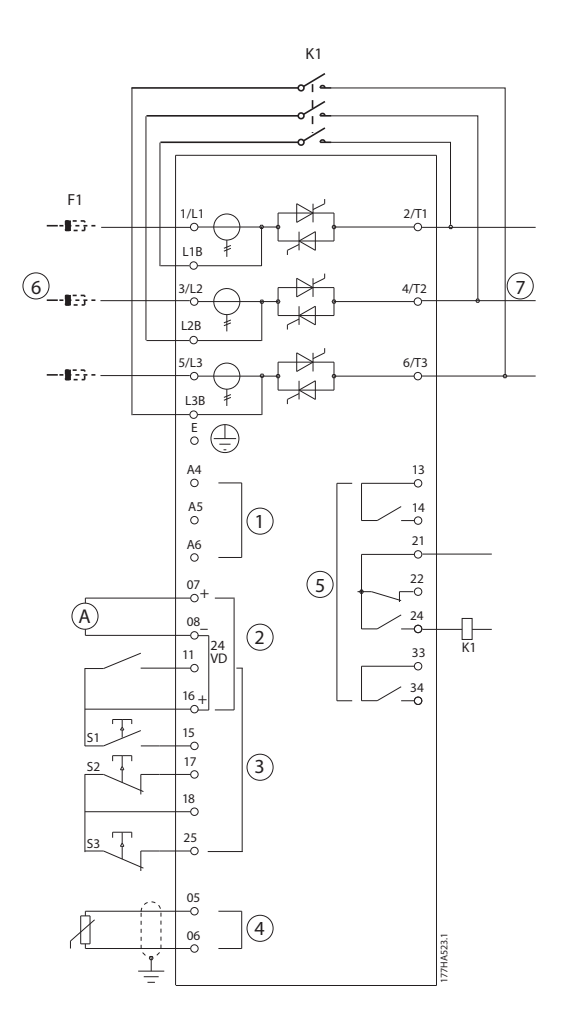

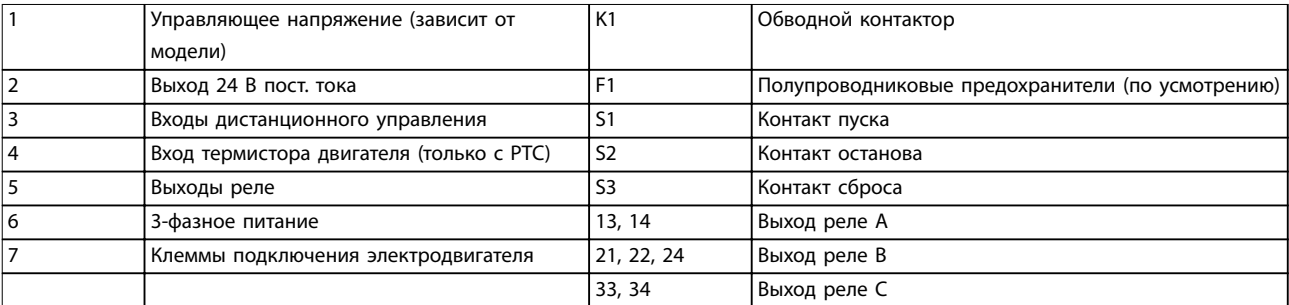

**Рисунок 5.11 Установка с обводным контактором**

### **Установки параметров:**

- **•** *Пар. 4-4 Relay B Function (Функция реле B).*
	- **-** Выбор значения *Run (Работа)* назначает функцию рабочего выхода выходу реле B (задано по умолчанию).

## 5.10 Режим аварийного пуска

В нормальном режиме эксплуатации VLT® Soft Starter MCD 500 управляется дистанционными сигналами по двум проводам (клеммы 17, 18).

В режиме аварийной работы управление осуществляется по 2-проводному контуру, подключенному к входу А (клеммы 11, 16). При замыкании входа А устройство плавного пуска поддерживает работу двигателя, игнорируя все условия отключения.

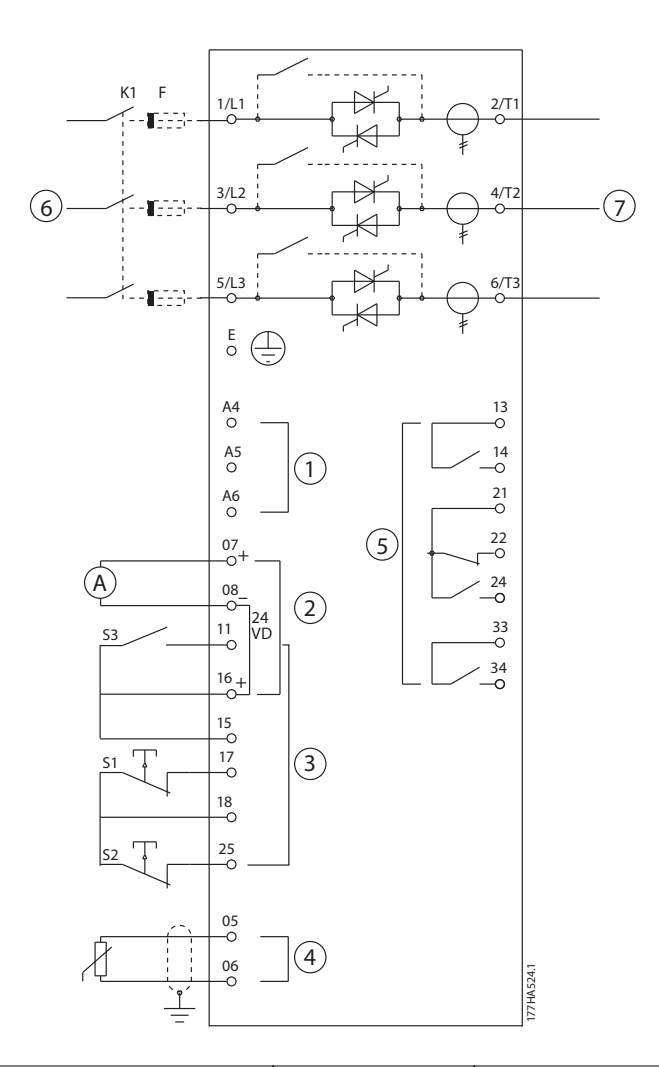

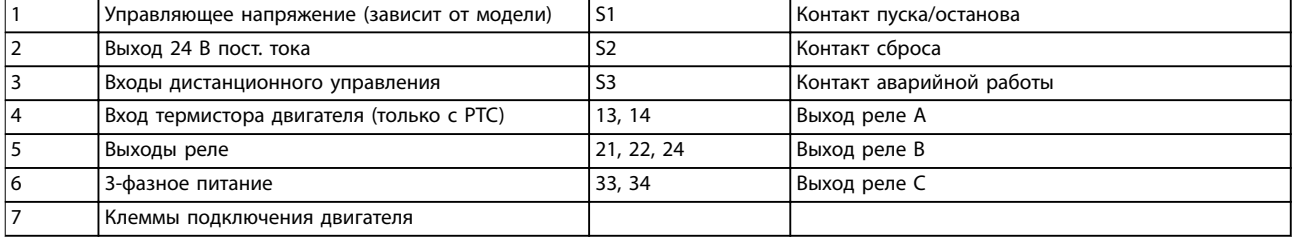

### **Рисунок 5.12 Режим аварийной работы**

### **Установки параметров:**

**•** *Пар. 3-3 Input A Function (Вход А: функция).*

- **-** Выбор значения *Emergency Run (Аварийная работа)* назначает входу А функцию аварийной работы.
- **•** *Пар. 15-3 Emergency Run (Аварийная работа).*
	- **-** Выбор значения *Enable (Разрешить)* разрешает режим аварийной работы.

## *УВЕДОМЛЕНИЕ*

**Хотя режим** *Emergency Run (Аварийная работа)* **удовлетворяет функциональным требованиям пожарного режима, Danfoss не рекомендует использовать его в ситуациях, которые требуют тестирования и/или соответствия определенным стандартам, поскольку он не сертифицирован.**

### 5.11 Цепь оперативного отключения

В нормальном режиме эксплуатации VLT® Soft Starter MCD 500 управляется дистанционными сигналами по двум проводам (клеммы 17, 18).

Вход А (клеммы 11, 16) подключен к внешней цепи отключения, такой как реле сигнала пониженного давления в насосной системе. При срабатывании внешней цепи устройство плавного пуска отключается и останавливает двигатель.

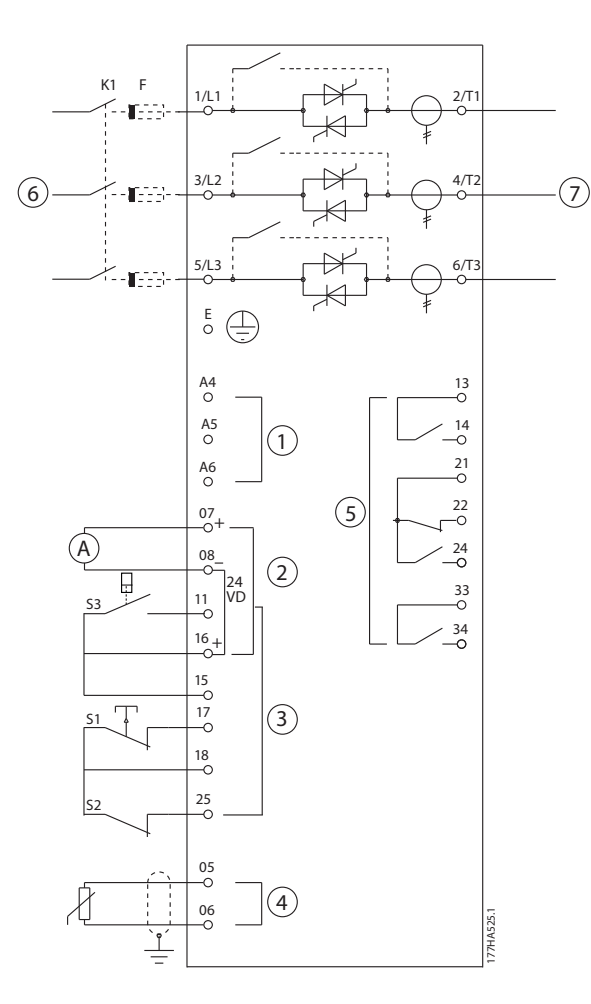

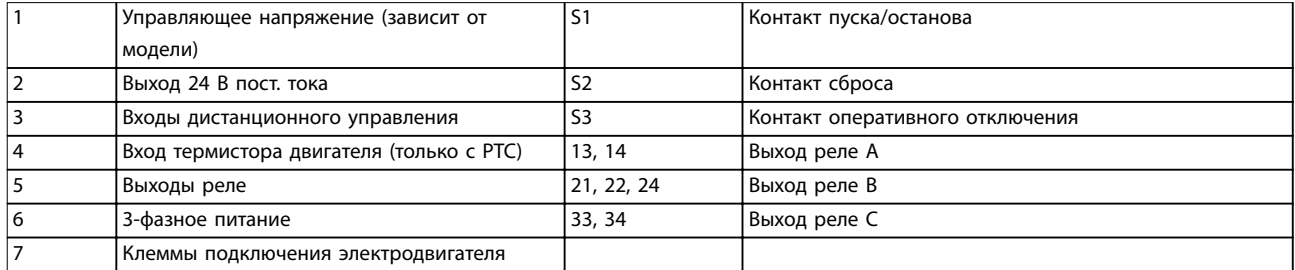

**Рисунок 5.13 Цепь оперативного отключения**

### **Установки параметров:**

- **•** *Пар. 3-3 Input A Function (Вход А: функция).*
	- **-** Выбор значения *Input Trip (N/O) (Отключение по входу (норм. разомкн.))* назначает входу A функцию вспомогательного отключения (нормально разомкнутый контакт).
- **•** *Пар. 3-4 Input A Name (Вход А: имя).*
	- **-** Выбор имени, например Low Pressure (Низкое давление), назначает имя входу А.
- **•** *Пар. 3-8 Remote Reset Logic (Логика дистанционного сброса).*
	- **-** Выберите нужное значение, например Normally Closed (Нормально замкнутый); вход будет работать как нормально замкнутый контакт.

<u>Danfoss</u>

## <span id="page-55-0"></span>5.12 Торможение пост. током с внешним датчиком нулевой скорости

Если между циклами торможения нагрузка меняется, полезно использовать внешний датчик нулевой скорости, подсоединенный к VLT® Soft Starter MCD 500, для выключения тормоза. Такой метод управления обеспечивает прекращение торможения с помощью MCD 500 при достижении двигателем состояния останова, что позволяет избежать ненужного нагрева двигателя.

На *Рисунок 5.14* показано, как можно использовать датчик нулевой скорости совместно с MCD 500 для отключения функции торможения при останове двигателя. Датчик нулевой скорости (-A2) часто рассматривается как детектор недостаточной скорости вращения. Его внутренний контакт разомкнут при нулевой скорости и замкнут при любой скорости выше нуля. Как только двигатель достигает останова, клеммы 11 и 16 размыкаются и устройство плавного пуска отключается. При подаче следующей команды пуска, то есть следующего применения K10, клеммы 11 и 16 замыкаются и устройство плавного пуска активируется.

Включите для MCD 500 режим автоматического управления, а *для пар. 3-3 Input A Function (Вход А: функция)* выберите значение *Starter disable (Отключение пускового устройства)*.

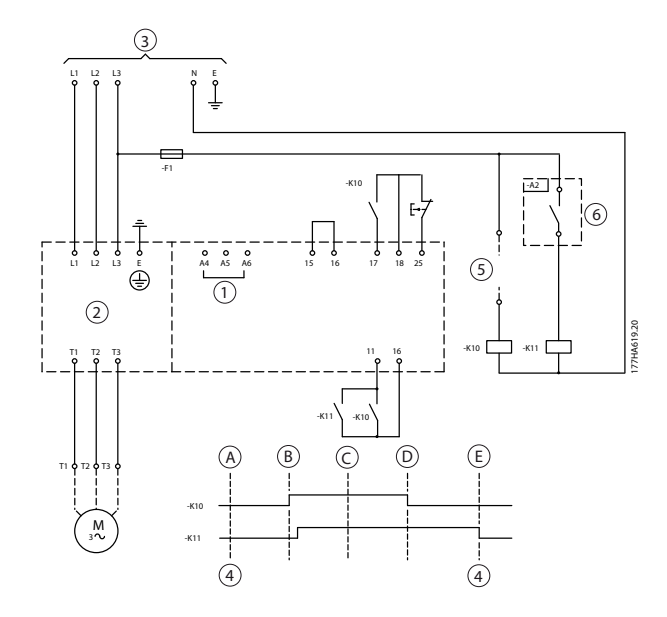

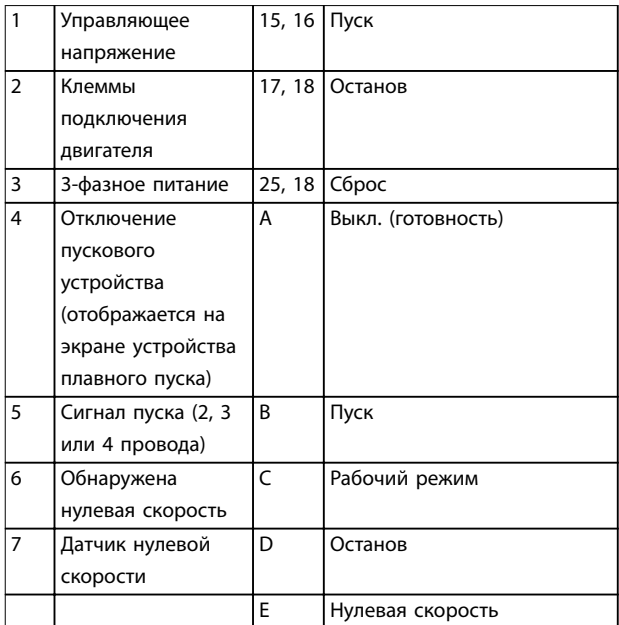

**Рисунок 5.14 Выключение функции торможения при останове с внешним датчиком нулевой скорости**

Подробности настройки торможения постоянным током см. в *[глава 5.4.5 Тормоз](#page-46-0)*.

## *УВЕДОМЛЕНИЕ*

**При использовании торможения пост. током подключите сетевое питание к устройству плавного пуска (входные клеммы L1, L2, L3) в прямой последовательности чередования фаз. Затем установите для** *пар. 2-1 Phase Sequence (Чередование фаз)* **значение** *Positive only (Только положительные)***.**

### 5.13 Плавное торможение

При высокоинерционных нагрузках VLT® Soft Starter MCD 500 можно настроить для плавного торможения.

При таком применении MCD 500 эксплуатируется с контакторами прямого хода и торможения. По получении команды пуска (кнопка S1) устройство плавного пуска закрывает контактор прямого хода (К1) и управляет двигателем в соответствии с заданными основными настройками двигателя.

При получении команды останова (кнопка S2) устройство плавного пуска открывает контактор прямого хода (К1) и после задержки примерно 2–3 секунды (KT1) закрывает контактор торможения (K2). K12 также замыкается, чтобы активировать вспомогательные настройки двигателя, программируемые пользователем для получения желательных характеристик останова.

Когда скорость двигателя приближается к нулю, внешний датчик нулевой скорости (А2) останавливает устройство плавного пуска и размыкает контактор торможения (К2).

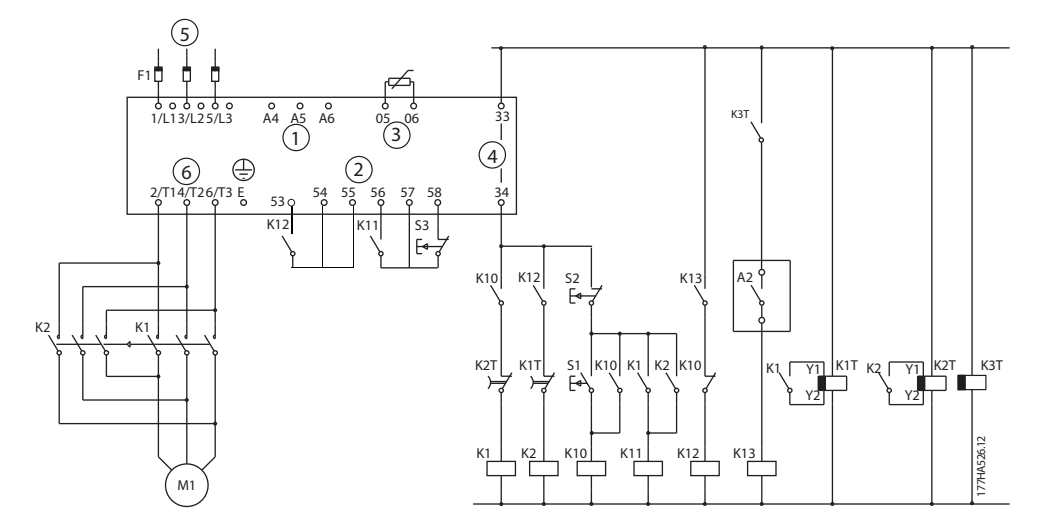

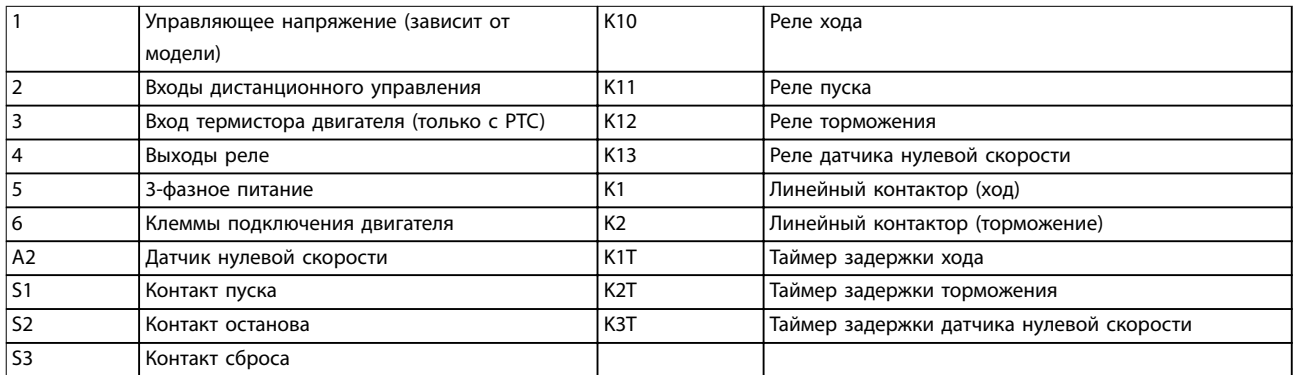

**Рисунок 5.15 Конфигурация плавного торможения**

### **Установки параметров:**

- **•** *Пар. 3-3 Input A Function (Вход А: функция).*
	- **-** Значение *Motor Set Select (Выбор набора двигателя*) назначает вход А функции выбора двигателя.
	- **-** Задайте рабочие характеристики пуска на основе основных настроек двигателя (*группа параметров 1 Primary Motor Settings (Основные настройки двигателя)*).
	- **-** Задайте рабочие характеристики торможения на основе вспомогательных настроек двигателя (*группа параметров 7 Secondary Motor Set (Вспомогательные настройки двигателя)*).
	- **•** *Пар. 4-7 Relay C Function (Реле C: функция)*
		- **-** Выбор значения *Trip (Отключение)* назначает выходному реле C функцию отключения.

# *УВЕДОМЛЕНИЕ*

**Если при открытии контактора торможения К2 устройство плавного пуска отключается по частоте источника питания (***пар. 16-5 Frequency (Частота)***), измените значения** *параметров с 2-8 по 2-10***.**

### 5.14 Двухскоростной двигатель

Устройство VLT® Soft Starter MCD 500 может быть сконфигурировано для управления двухскоростными двигателями Даландера с использованием контактора высокой скорости (К1), контактора низкой скорости (К2) и контактора «звезда» (К3).

# *УВЕДОМЛЕНИЕ*

**Двигатели с полюсно-амплитудной модуляцией (PAM) изменяют скорость за счет изменения частоты статора с помощью конфигурации внешней обмотки. Устройства плавного пуска непригодны для использования с двухскоростными двигателями такого типа.**

При получении команды на высокоскоростной пуск устройство плавного пуска замыкает контактор высокой скорости (К1) и контактор «звезда» (K3). Затем двигатель управляется в соответствии с основными настройками двигателя (*параметры с 1-1 по 1-16*).

Получив команду на низкоскоростной пуск, устройство плавного пуска замыкает контактор низкой скорости (К2). В результате закрывается вход А, и устройство плавного пуска управляет двигателем в соответствии со вспомогательными настройками двигателя (*параметры с 7-1 по 7-16*).

## *УВЕДОМЛЕНИЕ*

**Если при устранении команды на высокоскоростной пуск (7) устройство плавного пуска отключается по частоте источника питания (***16-5 Frequency (Частота)***), измените значения** *параметров с 2-8 по 2-10***.**

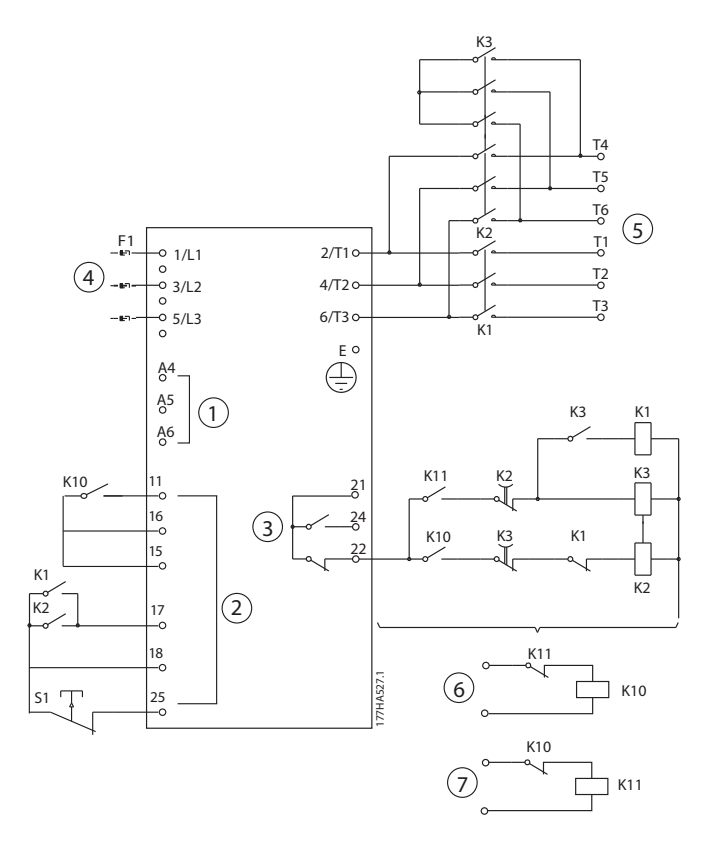

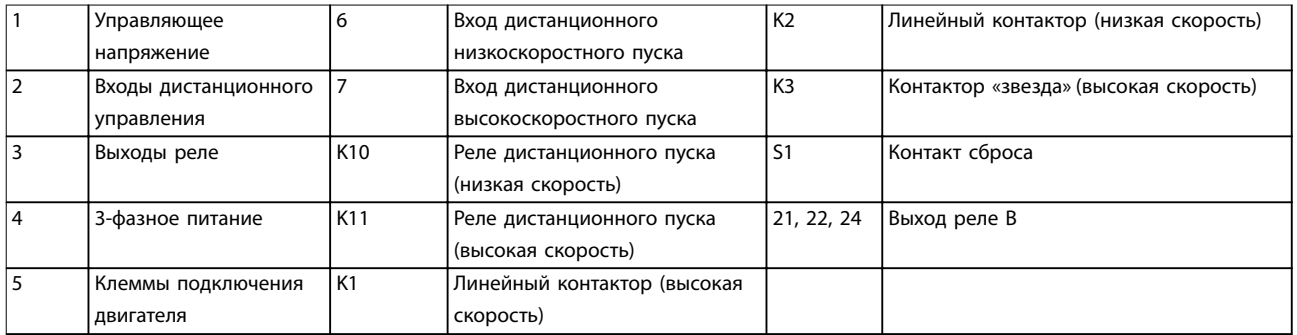

**Рисунок 5.16 Конфигурация с двухскоростным двигателем**

## *УВЕДОМЛЕНИЕ*

**Контакторы К2 и К3 должны быть механически сцеплены между собой.**

### **Установки параметров:**

- **•** *Пар. 3-3 Input A Function (Вход А: функция).*
	- **-** Значение *Motor Set Select (Выбор набора двигателя*) назначает вход А функции выбора двигателя.
	- **-** С помощью параметров *с 1-1 по 2-9* задайте рабочие характеристики высокой скорости.
	- **-** С помощью параметров *с 7-1 по 7-16* задайте рабочие характеристики низкой скорости.
- **•** *Пар. 4-4 Relay B Function (Функция реле B).*
	- **-** Выбор значения *Trip (Отключение)* назначает функцию отключения релейному выходу В.

Danfoss

# *УВЕДОМЛЕНИЕ*

**Если при устранении команды на высокоскоростной пуск (7) устройство плавного пуска отключается по частоте источника питания (параметр** *16-5 Frequency (Частота)***), измените значения параметров** *с 2-9 по 2-10***.**

# 6 Режим работы

### 6.1 Способы управления

VLT® Soft Starter MCD 500 может управляться по следующим каналам:

- **•** с помощью кнопок местной панели управления на LCP (местное управление)
- **•** через дистанционные входы (дистанционное управление)
- **•** по сети последовательной связи.

### **Функции кнопок управления**

- **•** Местное управление доступно только в режиме ручного управления.
- **•** Дистанционное управление доступно только в режиме автоматического управления.
- **•** В режиме ручного управления управление через сеть последовательной связи всегда отключено. Разрешение/запрещение команд пуска/останова по сети последовательной связи выполняется в режиме автоматического управления посредством изменения настроек *параметра 3-2 Comms in Remote (Связь дист. управл.)*.

MCD 500 можно также настроить для выполнения автопуска или автоостанова. Операция автоматического пуска/ останова доступна только в режиме автоматического управления. В режиме ручного управления устройство плавного пуска игнорирует все настройки автоматического пуска/останова. Операция автоматического пуска/останова настраивается с помощью *параметров с 5-1 по 5-4*.

Переключение между ручным и автоматическим режимами выполняется посредством кнопок на LCP.

- **•** [Hand On] (Ручной режим): запуск двигателя и переход в режим ручного управления.
- [Off] (Выкл.): запуск двигателя и переход в режим ручного управления.
- **•** [Auto On] (Автоматический режим): установка устройства плавного пуска в режим автоматического управления.
- **•** [Reset] (Сброс): сброс отключения (только режим ручного управления).

Изменением *параметра 3-1 Local/Remote (Местное/дистанционное управление)* MCD 500 можно настроить только на местное или только дистанционное управление.

Если для *параметра 3-1 Local/Remote (Местное/дистанционное управление)* установлено значение *Remote Control Only (Только местное управление)*, кнопка [Oå] (Выкл.) не работает. Для останова двигателя используйте дистанционное управление или сеть последовательной связи.

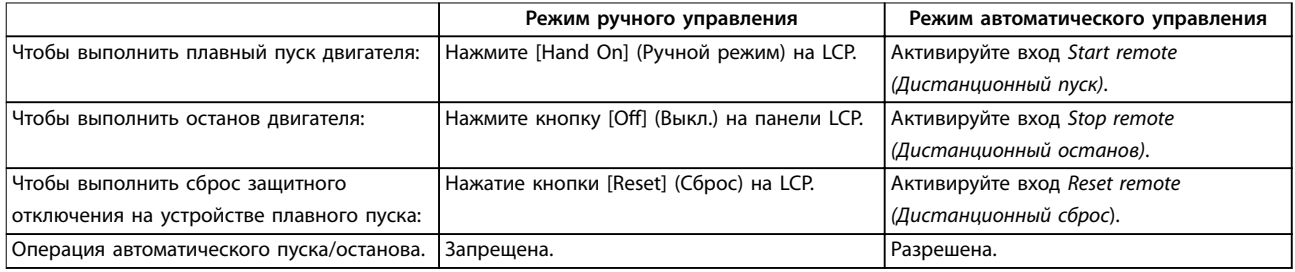

### **Таблица 6.1 Пуск, останов и сброс в режимах ручного и автоматического управления**

Для останова двигателя выбегом независимо от настроек параметра *1-10 Stop Mode (Режим останова)* одновременно нажмите кнопки [Oå] (Выкл.) и [Reset] (Сброс). Устройство плавного пуска отключает питание двигателя и размыкает главный контактор; двигатель останавливается выбегом.

# *УВЕДОМЛЕНИЕ*

**Функции торможения и фиксации частоты работают только при линейном подключении двигателей (см.** *[глава 5.6 Эксплуатация по схеме «внутри](#page-48-0) [треугольника»](#page-48-0)***).**

## 6.2 Работа и LCP

## 6.2.1 Режимы работы

В режиме ручного управления:

- **•** Чтобы выполнить плавный пуск двигателя, нажмите [Hand On] (Ручной режим) на LCP.
- **•** Для останова двигателя нажмите кнопку [Oå] (Выкл.) на LCP.
- **•** Для сброса защитного отключения на устройстве плавного пуска нажмите [Reset] (Сброс) на LCP.
- **•** Для останова двигателя выбегом независимо от настроек параметра *1-10 Stop Mode (Режим останова*) одновременно нажмите кнопки [Off] (Выкл.) и [Reset] (Сброс). Устройство плавного пуска отключает питание двигателя и размыкает главный контактор; двигатель останавливается выбегом.

В режиме автоматического управления:

- **•** Чтобы выполнить плавный пуск двигателя, активируйте вход *Start remote (Дистанционный пуск).*
- **•** Чтобы остановить двигатель, активируйте вход *Stop remote (Дистанционный останов)*.
- **•** Для сброса защитного отключения на устройстве плавного пуска активируйте вход *Reset remote (Дистанционныйсброс)*.

# *УВЕДОМЛЕНИЕ*

**Функции торможения и фиксации частоты работают только при линейном подключении двигателей (см.** *[глава 4.3.3 Монтаж по схеме «внутри треугольника»](#page-23-0)***).**

## 6.2.2 Панель LCP

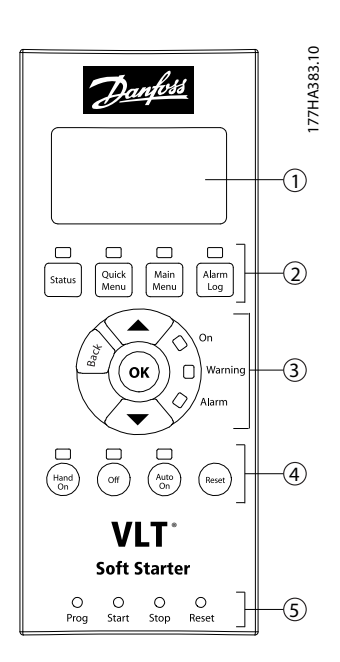

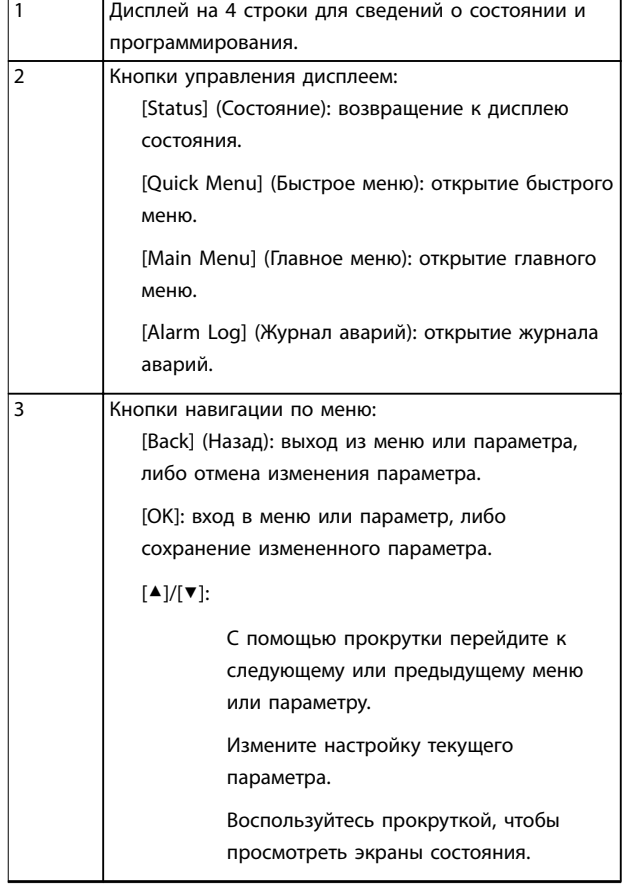

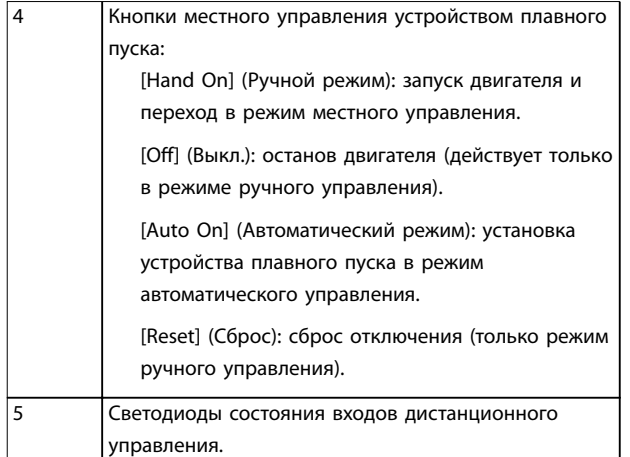

**Рисунок 6.1 Внешний вид LCP**

## 6.3 Дистанционно смонтированная LCP

Вместе с VLT® Soft Starter MCD 500 может устанавливаться дистанционно смонтированная панель LCP. Панель управления LCP 501 может быть установлена для управления и контроля на расстоянии до 3 метров от устройства плавного пуска.

Управление и программирование устройства плавного пуска может осуществляться с дистанционно расположенной LCP или с LCP на устройстве плавного пуска. Оба терминала отображают одинаковую информацию.

Дистанционная LCP также позволяет копировать настройки параметров из одного устройства плавного пуска в другое.

### 6.3.1 Синхронизация LCP и устройства плавного пуска

Кабель DB9 может быть подсоединен к LCP или отсоединен от нее во время работы устройства плавного пуска.

При первом подключении LCP к устройству плавного пуска устройство копирует настройки своих параметров в LCP.

> New display detected (Обнар. новый терминал)

Если панель LCP ранее использовалась вместе с VLT® Soft Starter MCD 500, выберите, копировать ли параметры из LCP в устройство плавного пуска или из устройства плавного пуска в LCP.

Чтобы выбрать требуемое значение параметра: 1. Нажмите кнопки [▲] и [▼].

Выбранная опция окружена пунктирной линией.

- 2. Чтобы продолжить работу с меню *Copy Parameters (Копирование параметров)*, нажмите [OK].
	- 2a Display to soft starter (С дисплея на устройство плавного пуска).
	- 2b Soft starter to display (С устройства плавного пуска на дисплей).

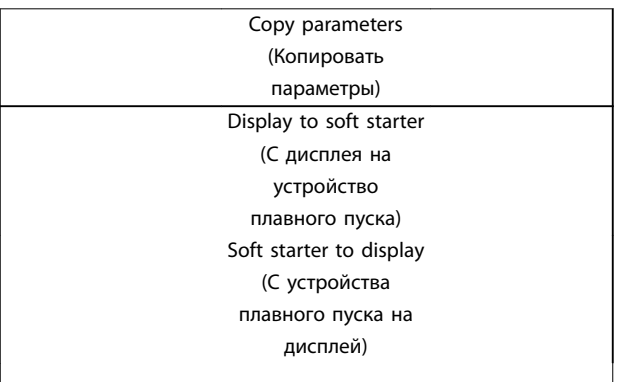

# *УВЕДОМЛЕНИЕ*

**Если версия ПО LCP отличается от версии ПО устройства плавного пуска, будет доступно только значение** *Starter to Display (С устройства плавного пуска на дисплей)***.**

# *УВЕДОМЛЕНИЕ*

**Во время синхронизации LCP активны только кнопки [**▲**], [**▼**], [OK] и [Oç] (Выкл.).**

# *УВЕДОМЛЕНИЕ*

**Во время работы устройства плавного пуска допускается снимать или заменять LCP. Нет необходимости отключать сетевое питание или управляющее напряжение.**

## 6.4 Экран приветствия

При подаче управляющего напряжения устройство плавного пуска показывает экран приветствия.

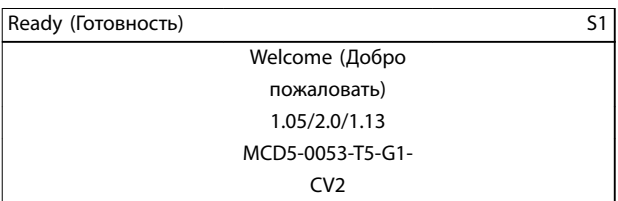

*Третья строка дисплея: версии ПО для дистанционной LCP, управляющее ПО, ПО модели.*

*Четвертая строка дисплея: номер модели изделия.*

# *УВЕДОМЛЕНИЕ*

**Версия LCP показывается, только если в момент подачи управляющего напряжения дистанционная панель LCP 501 подключена. Если дистанционная LCP отсутствует, отображаются только версии управляющего ПО и ПО модели.**

### 6.5 Кнопки местного управления

Если параметру *3-1 Local/Remote (Местное/ дистанционное управление)* задано значение *LCL/RMT Anytime (LCL/RMT в люб.врем.)* или *LCL/RMT When OFF (LCL/RMT при откл.)*, кнопки [Hand On] (Ручной режим) и [Auto On] (Автоматический режим) всегда активны. Если устройство плавного пуска находится в автоматическом режиме, нажатие кнопки [Hand On] (Ручной режим) включает режим ручного управления и запускает двигатель.

Если для *параметра 3-1 Local/Remote (Местное/ дистанционное управление)* установлено значение *Remote Control Only (Только местное управление)*, кнопка [Off] (Выкл.) не работает. Для останова двигателя используйте дистанционное управление или сеть последовательной связи.

## 6.6 Дисплеи

На экране LCP отображается широкий спектр сведений о работе устройства плавного пуска. Чтобы перейти к экранам состояния, нажмите [Status] (Состояние), затем кнопками [▲] и [▼] выберите данные для отображения. Чтобы вернуться из меню к экранам состояния, многократно нажимайте кнопку [Back] (Назад) либо нажмите кнопку [Status] (Состояние). Доступная информация о состоянии.

- **•** Контроль температуры.
- **•** Программируемый экран (см. *параметры с 8-2 по 8-5*).
- **•** Ток.
- **•** Частота.
- **•** Мощность двигателя.
- **•** Сведения о последнем пуске.
- **•** Дата и время.
- **•** Гистограмма проводимости SCR.
- **•** Графики эксплуатационных свойств.

## *УВЕДОМЛЕНИЕ*

**Здесь показаны экраны с заданными по умолчанию настройками.**

## 6.6.1 Экран контроля температуры (S1)

На экране отображается температура двигателя в процентах от совокупной теплоемкости. Кроме того отображается, какой набор данных двигателя используется.

Данный экран задан по умолчанию как экран состояния.

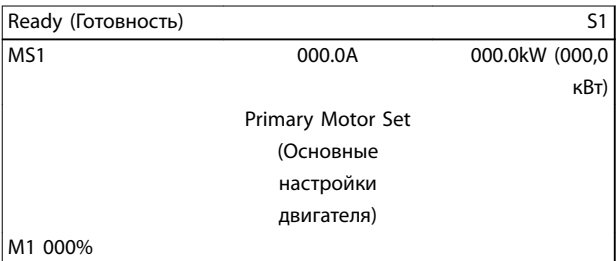

## 6.6.2 Программируемый экран (S2)

Программируемый пользователем экран устройства плавного пуска можно настроить для отображения важнейших сведений для конкретного применения. Сведения для отображения можно выбрать в параметрах с *8-2* по *8-5*.

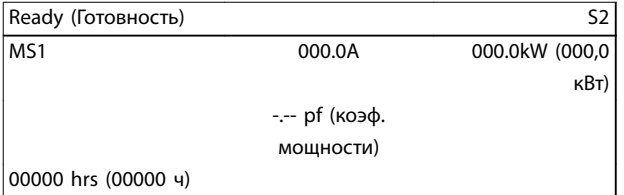

## 6.6.3 Средний ток (S3)

На экране отображаются средние значения тока по всем трем фазам.

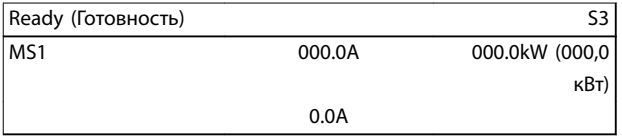

## 6.6.4 Экран контроля тока (S4)

На этом экране в режиме реального времени отображается линейный ток по каждой фазе.

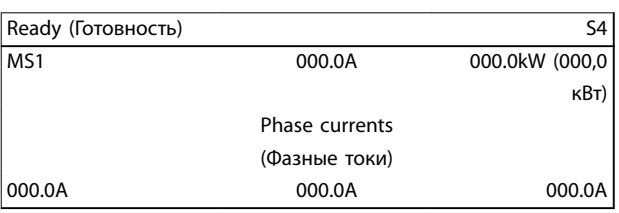

## 6.6.5 Экран контроля частоты (S5)

На экране отображается частота электросети, измеренная устройством плавного пуска.

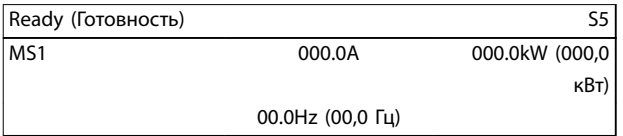

## 6.6.6 Экран мощности двигателя (S6)

На экране отображается мощность двигателя (в кВт, л. с. и кВ-А) и коэффициент мощности.

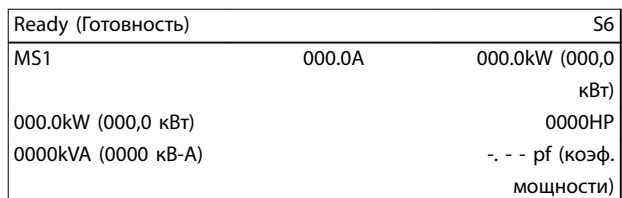

## 6.6.7 Сведения о последнем пуске (S7)

На экран выводятся сведения о последнем по времени успешном пуске:

- **•** длительность пуска в секундах
- **•** максимальное значение тока при пуске в процентах от тока полной нагрузки
- **•** расчетное повышение температуры двигателя.

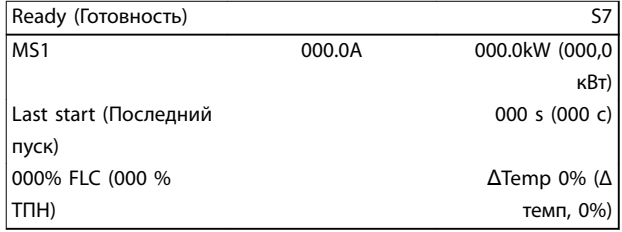

## 6.6.8 Дата и время (S8)

На экране отображаются текущие системные дата и время (24-часовой формат). Сведения об установке даты и времени см. в разделе *[глава 9.1 Установка даты и](#page-87-0) [времени](#page-87-0)*.

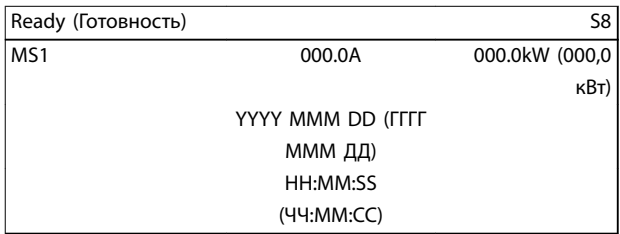

Danfoss

## 6.6.9 Гистограмма проводимости SCR

Гистограмма проводимости SCR отображает уровень проводимости по каждой фазе.

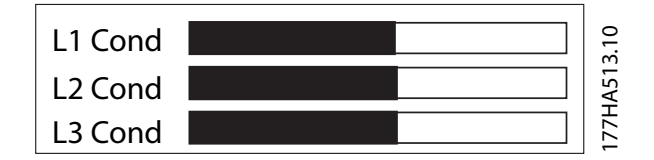

**Рисунок 6.2 Гистограмма**

### 6.6.10 Графики эксплуатационных свойств

VLT® Soft Starter MCD 500 позволяет отображать следующие рабочие характеристики в режиме реального времени:

- **•** ток
- **•** температура двигателя
- **•** мощность двигателя, кВт
- **•** полная мощность двигателя, кВА
- **•** коэффициент мощности двигателя.

Поступающая информация отображается на экране справа. Более ранние данные не сохраняются. Для анализа данных по производительности в прошлом можно приостановить процесс построения графика. Для приостановки или продолжения процесса построения графика нажмите и удерживайте кнопку [ОК] больше 0,5 секунды.

## *УВЕДОМЛЕНИЕ*

**Устройство плавного пуска не собирает данные во время приостановки построения графика. Когда построение графика возобновляется, между старыми и новыми данными отображается небольшой разрыв.**

# 7 Программирование

Меню программирования доступны в любое время, в т. ч. и при работающем устройстве плавного пуска.Все изменения вступают в силу немедленно.

### 7.1 Управление доступом

Чтобы предотвратить просмотр или изменение значений параметров пользователями, не имеющими на это права, критически важные параметры (*группа параметров 15 Restricted Parameters (Параметры с ограниченным доступом)* и далее по порядку) защищены кодом доступа из четырех цифр.

При попытках открыть защищенную группу параметров, LCP запрашивает код доступа. Код доступа запрашивается один раз за сеанс программирования, а полномочия сохраняются до закрытия меню.

Чтобы ввести код доступа:

- 1. Нажмите [Back] (Назад) и [OK], чтобы выбрать символ.
- 2. Для изменения значения параметра используются кнопки [▲] и [▼].
- 3. Когда все четыре цифры соответствуют коду доступа, нажмите [ОК].

Перед продолжением операции на экран LCP выводится запрос подтверждения.

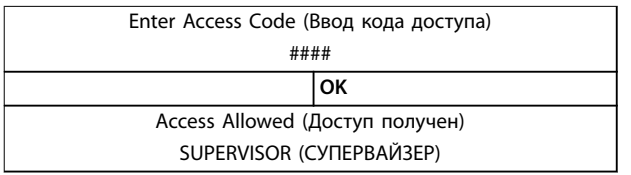

Код доступа изменяется с помощью *параметра 15-1 Access Code (Код доступа)*.

# *УВЕДОМЛЕНИЕ*

**Использование моделей защиты и выходных сигналов также защищено кодом доступа. Сброс счетчиков и тепловой модели можно просматривать без ввода кода доступа, но для выполнения сброса код доступа необходим.**

**По умолчанию задан код доступа 0000.**

Чтобы предотвратить изменение значений параметров пользователями, меню можно заблокировать. Для параметра *15-2 Adjustment Lock (Блокировка настройки)* можно задать следующие значения блокировки настройки: *Read & Write (Чтение/Запись), Read Only (Только чтение)* и *No Access (Доступ запрещен)*.

Если при включенной блокировке настройки пользователь попытается изменить значение параметра или войти в Main Menu (Главное меню), на экран выводится сообщение об ошибке:

> Access Denied (Доступ запрещен) Adj Lock is On (Включена блокировка настройки)

### 7.2 Быстрое меню

Кнопка [Quick Menu] (Быстрое меню) обеспечивает доступ к меню, позволяющим настраивать устройство плавного пуска для простых применений.

## 7.2.1 Быстрая настройка

Быстрая настройка обеспечивает доступ к часто используемым параметрам, позволяя пользователю настроить устройство плавного пуска в соответствии с требованиями к применению. Сведения об отдельных параметрах см. в *[глава 8 Описание параметров](#page-71-0)*.

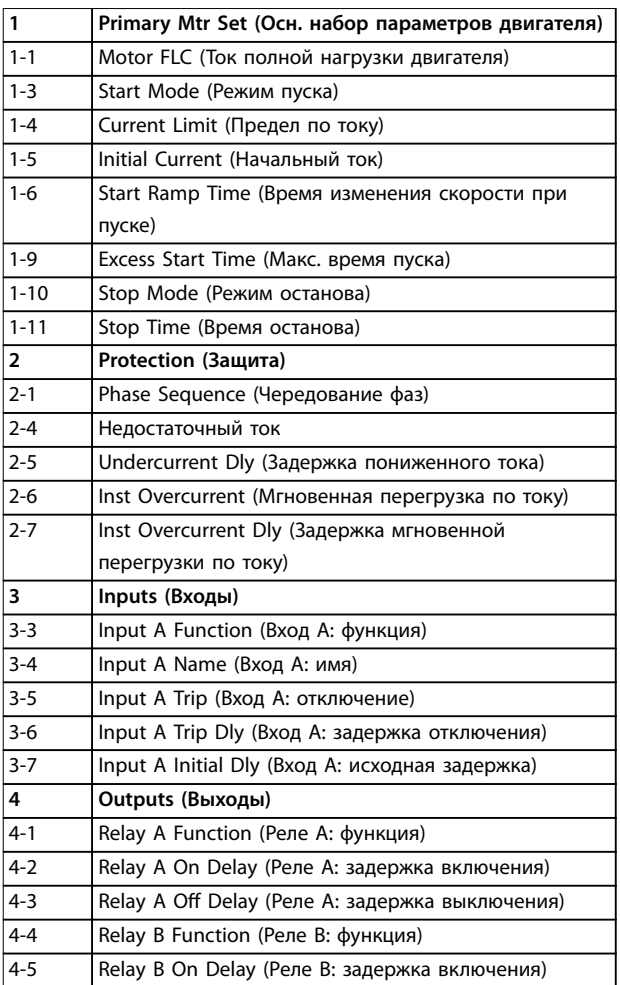

Danfoss

**7 7**

<u>Danfoss</u>

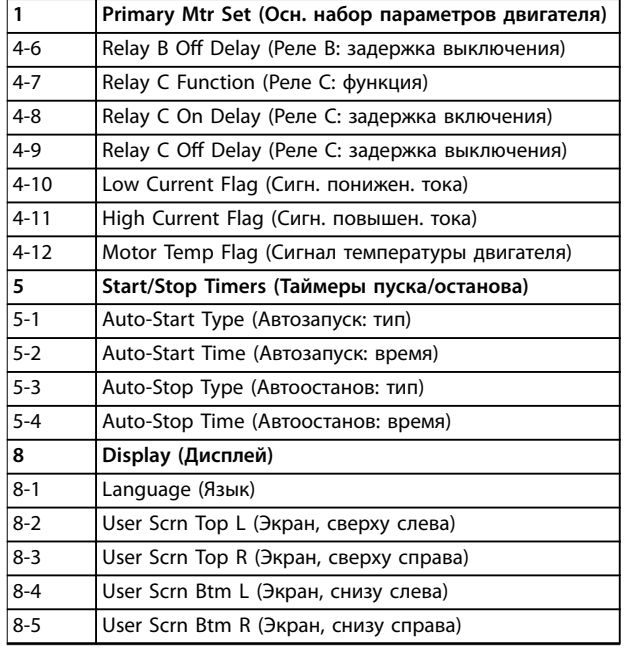

**7 7**

**Таблица 7.1 Параметры в быстром меню**

### 7.2.2 Примеры настройки для различных применений

Меню прикладных наборов параметров упрощает настройку устройства плавного пуска для типовых способов применения. Устройство плавного пуска выбирает параметры, существенные для конкретного применения, и предлагает стандартные значения. Каждый параметр можно отрегулировать в соответствии с конкретными требованиями.

Предлагаемые значения на дисплее выделяются подсветкой. Значения, помеченные значком ▶, являются загруженными значениями.

Для *параметра 1-1 Motor FLC (Ток полной нагрузки двигателя)* всегда задавайте значение тока полной нагрузки, указанное на паспортной табличке двигателя. Предлагаемое значение ТПН двигателя является минимальным уровнем ТПН устройства пуска.

### **Центробежный насос**

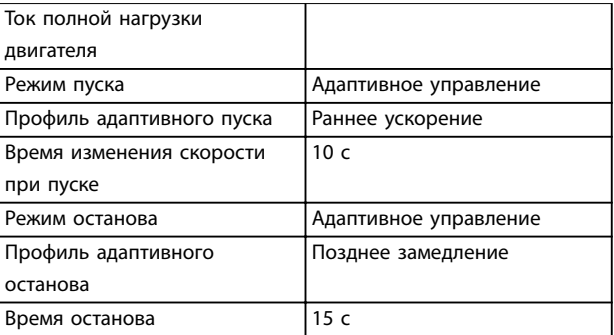

**Таблица 7.2 Предлагаемые значения для применений с центробежными насосами**

### **Погружной насос**

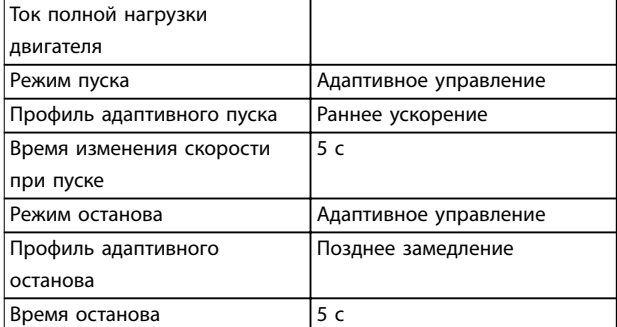

**Таблица 7.3 Предлагаемые значения для применений с погружными насосами**

### **Вентилятор с демпфером**

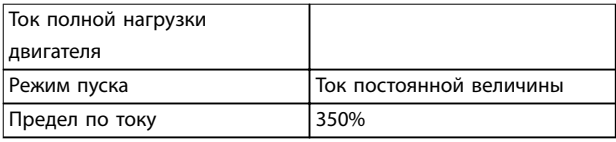

**Таблица 7.4 Предлагаемые значения для применений вентилятора с демпфером**

### **Вентилятор без демпфера**

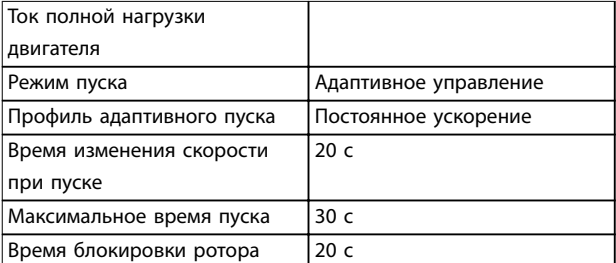

**Таблица 7.5 Предлагаемые значения для применений вентилятора без демпфера**

Danfoss

### **Винтовой компрессор**

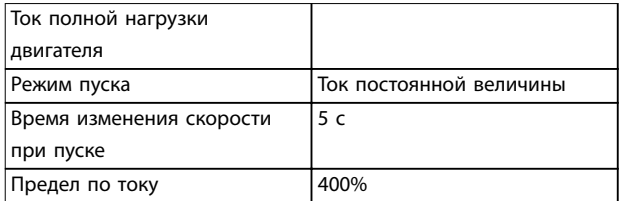

**Таблица 7.6 Предлагаемые значения для применений с винтовыми компрессорами**

### **Поршневой компрессор**

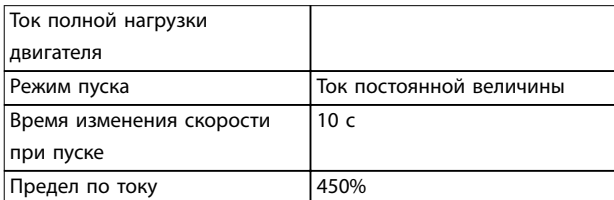

**Таблица 7.7 Предлагаемые значения для применений с поршневыми компрессорами**

#### **конвейер**

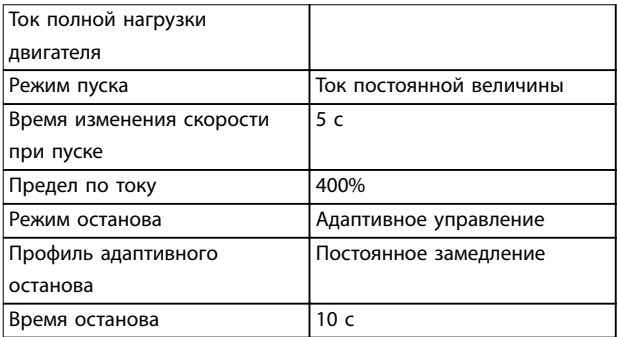

**Таблица 7.8 Предлагаемые значения для применений с конвейерами**

### **Конусная дробилка**

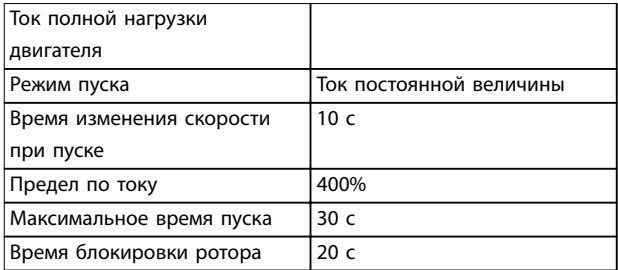

**Таблица 7.9 Предлагаемые значения для применений с конусными дробилками**

### **Челюстная дробилка**

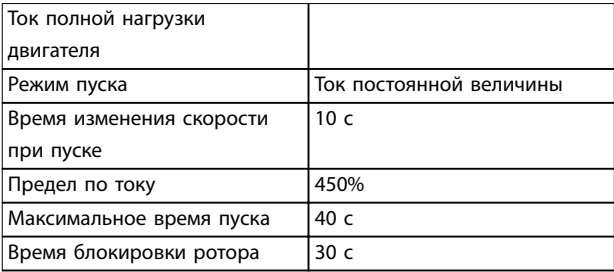

**Таблица 7.10 Предлагаемые значения для применений с челюстными дробилками**

### 7.2.3 Регистрация данных

Для просмотра рабочих характеристик на диаграммах в режиме реального времени откройте меню *Loggings (Регистрация)*.

- **•** Current (%ТПН) (Ток (%ТПН)).
- **•** Motor Temp (%) (Двиг.: темпер. (%)).
- **•** Motor kW (%). (Двигатель, кВт (%)).
- **•** Motor kVA (%) (Двиг., кВА (%)).
- **•** Motor pf. (Коэф. мощности двигателя)

Поступающая информация отображается на экране справа. Для анализа данных можно приостановить процесс построения графика. Для этого следует нажать и удерживать кнопку [ОК]. Для повторного запуска процесса нажмите и удерживайте кнопку [ОК].

### 7.3 Главное меню

Кнопка [Main Menu] (Главное меню) обеспечивает доступ к меню, позволяющим настраивать устройство плавного пуска для сложных применений и наблюдать за его работой.

### 7.3.1 Параметры

Меню параметров позволяет просматривать и изменять все программируемые параметры управления работой устройством плавного пуска.

Чтобы открыть меню *параметров*, нажмите кнопку [Main Menu] (Главное меню) и выберите *Parameters (Параметры).*

### **Навигация по меню параметров:**

- **•** для прокрутки групп параметров нажмите [▲] или [▼].
- **•** для просмотра параметров в группе нажмите кнопку [ОК].
- **•** для возвращения на прежний уровень нажмите [Back] (Назад).

Danfoss

**•** для выхода из меню *Parameters (Параметры)* нажмите [Back] (Назад).

### **Изменение значения параметра**

- **•** Прокрутите до нужного параметра и нажмите [ОК] для перехода в режим редактирования.
- **•** Для изменения значения параметра используйте кнопки [▲] и [▼].
- **•** Для сохранения изменений нажмите [ОК]. Отображенное на дисплее значение сохраняется, а LCP возвращается к списку параметров.
- **•** Для отмены изменений нажмите [Back] (Назад). LCP отображает список параметров без сохранения изменений.

## 7.3.2 Быстрый вызов параметра

В VLT® Soft Starter MCD 500 также реализована возможность быстрого вызова параметров, позволяющая обращаться к ним прямо из меню *Parameters (Параметры)*.

- **•** Для входа в меню быстрого вызова параметров 3 секунды удерживайте кнопку [Main Menu] (Главное меню).
- **•** Чтобы выбрать группу параметров, нажимайте кнопки [▲] или [▼].
- **•** Для перемещения курсора нажмите [OK] или [Back] (Назад).
- **•** Для выбора номера параметра нажимайте [▲] или [▼].

Parameter shortcut (Быстрый вызов параметра) Please enter a parameter number (Введите номер параметра) 01-01

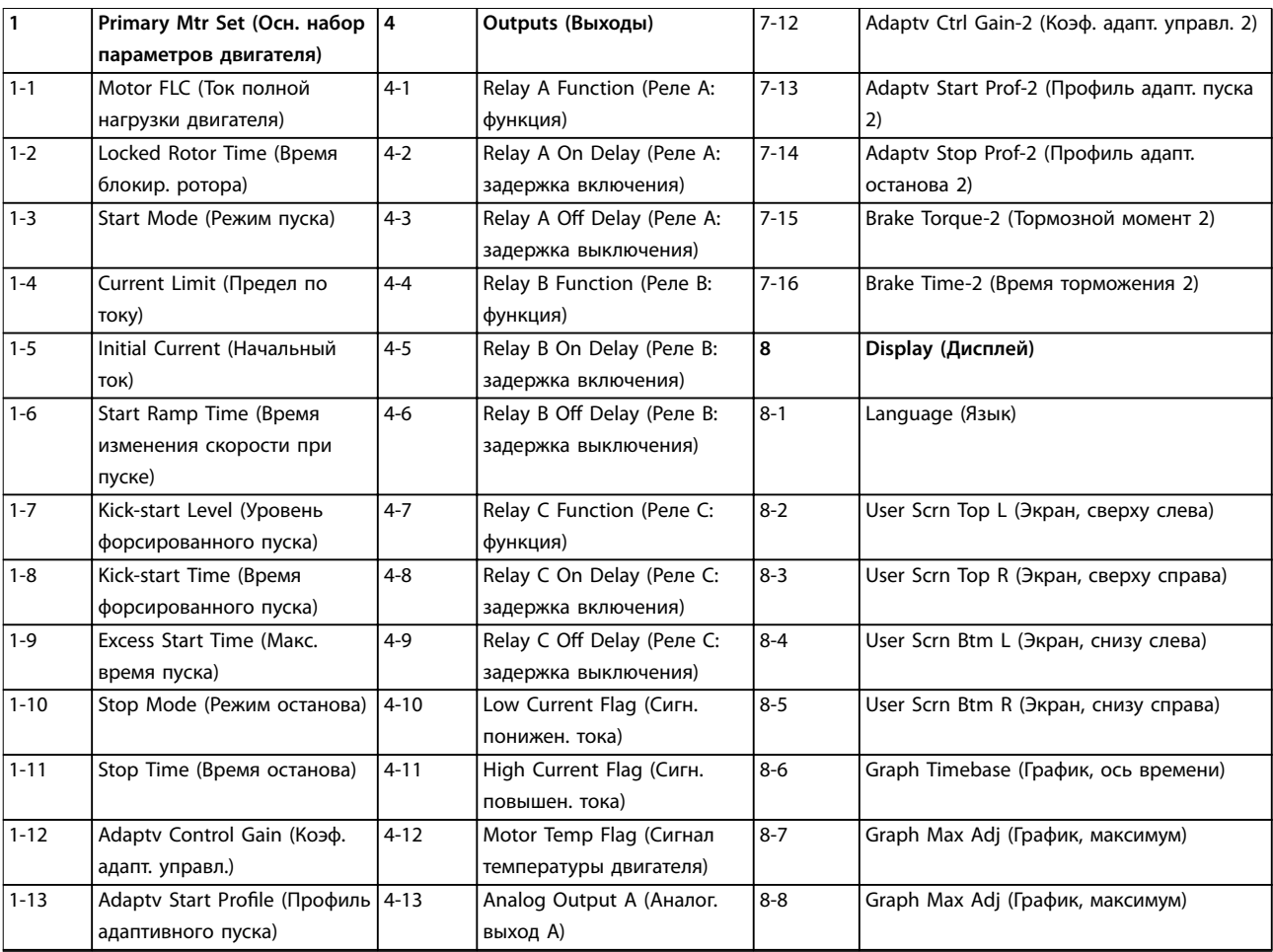

## 7.3.3 Список параметров

**7 7**

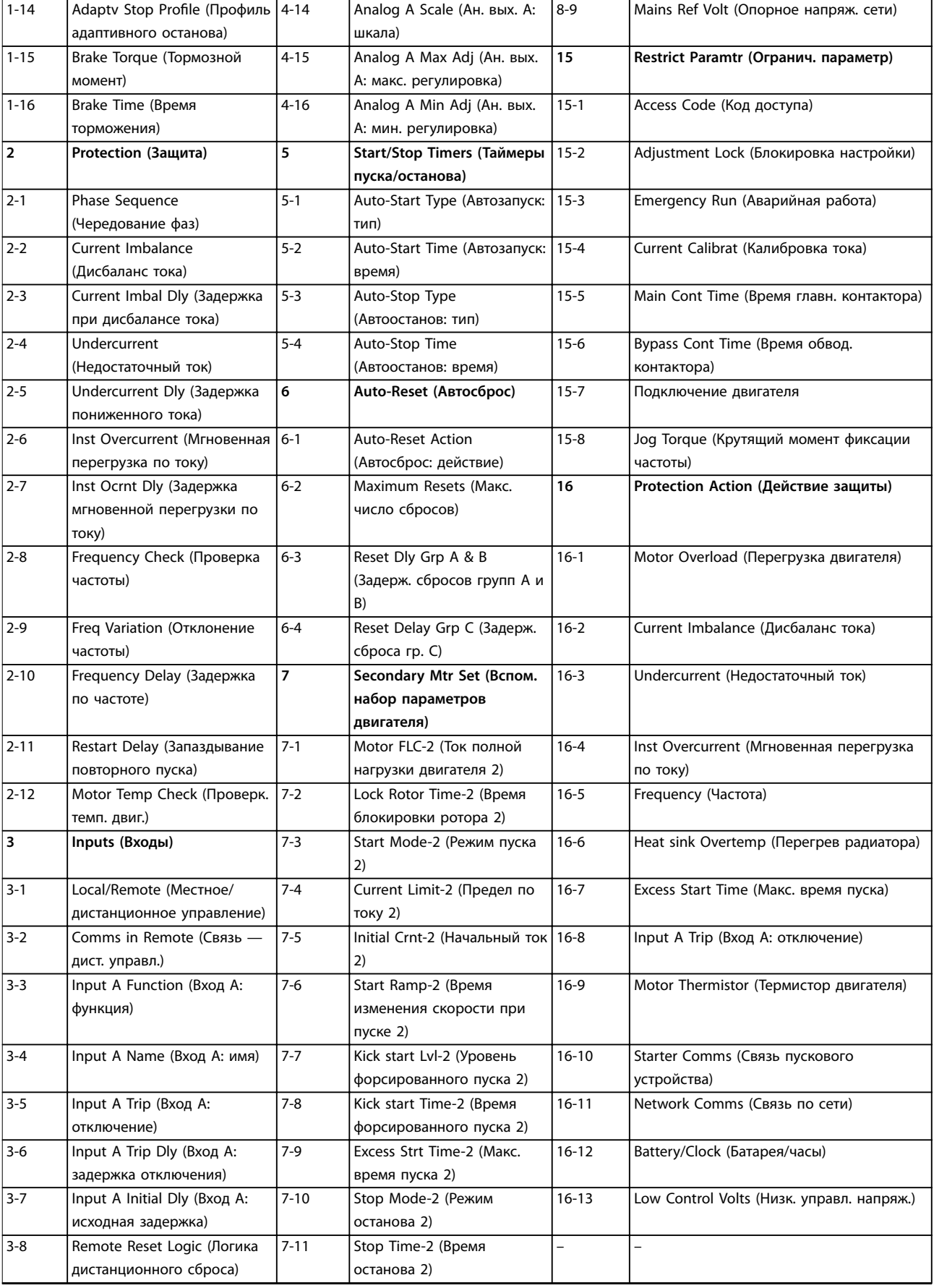

Danfoss

# <span id="page-71-0"></span>8 Описание параметров

## 8.1 Основные настройки двигателя

## *УВЕДОМЛЕНИЕ*

**Заданные по умолчанию настройки помечены значком \*.**

Описанные в этом разделе параметры *Primary Motor Settings (Основные настройки двигателя)* служат для настройки устройства плавного пуска в соответствии с особенностями двигателя. Эти параметры отражают рабочие характеристики двигателя и позволяют устройству плавного пуска моделировать температуру двигателя.

# *УВЕДОМЛЕНИЕ*

**Параметр** *1-2 Locked Rotor Time (Время блокировки ротора)* **определяет ток отключения защиты двигателя от перегрузки. Настройки этого параметра по умолчанию обеспечивают защиту двигателя от перегрузки:**

- **• Класс 10.**
- **• Ток отключения 105 % от FLA или аналогичные значения.**

### **1-1 Motor FLC (Ток полной нагрузки двигателя)**

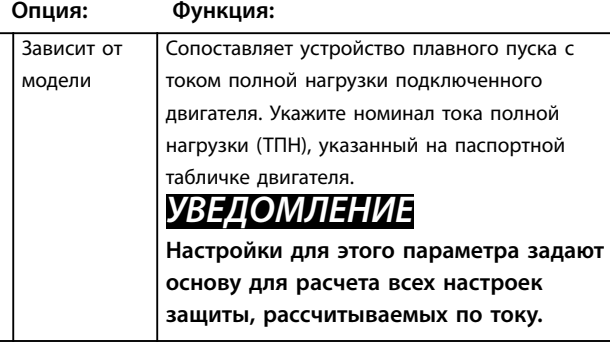

### **1-2 Время блокир. ротора**

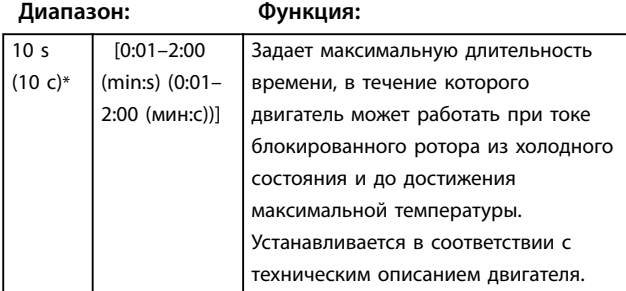

### **1-3 Start Mode (Режим пуска)**

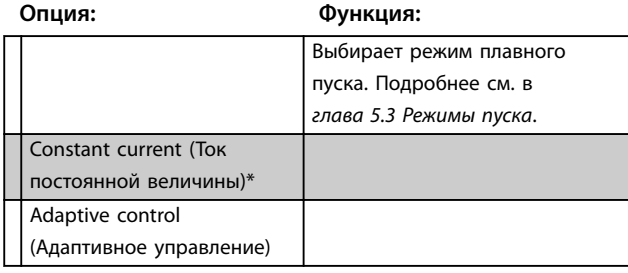

**1-4 Предел по току**

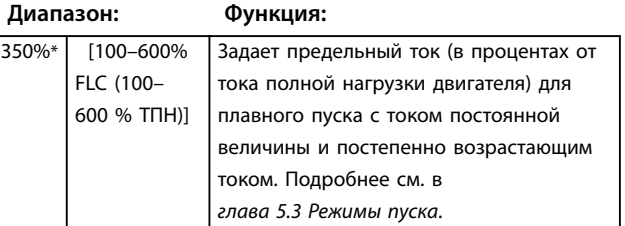

### **1-5 Начальный ток**

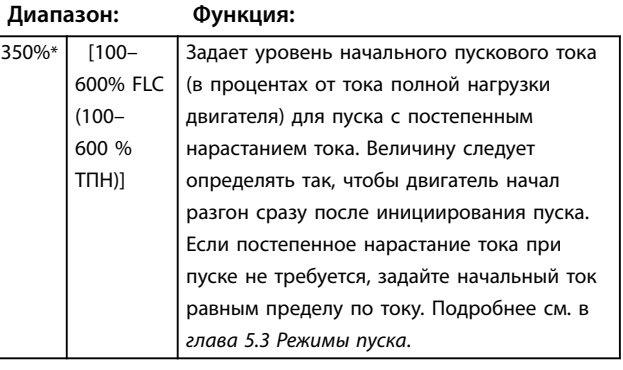

### **1-6 Время изменения скорости при пуске**

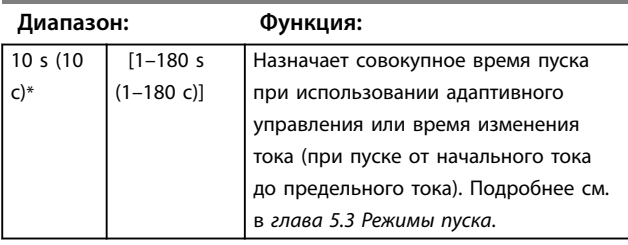
Danfoss

**1-7 Уровень форсированного пуска Диапазон: Функция:** 500%\*  $[100-$ 700% FLC (100– 700  $\frac{0}{6}$ ТПН)] **АПРЕДУПРЕЖДЕНИЕ ПОВЫШЕННЫЙ УРОВЕНЬ КРУТЯЩЕГО МОМЕНТА Форсированный пуск подвергает механическое оборудование воздействию повышенных уровней крутящего момента. • Перед использованием этой функции убедитесь, что двигатель, нагрузка и муфты выдержат дополнительный крутящий момент.** Задает уровень тока форсированного пуска. **1-8 Время форсированного пуска Диапазон: Функция:**  $\overline{0000 \text{ ms}}$ (0000 мс)\*  $\overline{10}$ 2000 ms  $(n-$ 2000 мс)] **ПРЕДУПРЕЖДЕНИЕ ПОВЫШЕННЫЙ УРОВЕНЬ КРУТЯЩЕГО МОМЕНТА Форсированный пуск подвергает механическое оборудование воздействию повышенных уровней крутящего момента. • Перед использованием этой функции убедитесь, что двигатель, нагрузка и муфты выдержат дополнительный крутящий момент.** Устанавливает длительность форсированного пуска. Значение «0» отключает форсированный пуск. Подробнее см. в *[глава 5.3 Режимы пуска](#page-42-0)*. **1-9 Макс. время пуска Диапазон: Функция:** Максимальное время пуска максимальный период времени, в течение которого устройство плавного пуска будет пытаться запустить **1-10 Stop Mode (Режим останова) Опция: Функция:** Задает режим останова Подробнее см. в *[глава 5.4 Режимы останова](#page-44-0)*. Coast to stop (Останов выбегом)\* TVR soft stop (Плавный останов с TVR) Adaptive control (Адаптивное управление) Brake (Тормоз) **1-11 Stop Time (Время останова) Диапазон: Функция:** 0  $c^*$  [0:00-4:00] (min:s) (0:00–4:00 (мин:с))] Задает время плавного останова двигателя с изменением напряжения по времени или адаптивным управлением. Если установлен главный контактор, он должен оставаться замкнутым до конца времени останова. Для управления главным контактором используйте программируемый выход, настроенный на *работу*. При применении тормоза задает совокупное время останова. Подробнее см. в *[глава 5.4 Режимы останова](#page-44-0)*. **1-12 Коэф. адапт. управл. Диапазон: Функция:** 75%\* [1– 200%] Регулирует функционирование адаптивного управления. Данная установка касается управления на пуске и останове. *УВЕДОМЛЕНИЕ* **Рекомендуется не изменять заданное по умолчанию значение коэффициента, если адаптивное управление функционирует удовлетворительно. Если двигатель слишком быстро разгоняется или замедляется в конце пуска или останова, следует увеличить коэффициент на 5–10 %. Если во время пуска или останова отмечаются колебания скорости двигателя, слегка**

двигатель. Если двигатель не набирает полную скорость в заданное время, пускатель отключается. Задайте несколько более длинный период, нежели требуется для обычного корректного пуска. Значение «0» отключает защиту избыточного времени

Установить согласно условиям работы.

пуска.

 $[0:00-4:00]$ (min:s) (0:00–4:00 (мин:с))]

#### **1-13 Профиль адаптивного пуска**

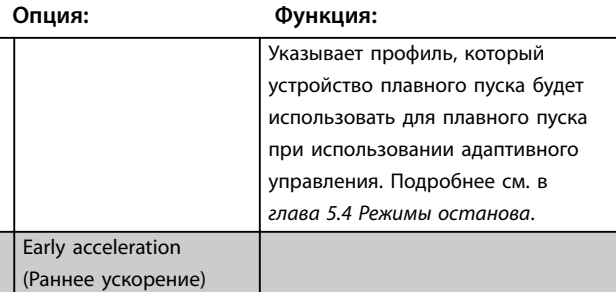

**уменьшите коэффициент.** 

 $20 s$ (20 с)\*

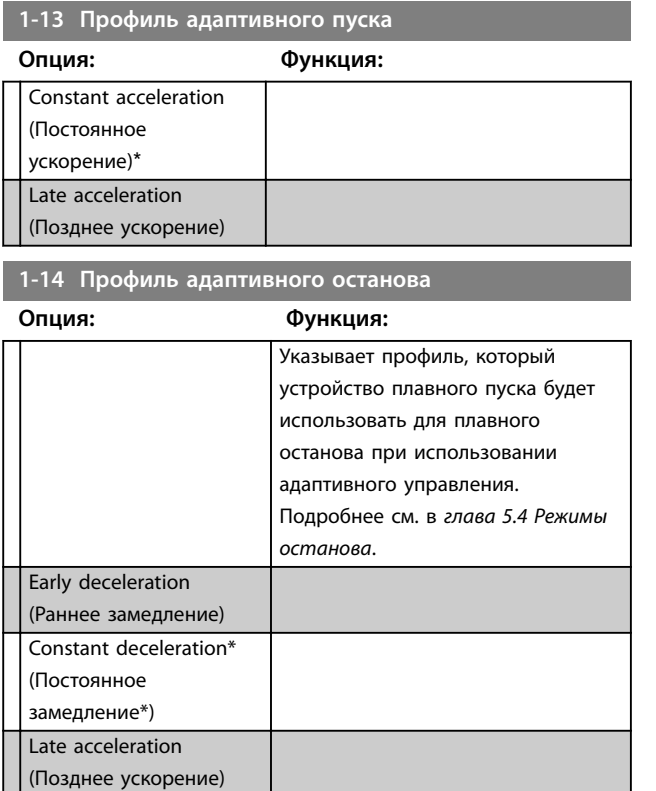

#### 8.1.1 Тормоз

Для активного замедления двигателя функция торможения применяет инжекцию постоянным током.Подробнее см. в *[глава 5.4 Режимы останова](#page-44-0)*.

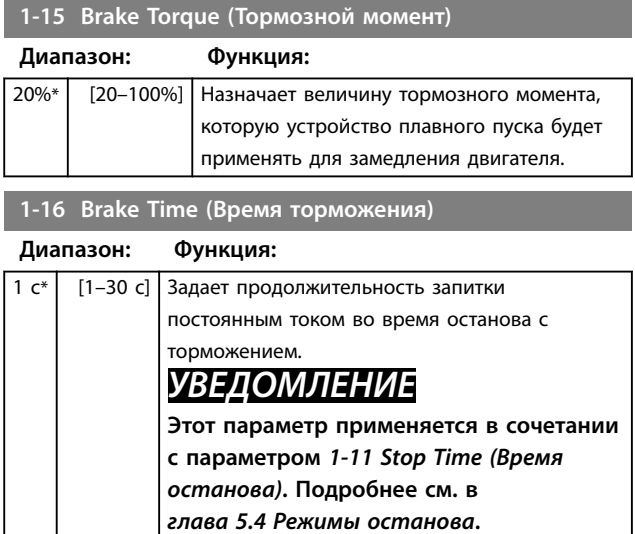

#### 8.2 Защита

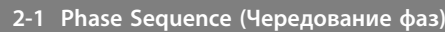

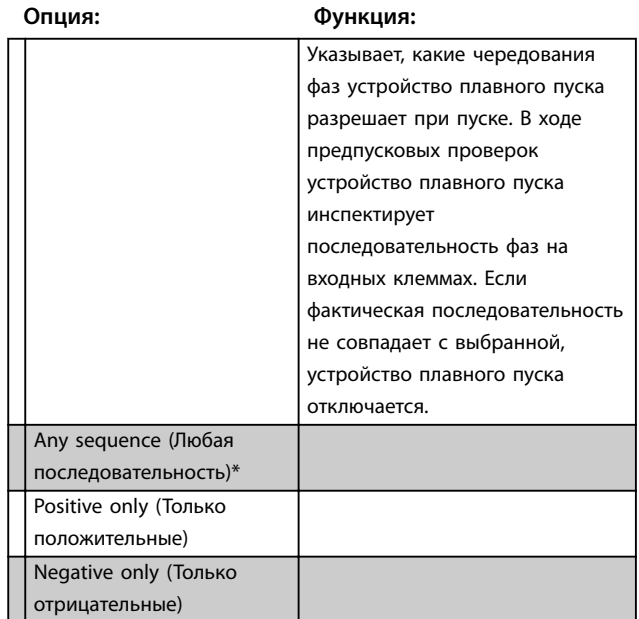

#### 8.2.1 Дисбаланс тока

Устройство плавного пуска может быть настроено на отключение в случае, если токи по трем фазам отличаются на величины, превышающие заданное значение. Дисбаланс рассчитывается как разница между самыми высокими и самыми низкими токами по всем 3 фазам и выражается в процентах самого высокого тока.

Во время пусков и остановов чувствительность выявления дисбаланса тока снижается на 50 %.

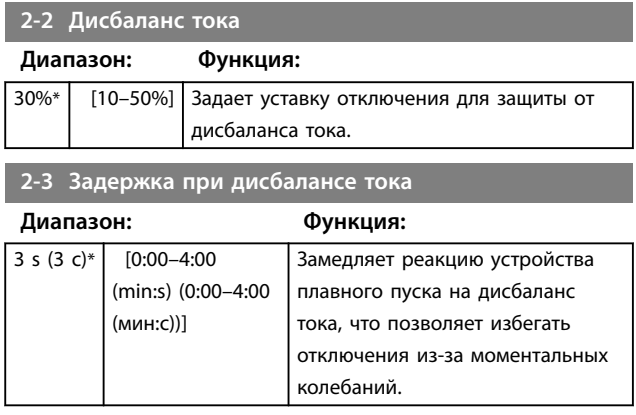

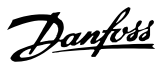

#### 8.2.2 Недостаточный ток

Устройство плавного пуска может быть настроено на отключение в случае, если во время работы двигателя средний ток по всем трем фазам падает ниже заданного уровня.

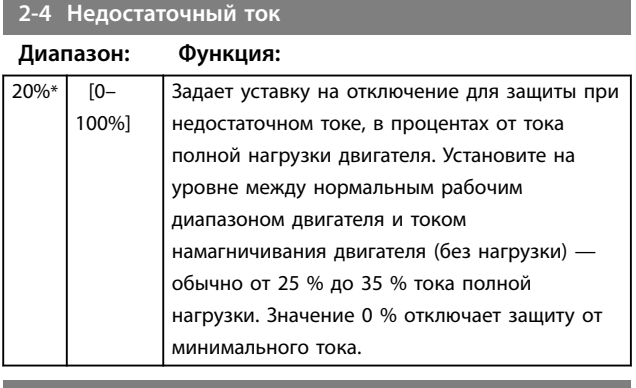

**2-5 Задержка недостаточного тока**

**Диапазон: Функция:**

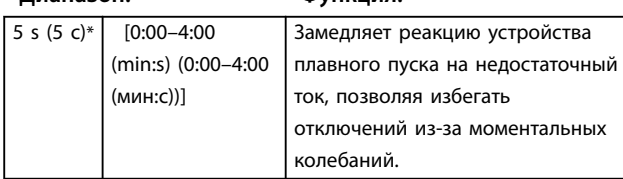

#### 8.2.3 Мгновенная перегрузка по току

Устройство плавного пуска может быть настроено на отключение в случае, если во время работы двигателя средний ток по всем трем фазам превышает заданный уровень.

**2-6 Мгновенная перегрузка по току**

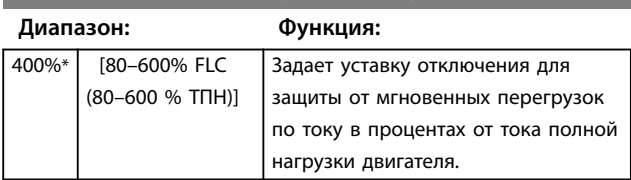

**2-7 Задержка мгновенной перегрузки по току**

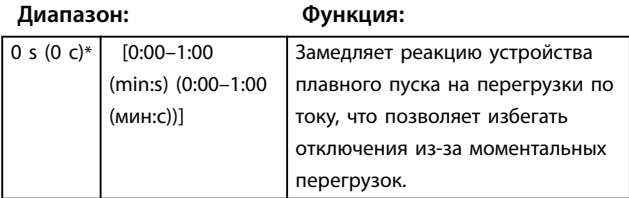

#### 8.2.4 Отключение из-за частоты

Во время эксплуатации устройство плавного пуска постоянно контролирует частоту сети электроснабжения и может быть настроен для отключения в случаях, когда частота выходит за пределы заданного допуска.

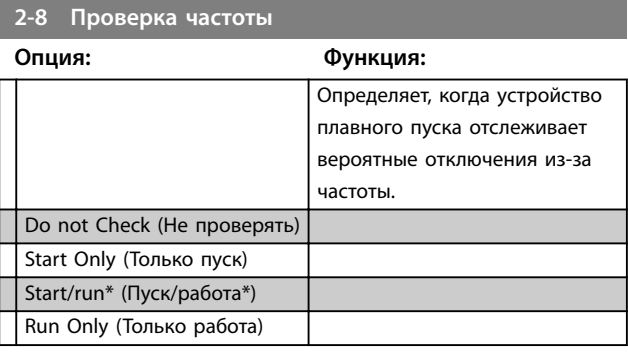

**2-9 Изменение частоты**

**Опция: Функция:**

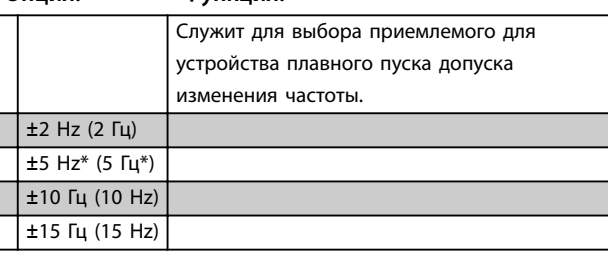

#### **2-10 Задержка по частоте**

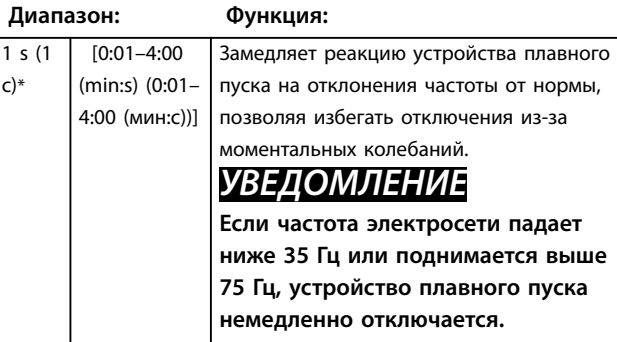

#### **2-11 Запаздывание повторного пуска**

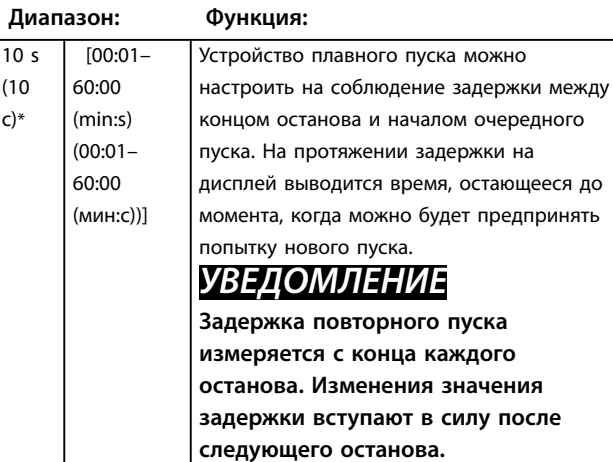

Danfoss

## **2-12 Проверка температуры двигателя**

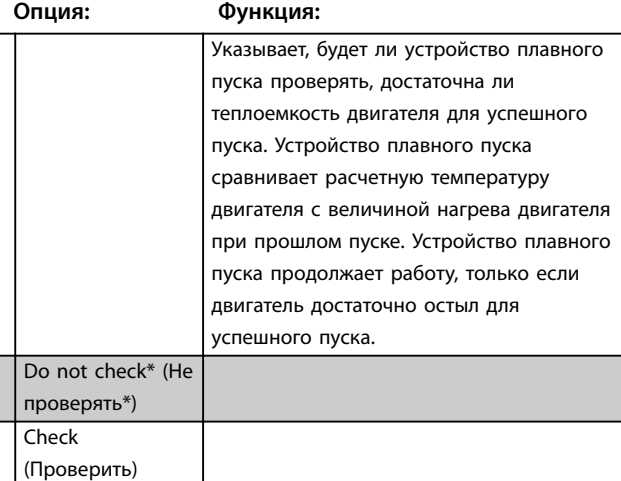

# 8.3 Входы

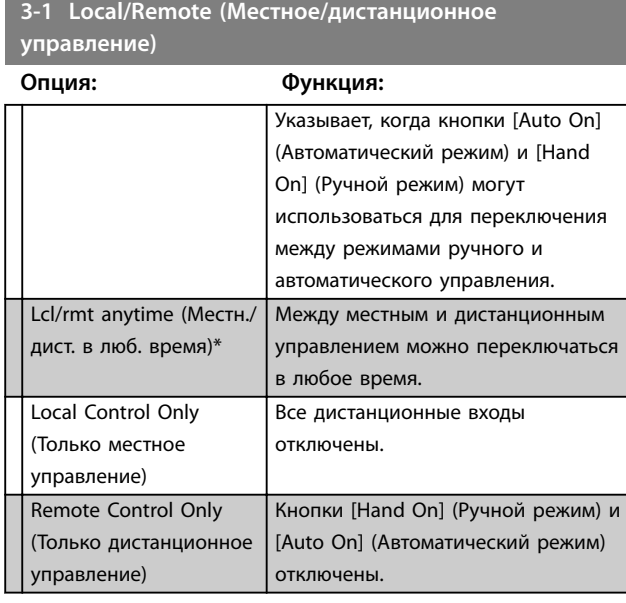

**3-2 Связь — дист. управл.**

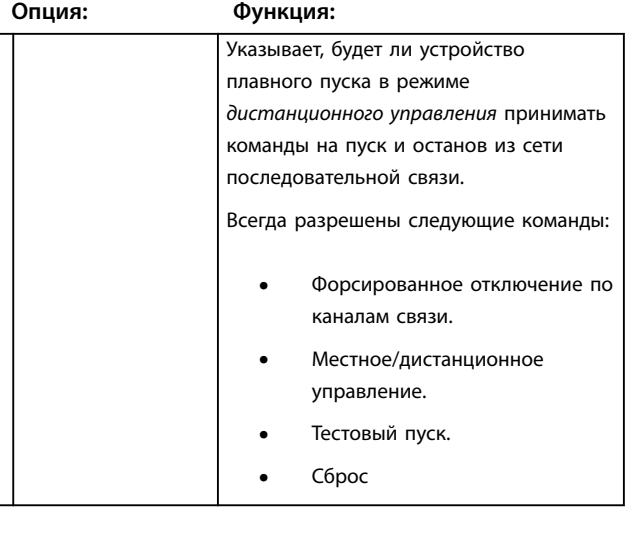

# **3-2 Связь — дист. управл.**

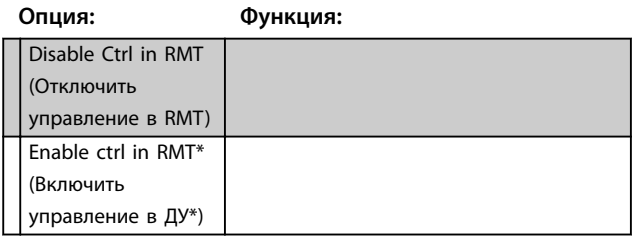

## **3-3 Вход А: функция**

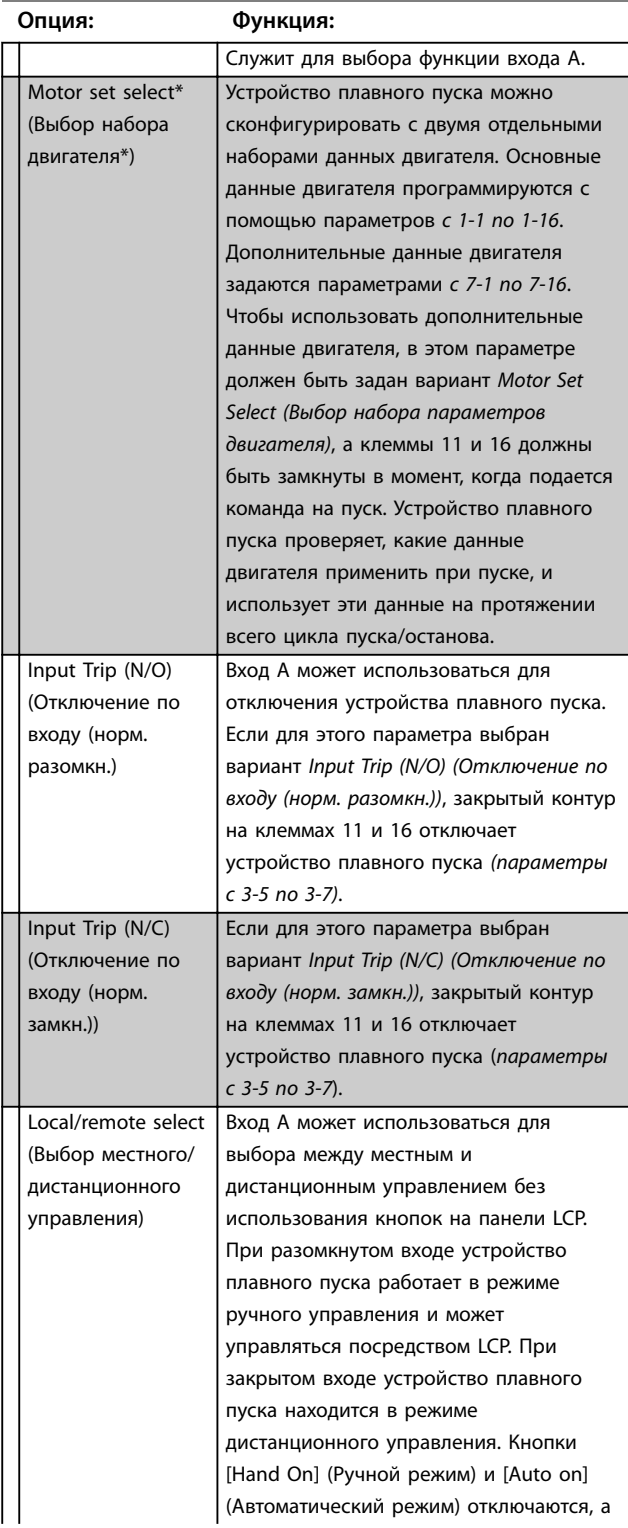

#### **Описание параметров Руководство по эксплуатации**

Danfoss

## **3-3 Вход А: функция**

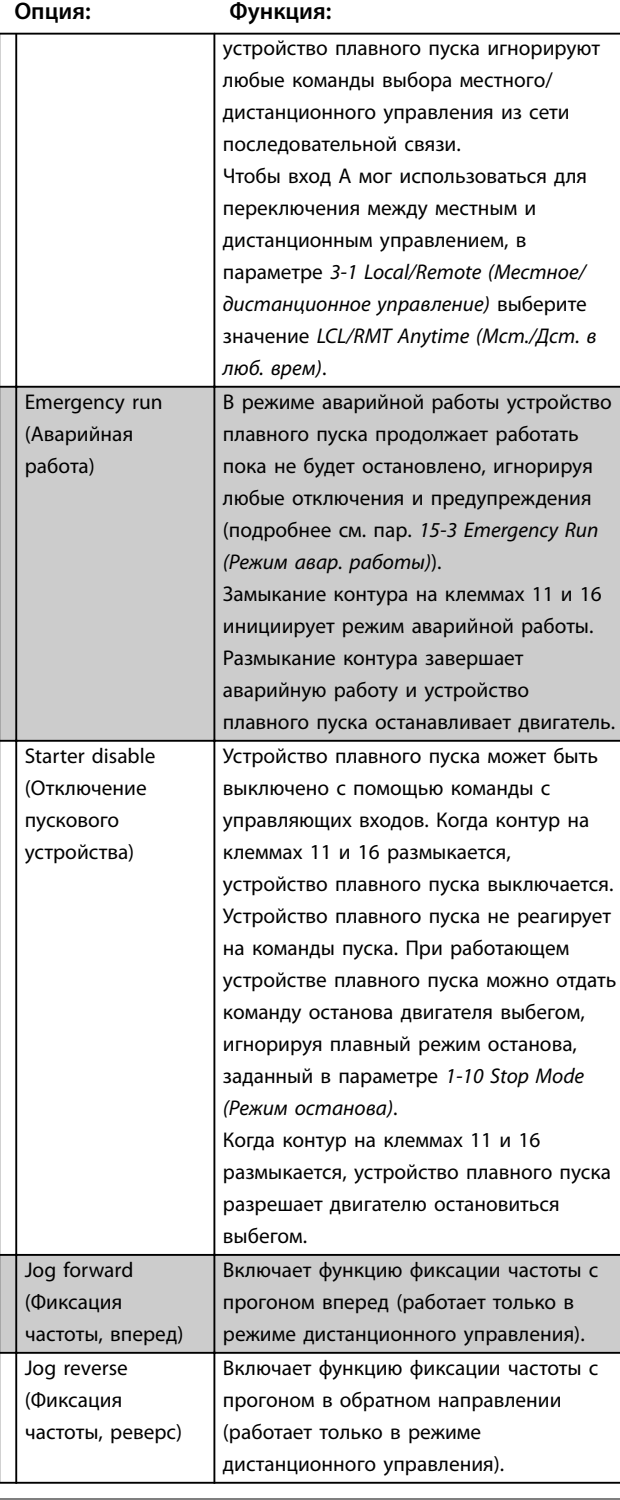

## **3-4 Вход А: имя**

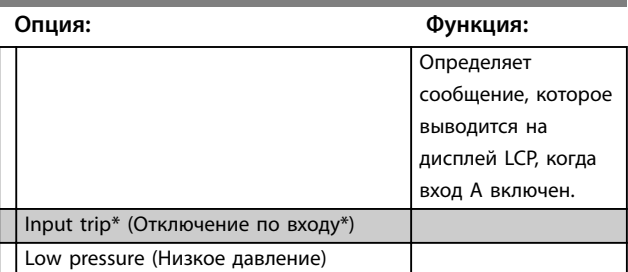

#### **3-4 Вход А: имя**

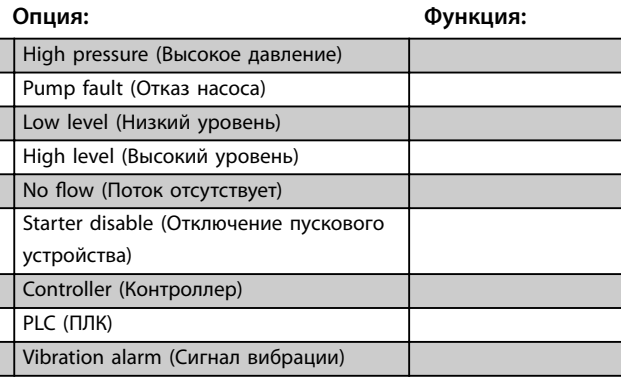

#### **3-5 Вход А: отключение**

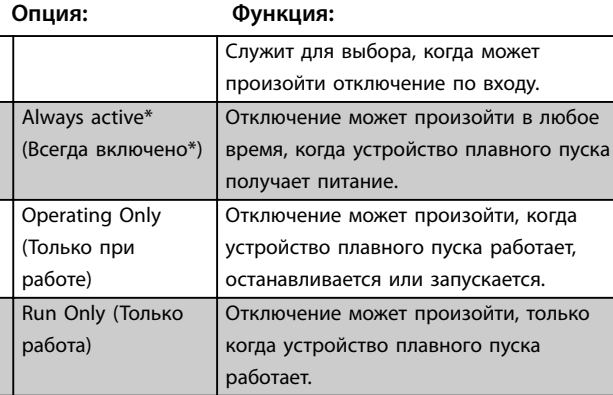

**3-6 Вход А: задержка отключения**

#### **Диапазон: Функция:**

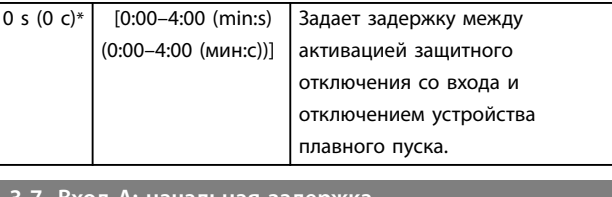

#### **3-7 Вход А: начальная задержка**

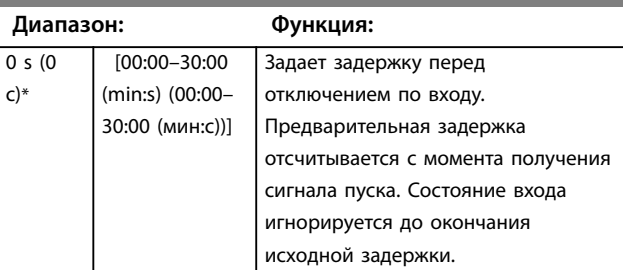

#### **3-8 Логика дистанционного сброса**

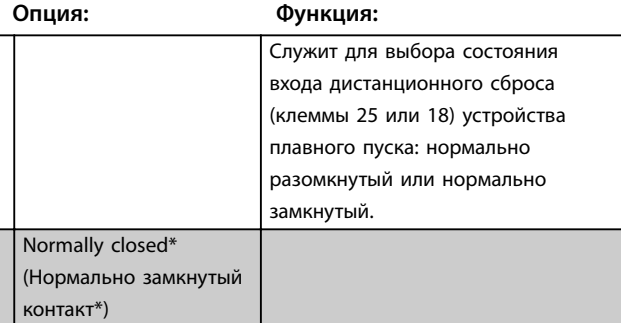

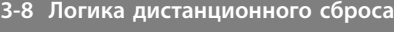

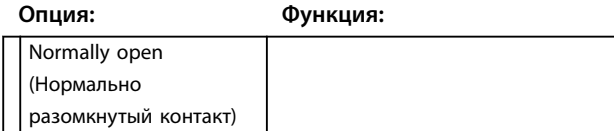

#### 8.4 Выходы

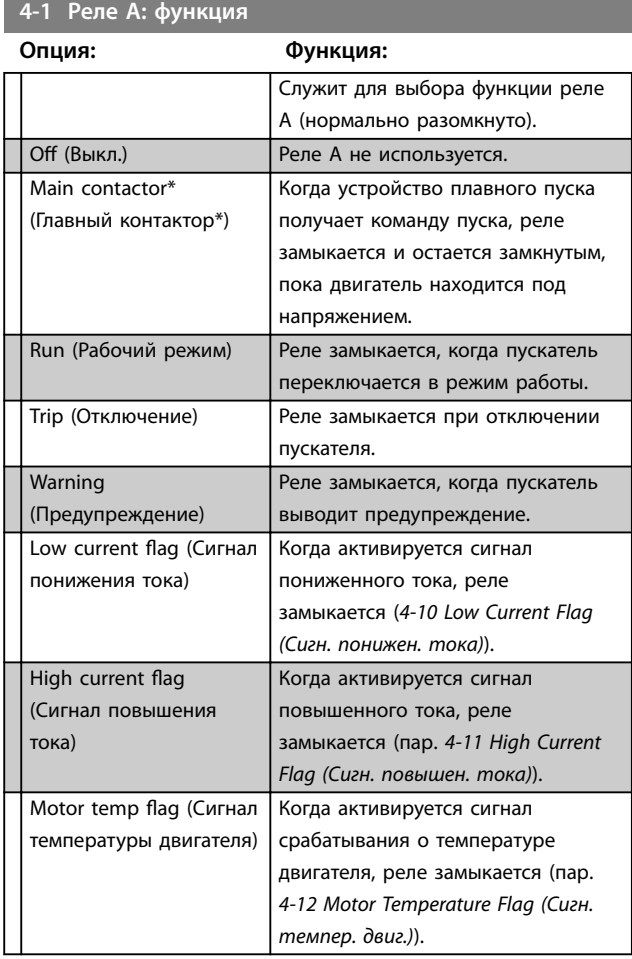

#### 8.4.1 Задержки реле А

Устройство плавного пуска можно настроить на соблюдение периода ожидания перед размыканием или замыканием реле А.

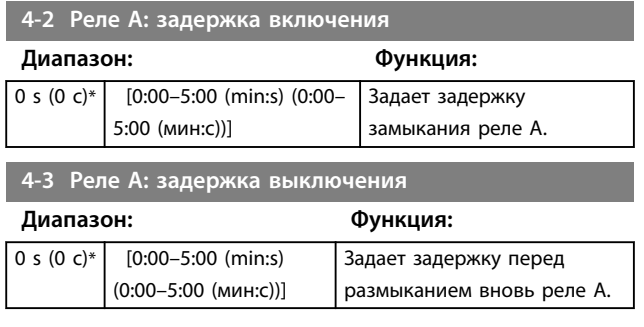

#### 8.4.2 Реле B и C

*Параметры с 4-4 по 4-9* служат для настройки функций реле В и С таким же образом, как *параметры с 4-1 по 4-3* — для настройки реле А. Подробнее см. *параметр 4-2 Relay A On Delay (Реле A: задержка включения)* и *parameter 4-3 Relay A Oß Delay (Реле A: задержка выключения)*.

- **•** Реле В используется для переключения между двигателями.
- **•** Реле С имеет нормально разомкнутый контакт.

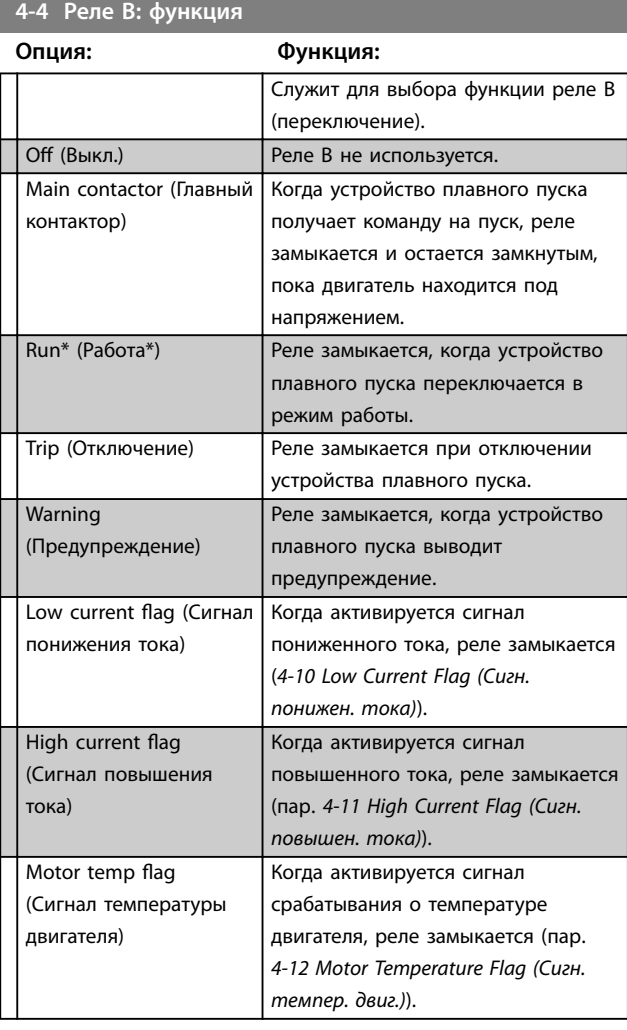

#### **4-5 Реле В: задержка включения**

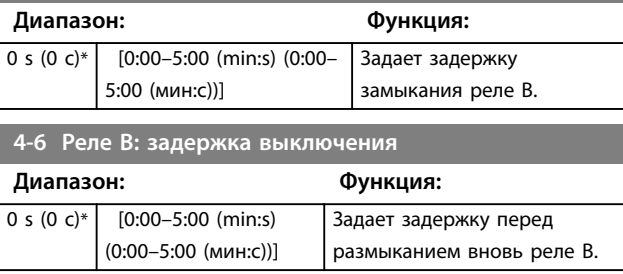

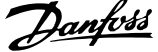

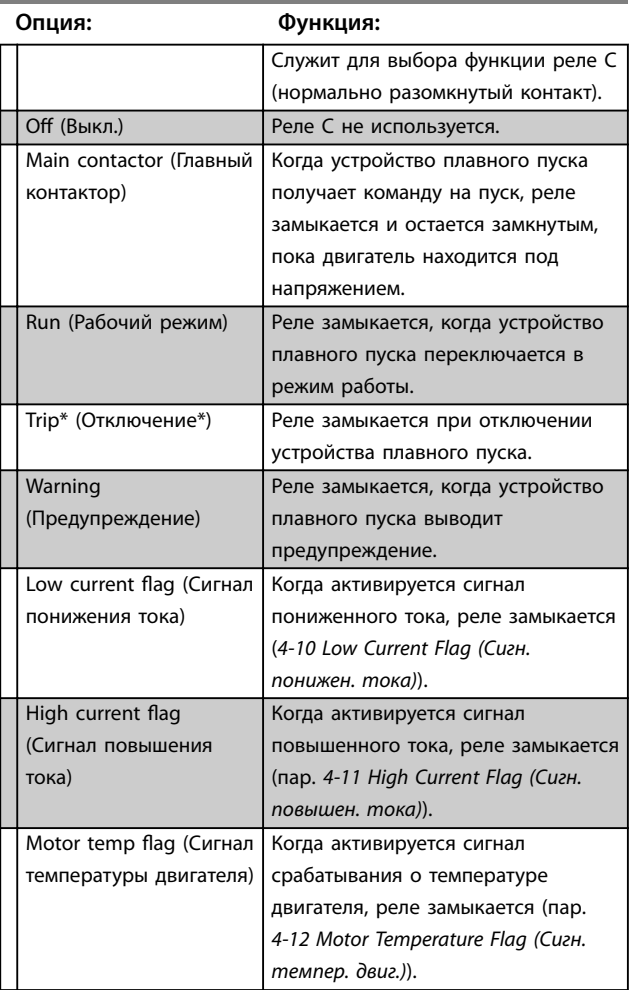

#### **4-7 Реле C: функция**

#### **4-8 Реле С: задержка включения**

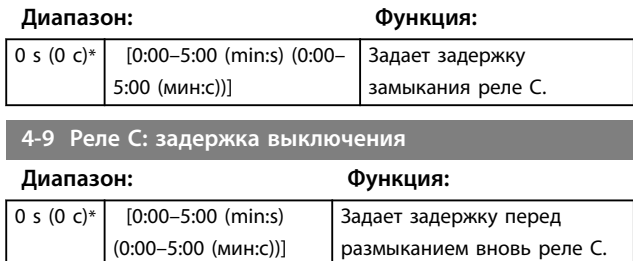

#### 8.4.3 Сигналы низкого и высокого тока

В устройстве плавного пуска предусмотрены сигналы пониженного и повышенного тока для

заблаговременного предупреждения о ненормальной работе оборудования. Эти сигналы можно настроить, чтобы они во время эксплуатации указывали на ненормальный уровень тока — между нормальным рабочим уровнем и уровнями защитного отключения (минимальный ток или перегрузка по току). Через один из программируемых выходов сигналы могут передаваться на внешнее оборудование. Когда ток возвращается в нормальный рабочий диапазон

заданного тока (10 % полной нагрузки двигателя), сигналы удаляются.

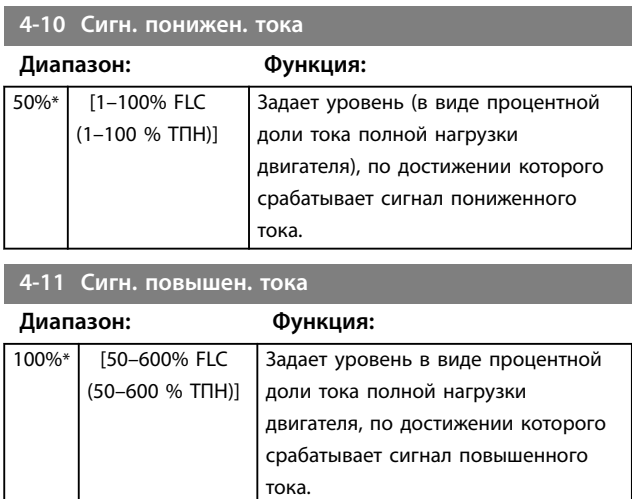

#### 8.4.4 Сигнал о температуре двигателя

В устройстве плавного пуска предусмотрен сигнал о температуре двигателя для заблаговременного предупреждения о ненормальной работе оборудования. Это сигнал может указывать на то, что нагрев двигателя выше нормальной рабочей температуры, но ниже предела перегрузки. Через один из программируемых выходов сигнал может также направляться на внешнее оборудование.

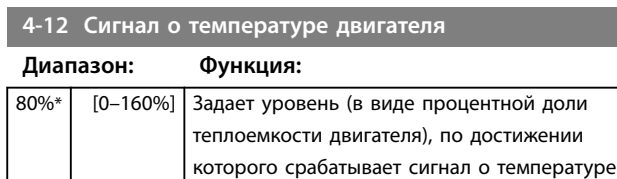

двигателя.

#### 8.4.5 Аналог. выход A

Устройство плавного пуска снабжено аналоговым выходом, к которому можно подключить сопряженную аппаратуру для контроля рабочих характеристик двигателя.

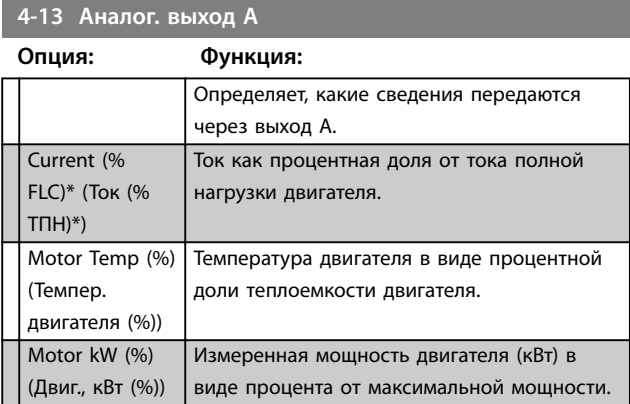

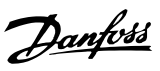

#### **4-13 Аналог. выход A**

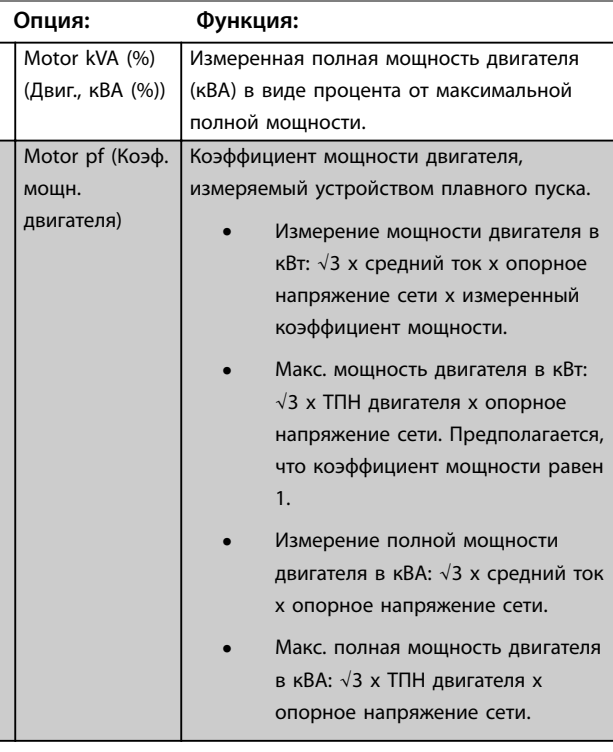

#### **4-14 Ан. вых. A: шкала**

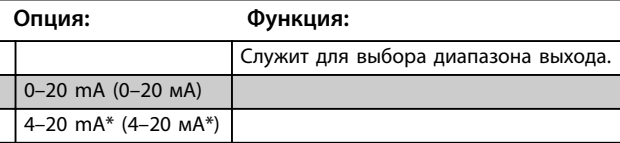

#### **4-15 Ан. вых. A: макс. регулировка**

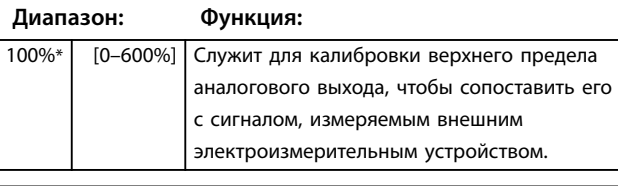

**4-16 Ан. вых. A: мин. регулировка**

#### **Диапазон: Функция:**

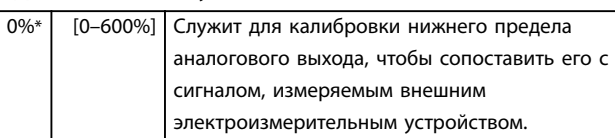

8.5 Таймеры пуск./остан.

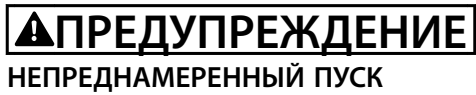

**Таймер автозапуска имеет приоритет перед всеми остальными формами управления. Двигатель может запуститься без предупреждения.**

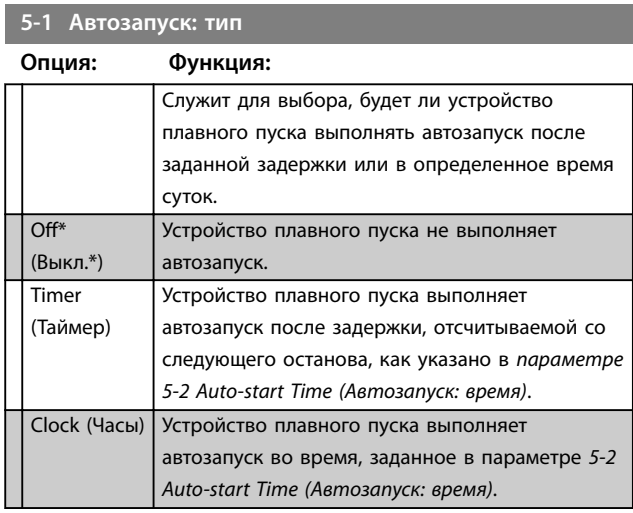

#### **5-2 Автозапуск: время**

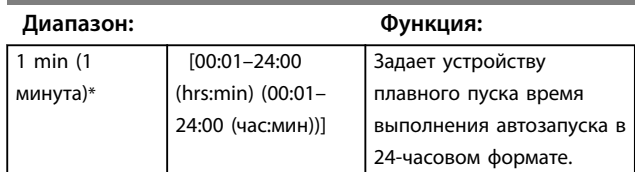

#### **5-3 Автоостанов: тип**

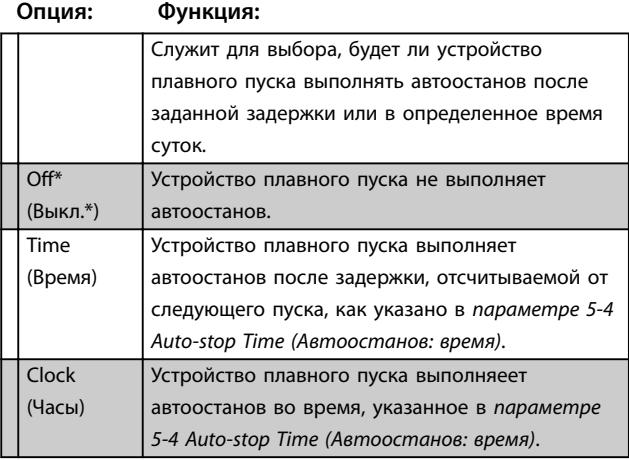

#### **5-4 Автоостанов: время**

#### **Диапазон: Функция:**

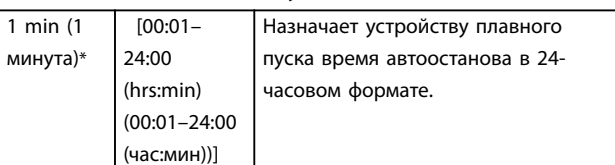

#### **Описание параметров Руководство по эксплуатации**

#### **5-4 Автоостанов: время**

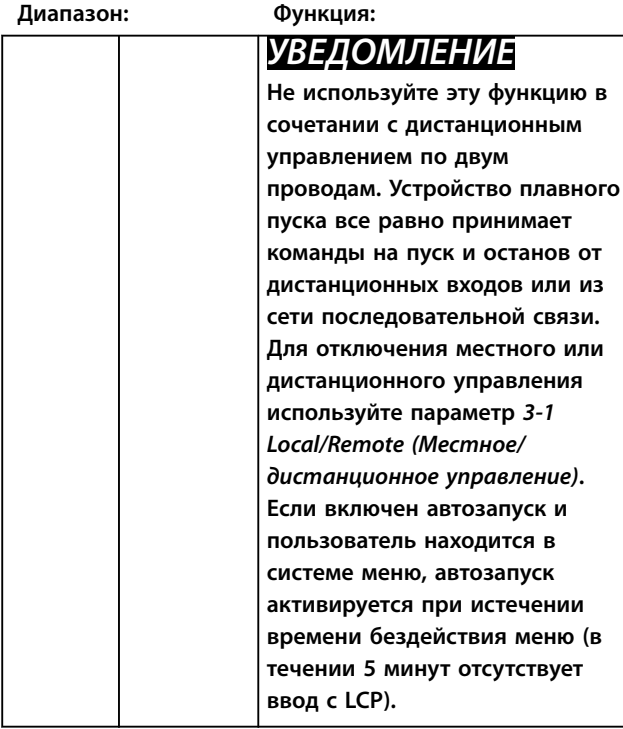

#### 8.6 Автоматический сброс

Устройство плавного пуска можно запрограммировать на автоматический сброс некоторых отключений, что может способствовать сокращению времени простоя. Отключения делятся на три группы по автосбросу в зависимости от степени риска для устройства плавного пуска:

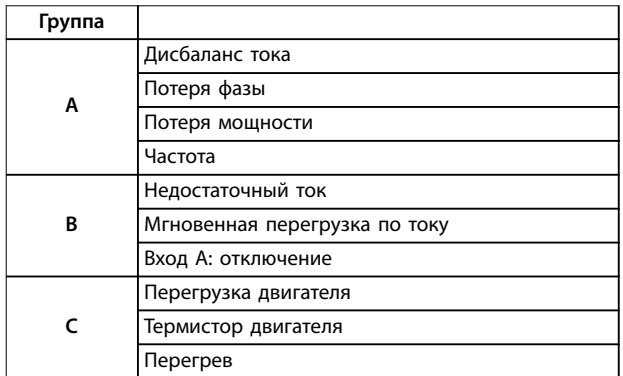

#### **Таблица 8.1 Категории отключения по автосбросу**

Остальные отключения нельзя сбросить автоматически.

Эта функция идеально подходит для установок с дистанционным управлением по двум проводам, работающим в автоматическом режиме. Если полученная по 2-проводной линии команда на пуск сохраняется после автосброса, устройство плавного пуска выполняет перезапуск.

#### **6-1 Автосброс: действие**

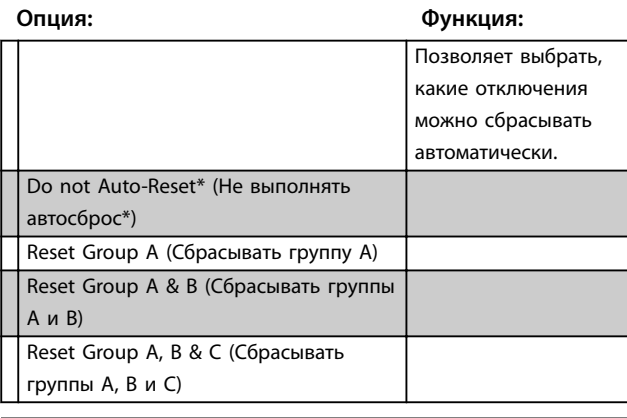

#### **6-2 Макс. число сбросов**

#### **Диапазон: Функция:**

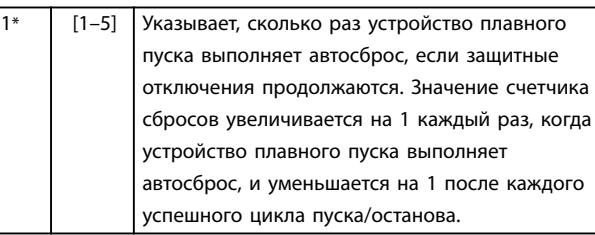

# *УВЕДОМЛЕНИЕ*

**При сбросе устройства плавного пуска вручную счетчик сброса возвращается на 0.**

#### 8.6.1 Задержка автосброса

Устройство плавного пуска можно настроить на соблюдение периода ожидания перед выполнением автосброса отключения. Для отключений в группах А и В, а также в группе С можно назначить отдельные задержки.

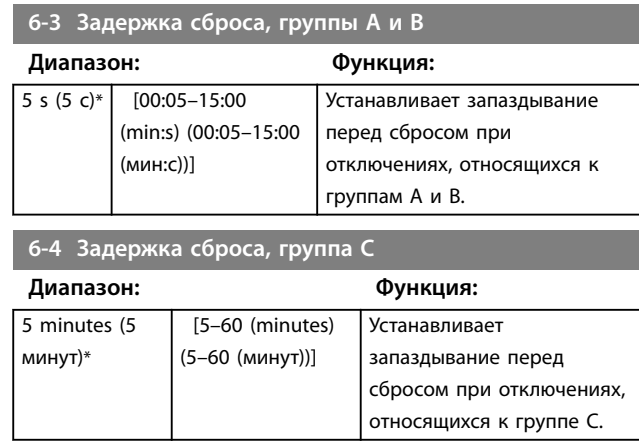

Danfoss

## 8.7 Вспомогательные настройки двигателя

Подробнее см. *параметры* с *1-1 по 1-16.*

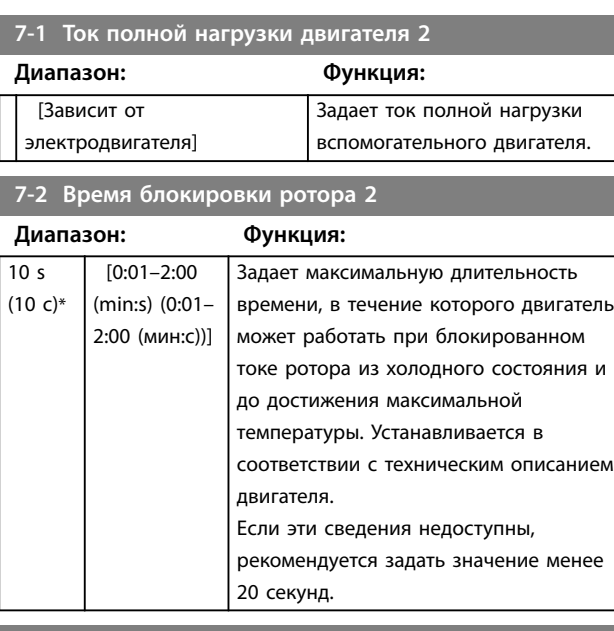

#### **7-3 Start Mode-2 (Режим пуска 2)**

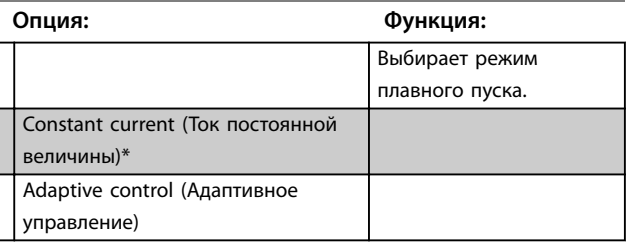

#### **7-4 Предел по току 2**

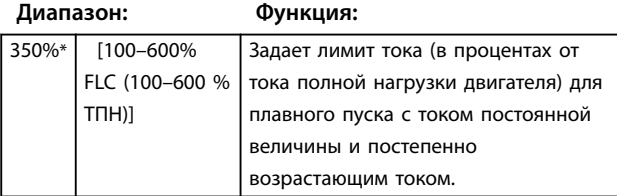

## **7-5 Начальный ток 2**

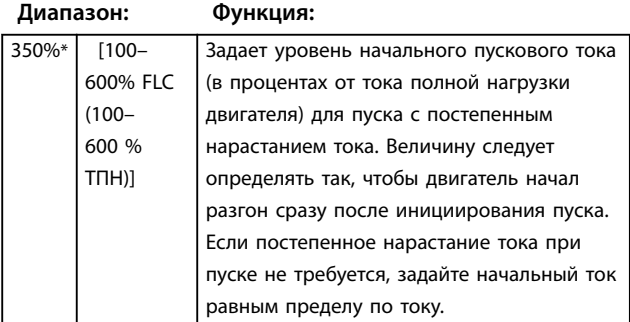

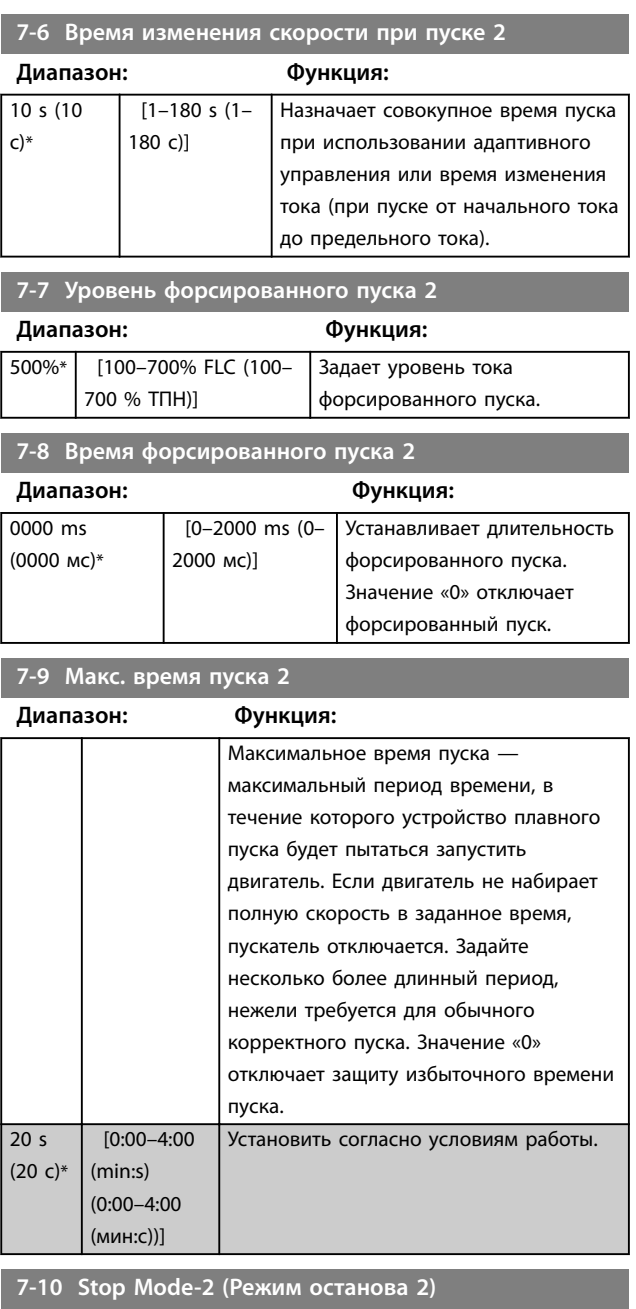

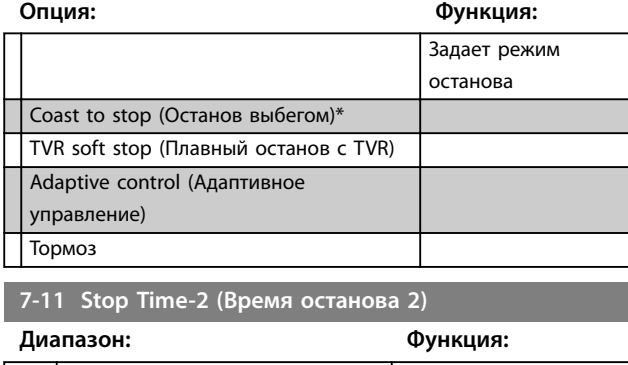

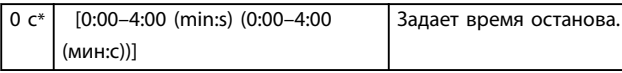

80 Danfoss A/S © 03/2018 Все права защищены. MG17K850

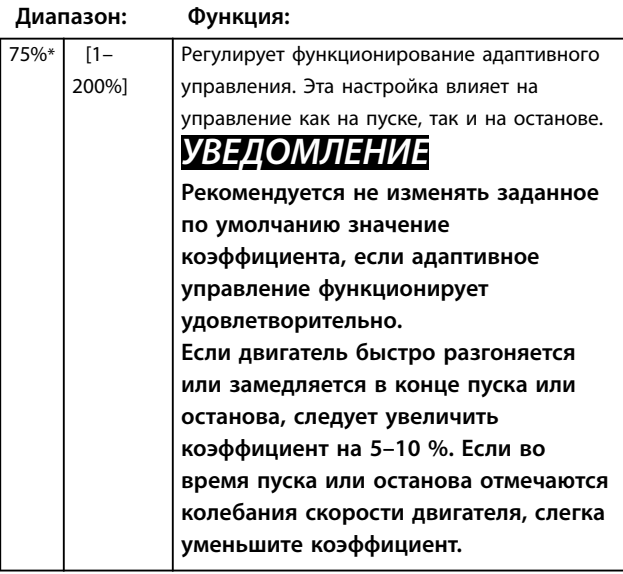

#### **7-13 Профиль адаптивного пуска 2**

**Опция: Функция:**

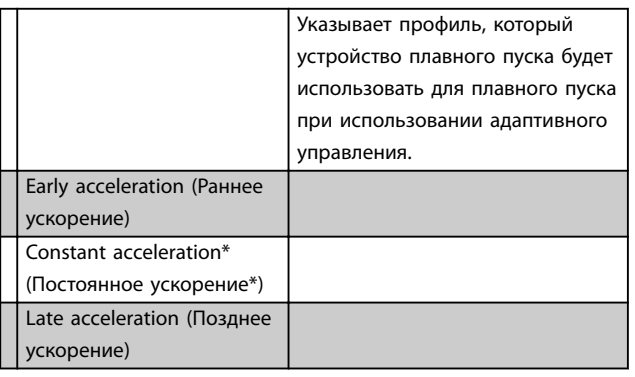

**7-14 Профиль адаптивного останова 2**

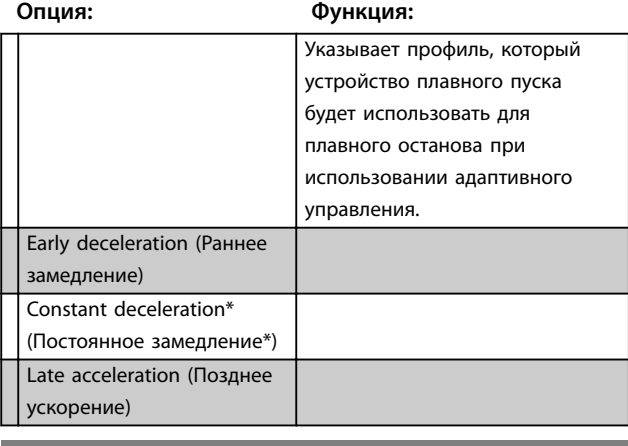

#### **7-15 Brake Torque-2 (Тормозной момент 2)**

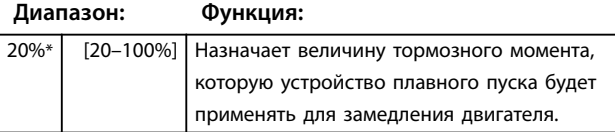

# **7-16 Brake Time-2 (Время торможения 2)**

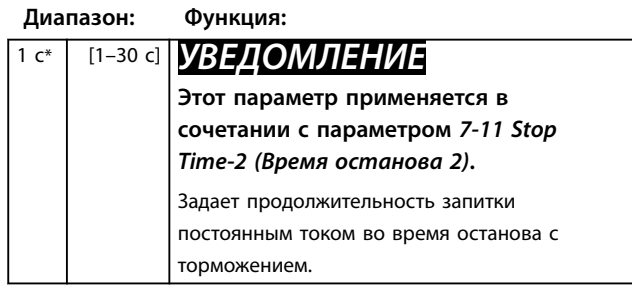

Danfoss

## 8.8 Дисплей

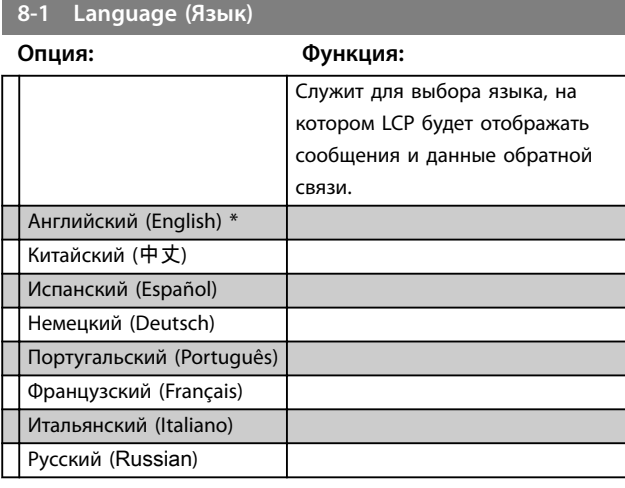

#### 8.8.1 Программируемый пользователем экран

Позволяет выбрать четыре позиции для отображения на программируемом экране отслеживания параметров.

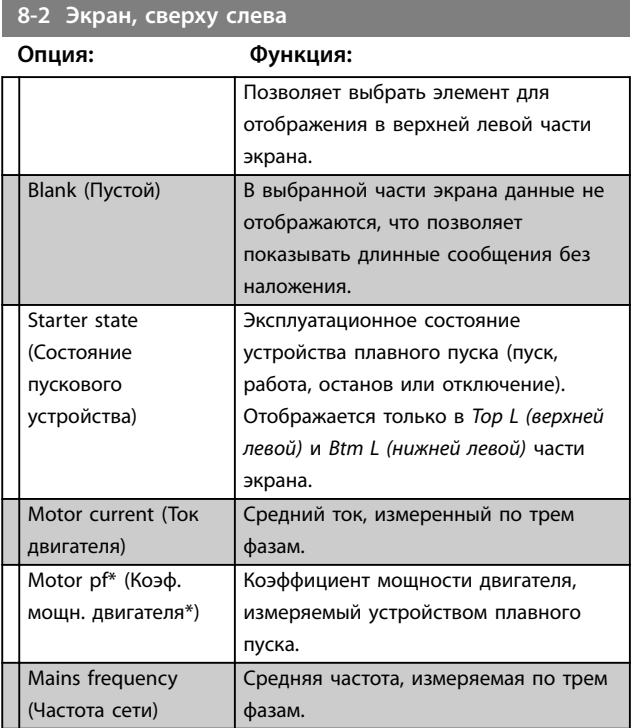

**Описание параметров VLT**® **Soft Starter MCD 500**

#### **8-2 Экран, сверху слева**

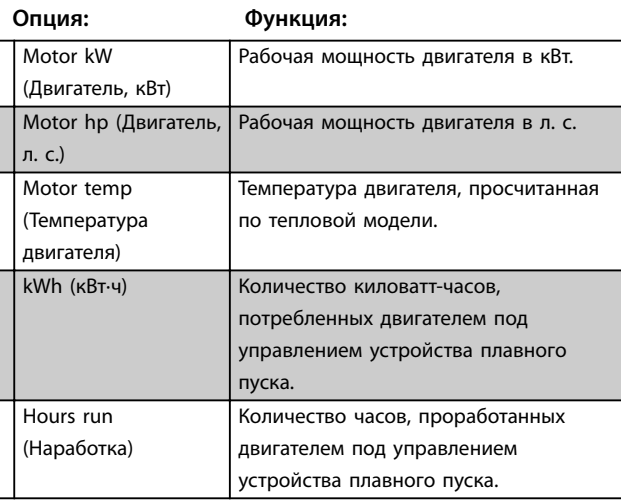

#### **8-3 Экран, сверху справа**

**Опция: Функция:** Позволяет выбрать элемент для отображения в верхней левой части экрана. Blank\* (Пустой\*) В выбранной части экрана данные не отображаются, что позволяет показывать длинные сообщения без наложения. Starter state (Состояние пускового устройства) Эксплуатационное состояние устройства плавного пуска (пуск, работа, останов или отключение). Отображается только в *Top L (верхней левой)* и *Btm L (нижней левой)* части экрана. Motor current (Ток двигателя) Средний ток, измеренный по трем фазам. Motor pf (Коэф. мощн. двигателя) Коэффициент мощности двигателя, измеряемый устройством плавного пуска. Mains frequency (Частота сети) Средняя частота, измеряемая по трем фазам. Motor kW (Двигатель, кВт) Рабочая мощность двигателя в кВт. Motor hp (Двигатель, Рабочая мощность двигателя в л. с. л. с.) Motor temp (Температура двигателя) Температура двигателя, просчитанная по тепловой модели. kWh (кВт·ч) Количество киловатт-часов, потребленных двигателем под управлением устройства плавного пуска. Hours run (Наработка) Количество часов, проработанных двигателем под управлением устройства плавного пуска.

#### **8-4 Экран, снизу слева**

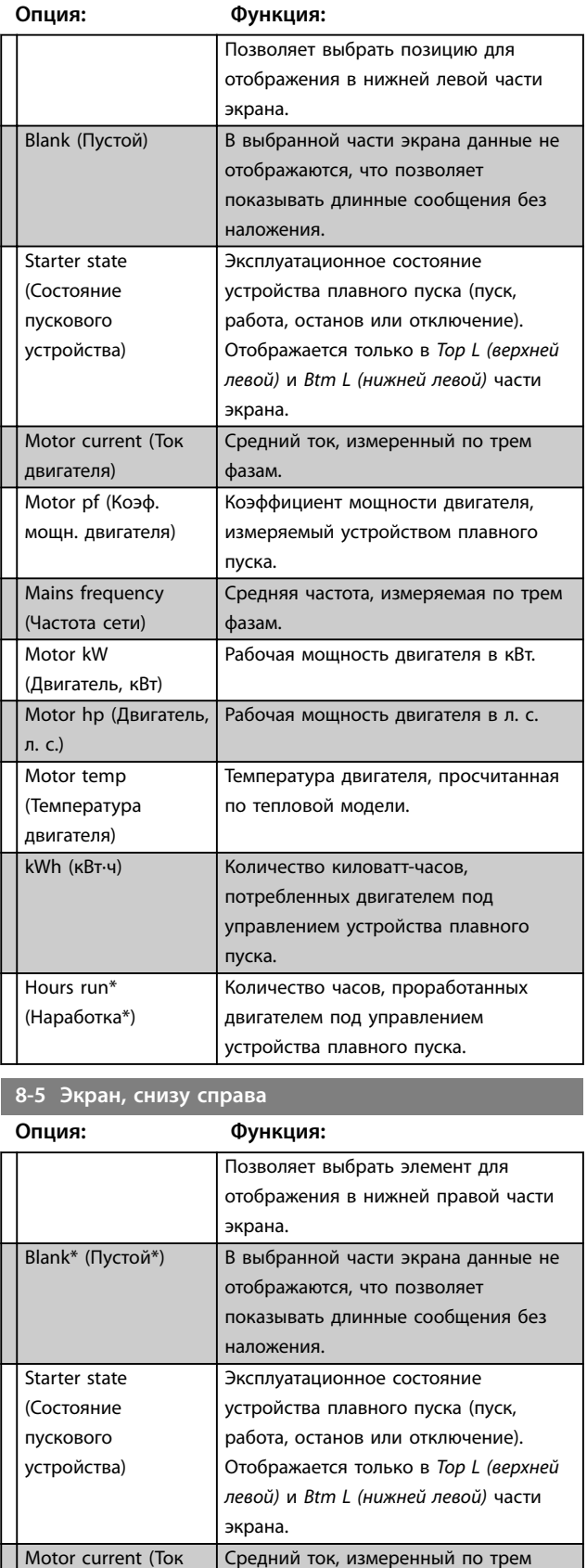

Danfoss

двигателя)

фазам.

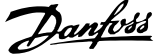

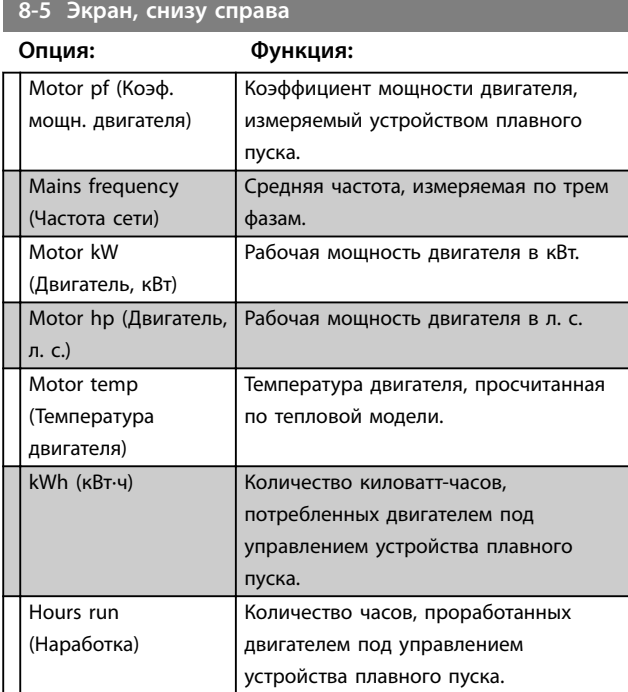

#### 8.8.2 Графики эксплуатационных свойств

Меню регистрации позволяет просматривать рабочие характеристики на диаграммах в режиме реального времени.

Поступающая информация отображается на экране справа. Для анализа данных можно приостановить процесс построение графика. Для этого следует нажать и удерживать кнопку [ОК]. Для повторного запуска процесса нажмите и удерживайте кнопку [ОК].

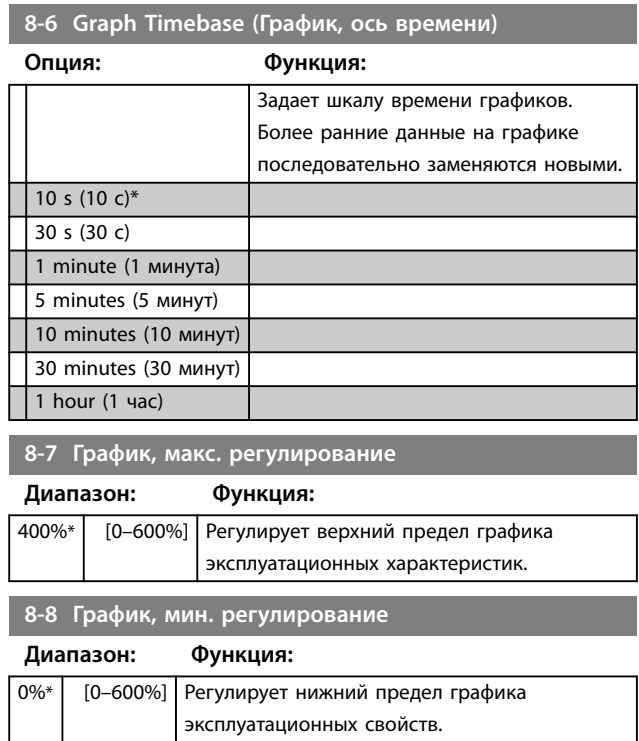

#### **8-9 Опорное напряжение сети**

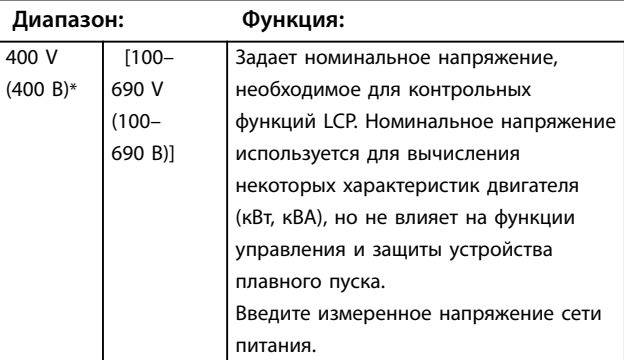

#### 8.9 Защищенные параметры

#### **15-1 Код доступа Диапазон: Функция:** 0000\* [0000-9999] Позволяет задать код доступа для обращения к инструментам моделирования, сброса счетчиков или входа в защищенную часть меню программирования (*группа параметров 15 Restricted Parameters (Параметры с ограниченным доступом)* и выше). Кнопками [Back] (Назад) и [OK] выберите цифру, которую требуется изменить; кнопками [▲] и [▼] измените значение. *УВЕДОМЛЕНИЕ* **В случае утраты кода доступа обратитесь к своему поставщику Danfoss для получения универсального кода, позволяющего перепрограммировать новый код доступа.**

#### **15-2 Блокировка настройки**

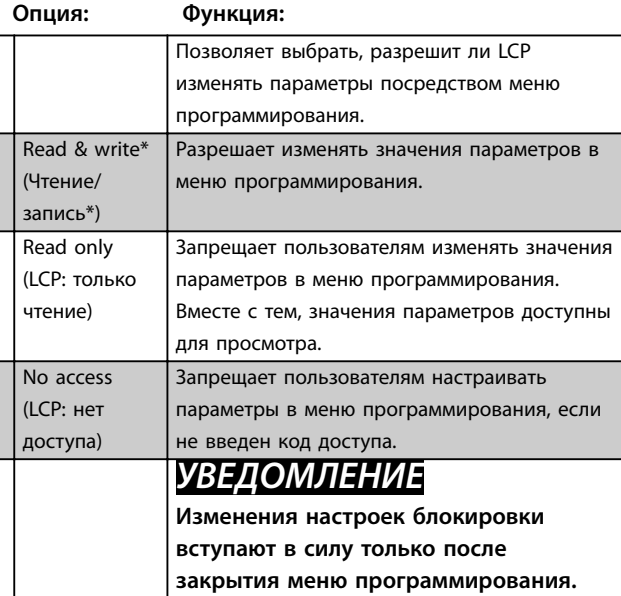

Danfoss

#### **15-3 Аварийная работа**

#### **Опция: Функция:**

 $\top$ 

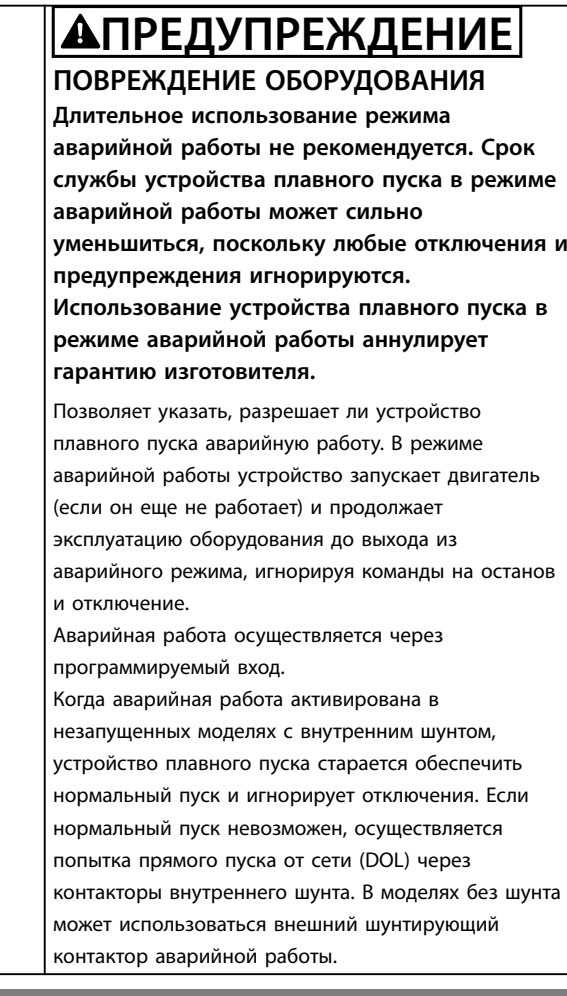

#### **15-4 Current Calibration (Калибровка тока)**

#### **Диапазон: Функция:**

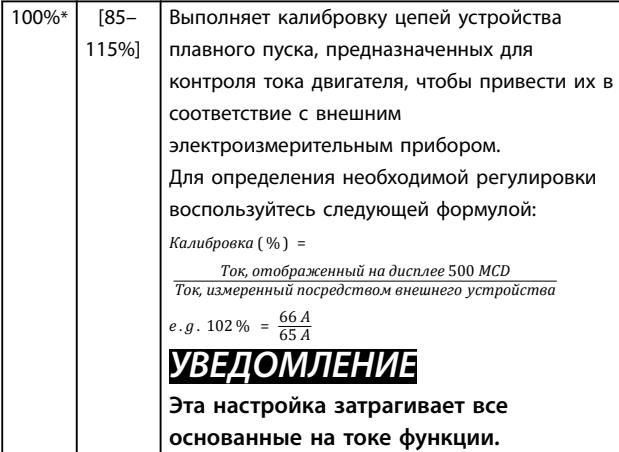

#### **15-5 Время главности (1)**

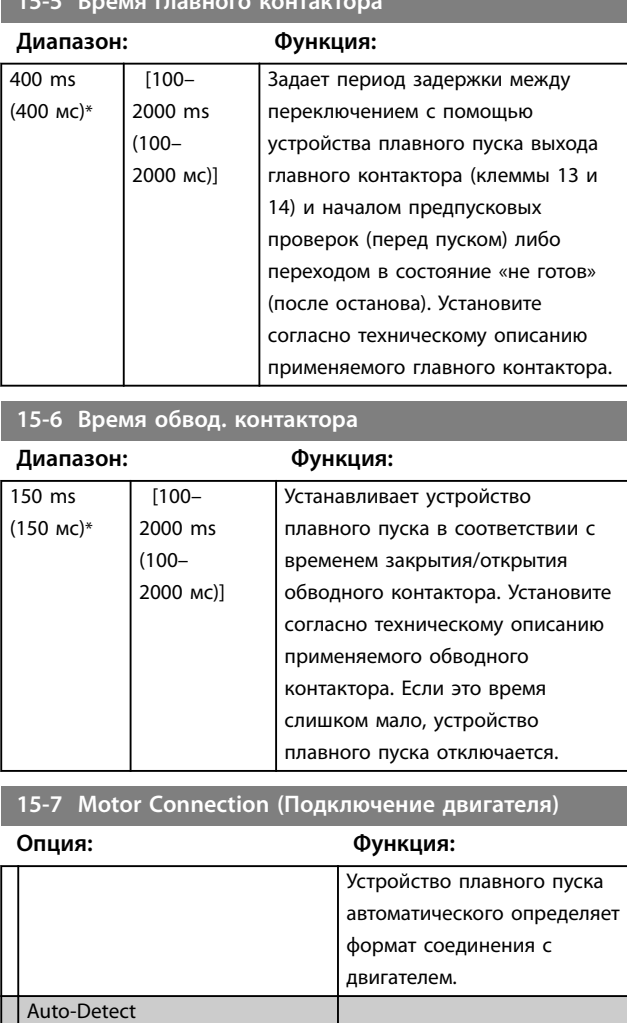

#### **15-8 Крутящий момент фиксации частоты**

#### **Диапазон: Функция:**

(Автообнаружение)\* In-line (В линии) Inside Delta (Внутри треугольника)

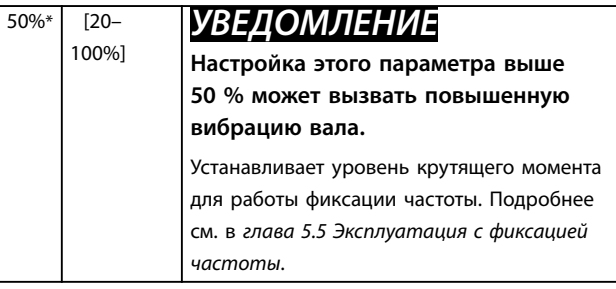

#### 8.10 Защита

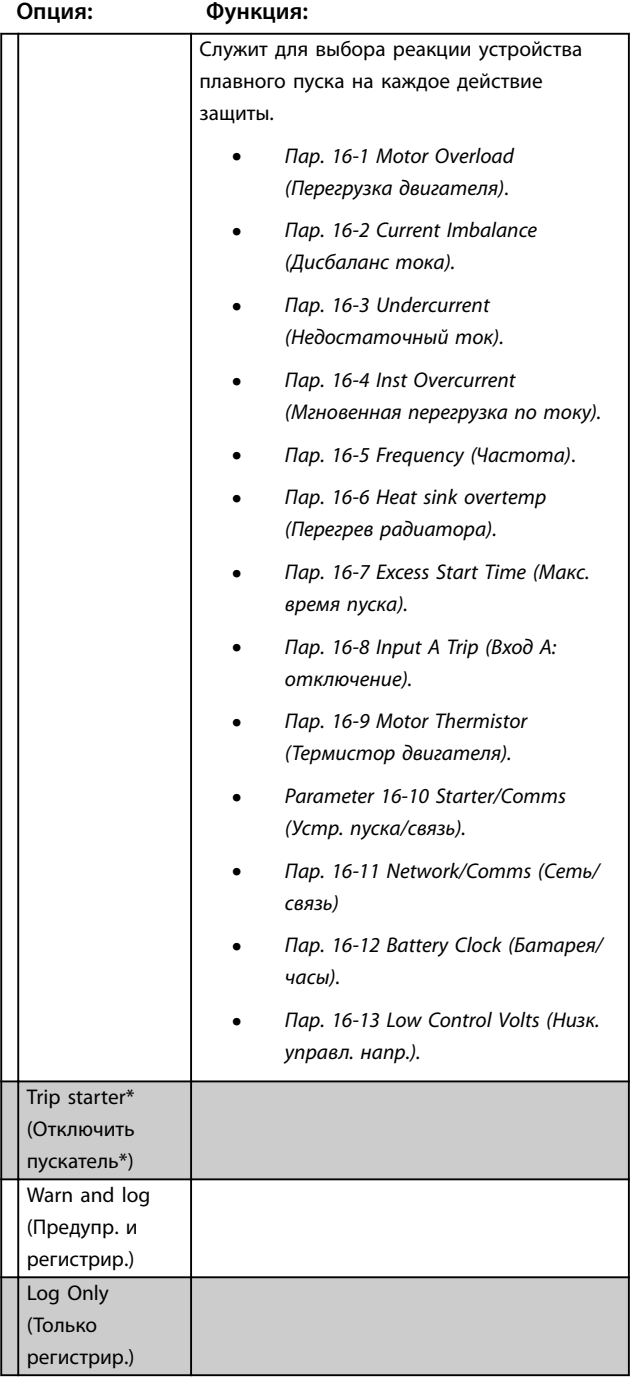

## **С 16-1 по 16-13 Protection Action (Действие защиты)**

#### 8.11 Заводские параметры

Эти параметры предназначены только для заводского применения и недоступны пользователям.

Danfoss

Danfoss

# 9 Инструменты

Чтобы открыть меню *Tools (Инструменты)*:

- 1. Откройте главное меню.
- 2. Прокрутите до *Tools (Инструменты)*.
- 3. Нажмите [OK].

#### *УВЕДОМЛЕНИЕ*

**Доступ к средствам моделирования и сброса счетчиков также защищен кодом доступа. По умолчанию задан код доступа 0000.**

#### 9.1 Установка даты и времени

Для установки даты и времени выполните следующие действия.

- 1. Откройте меню Tools (Инструменты).
- 2. Прокрутите до строки *Set Date & Time (Установка даты/врем).*
- 3. Для перехода в режим редактирования нажмите кнопку [ОК].
- 4. Нажимая кнопку [ОК], выберите часть даты или времени, которую требуется изменить.
- 5. Кнопками [▲] и [▼] измените значение.

Для сохранения изменений нажимайте кнопку [ОК]. Устройство плавного пуска подтверждает изменения. Для отмены изменений нажимайте кнопку [Back] (Назад).

#### 9.2 Загрузка и сохранение параметров настройки

VLT® Soft Starter MCD 500 поддерживает следующие возможности:

- **•** Load defaults (Загрузить по умолчанию): загрузка параметров устройства плавного пуска с заданными по умолчанию значениями.
- **•** Load User Set 1 (Загрузить набор 1): загрузка ранее сохраненных параметров настройки из внутреннего файла.
- **•** Save User Set 1 (Сохранить набор 1): сохранение текущих параметров настройки во внутреннем файле.

В дополнение к файлу с заводскими значениями настройки, устройство плавного пуска позволяет сохранить файл с заданными пользователем параметрами. Пока не будет сохранен пользовательский файл, этот файл содержит значения по умолчанию.

Чтобы загрузить или сохранить значения параметров настройки, проделайте следующее:

- 1. Откройте меню Tools (Инструменты).
- 2. Кнопкой [▼] выберите нужную функцию, затем нажмите [OK].
- 3. При выводе на экран запроса на подтверждение выберите *Yes (Да)* для подтверждения или *No (Нет)* для отмены.
- 4. Нажмите [OK], чтобы загрузить или сохранить выбранные данные или выйти из этого экрана.

#### Tools (Инструменты)

Load Defaults (Загрузить по умолчанию) Load User Set 1 (Загрузить набор 1) Save User Set 1 (Сохранить набор 1)

#### **Таблица 9.1 Меню «Инструменты»**

Load Defaults (Загрузить по умолчанию) *No (Нет)* Yes (Да)

#### **Таблица 9.2 Загрузить по умолчанию**

По завершении действия на экране на короткое время отображается подтверждение, затем снова отображаются экраны состояния.

#### 9.3 Сброс тепловой модели

#### *УВЕДОМЛЕНИЕ*

**Возможность сброса тепловой модели защищена кодом доступа.**

Установленное на устройстве плавного пуска передовое программное обеспечение для теплового моделирования постоянно контролирует рабочие характеристики двигателя. Такой контроль позволяет устройству плавного пуска вычислять температуру и способность двигателя успешно запуститься в любой момент времени.

Если необходимо, выполните сброс тепловой модели.

#### *УВЕДОМЛЕНИЕ*

**Сброс тепловой модели двигателя может отрицательно повлиять на его срок службы; такие действия должны осуществляться только в случае крайней необходимости.**

- 1. Откройте меню *Tools (Инструменты)*.
- 2. Выберите команду *Reset Thermal Model (Cброс тепловой модели)* и нажмите [ОК].

**9 9**

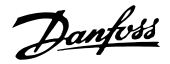

- 3. При появлении запроса на подтверждение нажмите [ОК] для подтверждения и введите код доступа либо нажмите [Back] (Назад) для отмены действия.
- 4. Выберите команду *Reset (Cброс)* или *Do Not Reset (Не сбрасывать)*, затем нажмите [ОК]. После сброса тепловой модели устройство плавного пуска возвращается к предыдущему экрану.

Reset Thermal Model (Сброс тепловой модели) M1 X% OK to Reset (Нажмите ОК для сброса)

**Таблица 9.3 Подтвердите необходимость сброса тепловой модели**

> Reset Thermal Model (Сброс тепловой модели) Do Not Reset (Не сбрасывать) Reset (Сброс)

**Таблица 9.4 Меню «Cброс тепловой модели»**

#### 9.4 Моделирование защиты

# *УВЕДОМЛЕНИЕ*

**Безопасность моделирования защиты обеспечивается при помощи защитного кода доступа.**

Чтобы протестировать рабочие и управляющие цепи устройства плавного пуска без подключения устройства к сети питания, воспользуйтесь программными функциями моделирования.

Функция моделирования защиты позволяет проверить, правильно ли устройство плавного пуска реагирует на ситуации и оповещает о них сообщениями на дисплее и по сети связи.

Применение моделирования защиты:

- 1. Откройте главное меню.
- 2. Прокрутите до *Protection Sim (Моделирование защиты)* и нажмите [OK].
- 3. Чтобы выбрать защиту, которую требуется смоделировать, воспользуйтесь кнопками [▲] и [▼].
- 4. Для запуска модели защиты, нажмите [OK].
- 5. При нажатии кнопки [OK] отображается соответствующий экран. Срабатывание устройства плавного пуска зависит от настройки действия защиты (*группа параметров 16 Protection Actions (Действия защиты)*).
- 6. Для возвращения к списку моделей нажмите [Back].
- 7. С помощью кнопки [▲] или [▼] выберите другую модель либо нажмите [Back] (Назад), чтобы вернуться в главное меню.

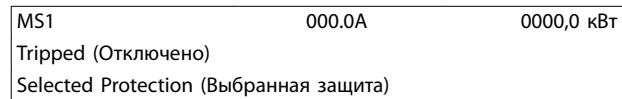

**Таблица 9.5 Меню моделирования защиты**

## *УВЕДОМЛЕНИЕ*

**Если средства защиты отключат пускатель, перед моделированием другого вида защиты выполните сброс. Если в качестве действия защиты задано** *Warn or Log (Предупреждение или регистрация)***, сброс не требуется.**

**Если в качестве действия защиты задано** *Warn & Log (Предупреждение и регистрация)***, сообщение с предупреждением можно просмотреть только после нажатия кнопки [OK].**

**Если выбрана настройка** *Log only (Только регистрация)***, сообщение на экран не выводится, но в журнал добавляется запись.**

#### 9.5 Моделирование выходных сигналов

#### *УВЕДОМЛЕНИЕ*

**Возможность моделирования выходного сигнала защищена при помощи кода доступа.**

LCP позволяет моделировать выходные сигналы для проверки правильности работы выходных реле.

# *УВЕДОМЛЕНИЕ*

**Для проверки действия сигналов срабатывания (температура двигателя, слабый и сильный ток) назначьте выходному реле подходящую функцию и проконтролируйте его поведение.**

Выполнение моделирования сигналов:

- 1. Откройте главное меню.
- 2. Прокрутите до *Output Signal Sim (Моделирование выходного сигнала)* и нажмите [OK], затем введите код доступа.
- 3. С помощью кнопок [▲] и [▼] выберите модель и нажмите [OK].

**9 9**

Danfoss

- 4. Для включения и выключения сигнала используются кнопки [▲] и [▼]. Для проверки правильности работы проконтролируйте состояние выходной мощности.
- 5. Для возвращения к списку моделей нажмите [Back].

Prog Relay A (Программируемое реле А) Off (Выкл.) On (Вкл.)

**Таблица 9.6 Меню моделирования выходных сигналов**

#### 9.6 Состояние цифрового входа/выхода

На этом экране по порядку отображается состояние цифрового входа/выхода.

В верхней строке экрана отображается:

**•** Пуск

**9 9**

- **•** Останов
- **•** Сброс
- **•** Программируемый вход.

В нижней строке экрана отображаются программируемые выходы A, B и С.

Digital I/O State (Состояние цифрового входа/выхода) Inputs (Входы): 0100 Outputs (Выходы): 100

**Таблица 9.7 Экран состояния цифровых входов/выходов**

#### 9.7 Состояние датчиков темп.

На этом экране отображается состояние термистора двигателя.

На снимке экрана состояние термистора показано как «О» (разомкнут).

Temp Sensors State (Состояние датчиков темп.) Thermistor (Термистор): O  $S =$ shrt (закор.) H=cld (гор.) С=хол. O=орn (разомк.)

**Таблица 9.8 Экран состояния термистора двигателя**

#### 9.8 Журнал аварийных сигналов

Кнопка [Alarm Log] (Журнал аварий) позволяет вызвать журнал аварийных сигналов, в котором содержатся:

- **•** Журнал отключений.
- **•** Журнал событий.
- **•** Счетчики, хранящие сведения об истории работы устройства плавного пуска.

#### 9.8.1 Журнал отключений

В журнале отключений хранятся сведения о 8 последних по времени отключениях, в том числе дата и время каждого из них. Отключение 1 — самое близкое по времени, отключение 8 — самое раннее из хранящихся в журнале.

Чтобы открыть журнал отключений, выполните следующие действия:

- 1. Нажмите [Alarm Log] (Журнал аварий).
- 2. Прокрутите меню до строки *Trip Log (Журнал отключений)* и нажмите [ОК].
- 3. Кнопками [▲] и [▼] выберите отключение для просмотра, для отображения сведений нажмите [OK].

Чтобы закрыть журнал и вернуться на главный экран, нажмите [Back] (Назад).

#### 9.8.2 Журнал событий

В журнале событий хранятся снабженные метками времени сведения о 99 последних по времени событиях (действиях, предупреждениях и отключениях), включая даты и время событий. Событие 1 — самое близкое по времени, событие 99 — самое раннее из сохраненных событий.

Чтобы открыть журнал событий, выполните следующие действия.

- 1. Нажмите [Alarm Log] (Журнал аварий).
- 2. Прокрутите до строки *Event Log (Журнал событий)* и нажмите кнопку [ОК].
- 3. Кнопками [▲] и [▼] выберите событие для просмотра, для отображения сведений нажмите [OK].

Чтобы закрыть журнал и вернуться на главный экран, нажмите [Back] (Назад).

#### 9.8.3 Счетчики

#### *УВЕДОМЛЕНИЕ*

#### **Доступ к функции счетчиков защищен кодом доступа.**

Счетчики рабочих показателей сохраняют статистику по эксплуатации устройства плавного пуска:

- **•** Наработка по времени (за весь срок службы и со времени последнего сброса счетчика).
- **•** Количество пусков (за весь срок службы и со времени последнего сброса счетчика).
- **•** Количество киловатт-часов, потребленных двигателем (за весь срок службы и со времени последнего сброса счетчика).
- **•** Число сбросов тепловой модели.

Сбрасываемые счетчики (наработка, пуски и кВт·ч двигателя) можно сбросить только при условии ввода правильного кода доступа.

Для просмотра счетчиков выполните следующее:

- 1. Нажмите [Alarm Log] (Журнал аварий).
- 2. Прокрутите меню до строки *Counters (Счетчики)* и нажмите [ОК].
- 3. Для прокрутки списка счетчиков нажмите [▲] или [▼]. Для просмотра сведений нажимайте [ОК].
- 4. Для сброса счетчика нажмите [ОК], затем введите код доступа. Выберите команду на сброс, затем нажмите [ОК] для подтверждения.

Чтобы закрыть счетчик и вернуться в меню журнала аварий, нажмите [Back] (Назад).

<u>Danfoss</u>

Danfoss

# 10 Устранение неисправностей

При выявлении условия включения защиты VLT® Soft Starter MCD 500 регистрирует его в журнале событий и может также отключиться или выдать предупреждение. Срабатывание устройства плавного пуска зависит от настройки действия защиты (*группа параметров 16 Protection Actions (Действия защиты)*).

Некоторые реакции защиты не регулируются. Обычно такие отключения вызываются внешним событием (например потеря фазы) или неисправностью устройства плавного пуска. Эти отключения не имеют связанных параметров и для них невозможно выбрать действие *Warn (Предупреждение)* или *Log (Регистрация)*.

В случае отключения устройства плавного пуска:

- 1. Определите и устраните условие, которое привело к отключению.
- 2. Выполните сброс устройства плавного пуска.
- 3. Перезапустите устройство плавного пуска.

Для перезапуска устройства пуска нажмите [Reset] (Сброс) или активируйте вход *Reset remote (сброс дистанционного управления)*.

После вывода предупреждения и устранения причины предупреждения автоматически выполняется сброс устройства плавного пуска.

#### 10.1 Сообщения об отключении

В таблице *Таблица 10.1* приведены защитные механизмы устройства плавного пуска и вероятные причины отключения. Некоторые из них можно настроить с помощью *группы параметров 2 Protection (Защита)* и *группы параметров 16 Protection Action (Действия защиты)*. Другие защитные механизмы являются встроенными системными средствами защиты и не могут быть заданы или настроены.

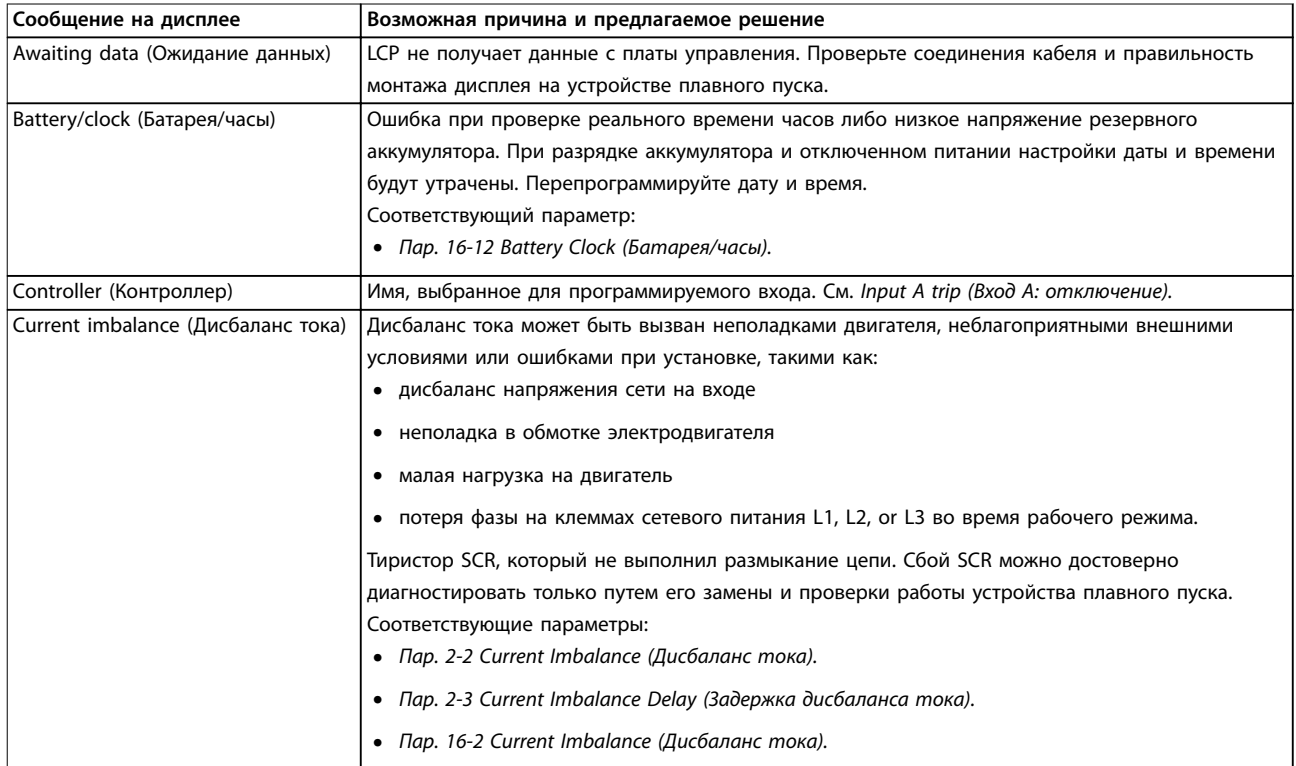

# Danfoss

**Устранение неисправностей Руководство по эксплуатации**

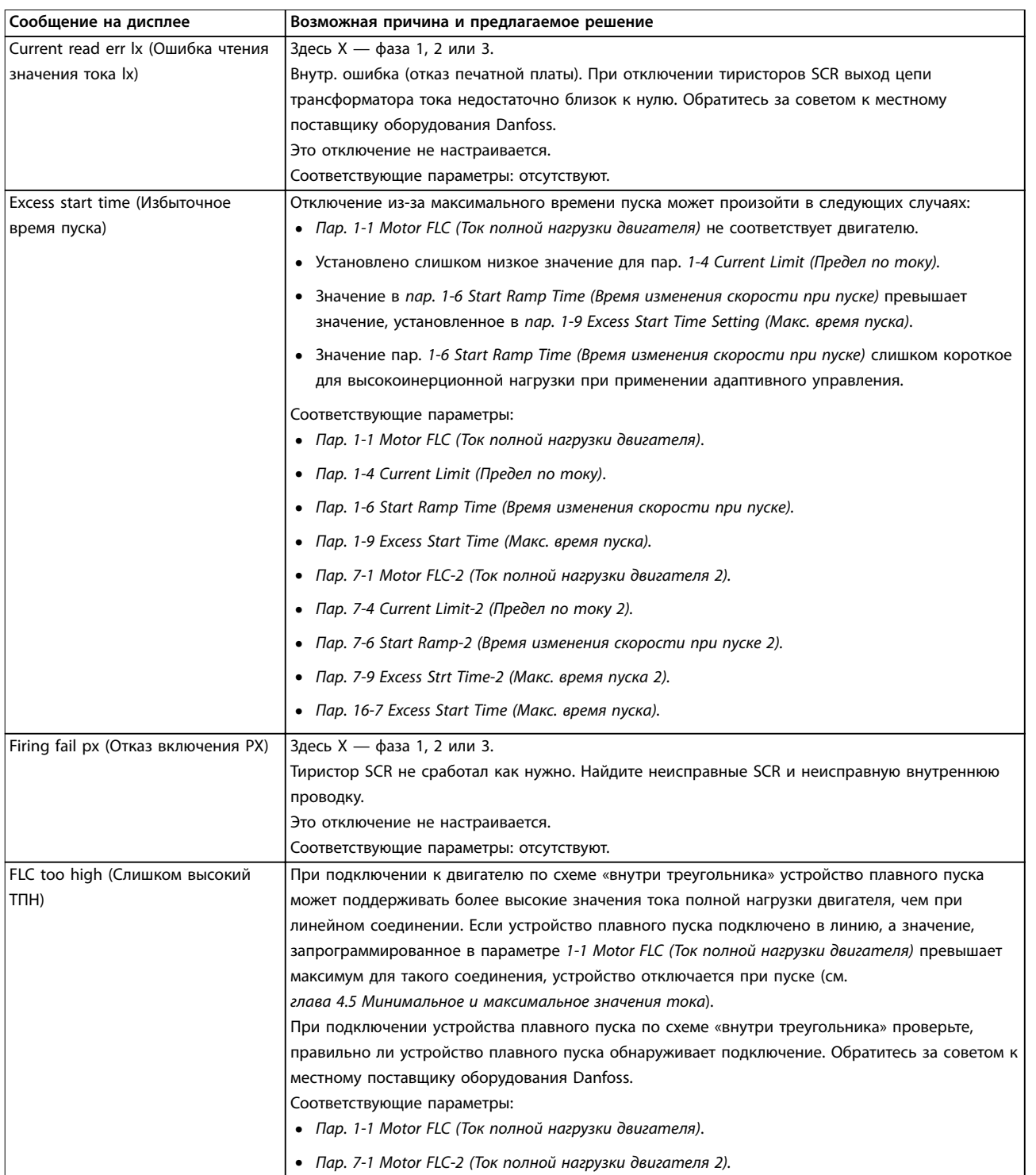

**10 10**

Danfoss

#### **Устранение неисправностей VLT**® **Soft Starter MCD 500**

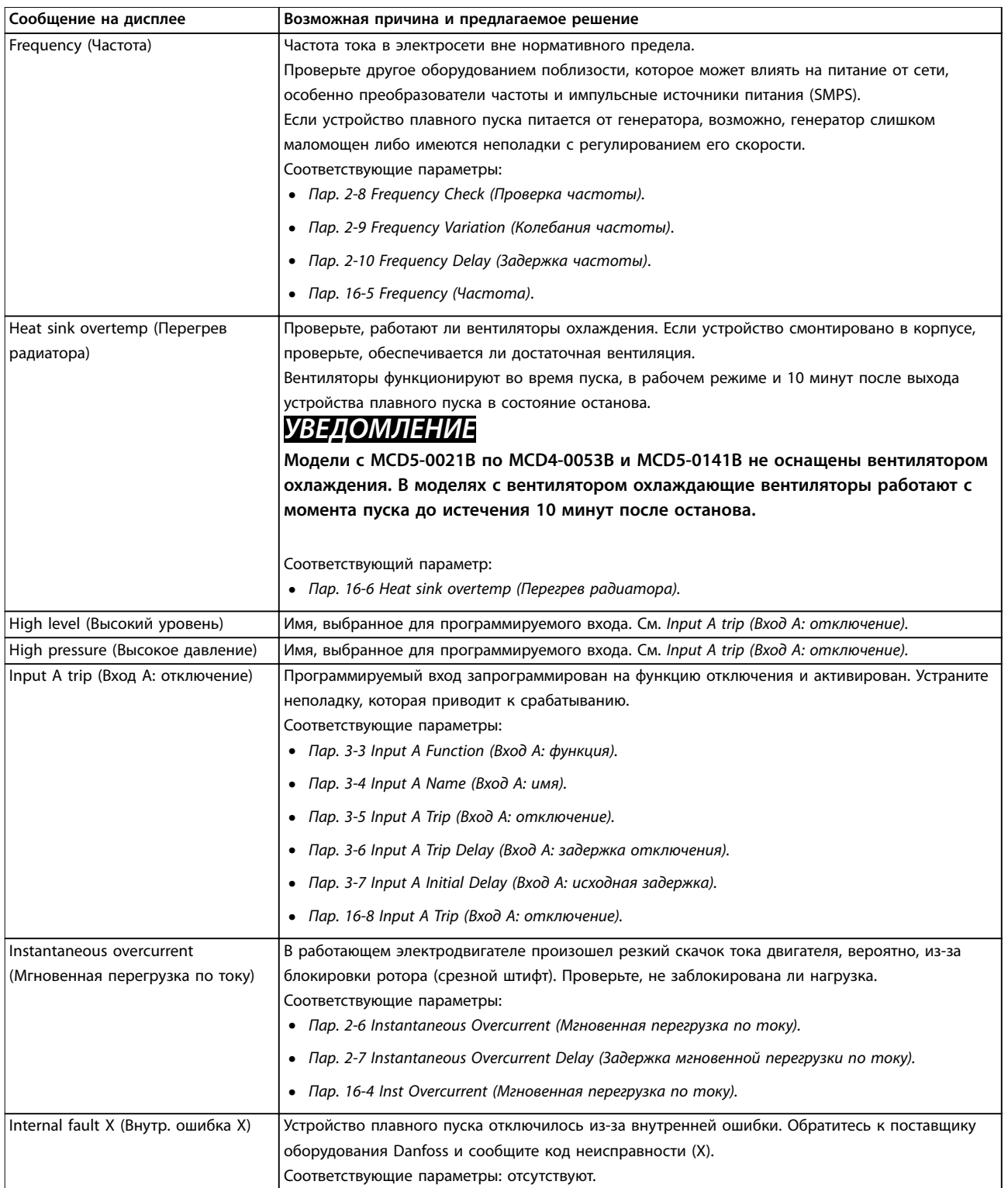

# Danfoss

#### **Устранение неисправностей Руководство по эксплуатации**

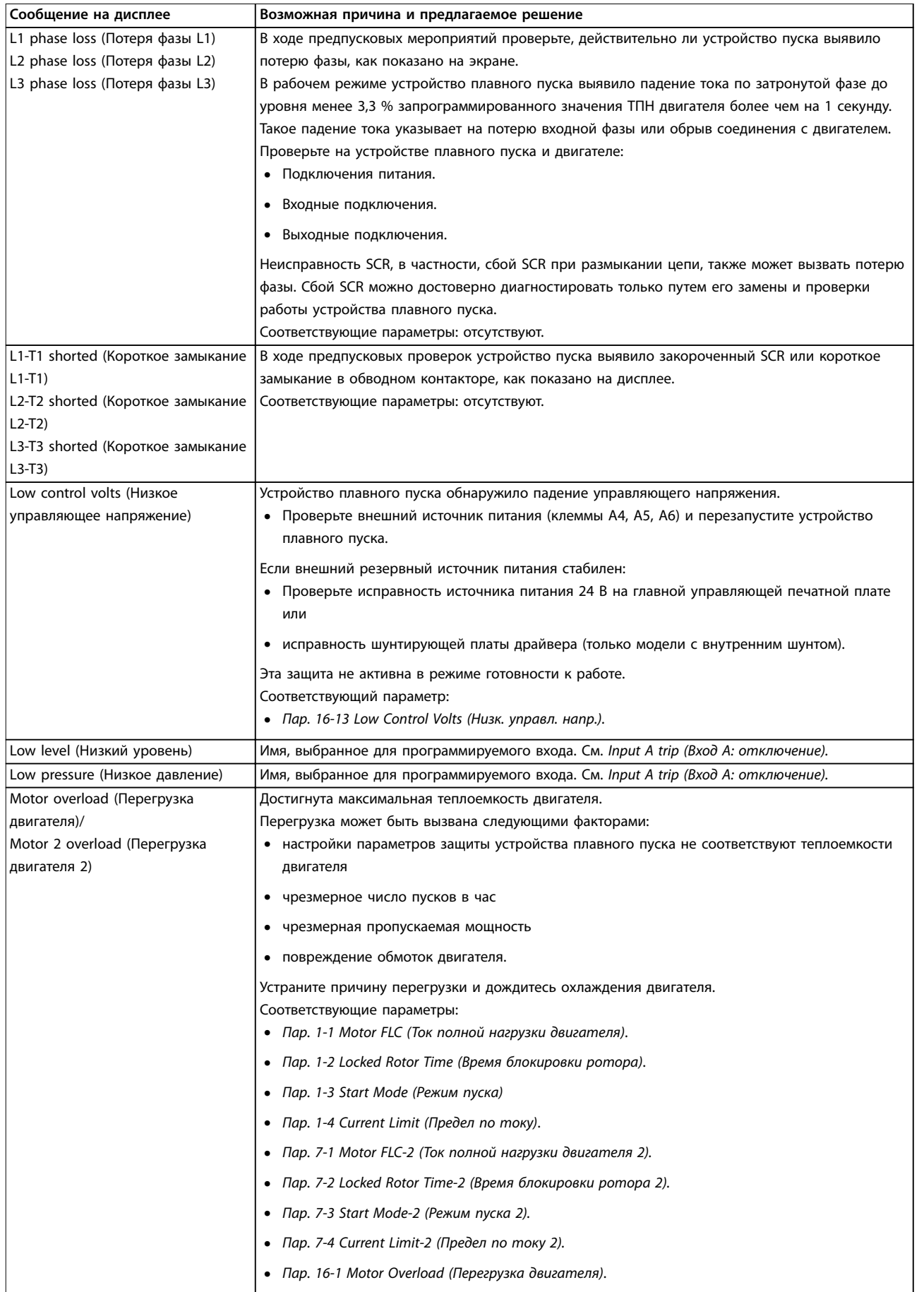

Danfoss

#### **Устранение неисправностей VLT**® **Soft Starter MCD 500**

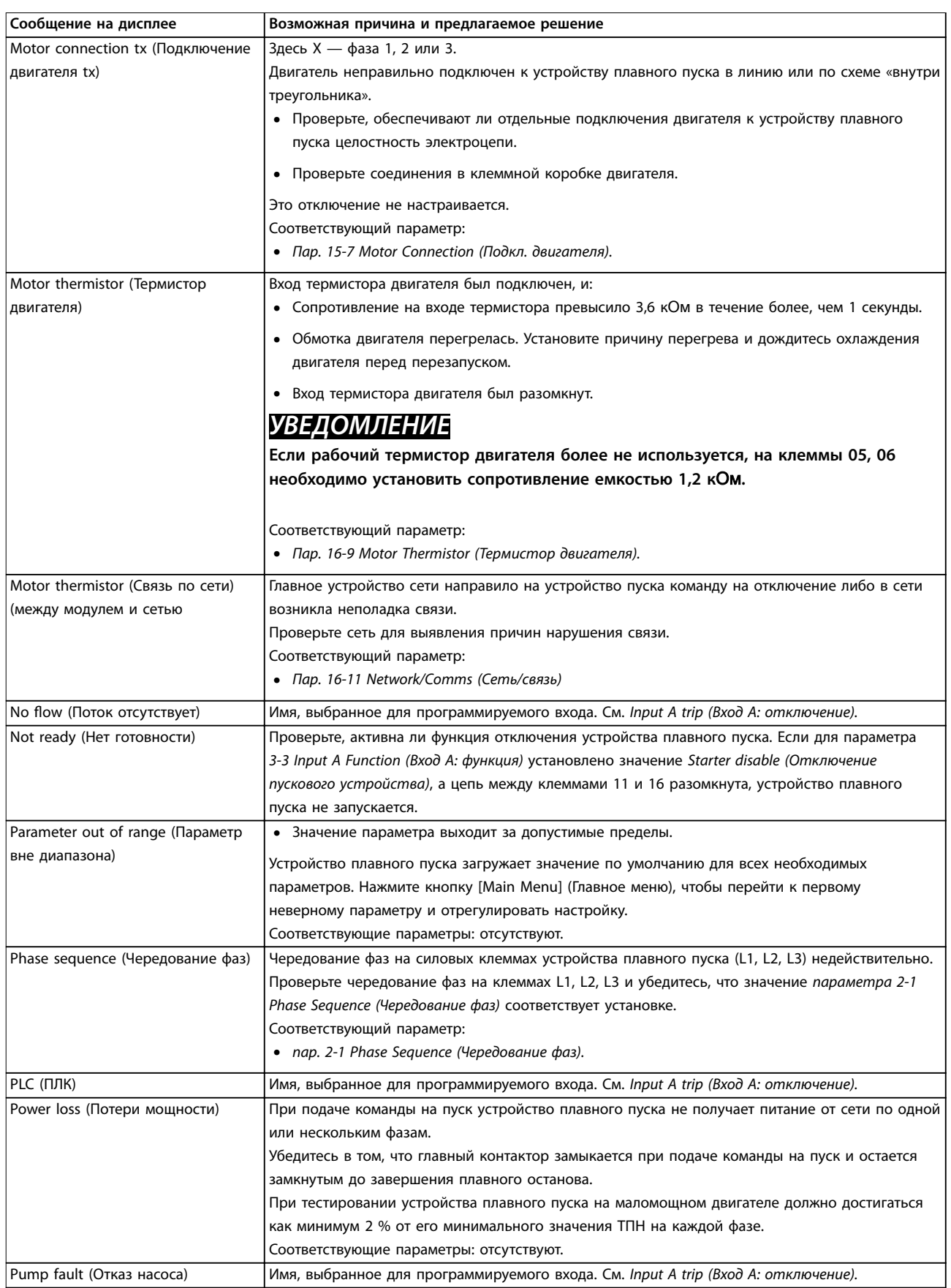

# Danfoss

**Устранение неисправностей Руководство по эксплуатации**

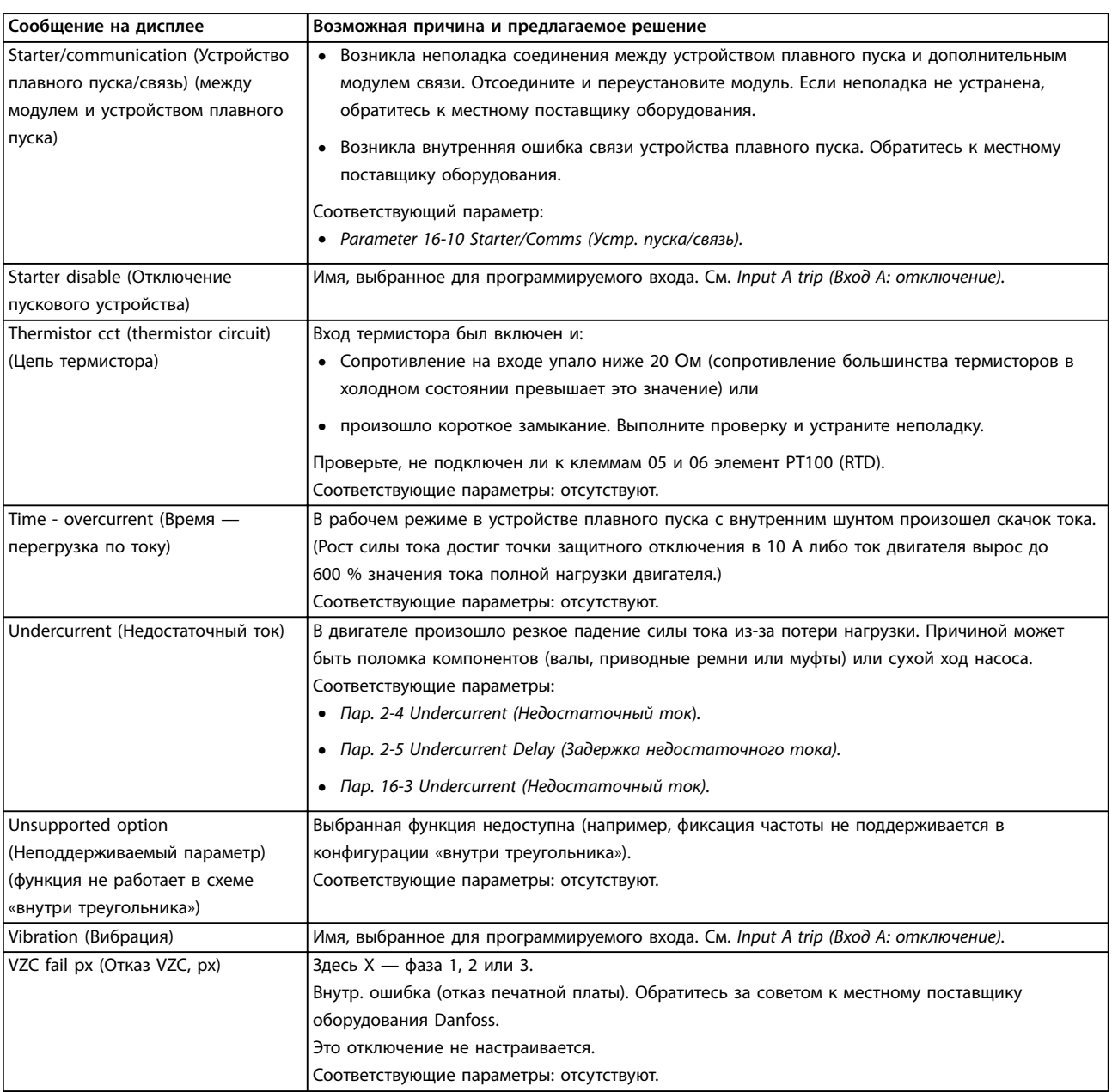

**Таблица 10.1 Сообщения об отключении**

## 10.2 Неисправности общего характера

В *Таблица 10.2* описаны ситуации, когда устройство плавного пуска не работает должным образом, но при этом не отключается и не выводит предупреждение.

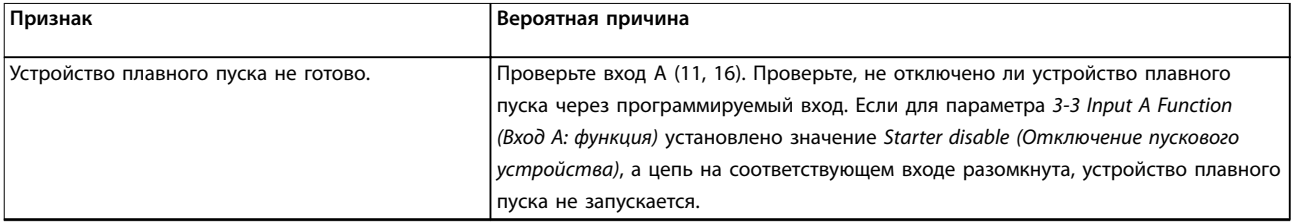

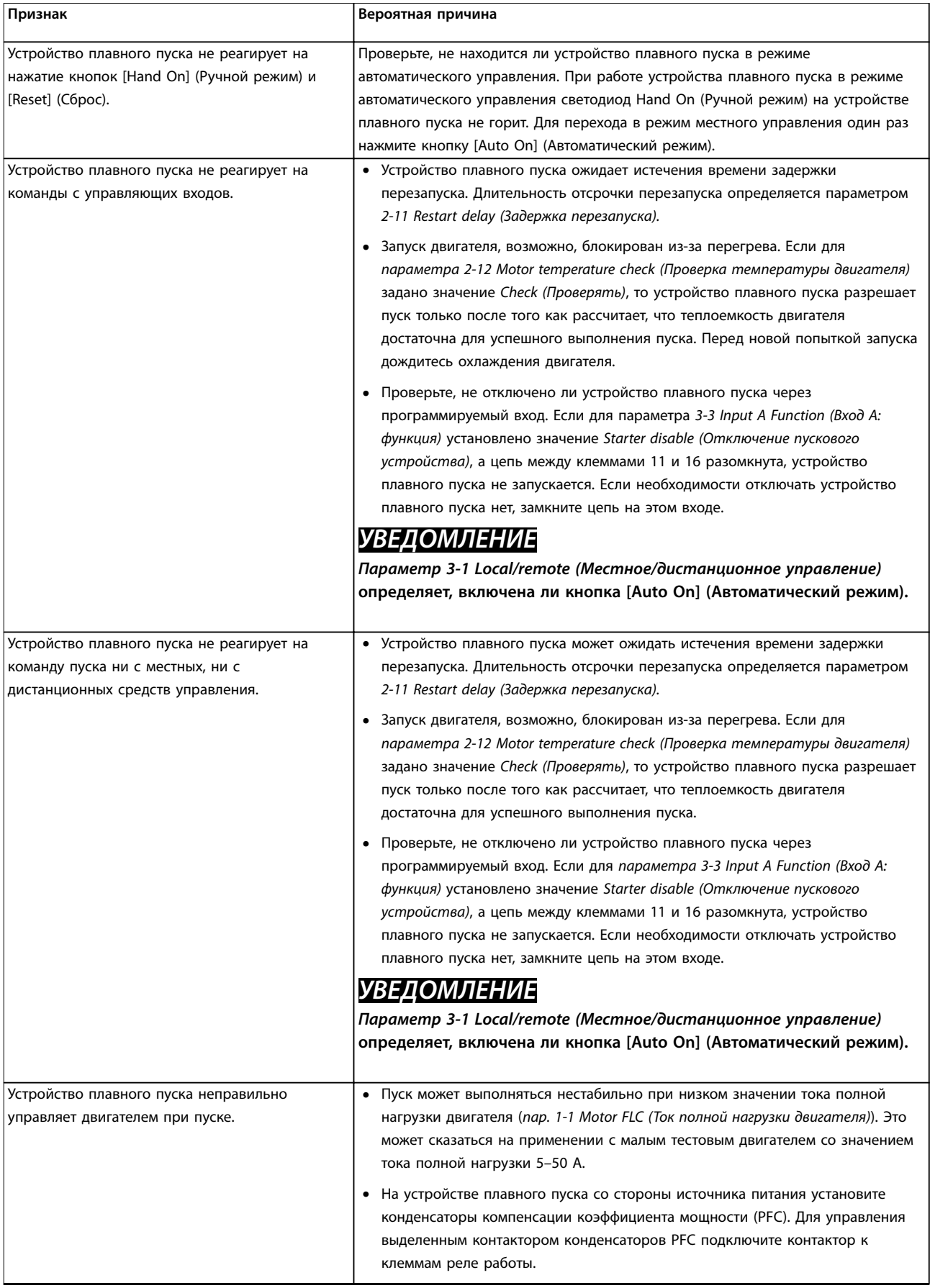

**10 10**

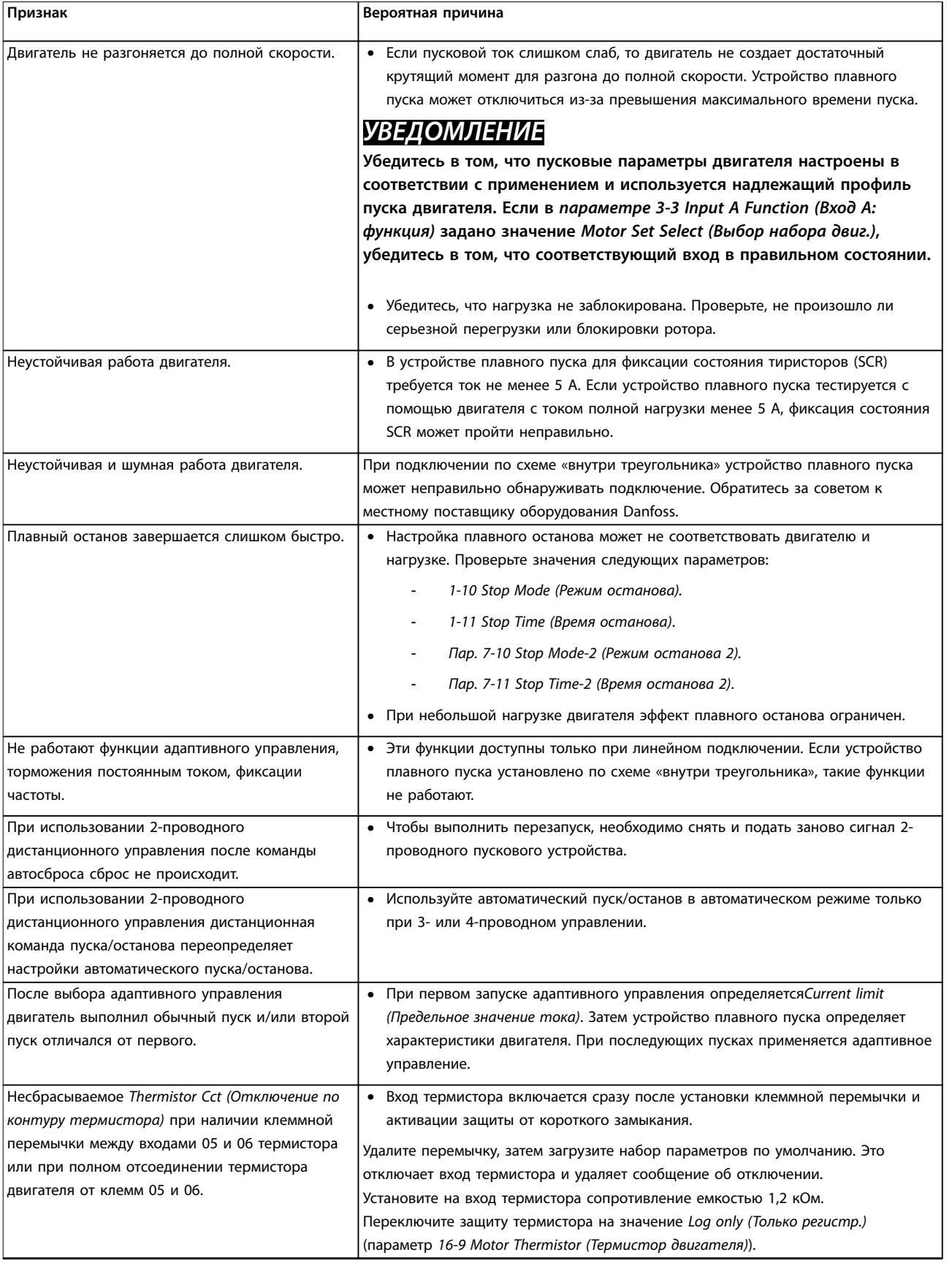

Danfoss

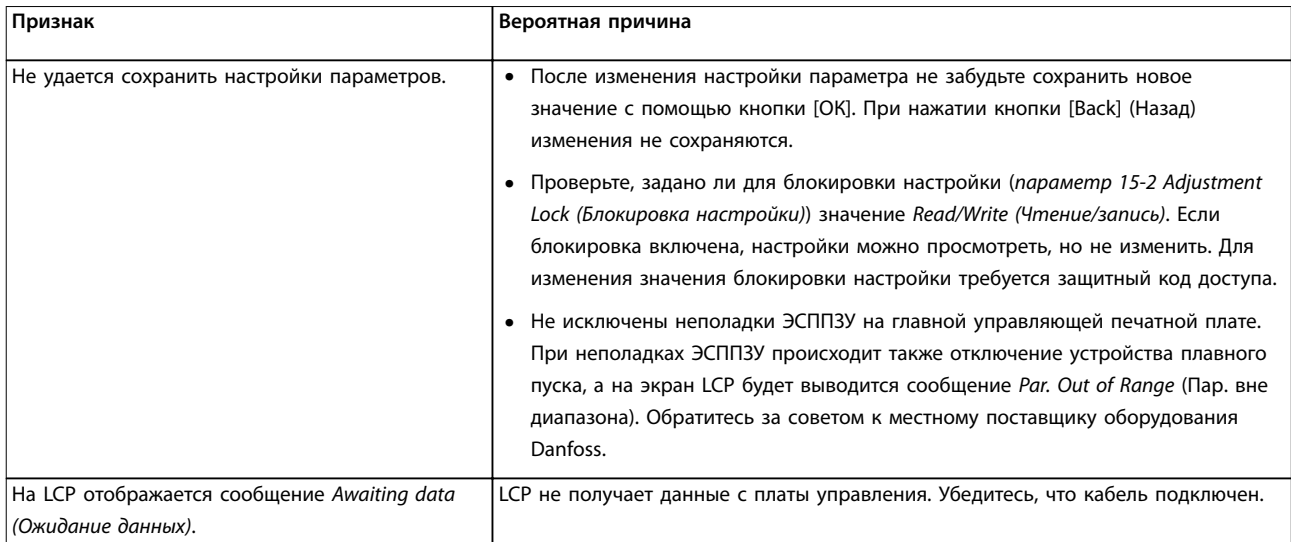

**Таблица 10.2 Сообщения об общих неисправностях**

# 11 Технические данные

Питание

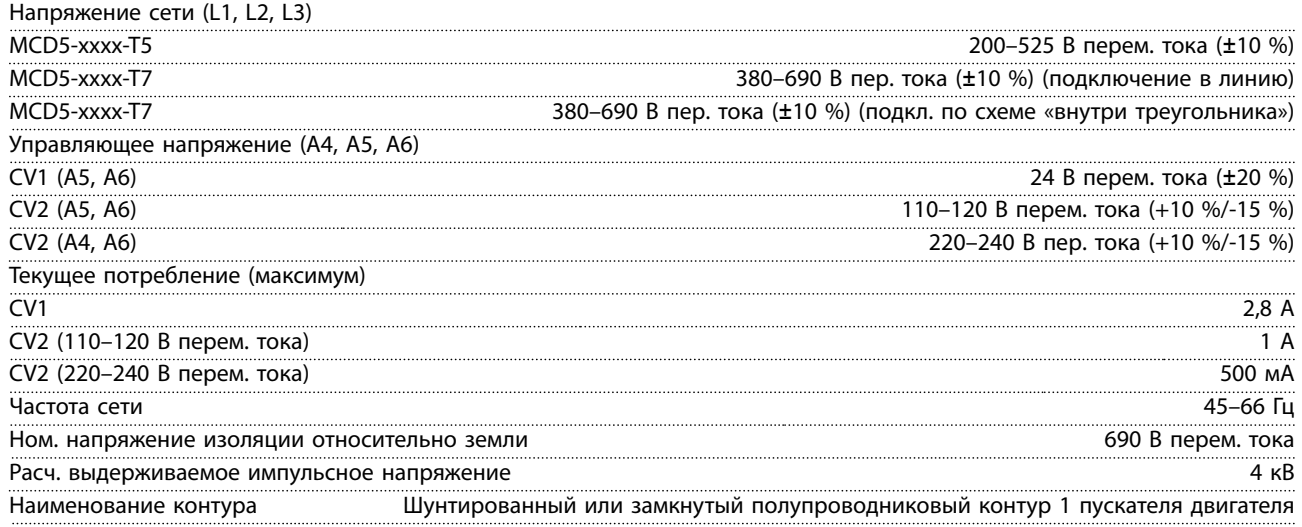

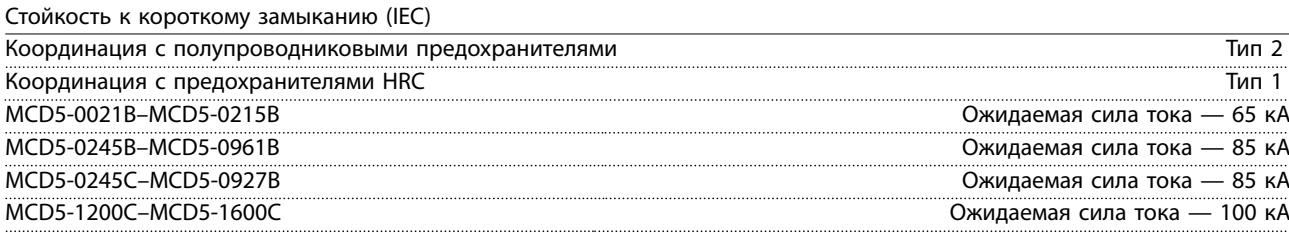

*Номинальные характеристики короткого замыкания для предохранителей, протестированных на соответствие техническим условия UL, см. в [Таблица 4.12](#page-37-0).*

#### Устойчивость к электромагнитным помехам (соответствует директиве ЕС 2014/30/EU)

| ЭМС излуч                                            | Класс В по стандарту IEC 60947-4-2 и спецификация №1 Lloyds Marine |  |
|------------------------------------------------------|--------------------------------------------------------------------|--|
| Помехозашишенность в соответствии с требованиями ЭМС |                                                                    |  |

Входы

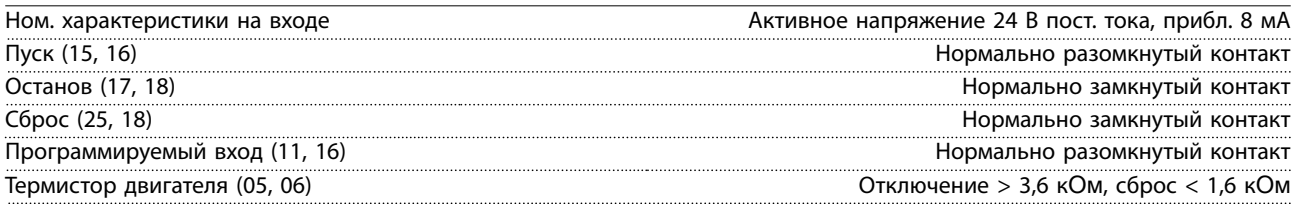

#### Выходы

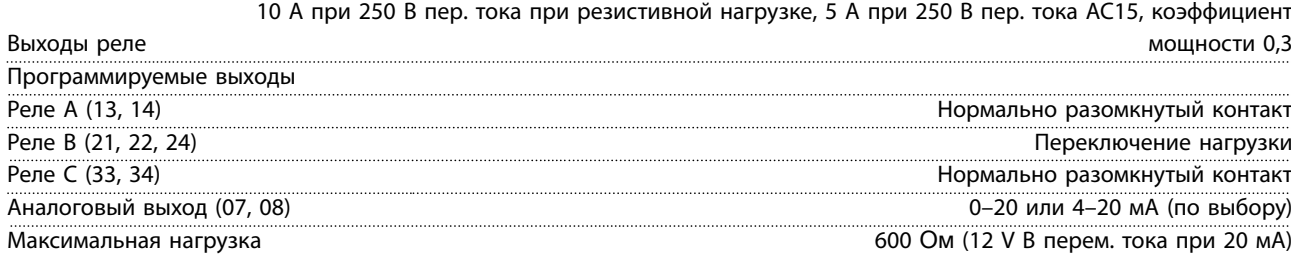

Точность ±5% Макс. нагрузка на выходе 24 В пост. тока (16, 08) 200 мА Точность ±10%

Danfoss

**Технические данные VLT**® **Soft Starter MCD 500**

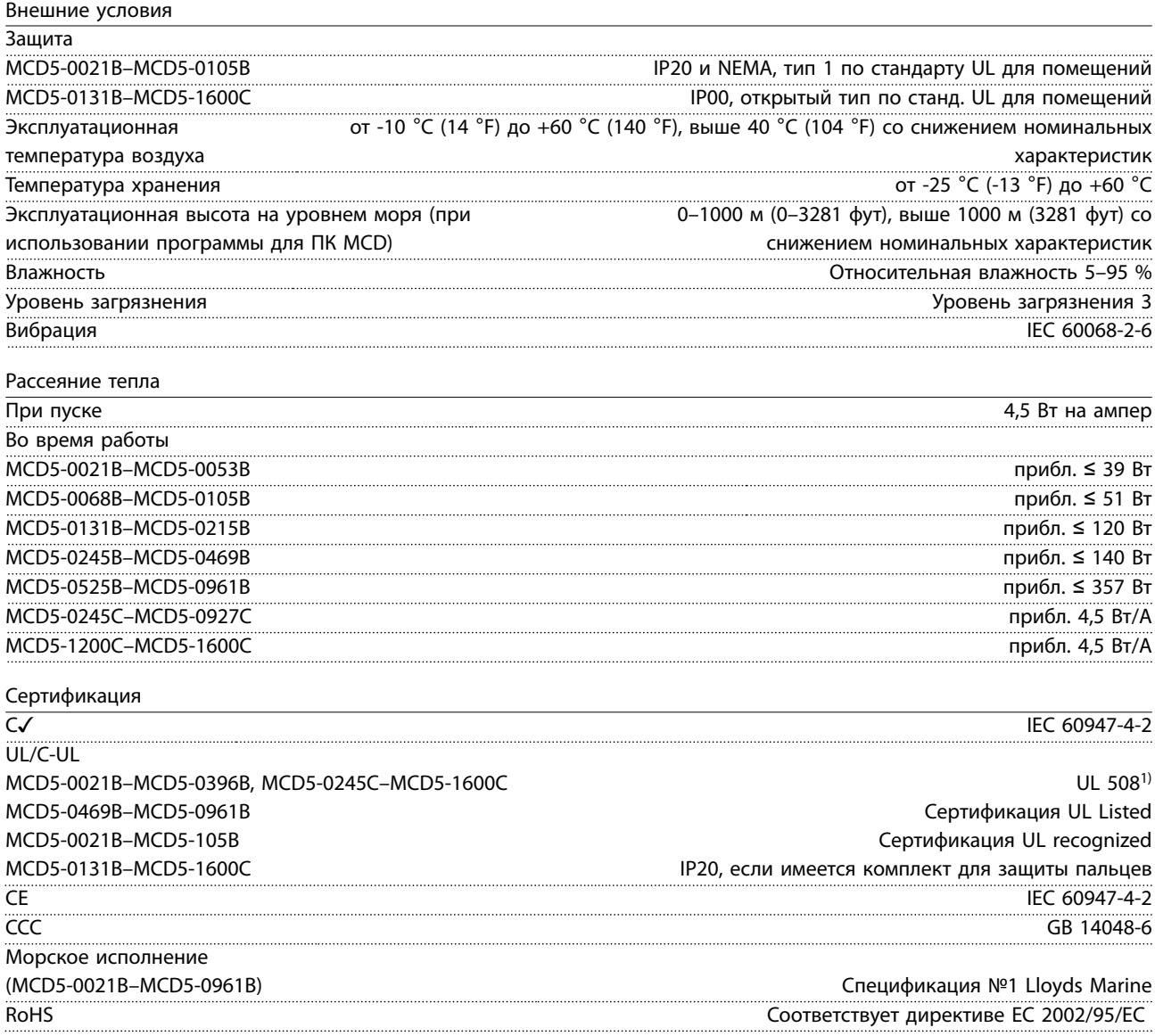

*1) Для сертификации UL могут применяться дополнительные требования в зависимости от модели. Подробнее см. [глава 11.1 Монтаж с учетом требований UL-compliant](#page-102-0).*

# Danfoss

#### <span id="page-102-0"></span>11.1 Монтаж с учетом требований ULcompliant

В этом разделе изложены дополнительные требования и дано более подробное описание настроек для сертификации VLT® Soft Starter MCD 500 в соответствии с требованиями UL. См. также *[Таблица 4.12](#page-37-0)*.

#### 11.1.1 Модели MCD5-0021B — MCD5-0105B

Для этих моделей дополнительные требования отсутствуют.

#### 11.1.2 Модели MCD5-0131B — MCD5-0215B

- **•** Используйте с комплектом для защиты пальцев, номер для заказа 175G5662.
- **•** Используйте рекомендуемую прижимную клемму/комплект разъемов. Дополнительную информацию см. в *Таблица 11.1*.

#### 11.1.3 Модели MCD5-0245B — MCD5-0396B

- **•** Используйте с комплектом для защиты пальцев, номер для заказа 175G5730.
- **•** Используйте рекомендуемую прижимную клемму/комплект разъемов. Дополнительную информацию см. в *Таблица 11.1*.

#### 11.1.4 Модели MCD5-0245C

**•** Используйте рекомендуемую прижимную клемму/комплект разъемов.Дополнительную информацию см. в *Таблица 11.1*.

#### 11.1.5 Модели MCD5-0360C — MCD5-1600C

- **•** Устанавливайте шины для клемм линии/ нагрузки на противоположных концах устройства плавного пуска (то есть *вход вверху, выход внизу* или *выход вверху/вход внизу*).
- **•** Используйте рекомендуемую прижимную клемму/комплект разъемов. Дополнительную информацию см. в *Таблица 11.1*.

#### 11.1.6 Модели MCD5-0469B–MCD5-0961B

Эти модели имеют сертификацию UL-recognised. При подключении кабелей с размерами, соответствующими Национальному стандарту проводки (NEC) в электрическом шкафу может потребоваться использование отдельного кабеля для подключения к шине.

#### 11.1.7 Прижимная клемма/комплект разъема

Для обеспечения соответствия требованиям сертификации UL моделей с MCD50131B по MCD5-0396B и с MCD5-0245C по MCD5-1600C, используйте рекомендуемую прижимную клемму/комплект разъема, как указано в *Таблица 11.1*.

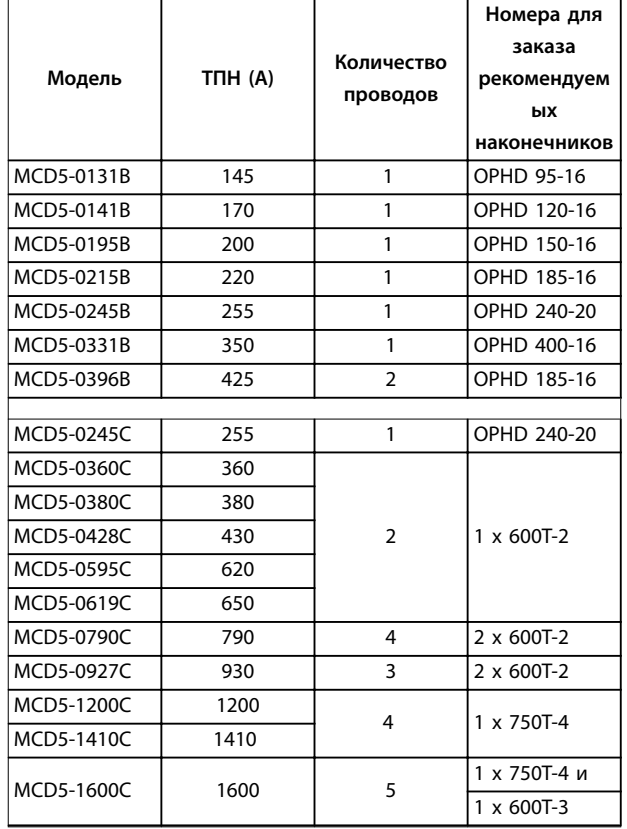

**Таблица 11.1 Прижимная клемма/комплект разъема**

#### 11.2 Принадлежности

#### 11.2.1 Комплект для дистанционного монтажа LCP

Панель LCP устройства VLT® Soft Starter MCD 500 может быть установлена на расстоянии до 3 метров от устройства плавного пуска для обеспечения удаленного управления и контроля. Дистанционная LCP также позволяет копировать настройки параметров из одного устройства плавного пуска в другое.

**•** 175G0096 Панель управления LCP 501.

#### 11.2.2 Модули связи

Благодаря легко устанавливаемым модулям связи устройство VLT® Soft Starter MCD 500 поддерживает протоколы сетевой связи. Каждое устройство плавного пуска может одновременно поддерживать 1 модуль связи.

Доступные протоколы:

- **•** Ethernet (PROFINET, Modbus TCP, Ethernet/IP).
- **•** PROFIBUS.
- **•** DeviceNet.
- **•** Modbus RTU.
- **•** USB.

#### **Номера для заказа модулей связи.**

- **•** Модуль 175G9000 Modbus.
- **•** Модуль 175G9001 PROFIBUS.
- **•** Модуль 175G9002 DeviceNet.
- **•** Модуль 175G9009 MCD USB.
- **•** Модуль 175G9904 Modbus TCP.
- **•** Модуль 175G9905 PROFINET.
- **•** Модуль 175G9906 Ethernet/IP.

#### 11.2.3 Программное обеспечение для ПК

Программное обеспечение для ПК WinMaster позволяет обеспечить:

- **•** Мониторинг
- **•** Программирование
- **•** Управление устройствами плавного пуска (до 99 устройств).

Чтобы обеспечить возможность использования ПО WinMaster, каждое устройство плавного пуска должно быть оснащено модуле связи Modbus или USB.

#### 11.2.4 Комплект для защиты пальцев

Для соответствия требованиям безопасности персонала может потребоваться использование защиты для пальцев. Защита размещается над всеми клеммами устройства плавного пуска, чтобы предотвратить случайный контакт с находящимися под током клеммами. При правильной установке защита пальцев обеспечивает степень защиты IP20.

- **•** MCD5-0131B–MCD5-0215B: 175G5662.
- **•** MCD5-0245B–MCD5-0396B: 175G5730.
- **•** MCD5-0469B–MCD5-0961B: 175G5731.
- **•** MCD5-245C: 175G5663.
- **•** MCD5-0360C–MCD5-0927C: 175G5664.
- **•** MCD5-1200C–MCD5-1600C: 175G5665.

# *УВЕДОМЛЕНИЕ*

**Для соответствия требованиям сертификации UL модели с MCD5-0131B по MCD5-0396B должны быть оснащены защитой пальцев.**

#### 11.2.5 Комплект защиты от перенапряжений (молниезащита)

В стандартном исполнении номинальное выдерживаемое импульсное напряжение VLT® Soft Starter MCD 500 не превышает 4 кВ. Комплекты защиты от перенапряжений защищают систему и делают устройство плавного пуска невосприимчивым к высоковольтным импульсам.

#### **6 кВ**

- **•** 175G0100 SPD Комплект защиты от перенапряжений для G1.
- **•** 175G0101 SPD Комплект защиты от перенапряжений, G2–G5.

#### **12 кВ**

- **•** 175G0102 SPD Комплект защиты от перенапряжений для G1.
- **•** 175G0103 SPD Комплект защиты от перенапряжений, G1–G5

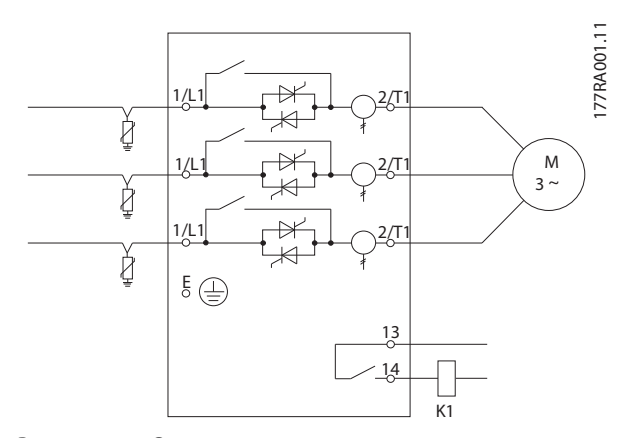

**Рисунок 11.1 Система с комплектом защиты от перенапряжений**

Danfoss

Danfoss

# 12 Процедура настройки шины (MCD5-0360C — MCD5-1600C)

Шины на моделях без шунтирования MCD5-0360C– MCD5-1600C могут быть установлены на верхних или нижних входах и выходах, в зависимости от конкретной ситуации.

## *УВЕДОМЛЕНИЕ*

**Многие электронные компоненты чувствительны к статическому электричеству. Статические разряды, которые настолько малы, что их нельзя почувствовать, увидеть или услышать, могут уменьшить срок службы чувствительных электронных компонентов, повлиять на их работу или полностью вывести их из строя. Чтобы предотвратить возможные повреждения, при обслуживании используйте оборудование, предотвращающее появление разрядов статического электричества.**

В стандартном исполнении все оборудование оснащено входными и выходными шинами в нижней части корпуса. При необходимости входные и/или выходные шины можно поместить в верхней части корпуса.

- 1. Перед разборкой преобразователя частоты отсоедините всю проводку и подключения к устройству плавного пуска.
- 2. Снимите крышку (открутите 4 винта).
- 3. Снимите переднюю панель с LCP и аккуратно снимите LCP (2 винта).
- 4. Отсоедините клеммные разъемы платы управления.
- 5. Осторожно отогните и снимите пластиковую деталь с устройства плавного пуска (12 винтов).
- 6. Отсоедините цепь LCP от CON 1 (см. *примечание*).
- 7. Перед разъединением цепей пронумеруйте каждую пусковую цепь SCR в соответствии с номерами клемм на плате основного блока управления, затем отсоедините цепи.
- 8. Отсоедините термистор, вентилятор и проводку трансформатора тока от главной платы управления.
- 9. Отсоедините пластмассовый поддон от устройства плавного пуска (4 винта).

# *УВЕДОМЛЕНИЕ*

**Медленно снимите основную пластиковую крышку во избежание повреждения соединительной цепи LCP (жгута проводки), которая проходит между основной пластиковой крышкой и задней панелью главной платы управления.**

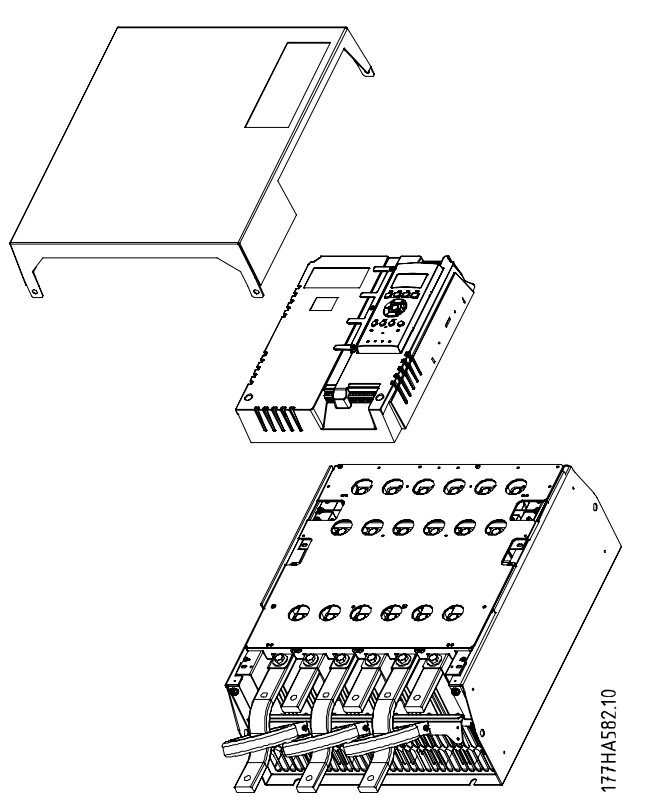

**Рисунок 12.1 Снимите переднюю крышку и LCP**

- 10. Открутите и снимите магнитные шунтирующие панели (только модели MCD5-0620C– MCD5-1600C).
- 11. Снимите блок трансформатора тока (3 винта).
- 12. Определите, какие шины необходимо снять. Удалите болты, на которых крепятся шины, и затем выньте шины из нижней части устройства плавного пуска (4 болта на одну шину).

<u> Danfoss</u>

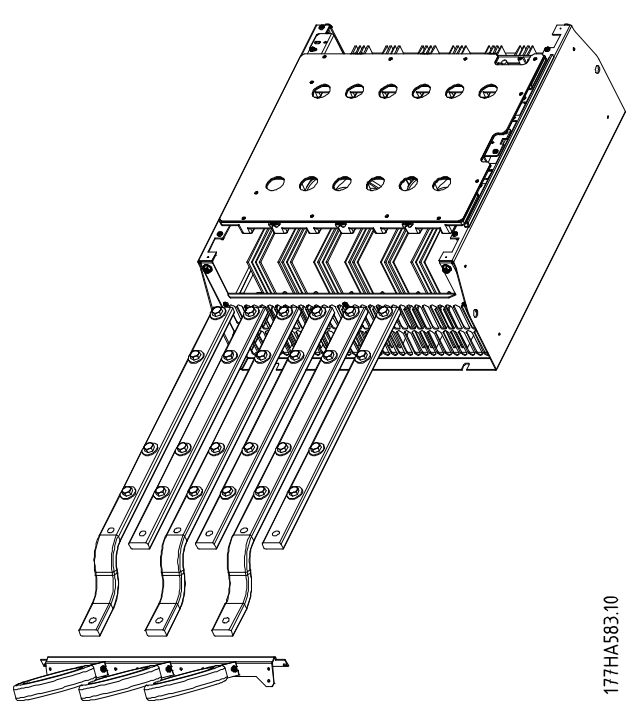

**Рисунок 12.2 Шинопроводы**

- 13. Вставьте шины в верхнюю часть устройства плавного пуска. Для входных шин поместите укороченный закругленный конец снаружи устройства плавного пуска. Для выводных шин поместите нерезьбовое отверстие снаружи устройства плавного пуска.
- 14. Замените сферические шайбы, установив их плоской стороной к шине.
- 15. Затяните крепежные болты шины с усилием 20 Нм (177 дюйм-фунтов).
- 16. Поместите блок трансформатора тока поверх входных шин и прикрутите его к корпусу устройства плавного пуска (см. *Примечание*).
- 17. Подведите проводку к устройству плавного пуска и закрепите кабельными стяжками.

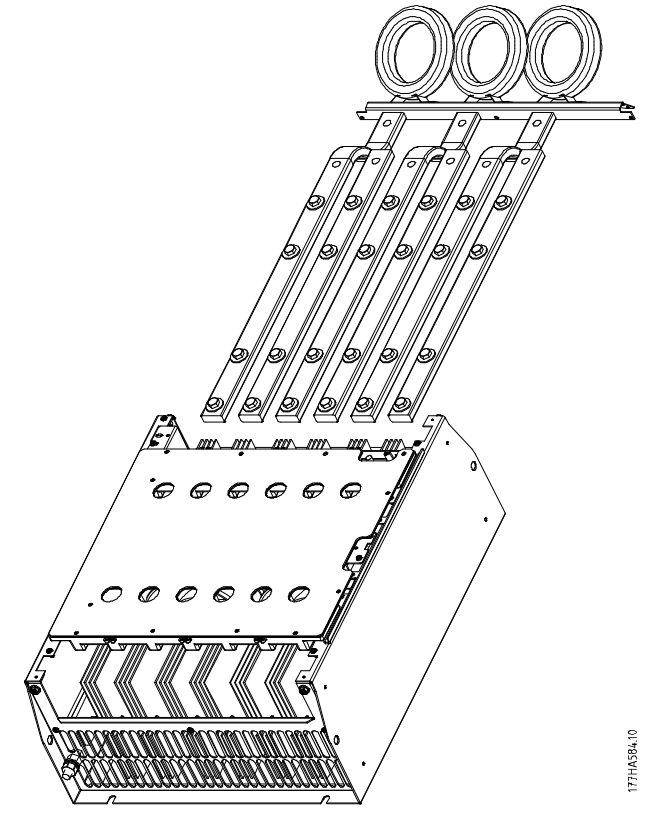

**Рисунок 12.3 Шины с кабельными стяжками**

# *УВЕДОМЛЕНИЕ*

**При перемещении входных шин необходимо также произвести повторную конфигурацию трансформаторов тока.**

- **1. Пометьте трансформаторы тока обозначениями L1, L2 и L3 (L1 — самое крайнее левое устройство от передней части устройства плавного пуска). Снимите кабельные стяжки и открутите трансформаторы тока от кронштейна.**
- **2. Переместите кронштейн трансформатора тока в верхнюю часть устройства плавного пуска. Установите для трансформаторов тока правильные фазы, затем прикрутите трансформаторы к кронштейну. В моделях с MCD5-0360C по MCD5-0930 установите трансформаторы тока под углом. Левые ножки каждого трансформатора тока должны находиться в верхнем ряду отверстий, а правые ножки — в нижних проушинах.**

# 13 Приложение

#### 13.1 Символы, сокращения и условные обозначения

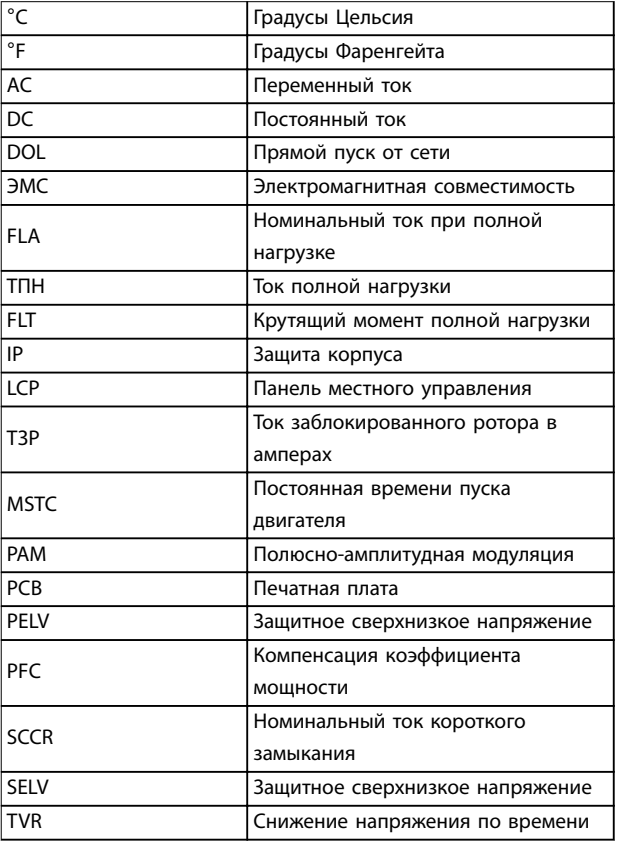

#### **Таблица 13.1 Символы и сокращения**

#### **Условные обозначения**

**13 13**

Нумерованные списки обозначают процедуры. Маркированные списки обозначают другую информацию.

Текст, выделенный курсивом, обозначает:

- **•** перекрестную ссылку
- **•** веб-ссылку
- **•** название параметра

Все размеры на чертежах даны в [мм (дюймах)].

Danfoss
Danfoss

## **Алфавитный указатель**

### B

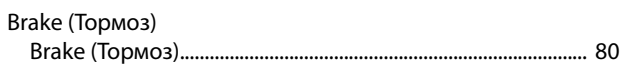

## D

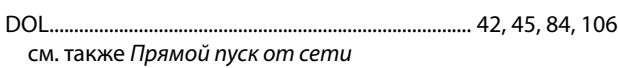

#### F

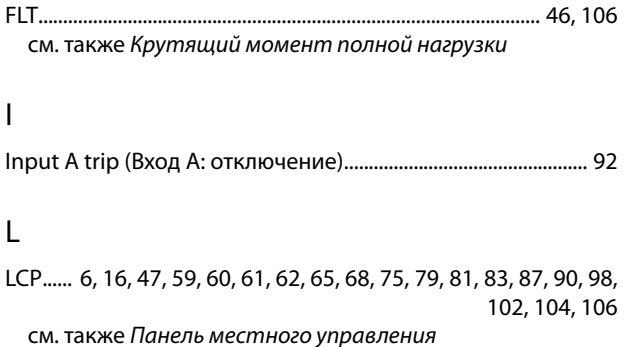

U

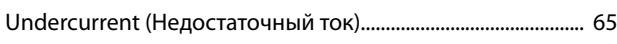

#### W

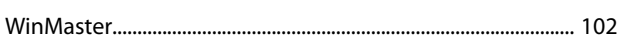

### А

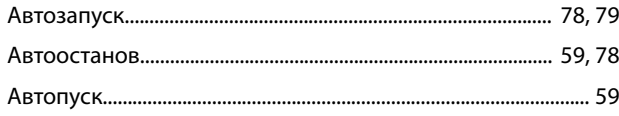

### Б

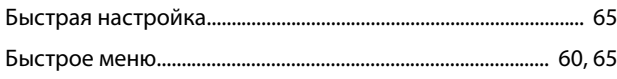

## В

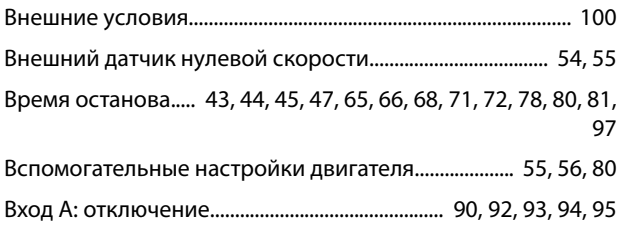

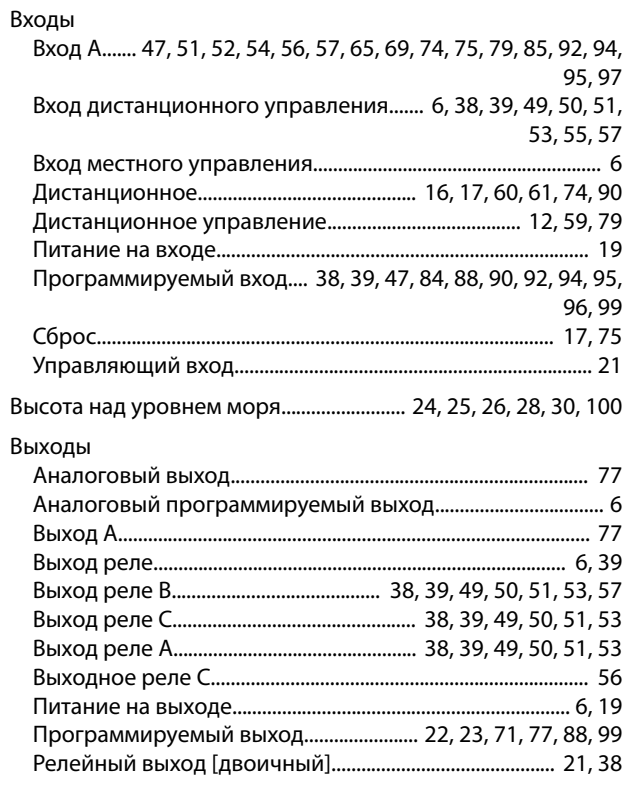

# Г

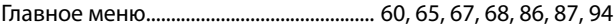

#### Д

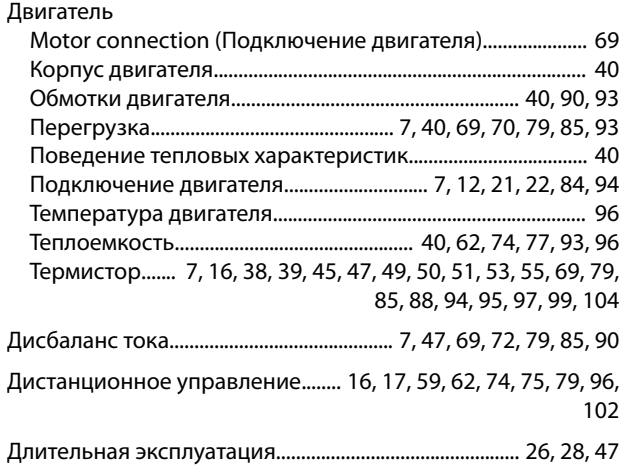

#### Ж

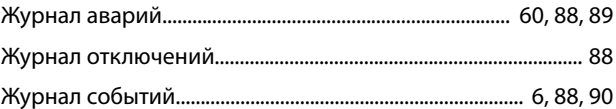

## З

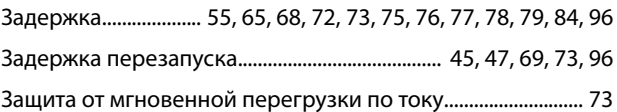

Danfoss

#### Алфавитный указатель

VLT® Soft Starter MCD 500

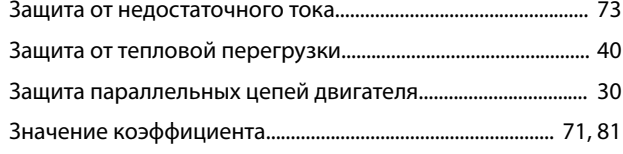

## И

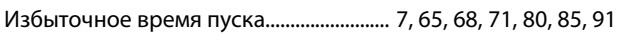

## $\mathsf{K}$

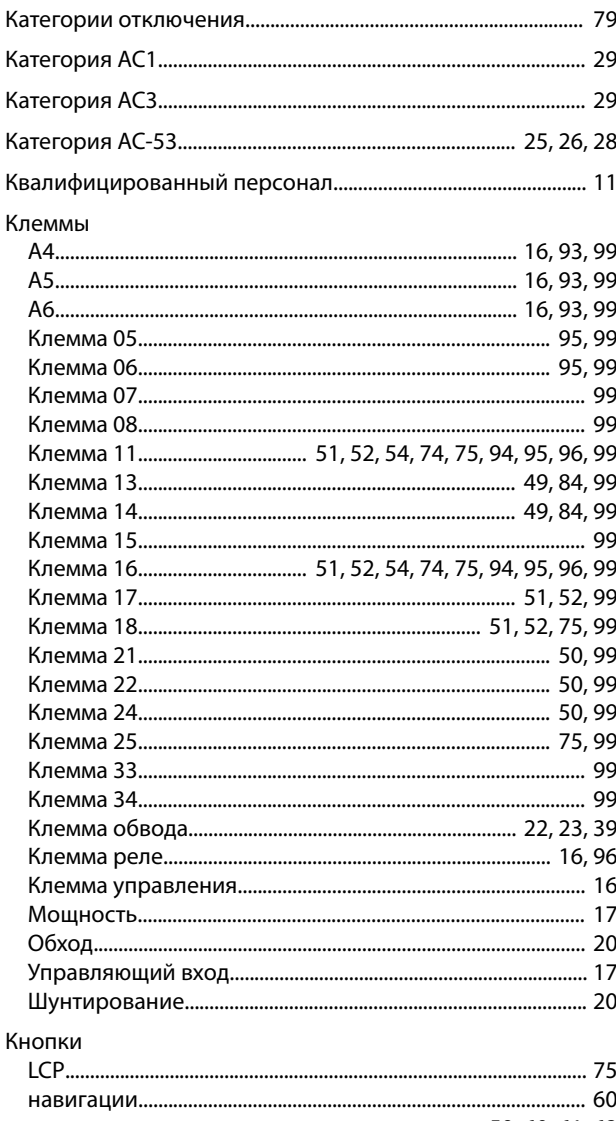

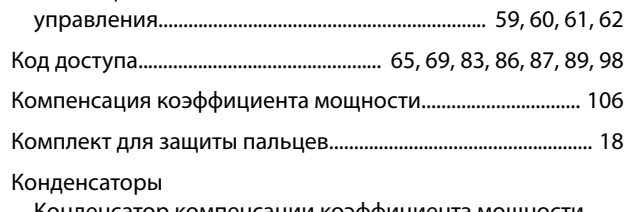

......Конденсатор компенсации коэффициента мощности<br>11, 30, 96

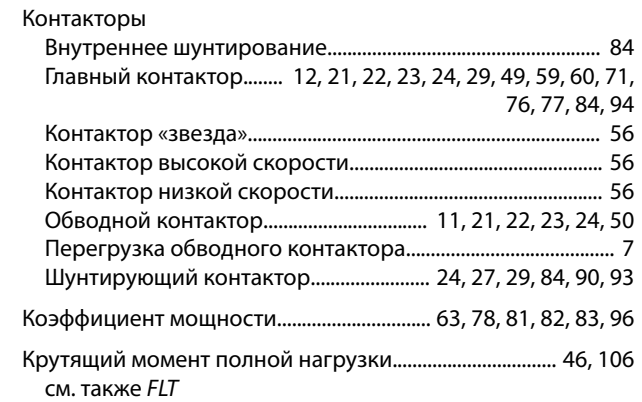

#### M

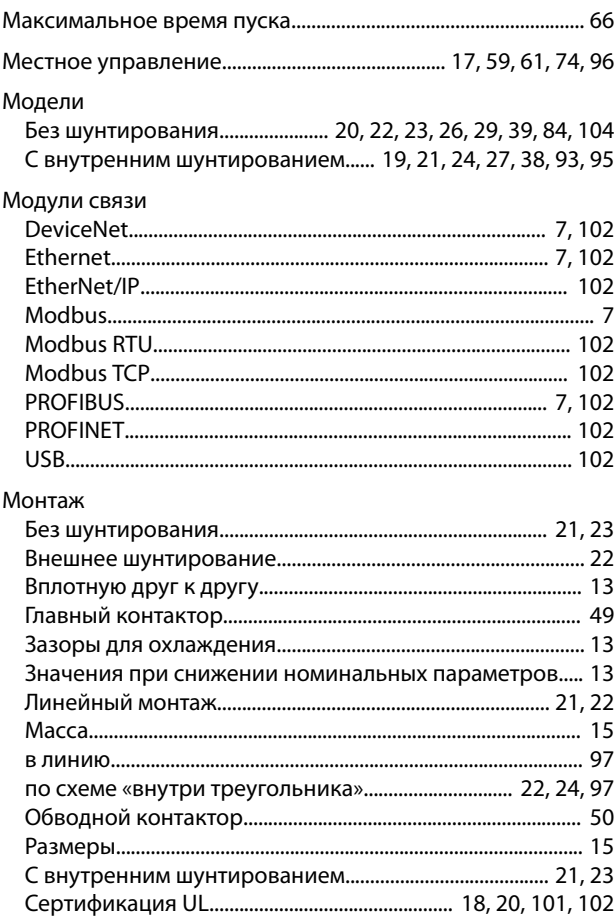

#### $\overline{H}$

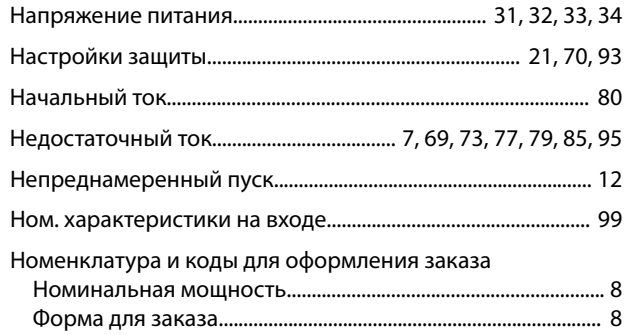

### О

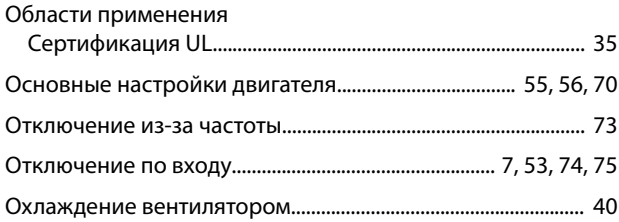

## $\overline{\Pi}$

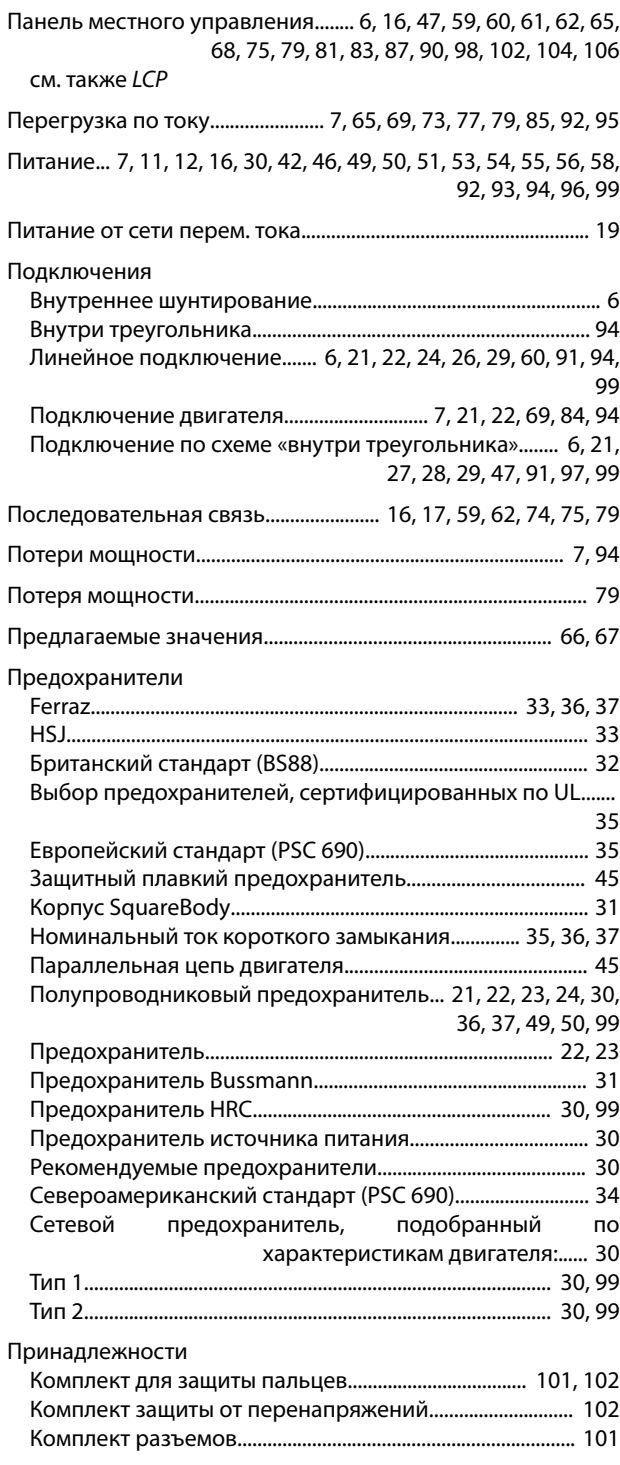

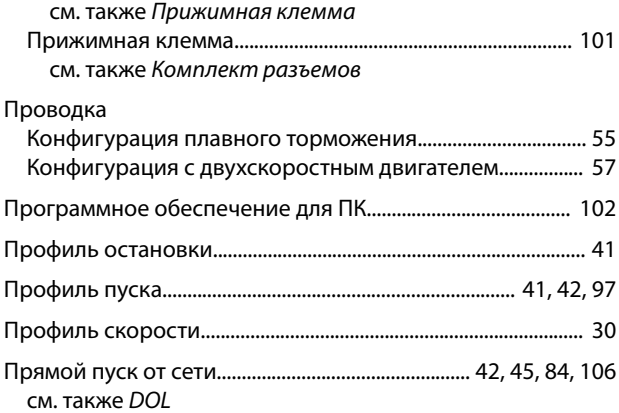

Danfoss

### Р

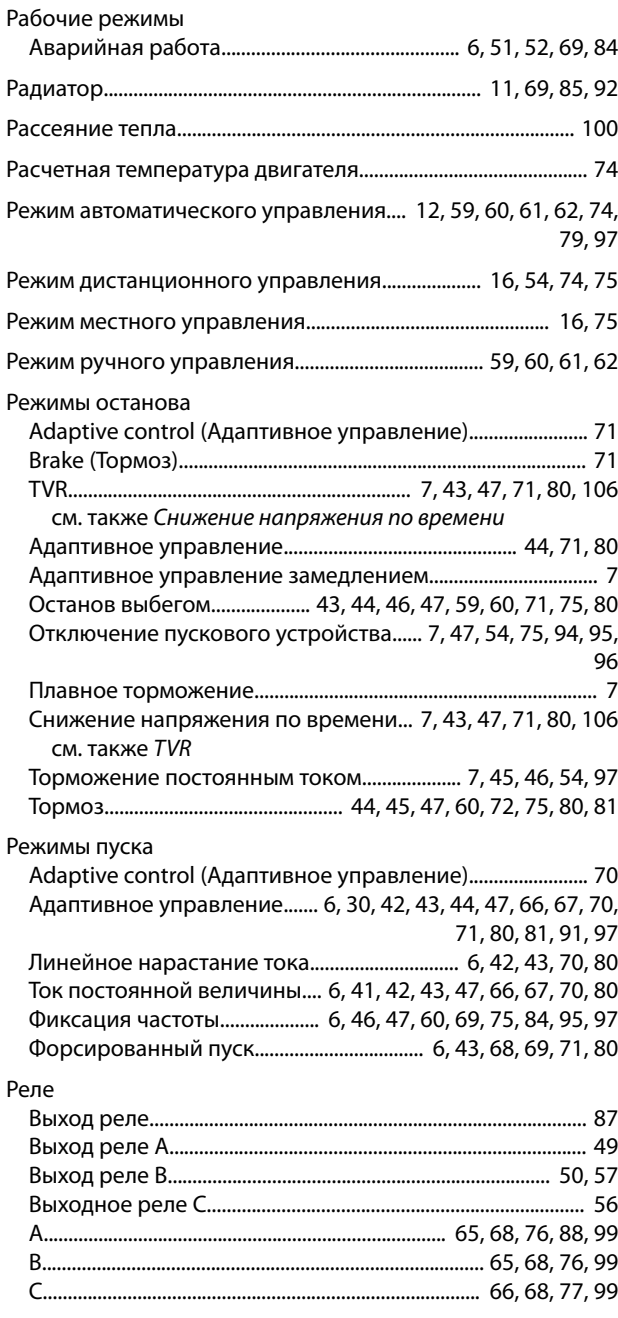

# С

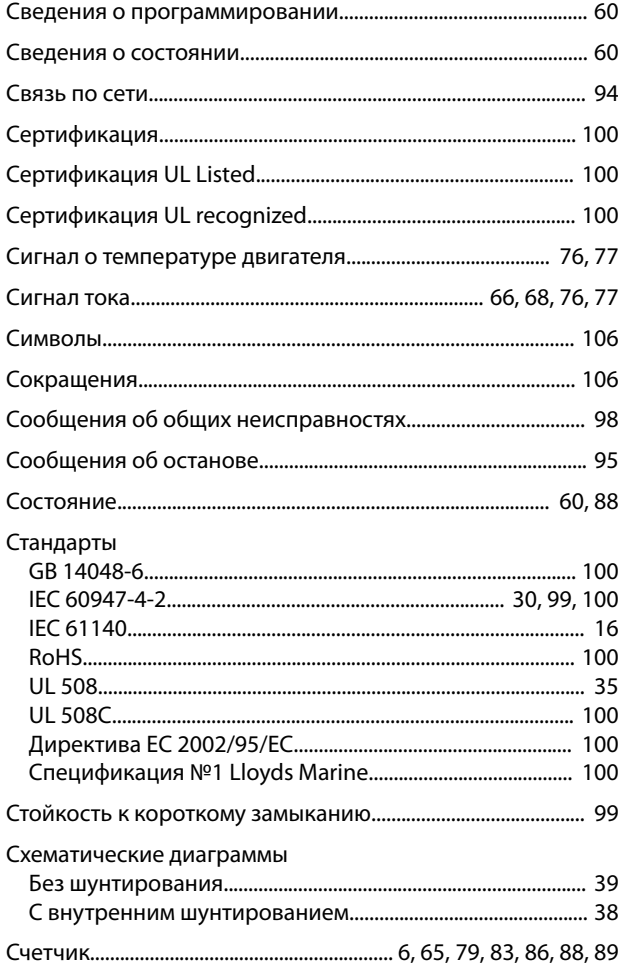

# Т

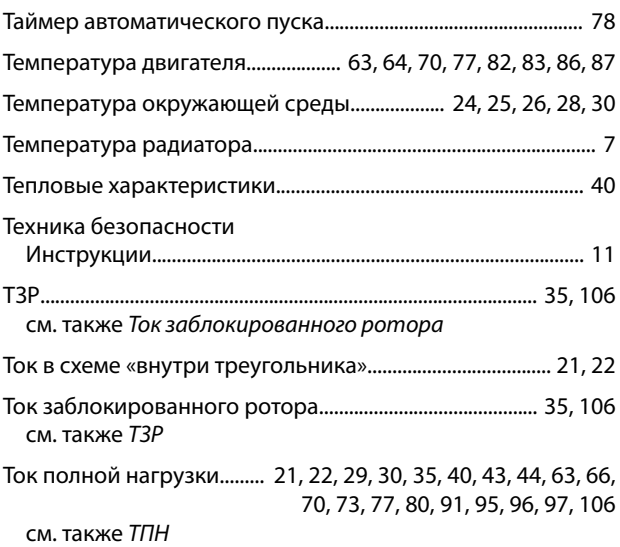

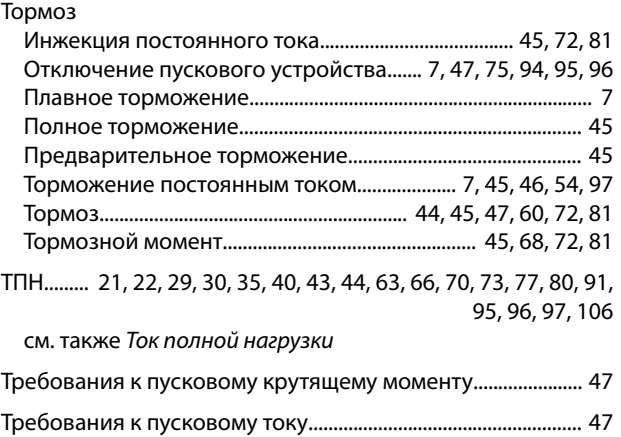

#### У

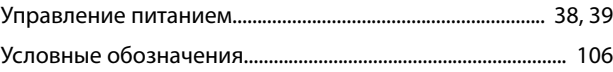

### $\Phi$

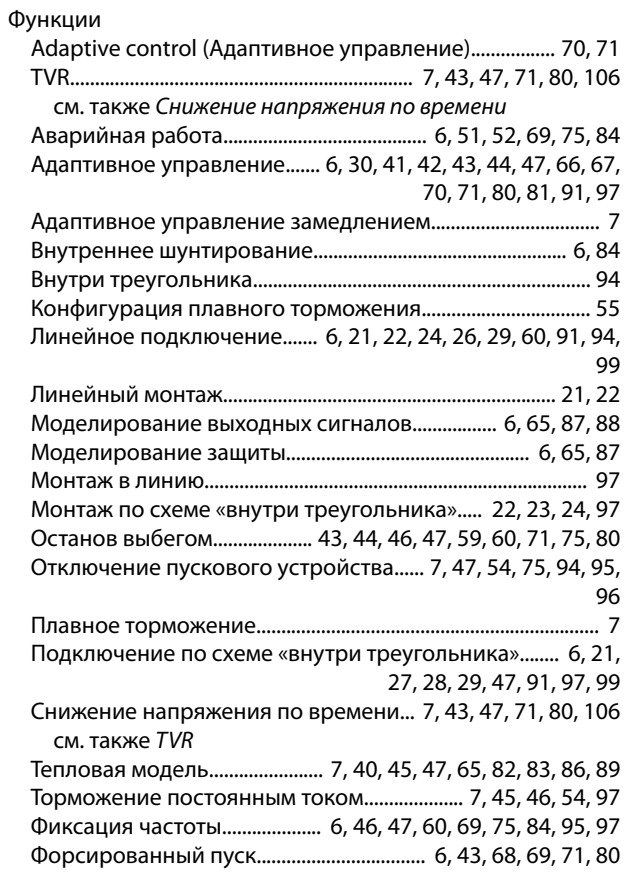

### Ш

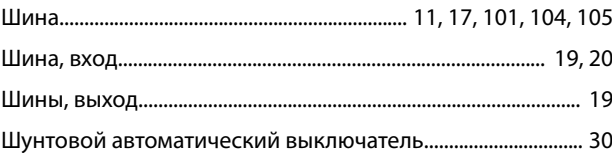

Danfoss

## Э

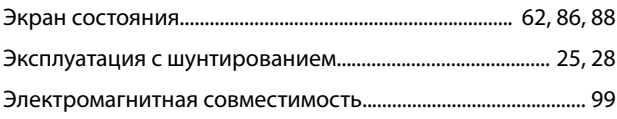

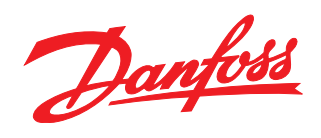

Компания «Данфосс» не несет ответственности за возможные опечатки в каталогах, брошюрах и других видах печатных материалов. Компания «Данфосс» оставляет за собой право на<br>изменение своих продуктов без предварительного из корректировок уже согласованных спецификаций. Все товарные знаки в этом материале являются собственностью соответствующих компаний. «Данфосс» и логотип «Данфосс» являются товарными знаками компании «Данфосс А/О». Все права защищены.

Danfoss A/S Ulsnaes 1 DK-6300 Graasten [vlt-drives.danfoss.com](http://vlt-drives.danfoss.com)

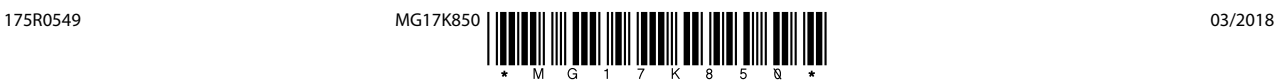